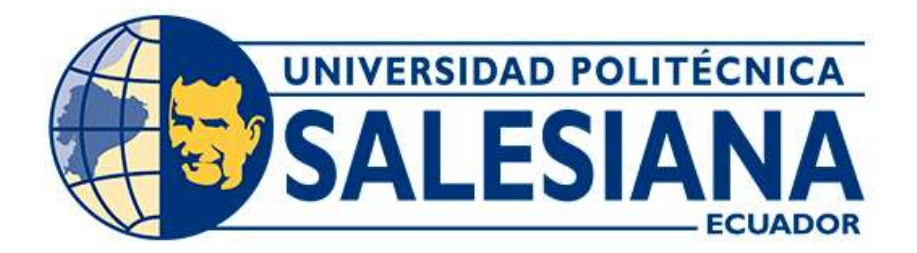

# UNIVERSIDAD POLITÉCNICA SALESIANA SEDE CUENCA CARRERA DE INGENIERÍA CIVIL

# ANÁLISIS DE LAS LLANURAS DE INUNDACIÓN A LA SALIDA DE LA CUENCA DEL RÍO MACHÁNGARA

Trabajo de titulación previo a la obtención del título de Ingeniero Civil

AUTOR: DANIEL FRANCISCO AVILÉS MONTERO TUTOR: ING. CHRISTIAN PAÚL MERA PARRA, MSc.

> Cuenca - Ecuador 2023

# CERTIFICADO DE RESPONSABILIDAD Y AUTORÍA DEL TRABAJO DE TITULACIÓN

Yo, Daniel Francisco Avilés Montero con documento de identificación N° 1750767749, manifiesto que:

Soy el autor y responsable del presente trabajo; y, autorizo a que sin fines de lucro la Universidad Politécnica Salesiana pueda usar, difundir, reproducir o publicar de manera total o parcial el presente trabajo de titulación.

Cuenca, 12 de junio del 2023

Atentamente,

FAM

Daniel Francisco Avilés Montero 1750767749

# CERTIFICADO DE CESIÓN DE DERECHOS DE AUTOR DEL TRABAJO DE TITULACIÓN A LA UNIVERSIDAD POLITÉCNICA SALESIANA

Yo, Daniel Francisco Avilés Montero con documento de identificación N° 1750767749, expreso mi voluntad y por medio del presente documento cedo a la Universidad Politécnica Salesiana la titularidad sobre los derechos patrimoniales en virtud de que soy autor del Proyecto de Investigación: "Análisis de las llanuras de inundación a la salida de la cuenca del río Machángara", el cual ha sido desarrollado para optar por el título de: Ingeniero Civil, en la Universidad Politécnica Salesiana, quedando la Universidad facultada para ejercer plenamente los derechos cedidos anteriormente.

En concordancia con lo manifestado, suscribo este documento en el momento que hago la entrega del trabajo final en formato digital a la Biblioteca de la Universidad Politécnica Salesiana.

Cuenca, 12 de junio del 2023

Atentamente,

Daniel Food

Daniel Francisco Avilés Montero 1750767749

## CERTIFICADO DE DIRECCIÓN DEL TRABAJO DE TITULACIÓN

Yo, Christian Paúl Mera Parra con documento de identificación N°1804404034, docente de la Universidad Politécnica Salesiana, declaro que bajo mi tutoría fue desarrollado el trabajo de titulación: "Análisis de las llanuras de inundación a la salida de la cuenca del río Machángara", realizado por Daniel Francisco Avilés Montero con documento de identificación N° 1750767749, obteniendo como resultado final el trabajo de titulación bajo la opción Proyecto de Investigación que cumple con todos los requisitos determinados por la Universidad Politécnica Salesiana.

Cuenca, 12 de junio del 2023

Atentamente,

Ing. Christian Paúl Mera Parra, MSc. 1804404034

# Dedicatoria y Agradecimiento

Queridos amigos y seres queridos,

Dedico este trabajo a todos aquellos que han dejado su huella en mi carrera académica. Cada encuentro, cada conversación y cada desafío ha contribuido a mi crecimiento personal e investigativo. Este logro no es solo mío, sino también de quienes comparten su conocimiento y experiencia conmigo. Mi objetivo siempre ha sido aplicar lo aprendido en beneficio de la sociedad, y con este trabajo espero haber dado un pequeño paso en esa dirección.

Agradezeo a todos los que han sido parte de este viaje y es con profunda gratitud y humildad que marco el comienzo de este nuevo capítulo en mi vida. He tenido la suerte de haber contado con el apoyo incondicional de todos y cada uno de ustedes a lo largo de los años. Han sido mi constante fuente de inspiración, constante motivación y mi apoyo en momentos difíciles. Sus palabras de aliento, gestos de amor y apoyo incondicional han ayudado a que esto suceda. Cada consejo, cada abrazo reconfortante y cada palabra de aliento alimentaron mi determinación y perseverancia.

Agradezco a mi familia por su amor incondicional y confianza en mí, a mis amigos por su constante apoyo, alegrías compartidas y recuerdos inolvidables, y a mis profesores por su guía y conocimiento que han enriquecido mi mente y espíritu. Sé que los desafíos continuarán, pero también sé que tengo una base sólida gracias a ustedes.

Gracias nuevamente por ser parte de mi vida y celebrar este hito conmigo. Su apoyo es invaluable y estaré eternamente agradecido.

Con amor y gratitud,

Daniel Francisco Avilés Montero

# **Resumen**

Este proyecto de investigación tiene como objetivo determinar y generar mapas de los márgenes de las llanuras de inundación a la salida de la cuenca del río Machángara en diferentes períodos de retorno, accesible para docentes y estudiantes de la Universidad Politécnica Salesiana y público en general. Dentro de su desarrollo se generó el mapa de uso y cobertura de suelo, se determinó la pertenencia de estaciones meteorológicas al régimen hídrico de la cuenca, se generó el vector de regionalización representativo de la cuenca hídrica, se obtuvieron precipitaciones e intensidades máximas y caudales pico para diferentes Tr; se analizaron los valores máximos de alcance de inundaciones según abscisado y períodos de retorno, y finalmente, se generaron mapas de las llanuras de inundación a la salida de la cuenca hídrica del río Machángara para diferentes Tr.

#### **Palabras Claves**

Llanuras de Inundación, Márgenes de Inundación, Ancho máximo de inundación, Alcance máximo de inundación, Caudales pico, Caudales máximos, Precipitaciones máximas en 24 horas, Intensidades máximas, Período de retorno, Río Machángara, Cuenca hídrica, Interpolación de precipitaciones, Uso y cobertura de suelo, Inverse Distance Weighted IDW, Vector de regionalización, ArcGIS, HydrAccess, HEC-HMS, HEC-GeoRAS, HEC-RAS, Sentinel Application Platform SNAP, Soil Conservation Service SCS, Alaska Satellite Fairbanks, Modelo Digital de Elevación DEM, Imagen Satelital Sentinel 2B, Corrección por Sombreo Topográfico, Topographic Shading Correction, Instituto Nacional de Meteorología e Hidrología INAMHI.

# **Abstract**

This research project aims to determine and generate maps of the margins of the floodplains at the exit of the Machángara river basin in different periods of return, accessible to teachers and students of the Salesian Polytechnic University and the general public. Within its development, the map of land use and cover was generated, the belonging of meteorological stations to the water regime of the basin was determined, the representative regionalization vector of the water basin was generated, rainfall and maximum intensities and peak flows were obtained for different Tr; the maximum values of flood extent according to abscised and return periods were analyzed, and finally, maps of the floodplains at the exit of the water basin of the Machángara River were generated for different Tr.

#### **Key Words**

Floodplains, Flood Margins, Maximum flood width, Maximum flood range, Peak flows, Maximum flows, Maximum rainfall in 24 hours, Maximum intensities, Return period, Machángara River, Water basin, Precipitation interpolation, Land use and cover, Inverse Distance Weighted IDW, Regionalization vector, ArcGIS, HydrAccess, HEC-HMS, HEC-GeoRAS, HEC-RAS, Sentinel Application Platform SNAP, Soil Conservation Service SCS, Alaska Satellite Fairbanks, DEM Digital Elevation Model, Sentinel 2B Satellite Imagery, Topographic Shading Correction, National Institute of Meteorology and Hydrology INAMHI.

# ´ Indice general

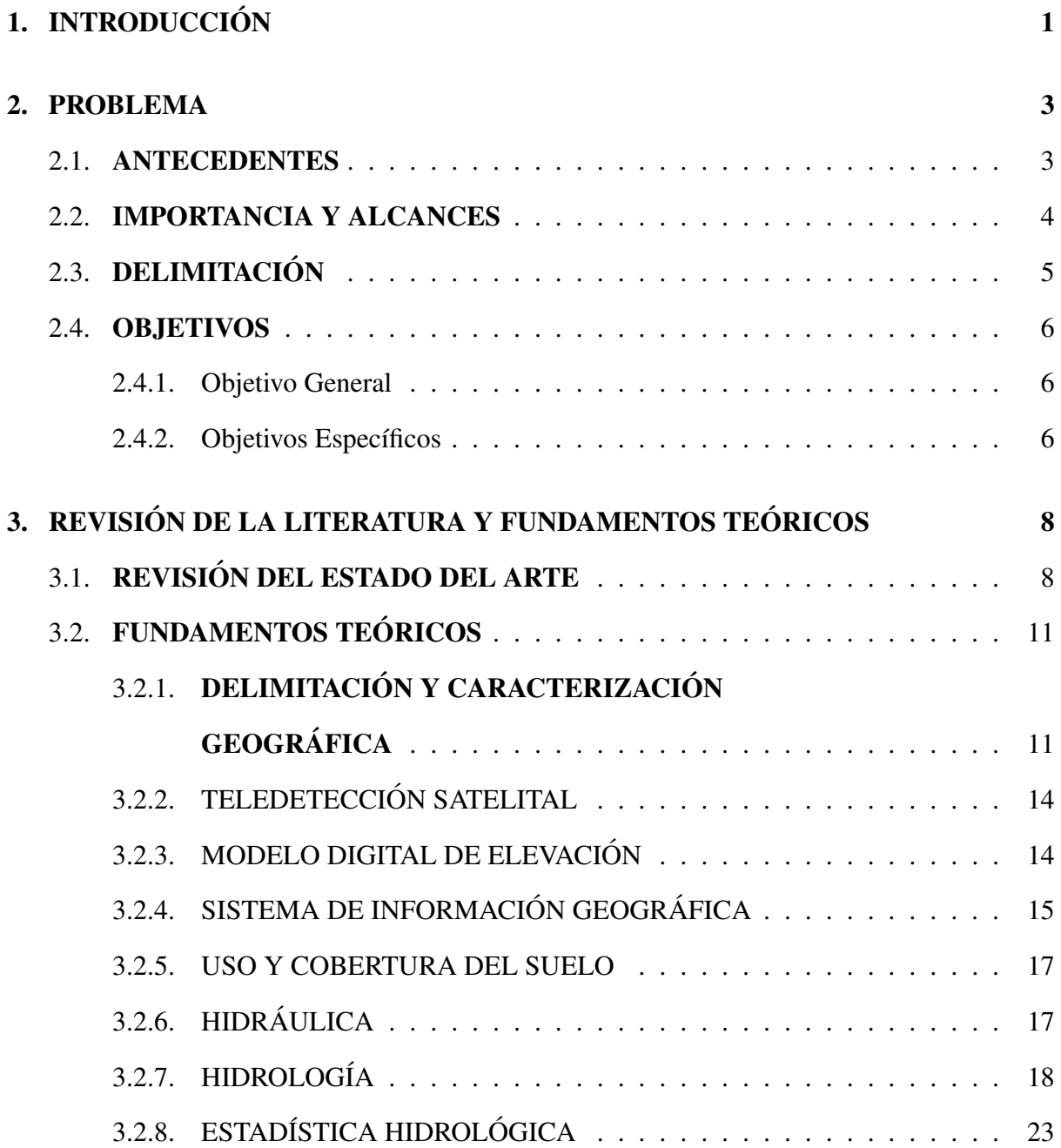

# 4. MARCO METODOLÓGICO 25

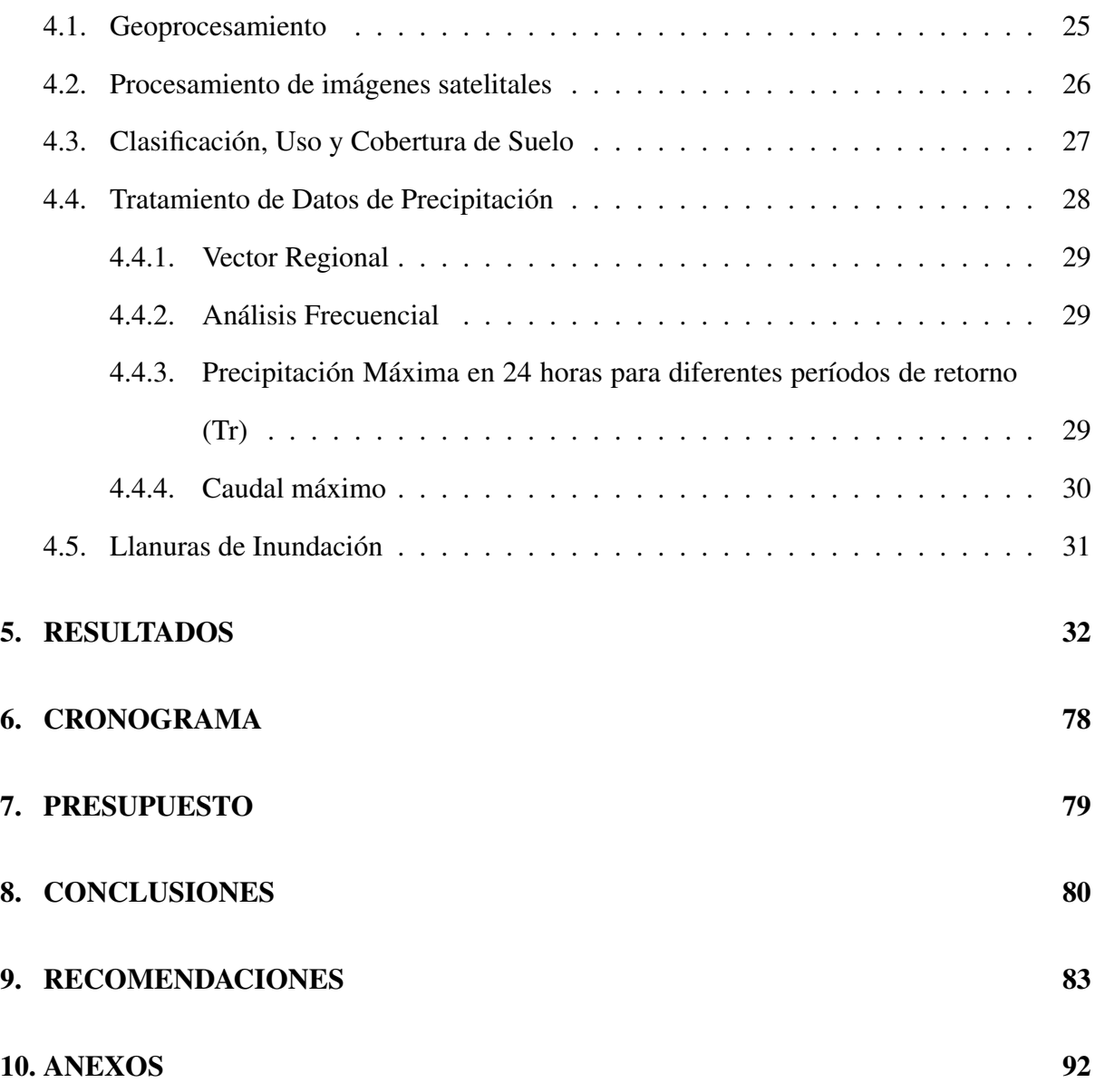

# Capítulo 1 **INTRODUCCIÓN**

El cambio constante en la cobertura de suelo debido a las actividades agrícolas de la zona, construcción de urbanizaciones, entre otros; y la realización de obras civiles que alteran la morfología del río Machángara, genera una mayor escorrentía a lo largo de la zona baja de la cuenca hidrográfica provocando afecciones a las diferentes infraestructuras, tales como: socavaciones de terreno, deslizamientos de tierra, danos materiales a los pobladores de los distintos ˜ sectores aledaños.

La falta de información respecto a llanuras de inundación genera preocupación debido a que se observan obras civiles construidas a una distancia cercana respecto a las orillas del río sin asegurar la perdurabilidad de las construcciones a través de obras de contención o simplemente a través de la implantación de la infraestructura fuera de la zona de alcance de la inundación. El río Machángara ha presentado diferentes desbordamientos considerables, uno importante ocurrió el 22 de diciembre del 2014, el cual requirió de la intervención de la Secretaría de Gestión de Riesgos debido al desprendimiento de árboles en las zonas afectadas de Ochoa León y Chiquintad. (Secretaría Nacional de Gestión de Riesgos, 2014).

Entre el año 2010 y 2011 se realizó un estudio respecto al desbordamiento de los ríos de la ciudad de Cuenca, por parte de la consultora italiana AMRA; donde lograron determinar que los sectores de Patamarca y Ochoa León poseen un alto riesgo de inundación (Mercurio, 2021). En épocas de invierno cuando existe una mayor probabilidad de precipitaciones se produce el desbordamiento del río sobre la Av. de los Migrantes, vía que actualmente se encuentra como

una vía de tercer orden con cubierta de lastre. Así como afecta a esta construcción, afecta a las infraestructuras civiles de viviendas ubicadas cerca a sus orillas tanto urbanizaciones, viviendas unifamiliares, locales comerciales, entre otros.

# Capítulo 2

# PROBLEMA

## 2.1. ANTECEDENTES

(Díaz, 2020) estimó la afección generada por la actividad pecuaria en la cuenca hidrográfica del río Machángara al sur del Ecuador en las provincias de Cañar y Azuay determinando que en cuanto a la ocupación y uso de suelo de la cuenca se puede manifestar que si bien se hay una tendencia a la disminución durante los últimos años la producción pecuaria es una actividad importante aún de las actividades antrópicas locales, lo que implica una reducción de coberturas arbustivas y de bosque, contribuyendo a la degradacion de la cuenca; afectando especialmente ´ a zonas de páramos y bosques protegidos en los cuales se puede observar ganado suelto que pisotea los páramos compactando el suelo y disminuyendo la capacidad de retención hídrica de la cuenca.

(Guallpa, 2018), realizó un estudio para la caracterización morfométrica de la cuenca de estudio, donde determinó que la cota máxima presente es 4420 m.s.n.m donde prima el ecosistema de páramo, presentando una variación de 2000 m respecto a la cota mínima, en distancias horizontales pequeñas; destaca que el relieve de la cuenca del río Machángara es accidentada, generando fuerte variabilidad espacial de precipitación, temperatura, presión atmosférica, entre otras.

(Belesaca, 2018), realizó el análisis del rendimiento hídrico en cuencas de alta montaña en los Andes Ecuatorianos, tomando como base la cuenca del río Machángara, determinando

que los parámetros morfométricos que describen la mayor variabilidad del rendimiento hídrico son: altitud, área, coeficiente de compacidad, pendiente media de la cuenca, pendiente de la red hídrica, tiempo de concentración y densidad de drenaje; mientras que los indicadores de rendimiento hídrico más representativos son: precipitación, coeficiente de escorrentía, caudal máximo, evapotranspiración real.

(Sichique & Rocano, 2018), aplicaron el método PHABSIM para la determinación del caudal ecológico en el río Chulco de la subcuenca del río Machángara, donde se determinó que el caudal entregado por la represa El Labrado de 15 l/s no es suficiente para garantizar la calidad de vida de la comunidad bentónica, reduciendo el número de individuos indicadores de buena calidad; por otro lado, respecto a la familia Hyalellidac se establece que el caudal necesario que debe proporcionar la represa es de 30 – 50 l/s al considerar una calidad de agua media.

(Mena & Alquinga, 2019), determinaron la vulnerabilidad y riesgo climatico territorial en ´ el área de la subcuenca del Río Machángara, donde el índice normalizado de precipitación (SPI) indica que la cuenca se encuentra entre ligeramente húmedo y ligeramente seco lo que realza una tendencia a sequía meteorológica moderada. De igual manera, a través del índice simple de intensidad diaria (SDII) mencionan que las parroquias ubicadas en la parte alta de la subcuenca son propensas a presentar impactos negativos ante lluvias intensas. Por otro lado, a través del análisis morfométrico y la obtención de la relación de bifurcación de 5.9 indican que esta tiene una torrencialidad moderadamente alta, lo que provoca un incremento considerable en el caudal de los ríos producto de las precipitaciones.

# 2.2. IMPORTANCIA Y ALCANCES

Debido a los distintos problemas relacionados con los fenómenos de inundación presentes en el río Machángara, la limitada información relacionada con márgenes de inundación a la salida de la cuenca del río Machángara, y su importancia para el desarrollo de políticas de planificación territorial. Se ha decidido realizar el estudio respecto a la delimitación de las llanuras de inundación en la zona baja de la cuenca del río Machángara, presentando la variabilidad de su alcance a distintos períodos de retorno, generando mapas que faciliten su visualización;

posterior al procesamiento y análisis de información hidrogeográfica tales como hidrología, hidráulica, uso de suelo, entre otros en los softwares ArcGIS, HydrAccess, HEC-HMS y HEC-RAS.

# 2.3. DELIMITACIÓN

El río Machángara se encuentra en la República de Ecuador, se origina en el Parque Nacional El Cajas en la laguna Machángara-cocha y tiene su cauce en la provincia del Azuay, fluye al norte de la ciudad de Cuenca. Su cuenca hidrográfica está ubicada entre la longitud W 78° 58' 30" y 79° 90' 00", y entre la latitud S 02° 48' 00" y 02° 36' 00. Presenta una cota mínima de 2455 msnm, cota media de 3538.91 msnm y una cota máxima de 4414 msnm, otorga así un desnivel neto de 1959 m; posee un área de 325.55 km<sup>2</sup>, tiene una precipitación media anual de 1159 mm, su temperatura media anual es de 8.26°C.

Se clasifica a su clima como templado, donde los meses más fríos son agosto, septiembre y diciembre, por otro lado, enero como su mes más cálido. Se propone realizar un análisis con registros históricos presentes en la base de datos del Instituto Nacional de Meteorología e Hidrología (INAHMI), es decir, registros desde 1990 a 2013. De las estaciones meteorológicas más cercanas a la zona de estudio. Proyectando la información para diferentes períodos de retorno, considerando en ello, 3, 5, 10, 20, 50, 100, 200, 500, 1000 años. El mapa de ubicación geográfica de la cuenca se presenta en la figura 2.1, donde además se muestra la zona de interés en la salida de la cuenca hidrográfica.

#### Figura 2.1

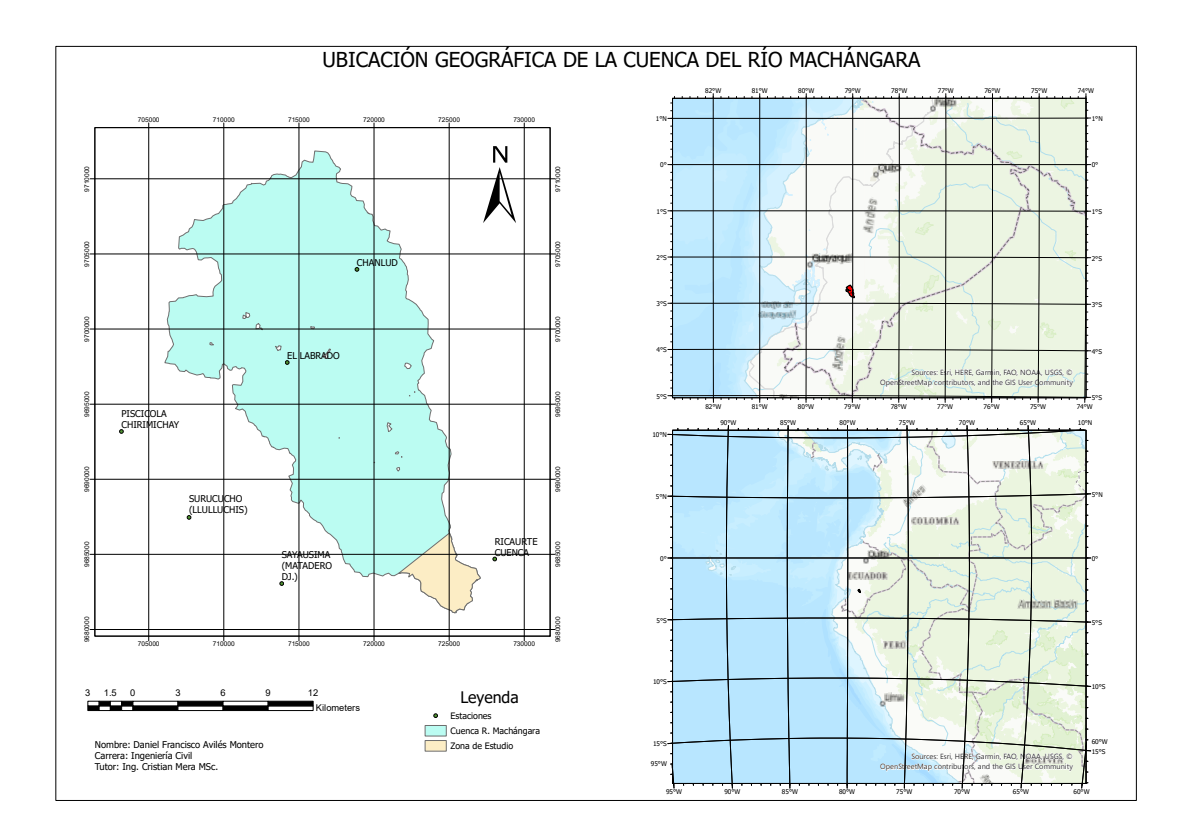

#### *Ubicacion Geogr ´ afica de la cuenca del R ´ ´ıo Machangara ´*

# 2.4. OBJETIVOS

## 2.4.1. Objetivo General

Delimitar las llanuras de inundación a la salida de la cuenca del río Machángara, para diferentes períodos de retorno.

## 2.4.2. Objetivos Específicos

- Procesar informacion satelital de la plataforma Alaska Satellite Fairbanks y generar un ´ modelo de elevación digital para la cuenca.
- Generar un mapa de uso y cobertura del suelo a través de técnicas de teledetección ambiental.
- Estimar caudales a diferentes periodos de retorno a partir de registros diarios de precipitación de las estaciones meteorológicas más cercanas.
- Utilizar un modelo hidráulico para evaluar los caudales estimados y sus llanuras de inundación.
- Procesar la información en un sistema de información geográfica y generar mapas con las llanuras de inundación.

# Capítulo 3

# REVISIÓN DE LA LITERATURA Y FUNDAMENTOS TEÓRICOS

# 3.1. REVISIÓN DEL ESTADO DEL ARTE

Uno de los efectos del cambio climatico es el aumento de precipitaciones de alta intensidad, ´ lo cual ocasiona el incremento de la tasa de escorrentía superficial, incidiendo en el aumento de inundaciones [Pekel et al., 2016], esto sumado al avance de la frontera agrícola y urbana, altera las condiciones de drenaje. Dentro de las distintas fuentes de imágenes satelitáles tenemos a Google Earth Engine, donde [Gorelick et al., 2017] analiza la utilidad de la herramienta Google Earth Engine en el procesamiento de imágenes satelitales, para la generación de modelos de elevacion digital (MED). ´

Estos modelos permiten observar de manera sencilla el analisis superficial respecto a zonas ´ de inundación, uso de suelo, cauces, entre otros; dentro de una zona de estudio, previamente delimitada. A su vez, [Bi et al., 2020] plasma el procesamiento de imagenes Landsat, con la ´ finalidad de delimitar una cuenca hidrográfica y obtener a la vez la respuesta hidrológica de la misma. Realizaron un modelamiento a través del tiempo, facilitando la comprensión del comportamiento actual de la cuenca, esto ayudó a entender el porqué de los cambios en los distintos parámetros hidráulicos e hidrológicos de una zona de estudio.

Por otro lado, [Sazib et al., 2018] analiza diversas metodologías para el procesamiento de

imágenes Landsat, de manera que se facilite la generación de mapas que presenten el tipo y uso de suelo predominante. Mientras que, [Acharya et al., 2019] analiza diferentes alternativas de softwares comerciales útiles en el procesamiento de información satelital, para la obtención de distintos parámetros hídricos; aplicando en los mismos, conceptos de hidrología e hidráulica con la finalidad de analizar la variación del agua de escorrentía en distintas áreas de estudio en Nepal; donde presenta de manera esquematica los resultados obtenidos y su correspondiente ´ análisis a través de la comparación entre softwares.

Por otro lado, [Zerga et al., 2021] a través del procesamiento de imágenes Landsat analiza el uso y cobertura de suelo en las cuencas hidrográficas del centro sur de Etiopía. Adicionalmente, [Mutanga and Kumar, 2019] nos presenta distintos ejemplos de aplicación del procesamiento de imágenes Landsat, en áreas como mapeo y monitoreo de vegetación, cobertura y uso de suelo, movimientos de tierra, delimitación de zonas áridas o secas, entre otros.

A su vez, [Mera-Parra et al., 2021] realizan un estudio multitemporal del uso y cobertura del suelo, en la cuenca Zamora Huayco. Se indica una correlación existente entre coberturas arbustivas y de bosque con la regulación hídrica de la cuenca, pues se menciona un aumento de estas coberturas para el 2029 y una reducción de la tasa de caudales con una probabilidad de ocurrencia inferior al 2 % y un aumento del caudal base. A diferencia de, [O'Connor, 2023] que realiza la variación de distintos parámetros hidrológicos respecto a la relación drenaje versus área superficial de una cuenca hidrográfica para mejorar la estimación del drenaje de agua de escorrentía con la finalidad de facilitar el control y uso de la misma en diferentes plantaciones a lo largo de la cuenca de estudio.

A causa de que el cauce hídrico principal posee una alta capacidad de adaptación a los diferentes efectos naturales provocados tanto por desastres naturales y cambio climatico, como ´ artificiales, provocados por el ser humano. [Wang et al., 2023] nos comprueba este efecto así como nos recalca la mayor afectacion al flujo de agua, en cauces secundarios o riachuelos ´ debido a los impactos impartidos por la agricultura, desechos industriales y contaminacion´ humana en general.

Con base en el avance tecnológico moderno, el uso de herramientas de procesamiento GIS se observan utilizadas en diferentes campos, como se presenta en la comparación del análisis de imágenes microscópicas a través de métodos modernos presentado en el estudio de [Tian et al., 2021] en el que analizan la formación de lutita, su composición y porosidad en una zona de estudio delimitada. Lo que nos permite reconocer de mejor manera el alcance del uso de estas herramientas.

De ahí que respecto al uso de modelos [Mohanty and Tripathy, 2022] nos presenta la comparación entre el uso de modelos para la delimitación de las cuencas hidrográficas y análisis de su morfología, en comparación con métodos manuales tradicionales para el procesamiento de cuencas. Lo que nos permite comprender de mejor manera las ventajas en precision y facilidad ´ de cálculo que nos otorgan los softwares modernos. Observamos esta ventaja en la detección y delimitación de zonas áridas [Santhanam et al., 2020].

De modo similar, se puede analizar el comportamiento hídrico global, regional y local en un largo intervalo de tiempo de manera que nos ayude a comprender los cambios focalizados de una cuenca hidrográfica. [Gbetkom et al., 2023] observan la variación de niveles de agua presentes en una cuenca hidrográfica, efecto de condiciones climáticas globales y locales cantidad de lluvia; otros como cobertura vegetal, coeficiente de escorrentía en la cuenca, etc.

Además, el análisis de una cuenca hidrográfica en la determinación de los distintos parámetros morfométricos, hidráulicos e hidrológicos nos sirven para comprender su comportamiento; sin embargo, la caracterización de una cuenca nos permite analizar de manera conjunta el transporte de material contaminante, transporte de sedimentos y la predicción y proyección de llanuras de inundación como nos presentan [López et al., 2022].

También podemos observar que la delimitación geográfica puede realizarse tanto para cuencas de un tamaño relativamente pequeño, como de un tamaño relativamente grande, de mayor complejidad; así nos demuestra [Shafizadeh-Moghadam et al., 2021]. Algo similar ocurre con el conocimiento de la dirección del flujo de un cauce hídrico a lo largo de la cuenca hidrográfica, lo cual nos permite comprender su comportamiento y con ello, realizar acciones que aseguren un flujo constante de agua dulce evitando la generación de zonas hídricamente secas.

Sin embargo, el control unicamente de la zona de estudio no es suficiente, pues se debe ´ realizar también el control del flujo hídrico de manera previa y posterior al pase por la zona de estudio, es decir, aguas arriba y aguas abajo de la cuenca; a través de un control natural o artificial del cauce [Sun et al., 2023]. Por consiguiente, al comprender el comportamiento hídrico de una cuenca hidrográfica, podemos analizar diversas variables de interés, al enlazar uso de suelo, vegetación, agua y energía que asegure la producción alimenticia que satisfaga el consumo humano en la unidad hidrográfica, como nos presentan [Moghadam et al., 2023].

Finalmente, además de las aplicaciones plasmadas tenemos presente que también se pueden obtener del procesamiento de imágenes, el análisis de la factibilidad actual de emplear sistemas de agua potable teniendo en cuenta la modificación del cauce natural y el impacto ambiental que se genera en conjunto con la influencia del cambio climatico a largo plazo en la zona de ´ estudio [Leng et al., 2023].

Por otro lado, también se pueden realizar análisis ambientales a través del procesamiento de imágenes satelitales como nos presentan [Raqeeb et al., 2024] al analizar el acceso a carbono en bosques secos al igual que el análisis de biomasa de la zona de interés, a través del refinamiento de los resultados obtenidos en modelos GIS con corrección de datos topográficos, estaciones hidrológicas y meteorológicas.

# 3.2. FUNDAMENTOS TEÓRICOS

# 3.2.1. DELIMITACIÓN Y CARACTERIZACIÓN **GEOGRÁFICA**

- Area de la cuenca hídrica: Para una caracterización fisiográfica el área de una cuenca es la característica geomorfológica de mayor importancia. Se define como la proyección horizontal del area de drenaje delimitada por la divisoria de aguas direccionada hacia el ´ punto de desfogue de la cuenca (García E. Felipe del Angel J., 2017).
- Cauce Principal: Cauce de mayor importancia, recibe la aportación de cauces de menor jerarquía denominados tributarios; culmina en el punto de salida de la cuenca (Tarbuck, E. & Lutgens, F., 2005).
- Desnivel Altitudinal: Es la diferencia entre la cota de elevación más alta de la cuenca y la cota más baja ( $DA = HM - Hm$ ). Se relaciona con la variación climática, debido a

que una cuenca hidrologica con una mayor cantidad de pisos altitudinales mantiene un ´ alto nivel ecológico gracias a una mayor presencia de ecosistemas; presentando cambios importantes en su temperatura y precipitación [Ibáñez et al., 2011].

- Divisoria de Aguas: La línea imaginaria conocida como divisoria de aguas es aquella que divide las precipitaciones que caen en cuencas hidrográficas adyacentes. De manera general, la divisoria de aguas, persigue una línea que une las cotas máximas de las crestas de las elevaciones naturales (Tarbuck, E. & Lutgens, F., 2005). Línea imaginaria conformada por las crestas de formaciones rocosas de elevacion considerable. ´
- **Longitud de la Cuenca:** Es la distancia horizontal, medida desde el límite extremo disponible hasta punto de desfogue de la cuenca hídrica (Tarbuck, E. & Lutgens, F., 2005).
- **Perímetro:** Es la suma de las longitudes de las aristas que componen el polígono que define los límites geográficos de la cuenca hídrica (Tarbuck, E. & Lutgens, F., 2005).
- Pendiente Media del Cauce: Es el cociente entre la diferencia altitudinal entre la cota máxima y la cota mínima del cauce principal y la longitud del mismo [Ibáñez et al., 2011].
- **Tiempo de Concentración:** Es el tiempo mínimo requerido para asegurar que todos los puntos de aporte de escorrentía superficial de una cuenca hídrica contribuyan de manera simultánea al punto de desfogue de la cuenca. Es el tiempo que tarda en llegar a la salida el aporte de escorrentía desde el punto hidrológico más lejano, y es medido hasta el instante a partir del cual el caudal de escorrentía se mantiene constante [Chow, 1994].

#### a) Kirpich

Se desarrolló el método a partir de información del instituto encargado de la conservación del suelo SCS en siete cuencas rurales de características similares en Tennessee con canales hidráulicos bien definidos y pendientes pronunciadas (3 a 10 %); para flujo superficial en areas de concreto o pavimento flexible se debe multiplicar el ´ tiempo t, por un factor de 0.4; para el caso de canales de concreto se debe multiplicar por un coeficiente de 0.2; no se debe ajustar para flujo de escorrentía superficial en suelo desnudo o para flujo de escorrentía en cunetas.

$$
T = \frac{0,000325 \cdot L^{0.77}}{S^{0,385}}
$$
 (3.1)

Donde:  $T =$  Tiempo de concentración [minutos];  $L =$  Longitud máxima a la salida [m]; S = Pendiente media del lecho [m/m]

Fuente: [Ibáñez et al., 2011]

b) Témez

$$
t_c = 0.3 \cdot \left(\frac{L}{S^{0.25}}\right)^{0.76} \tag{3.2}
$$

Donde: L es la longitud del canal desde aguas arriba hasta la salida, en m. S es la pendiente del cauce principal, en m/m.  $t_c$  se expresa en horas.

c) ASCE

$$
t_c = \frac{7,2983 \cdot L^{0,6} \cdot n^{0,6}}{i^{0,4} \cdot S^{0,3}}
$$
 (3.3)

Donde: L es la longitud del canal desde aguas arriba hasta la salida, en m. n[m<sup>−</sup><sup>1</sup>/3· s] es el coeficiente de rugosidad de Manning's para el canal. i [mm/h] intensidad de la lluvia. S es la pendiente del cauce principal, en m/m.  $t_c$  se expresa en horas.

#### d) California Culverts Practice

$$
t_c = 60 \cdot \left(\frac{11, 9 \cdot L^3}{H}\right)^{0,385} \tag{3.4}
$$

Donde: L es la longitud del canal desde aguas arriba hasta la salida, en millas. H es la diferencia altitudinal entre la divisoria de aguas y el punto de desfogue de la cuenca, en pies.  $t_c$  se expresa en minutos.

Un aspecto básico a determinar al momento de gestionar los recursos hídricos y geológicos, es la obtención del tiempo de concentración de la cuenca hidrográfica para optimizar su gestión y conservación. [Ibáñez et al., 2011]

## 3.2.2. TELEDETECCIÓN SATELITAL

La teledetección es una ciencia interdisciplinar que actualmente cobra gran importancia en todos los países del mundo. Según su etimología, su significado es detección a distancia. Según Di leo (2015: p. 1), "En el uso moderno, el término generalmente se refiere a la detección y/o clasificación de fenómenos en la Tierra a través de la propagación de ondas electromagnéticas utilizando tecnología de sensores instalados en el espacio o plataformas aerotransportadas. Schwengerdt (2007), "las principales aplicaciones de la teledetección o teledetección son: monitoreo y evaluación ambiental, monitoreo y detección del cambio global, agricultura, exploración de recursos naturales renovables y no renovables, mapeo y vigilancia militar. ".

En este sentido, la información de teledetección satelital se ha convertido en una herramienta importante para obtener información remota sobre la superficie terrestre y la atmósfera utilizando informacion satelital. Los datos recopilados de esta manera se almacenan en for- ´ mato digital y luego se recuperan en el centro de control de satélites. El análisis de estos estudios es importante en muchas ciencias naturales y sociales, y existe un interés particular en su aplicación. Por esta razón, la teledetección se utiliza como complemento de la investigacion orientada al medio ambiente en las ciencias naturales, especialmente en las ciencias ´ ambientales, ya que ofrece excelentes oportunidades para mejorar el conocimiento natural. [Logroño Naranjo, 2020]

## 3.2.3. MODELO DIGITAL DE ELEVACION´

Los modelos digitales de elevación (DEM) son productos que están actualmente en demanda debido a la invasión de nuevas tecnologías geotécnicas como vehículos aéreos no tripulados (UAV), deteccion de luz y alcance (LiDAR), etc. Entre muchas aplicaciones las variables de ´ elevación son la base para el análisis espacial y la toma de decisiones. Los datos de elevación son un elemento clave de cualquier aplicación ingenieril, por lo tanto, determinar la altura de manera precisa, en las geociencias se ha considerado durante mucho tiempo uno de los datos más importantes y quizás el más crítico en el manejo sistema de información (SIG) (Atkinson, 2002).

Van desde la generación de mapas geológicos básicos hasta modelos tridimensionales (3D) más avanzados de la superficie de la Tierra (Fleming, Giles y Marsh, 2010). Un DEM es una representación cuantitativa y matemática de la superficie de un objeto Earth (Mukherjee et al., 2013) del cual podemos extraer información geoespacial básica como coordenadas en las tres dimensiones, y datos de temperatura, nivel de radiancia, etc. dependiendo la manera y equipo de obtención del DEM [Mora, 2017].

# 3.2.4. SISTEMA DE INFORMACIÓN GEOGRÁFICA

Los sistemas de información geográfica son herramientas analíticas que permiten identificar relaciones espaciales entre los fenómenos estudiados. La diferencia que existe entre GIS y otros paquetes de software grafico es que GIS es esencialmente una base de datos espacial, ´ lo que le otorga una calidad incomparable para el desarrollo anal´ıtico destinado a resolver problemas prácticos que afectan al geoespacial. GIS almacena información cartográfica digital con informacion de atributos organizada en tablas. Los datos descriptivos recopilados en tablas ´ permiten la consulta, el análisis, el mapeo y la generación de informes de datos espaciales [Ingeoexpert, s.f.].

#### Modelo matematico HEC-HMS ´

El modelo HEC-HMS (Centro de Ingeniería Hidrológica-Sistema de Modelado Hidrológico) es un modelo de escorrentía pluvial desarrollado por el Centro de Ingeniería Hidrológica de EE. UU. HEC. Cuerpo de Ingenieros del Ejército USACE diseñado para modelar hidrogramas de escorrentía debido a la lluvia en un punto de una red fluvial. El predecesor del modelo, HEC-1, nació como un modelo de eventos y es considerado por muchos como el modelo más general (Bedient y Huber, 1992) y quizás el modelo más utilizado para la caracterización hidrológica de este tipo de crecidas.

El modelo se basa en simulaciones de redes de drenaje. Todas las demas opciones se desa- ´ rrollaron sobre la base de la capacidad de calcular hidrogramas en cualquier punto de la cuenca (Viessman y Lewis, 1996). Los componentes del modelo se basan en relaciones matematicas ´ simples que intentan representar los procesos involucrados en la formación y circulación de hidrogramas de escorrentía, tales como niveles de agua por pérdidas, conversión de exceso de precipitación a descarga de captación, flujo base y aumento en los canales de circulación. Por lo tanto, el punto de partida es una representacion de cuencas distribuidas a partir de una red rami- ´ ficada de sistemas hidrohidráulicos (subcuencas-embalses) conectados a sistemas hidráulicos (canales) [López et al., 2012].

#### Modelo matematico HEC-GeoRAS ´

HEC-GeoRAS es un programa introducido por el Centro Americano de Ingenieros Hidrográficos que consiste en un conjunto de programas, herramientas y utilidades que permiten procesar información con un sistema de información geográfica (SIG) en el software ArcGIS y se basa en una interfaz gráfica que facilita la preparación Proporcionar la información necesaria para realizar simulaciones hidraulicas en HECRAS [Q. Esneira and D. P. Francesco, 2012]. ´

#### Modelo matemático HEC-RAS

Es un software de dominio público que fue entregado por el centro de Ingeniería Hidrológica del cuerpo de ingenieros de las fuerzas armadas de los Estados Unidos de America (Hydro- ´ logic Engineering Center, n.d.). Permite combinar modelos 1D/2D así como simular el flujo de agua en 2D completo; su aplicacion se basa en ondas dispersivas y las ecuaciones de Sant ´ Venant (a discreción del usuario) resueltas mediante un algoritmo de volumen finito implícito. El programa le permite elegir entre Saint-Venant o Ecuaciones de Onda Difusa en 2D para el modelado. En general, las ecuaciones de onda difusa 2D permiten que el software procese la información rápidamente y proporcione más estabilidad, mientras que las ecuaciones de Saint-Venant 2D son adecuadas para una gama más amplia de resolución de problemas (Lluén Chero, 2015).

El método de volumen finito agrega mejoras de estabilidad y robustez sobre el método de diferencias finitas y el metodo de elementos finitos; puede manejar adecuadamente casos de ´ flujo en regímenes subcríticos, supercríticos y mixtos. El algoritmo proporciona retroalimentación directa en cada paso de tiempo entre los elementos de flujo 1D y 2D. Por ejemplo, un río modelado en 1D está conectado a cualquier área (modelada en 2D) por terraplenes (estructuras transversales). Si consideramos el flujo de agua sobre una presa o por los efectos de la rotura de una presa de un modelo 1D a un modelo 2D, el programa utiliza la ecuación de caudal para resolver el cálculo del caudal. Para cada paso de tiempo, la ecuación de la presa utiliza los resultados del modelo 1D y 2D, lo que permite un calculo preciso de las presas sumergidas ´ (Lluén Chero, 2015).

## 3.2.5. USO Y COBERTURA DEL SUELO

El uso de la tierra esta limitado por factores ambientales como las propiedades del suelo, el ´ clima, la topografía y la vegetación, y es importante para la mayoría de las actividades humanas, incluidas la agricultura, la industria, la producción de energía, el almacenamiento de agua y otras. Por lo tanto, el control de la tierra y su uso a menudo está sujeto a una estrecha interacción humana (Turner & Moss, 1993).

La deforestación, el desarrollo urbano, la agricultura y otras actividades humanas han alterado drasticamente el paisaje de la Tierra, afectando importantes procesos y servicios de los ´ ecosistemas, lo que puede tener consecuencias tanto a corto como a largo plazo. Además de los efectos de las prácticas agrícolas, la expansión urbana y la deforestación sobre la biodiversidad y la escorrentía superficial atmosférica, los cambios en el uso de la tierra, los cambios de flujo y la eliminación de sedimentos también afectan la escorrentía superficial (Wu, 2008).

# 3.2.6. HIDRÁULICA

## HIDRAULICA FLUVIAL ´

La hidráulica se define como la rama de la física basada en el estudio del comportamiento y movimiento de los fluidos, especialmente el agua. Se divide en dos partes: la hidrostatica, que ´ analiza un fluido que no está en movimiento, y la hidrodinámica, que analiza un fluido cuando está en movimiento [Hernandez, E. 2014]. La hidráulica fluvial se está convirtiendo en una ciencia muy amplia que se encuentra entre dos campos: la hidráulica general y la hidráulica de canales [Rocha, A. 2017].

Como una persona de investigación científica enfrenta varias situaciones experimentadas por el río porque es responsable del diseño y la estructura del trabajo hidráulico, como: presa, bocatoma, canales de riego y tanques de almacenamiento. Use agua para evitar problemas: inundaciones y efectos de sequía: población, animales y cultura. Además, se encarga de la topografía y construcción de estructuras tales como: puentes sobre ríos y obras viales que permitan el desarrollo y comercializacion de un lugar [Obras Fluviales, 2014]. ´

## 3.2.7. HIDROLOGÍA

## PRECIPITACIÓN

Se define como el agua atmosférica en la superficie terrestre en varios estados como: sólido y líquido, se mide por su equivalente en agua. La cantidad de precipitación se determina a partir de la altura del agua sobre la superficie, expresada en [mm] [Segerer, C. et. al. 2006]. Se procesan las mediciones para obtener valores como precipitacion diaria, que es el registro de ´ la precipitación producida sobre la cuenca en un día; también la precipitación máxima en 24 horas, que es el valor máximo registrado de precipitación sobre la cuenca en 24 horas.

#### INTENSIDAD DE PRECIPITACION´

Se define como el cambio aparente en el valor del agua a lo largo del tiempo en la superficie. Ademas, determina la tasa a la que se recicla o almacena el agua de lluvia en una superficie ´ determinada. Esta variable se expresa en [mm/h]. La intensidad también indica si la duración del evento es mayor o menor [Bateman, A. 2007].

## PERÍODOS DE RETORNO

Se define como el tiempo medio, expresado en años, en que el caudal máximo o la precipitación es igual o superior a una vez "Tr"por año [Ministerio de Transportes y Comunicaciones, 2012]. Ademas, denominamos periodo de retorno (Tr) al valor obtenido al realizar la probabi- ´ lidad inversa de superar un determinado evento [Bello et. al. 1995].

#### CURVAS INTENSIDAD-DURACION-FRECUENCIA (IDF) ´

Una curva de intensidad-duración-frecuencia (IDF) es un gráfico que relaciona la duración y la intensidad de los eventos principales, relaciona también, el período de retorno o la frecuencia de dichos eventos. Por otro lado, Témez señaló en 1978 que las curvas IDF entrelazan puntos de intensidad media en grupos que poseen distintas duraciones e igual frecuencia de ocurrencia. Según Mintegi y López (1990), la curva IDF muestra en el eje de las abscisas u horizontal, la duración y en el eje de ordenadas o vertical, la intensidad de lluvia. Además, las curvas representan sus respectivos periodos de retorno o frecuencias e intensidades medias para diferentes intervalos de duracion, formando en cada punto una curva con el mismo periodo de ´ retorno [Pizarro et. al. 2013].

#### ESCORRENTÍA SUPERFICIAL

Se establece como la precipitación que no se infiltra a través de la superficie del suelo, escurre por gravedad hacia la red de drenaje de la cuenca. En este tipo de escurrimiento, el agua no se estanca en depresiones superficiales y no es un componente de la evapotranspiracion. ´ Si la medida de infiltración del suelo es menor que la intensidad de la lluvia, provocará el escurrimiento del agua superficial sobre el suelo. Existen otros factores a parte de la gravedad, que afectan a la escorrentía superficial, estos son la vegetación, pendiente del área de estudio y rugosidad del terreno [Llaiqui, E. s.f.].

#### CAUDALES MÁXIMOS

El caudal pico o máximo de crecida, es un dato que permite asociar el volumen de agua que fluye en un determinado tiempo, mismo que procede de una cuenca hidrográfica; es útil para la gestión y toma de decisiones en proyectos de tipo hidráulico e hidrológico. Involucra una serie de variables morfométricas de la cuenca hidrográfica, además de la intensidad de la lluvia de diseño y el tipo de cobertura vegetal, valor que influye en el cálculo del coeficiente de escorrentía del suelo [Gálvez et. al. 2015].

Para obtener el valor de los caudales pico es posible utilizar los métodos semiempíricos [Chow, 1994].

#### Metodo de Soil Conservation Service (SCS) ´

$$
t_r = 0.6 \cdot t_c \tag{3.5}
$$

$$
d_e = 2\sqrt{t_c} \tag{3.6}
$$

$$
t_p = \frac{d_e}{2} + t_r \tag{3.7}
$$

$$
q_p = \frac{0.208 \cdot A}{t_p} \tag{3.8}
$$

$$
t_b = 2.67 \cdot t_p \tag{3.9}
$$

$$
P_{max} = I_{max} \cdot t_c \tag{3.10}
$$

$$
P_e = \frac{(P - \frac{508}{N} + 5,08)^2}{P + \frac{2032}{N} - 20,32}
$$
\n(3.11)

$$
Q_p = q_p \cdot P_e \tag{3.12}
$$

Donde:  $t_c$  = Tiempo de concentración,  $t_p$  = Tiempo pico o máximo,  $t_b$  = Tiempo base,  $t_r$  = Tiempo de retraso,  $d_e$  = Duración de escurrimiento directo,  $q_p$  = Caudal máximo,  $P_{max}$  = Precipitación máxima,  $P_e$  = Precipitación efectiva,  $P =$  Lluvia total,  $A =$  Área,  $N =$  Número de Curva,  $t_r$  = Tiempo de retraso,  $Q_p$  = Gasto pico,  $q_p$  = Gasto pico del hidrograma unitario.

#### Método de Snyder

$$
t_p = 0.75 \cdot \frac{1.65}{(\sqrt{i})^{0.38}} \cdot (L \cdot L_c)^{0.3}
$$
 (3.13)

$$
t_r = \frac{t_p}{5,5}
$$
 (3.14)

$$
q_p = \frac{2,75 \cdot C_p}{t_p} \tag{3.15}
$$

$$
t_{pR} = t_p + \frac{t_R - t_r}{4}
$$
 (3.16)

$$
q_{pR} = \frac{q_p \cdot t_p}{t_{pR}} \tag{3.17}
$$

$$
t_b = \frac{5,56}{q_{pR}}\tag{3.18}
$$

$$
Q_p = q_{pR} \cdot P_e \cdot A \tag{3.19}
$$

$$
W_{75} = 1,22 \cdot q_{pR}^{-1,08} \tag{3.20}
$$

$$
W_{50} = 2{,}14 \cdot q_{pR}^{-1,08} \tag{3.21}
$$

Donde:  $t_c$  = Tiempo de concentración,  $t_p$  = Retardo de cuenca,  $t_b$  = Tiempo base,  $q_p$  = Caudal máximo,  $P_{max}$  = Precipitación máxima,  $P_e$  = Precipitación efectiva,  $A = \hat{A}$ rea de la cuenca,  $N =$ Número de Curva,  $t_r =$ Tiempo de retraso,  $i =$  Pendiente media del cauce,  $L_c =$ Longitud del cauce principal,  $L =$ Longitud total de los cursos de agua incluyendo perennes e intermitentes,  $t_r$  = Tiempo de retraso,  $C_p$  = Coeficiente basado en cuencas instrumentadas en la misma región,  $t_{pR}$  = Tiempo de retardo de la cuenca,  $t_R$  = Duración efectiva,  $q_{pR}$  = Caudal pico por unidad de área de drenaje,  $Q_p =$ Caudal pico,  $W_{75} =$ Ancho del hidrograma unitario a un caudal igual al 75 % del caudal pico  $q_{pR}$ ,  $W_{50}$  = Ancho del hidrograma unitario a un caudal igual al 50 % del caudal pico  $q_{pR}$ .

Método de Témez

$$
t_r = \frac{3}{8} \cdot t_c - \frac{1}{8} \cdot D \tag{3.22}
$$

$$
t_p = 0.5 \cdot D + t_r \tag{3.23}
$$

$$
t_b = D + t_c \tag{3.24}
$$

$$
Q_p = \frac{P \cdot A}{1,8 \cdot t_b} \tag{3.25}
$$

$$
D = \frac{t_c}{5} \tag{3.26}
$$

Donde:  $t_c$  = Tiempo de concentración,  $t_p$  = Tiempo pico o máximo,  $t_b$  = Tiempo base,  $Q_p$  = Caudal máximo,  $P =$  Precipitación efectiva,  $A =$  Área de la cuenca,  $t_r =$  Tiempo de retraso,  $D =$  Duración del escurrimiento.

Método de Chow

$$
t_r = 0.005 \cdot \left(\frac{L}{\sqrt{S}}\right)^{0.64} \tag{3.27}
$$

$$
d_e = 2 \cdot \sqrt{t_c} \tag{3.28}
$$

$$
(3.29)
$$

$$
Si\ 0,05 \le \frac{d_e}{t_r} < 0,4\ entonces\ Z = 0,73 \cdot \left(\frac{d_e}{t_r}\right)^{0,97}
$$
\n
$$
Si\ 0,4 \le \frac{d_e}{t_r} < 2,0\ entonces\ Z = 1,89 \cdot \left(\frac{d_e}{t_r}\right)^{0,23}
$$
\n
$$
Si\ \frac{d_e}{t_r} > 2,0\ entonces\ Z = 1
$$
\n
$$
Q_p = \frac{0,278 \cdot P_e \cdot A}{d_e} \cdot Z \tag{3.30}
$$

Donde:  $t_c$  = Tiempo de concentración,  $Q_p$  = Caudal máximo,  $P_e$  = Precipitación efectiva,  $A = \text{Área de la cuenca}, t_r = \text{Tiempo de retraso}, L = \text{Longitud del cauce principal}, S = \text{I}_r$ Pendiente media del cauce,  $d_e$  = Duración de escurrimiento directo,  $Z$  = Factor de reducción pico.

 $d_e$  $t_r$ 

Y como método matemático, para la validación de resultados analíticos el Modelo matemático HEC-HMS.

#### HIDROGRAMA DE CRECIDA

Es una gráfico que representa una sección transversal de un río que muestra el flujo a través de un canal en un intervalo de tiempo dado [Breña, A. 2006]. El flujo de agua consta de dos elementos, a saber: flujo base y escorrentía directa; del agua subterránea proviene el flujo base y de la precipitación proviene la escorrentía directa. Un hidrograma típico para un evento dado tiene una parte ascendente, un pico y una parte descendente. Los parámetros de escorrentía directa y flujo base deben separarse para determinar los hidrogramas de inundación, y se utiliza algún método arbitrario para lograr este proceso [Aparicio, 1992].

#### HIDROGRAMA UNITARIO

Es el hidrograma producido por un exceso de 1 mm de lluvia que ocurre uniformemente sobre la cuenca a una tasa de variación constante a lo largo del período de tiempo efectivo (Borreiros, 2014). Según Aparicio (1992), asumiendo un tiempo base constante en un hidrograma unitario, es decir, todas las tormentas poseen la misma duración de precipitación efectiva, la duración neta de la escorrentía directa es la misma independientemente de la cantidad total de escorrentía.

También puede asumirse como: Lineal o proporcional, pretende que, todas las ordenadas de los hidrogramas de escorrentía directa con un tiempo igual de referencia son proporcionales a la cantidad total de escorrentía directa; es decir, la precipitación neta efectiva, por lo tanto, las ordenadas de estas líneas de agua son proporcionales entre sí. Por otro lado, como Superposición de causalidad, es decir los hidrogramas de un determinado período lluvioso pueden superponerse con los hidrogramas creados por el período lluvioso anterior.

# 3.2.8. ESTADÍSTICA HIDROLÓGICA

## REGIONALIZACIÓN DE PRECIPITACIONES

El método del vector regional está orientado a la crítica, homogeneización y ampliacióncompleta de los valores de precipitacion (Hiez, 1977; Brunet-Moret, 1979), para evaluar la ´ calidad y evaluación de los datos faltantes. MVR se centra en la creación de estaciones "Vector"para el tipo "Mean Species". Donde su concepto se refiere a la obtención del promedio ponderado de anomalías de precipitación en cada estación para superar los perturbaciones de precipitaciones extremas y estaciones de bajo valor.

Luego, el método de interpolación anual para Zi y Pj se extiende al método de lluvia, inundación y precipitación utilizando el método de mínimos cuadrados. El conjunto completo de valores de Zi a lo largo del tiempo se denomina "vector anual de índices de precipitación regional". Como proceso iterativo, el método permite calcular un vector para cada región predefinida, luego proporciona una comparación de la variación anual del vector de estación y finalmente descarta las estaciones que no coinciden con el vector de región (VR). [Ilbay et al., 2019]

#### ANALISIS FRECUENCIAL ´

Se utiliza en hidrología para la predicción del comportamiento futuro utilizando información histórica de flujo. Está basado en programas estadísticos que ayuden a calcular el caudal en relación a los periodos de retorno (Aguilera, 2007). La confiabilidad del método depende de la calidad y cantidad de los registros históricos disponibles en el área de estudio, así como de la incertidumbre de la distribución probabilística seleccionada (Aguilera, 2007). El análisis frecuencial determina la intensidad de un evento durante un período de retorno determinado a través de la obtención de los parámetros de la distribución de probabilidad, lo que permite encontrar la razón de frecuencia (EIA, 2017).

La distribución de frecuencias se puede realizar principalmente por distribución normal, caucho, lognormal, tipo III Pearson, SQRT y GEV (CEDEX, 2013). El método utilizado se basa en Overeem et al. (2008) adaptaciones de datos, la distribución GEV es más conservadora que la extrapolación de Gumbel. Al-anazi y El-Sebaie (2013) confirmaron que no hay diferencia significativa entre los metodos de Gumbel, Log Normal y Log Pearson Tipo 3. Svensson y ´ Jones (2010) consideran que la distribución GEV es la distribución más utilizada en los países anglosajones. Salas y Fernández (2007) prefieren la distribución SORT porque es particularmente adecuada para los picos de lluvia.

#### MODELO MATEMATICO HYDRACCESS ´

Software desarrollado por Philippe Vauchel, hidrólogo del IRD (Instituto Francés de Investigación para el Desarollo), propiedad del IRD. Es un software completo, uniforme y fácil de usar que le permite la importación y almacenamiento de varios tipos de valores hidrológicos en una base de datos con un formato Microsoft Access 2000 y realiza el procesamiento básico requerido por un hidrólogo. Esto permite que el enfoque del índice de precipitación del vector de área se utilice en sus capacidades avanzadas, adecuado para la crítica de la precipitación mensual o anual y los estudios de frecuencia, como el ajuste de las funciones de probabilidad a una muestra de valores anuales maximos o valores por encima de un cierto umbral (Hydraccess ´  $-$  SO-HyBam, n.d.).

# Capítulo 4

# MARCO METODOLÓGICO

# 4.1. Geoprocesamiento

En base a un Modelo Digital de Elevación (DEM) se estimó los parámetros morfométricos de la cuenca de estudio, tales como perímetro de la cuenca, área de la cuenca, longitud total de los cursos de agua incluyendo perennes e intermitentes, también conocidos como cauce principal y cauces secundarios, respectivamente; pendiente del cauce principal, longitud del cauce principal, diferencia altitudinal y tiempo de concentración. Los datos geométricos se calcularon posterior a la georeferenciación y obtención de la morfología tanto de la cuenca de estudio como de los cauces de orden superior e inferior.

Se obtuvieron la forma de la cuenca y la distribución principal y secundaria de los ríos, las cuales se obtuvieron siguiendo la siguiente secuencia de pasos en el software ArcGIS: Fill, para eliminar desperfectos en el DEM; Flow Direction, para obtener la dirección del flujo según la pendiente de la divisoria de aguas; Flow Accumulation, acumula el flujo que recorre la pendiente de la divisoria de aguas; Raster Calculator, para establecer el rango de pixeles que representan a ríos de orden superior e inferior, cauce principal y cauces secundarios, respectivamente; Stream Link, establece los vínculos entre los distintos órdenes de ríos; Stream To Feature, convertimos el ráster de ríos a vector; New Feature Class, creamos un archivo vector tipo punto; Snap Pour Point, indicamos el punto de desfogue de la cuenca; Watershed, delimitamos la cuenca de estudio teniendo en cuenta el punto de desfogue y la dirección de flujo

obtenida previamente; Raster to Polygon, transformamos el ráster de la cuenca a shapefile para su manipulación en procesos posteriores; Clip, realizamos el corte o delimitación de los ríos de distinto orden según el contorno de nuestra cuenca (Franzpc, 2020).

## 4.2. Procesamiento de imágenes satelitales

Utilizando técnicas de teledetección, se procesó una imagen del satélite Sentinel 2B con nivel de procesamiento 2A, cabe mencionar que este tipo de imágenes no requiere una corrección atmosférica [Congedo, 2021] con porcentaje bajo de nubosidad; las imágenes Sentinel vienen ortorectificadas y con valores de reflectancia a techo de atmósfera, en contraposición a imágenes satelitales LandSat, mismas que vienen en Niveles Digitales lo cual requiere un pretratamiento de información. Se realizará la corrección por sombreado topográfico (topographic shading correction).

Para ello, se pre-procesó las imágenes satelitales Sentinel nivel 2A, utilizando el software SNAP. SNAP corresponde al acrónimo Sentinel Application Platform, es un programa gratuito ofrecido por la Agencia Espacial Europea utilizado para procesar y analizar imágenes satélites provenientes de la gama de satélites Sentinel (Gisadminbeers, 2020). Se cargó el polígono del área de la cuenca y observamos los límites de interés. Se recortó con la herramienta Subset.

Se tomó como referencia la banda 2, ya que estamos seguros de que posee un tamaño de pixel  $10x10$ , con la herramienta resampling dividimos las bandas que poseen un tamaño de pixel mayor, sin perder la resolución original. Se reproyectaron las coordenadas de las imágenes para evitar errores en post-procesamiento, con la herramienta Reprojection. Se selecciono la ´ configuración de bandas Healthy vegetation, es decir las bandas 2, 8, 11 y se exportaron las mismas.

Para el post-procesamiento, se abrió el modelo digital de elevación (DEM) de interés en el software ArcGIS y con la herramienta Slope se obtuvo el gradiente de la pendiente en grados sexagesimales  $\theta_p$ . Posteriormente, se transformó a radianes con la herramienta Raster calculator. Se obtuvo el promedio de la pendiente  $\phi_o$  con la herramienta Zonal Statistics calculator. Se obtuvo el valor del  $cos(\gamma_i)$  (constante de corrección por sombreado), con la herramienta Raster

calculator ingresamos la fórmula:

$$
\cos(\gamma_i) = \cos(\theta_i) \cdot \cos(\theta_p) + \sin(\theta_i) \cdot \sin(\theta_p) \cdot \cos(|\phi_a - \phi_o|)
$$
\n(4.1)

debido a la extensión de la cuenca, le corresponden dos DEM, para lo cual hemos asignado AP 27249 FBS F7120 RT1 para la zona sur de la cuenca y AP 27249 FBS F7130 RT1 para la zona norte de la cuenca. Para la zona sur le corresponden:  $\theta_i = 23{,}68688604$ ° Ángulo cenital y  $\phi_a = 68,40608396^\circ$  Ángulo acimutal; y para la zona norte le corresponden:  $\theta_i = 23,42757824^\circ$ Ángulo cenital y  $\phi_a = 70,40119258^\circ$  Ángulo acimutal. Una vez se obtuvo el  $\cos(\gamma_i)$ , a través de la herramienta Raster calculator se obtuvo el valor del ángulo  $\gamma_i$  con la función arc cos.

Se cargó las imágenes pre-procesadas en SNAP, las bandas 2, 8, 11 que corresponden a la mejor opción para la visualización del estado de la vegetación.

Se realizó la corrección por sombreado topográfico aplicando la fórmula

$$
p_h = p \cdot (\cos(\theta_i) / \cos(\gamma_i)) \tag{4.2}
$$

donde: p se refiere a cada una de las imágenes de las tres bandas consideradas. Una vez corregidas las bandas, con la herramienta Composite bands realizamos la combinación de bandas; para cada una de las zonas de la cuenca, zona norte y zona sur, respectivamente.

## 4.3. Clasificación, Uso y Cobertura de Suelo

Se efectuó la técnica de clasificación supervisada de uso y cobertura de suelo, para lo cual se creó una firma espectral de los tipos de coberturas y las zonas correspondientes en el DEM. Se basó en la ortofoto disponible de la zona de interés para la creación de polígonos de entrenamiento. Posterior a la creación de la firma espectral, se clasificó de manera supervisada el uso y cobertura de suelo, con la herramienta Supervised Image Classification opcion Maximum ´ Likelihood Classification, donde se ingresó el DEM y la firma espectral. Se comprobó que las zonas clasificadas correspondan a las zonas de entrenamiento creadas, con el uso de suelo indicado. Se iteró el proceso en las zonas con aparente error de clasificación, se reclasificó hasta
que a criterio el mapa de uso de suelo de la cuenca de estudio sea representativo con la realidad. Una vez conforme con el resultado, se procesó de raster a polígono con la herramienta Raster to polygon. Se agruparon los polígonos que se encuentran dispersos, que a nuestra consideración sean de área menor a un umbral impuesto; con polígonos de área relativamente mayor que los rodeen con la herramienta Eliminate. Posteriormente, se añadió la capa de Hidro-geología obtenida del Sistema Nacional de Información SNI. Se asignó el grupo hidrológico y número de curva, según el cruce de información entre el uso de suelo obtenido y la condición de las zonas de cobertura dentro de la cuenca. A continuación, se extrajo los datos de la tabla de atributos para procesarlos en una hoja de cálculo, y se obtuvo el número de curva ponderado de la cuenca hídrica, con la fórmula:

$$
CN_{Ponderado} = \frac{\sum_{i=1}^{n} (A_i \cdot CN_i)}{A_i}
$$
\n(4.3)

# 4.4. Tratamiento de Datos de Precipitación

Se prepararon registros de precipitación, a través de la corrección y revision de sus datos, la precipitación máxima en 24 horas de cada año será ordenada para cada estación. Se evaluó para el vector de regionalización diferentes funciones de distribución y su precisión se analizó con los valores estadísticos de ajuste Error Total, Coeficiente Nash-Sutcliffe, RMSE y R<sup>2</sup> de Pearson. Se escogió la función de mejor ajuste para el vector de regionalización; se proyectaron los valores de precipitación de las estaciones pertenecientes al régimen hídrico de la cuenca y mediante un software de información geográfica (GIS), se interpoló los datos obtenidos generando valores de precipitación media para la cuenca. Se consideró el tiempo de concentración igual al tiempo de duración de la tormenta de diseño; para en lo posterior obtener la intensidad máxima. Se calcularon los caudales picos para cada período de retorno de interés a través de métodos semi-empíricos. Se comparó estos valores y se definió el método más cercano a la media. Se ingresó los datos de precipitación y escorrentía al modelo semi-distribuido HEC-HMS para validar los caudales calculados a diferentes períodos de retorno.

Se obtuvo los registros de precipitación máxima (PPmáx) en 24 horas de cada año, en los registros históricos del INAHMI de las estaciones más cercanas a nuestra zona de estudio. Donde se aseguró al menos 15 años válidos. Se realizó el análisis de pertenencia de las estaciones más cercanas a la cuenca hídrica al mismo régimen pluviométrico; a través, de la comparación de los registros de cada estación con los valores estadísticos de todo el conjunto de estaciones cercanas, tales como: media, desviación estándar, etc.

#### 4.4.1. Vector Regional

Con las estaciones seleccionadas, se procesó la información de precipitaciones en el software HydrAccess; donde se obtuvo el vector de regionalizacion representativo de la cuenca de ´ estudio.

# 4.4.2. Análisis Frecuencial

Se obtuvieron funciones de ajuste de los valores de precipitación del vector. Teniendo en cuenta que HydrAccess no reporta los valores de parametros de ajuste, se calcularon los es- ´ tadísticos de ajuste: Error total, Coeficiente de Nash-Sutcliffe, Error de raíz cuadrada media (RMSE) y Coeficiente de determinación  $(R<sup>2</sup>)$  de Pearson. Con el análisis de estos parámetros, se identificó que la función de Gauss otorga el mejor ajuste de datos.

# 4.4.3. Precipitación Máxima en 24 horas para diferentes períodos de retorno (Tr)

Posteriormente, se empleó el vector de regionalización ajustado con la función de Gauss para proyectar los valores de precipitaciones de las estaciones seleccionadas, a los diferentes períodos de retorno. Aplicando la fórmula:

$$
(X_j)_T = \bar{X}_j \cdot Y_T \tag{4.4}
$$

Es decir, se multiplicó los valores del vector ajustado, en los períodos de retorno requeridos por los valores de precipitación máxima en 24 horas media de cada estación seleccionada.

Se interpolaron los valores de precipitacion proyectados de las estaciones en el software ´ ArcGIS, con las herramientas IDW, Kriging, Natural Neighbor, Spline, Topo to Raster, y Trend. Se realizó la validación cruzada de los métodos de interpolación utilizados con la herramienta Cross validation, analizando de esta manera que el mejor método de interpolación debido a la mejor aproximación para los datos de precipitación máxima en 24 horas, corresponde con el método Inverse Distance Weighted (IDW).

Se obtuvieron las estadísticas de la interpolación de los datos de las precipitaciones máximas en 24 horas de cada período de retorno en la cuenca de estudio con la herramienta Zonal Statistics. Se obtuvo el valor de la PPmáx en 24 horas promedio de la cuenca, para cada período de retorno.

# 4.4.4. Caudal máximo

De igual manera, se utilizó las ecuaciones IDF de la estación más representativa de la cuenca, es decir la estación El Labrado, ubicada dentro de la cuenca hídrica; para obtener las intensidades de diseño, mismas que se utilizarán para obtener los caudales de diseño de la cuenca en una hoja de cálculo. Debido a que el tiempo de concentración es de  $t_c = 3,346[h]$ , es decir, 200,76[ $min$ ] se utilizará la ecuación IDF del rango  $41,97$ [ $min$ ] <  $t_c$  < 1440[ $min$ ].

$$
I_{TR} = 351,79 \cdot I d_{TR} \cdot t^{-0,805} \tag{4.5}
$$

Para la obtención de los caudales máximos de diseño en diferentes períodos de retorno se emplearon los métodos semiempíricos: Método de Soil Conservation Service (SCS), Método de Snyder, Método de Témez y Método de Chow.

Los valores de precipitación máxima promedio en el tiempo de concentración de la cuenca se utilizaron en el software HEC-HMS a manera de hietogramas para la obtencion de los ´ caudales pico, a manera de validación de los resultados obtenidos del cálculo.

Se calculó el error relativo entre los valores calculados y valores simulados [Chapra et al., 2011].

$$
E_a = \frac{ErrorAproximado}{ValorAproximado} \cdot 100\,\%
$$
\n(4.6)

Se compararon ambos resultados para la validación de los caudales calculados. En ambos casos, se utilizó el número de curva II ponderado de la cuenca de estudio.

# 4.5. Llanuras de Inundación

La información correspondiente a rutas y caudales se ingresó al modelo hidráulico HEC-RAS, y los datos de salida fueron devueltos a GIS; para la evaluación hidráulica, el canal principal será dividido en 14 secciones transversales, y los coeficientes de rugosidad fueron estimados de acuerdo al procedimiento sugerido por la USGS, se utilizó un coeficiente de Manning de 0.03. A través de SIG, se generaron mapas de inundación y se evaluó el alcance de las llanuras de inundación.

Se trazó el eje del río, se fijaron las secciones transversales con la herramienta HEC-GEORAS en ArcGIS; posteriormente, se importó esta geometría en el software HEC-RAS. Además de la geometría, se ingresaron los valores de caudales calculados para los diferentes períodos de retorno; y, los coeficientes de Manning de las secciones transversales del río antes definidas. Una vez procesada esta información, con la herramienta RAS Mapper, se exportaron a ArcGIS los resultados de llanuras de inundación de los distintos períodos de retorno.

# Capítulo 5

# RESULTADOS

Como se observa en la figura 5.1, se utilizaron dos DEMs debido a que entre ambos cubren la totalidad de la morfología de la cuenca de estudio, en este caso, la cuenca del río Machángara; son AP 27249 FBS F7130 RT1 para la parte superior y AP 27249 FBS F7120 RT1 para la parte inferior de la cuenca. Obtenidos desde la plataforma Alaska Satellite Fairbanks, con el satélite Alos Palsar. Se unieron ambos DEMs con la herramienta Mosaic to New Raster en el software ArcGIS. Se realizó el procedimiento descrito en el apartado de 4.1 Geoprocesamiento, donde se obtuvieron los parámetros morfométricos del procesamiento de datos de la tabla de atributos, obteniendo así que el área de la cuenca es de 325.298 [km<sup>2</sup>], el su perímetro es de 104.562 [km], el tiempo de concentracion es de 3.346 [h], longitud del cauce principal es de ´ 32.019 [km], longitud total de los cursos de agua incluyendo perennes e intermitentes es de 61.298 [km], pendiente del cauce principal es de 0.038758 [m/m] y diferencia altitudinal es de 1901 [m].

#### Figura 5.1

*DEMs utilizados.*

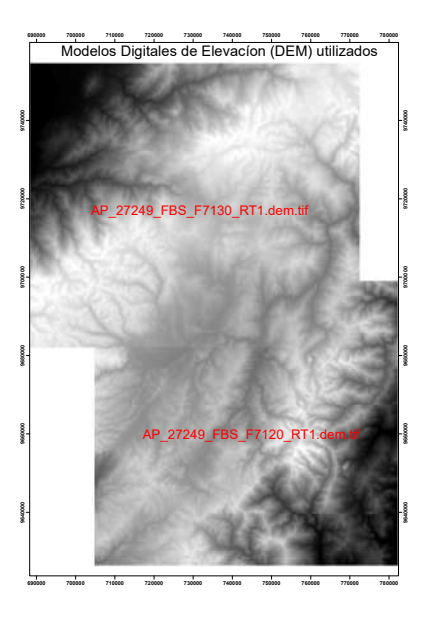

Una vez que se obtuvo la morfología de la cuenca con el procedimiento descrito en el apartado de 4.1 Geoprocesamiento, como se observa en la figura 5.2, se realizó el corte según la máscara del archivo shape de la forma de la cuenca; esto con la finalidad de reducir el área de procesamiento de la imagen, y por ende reducir costo computacional para los procedimientos futuros. Además, de mejorar visualmente y restringir los valores de elevación a los presentes dentro del área de estudio.

#### Figura 5.2

*DEMs cuenca h´ıdrica.*

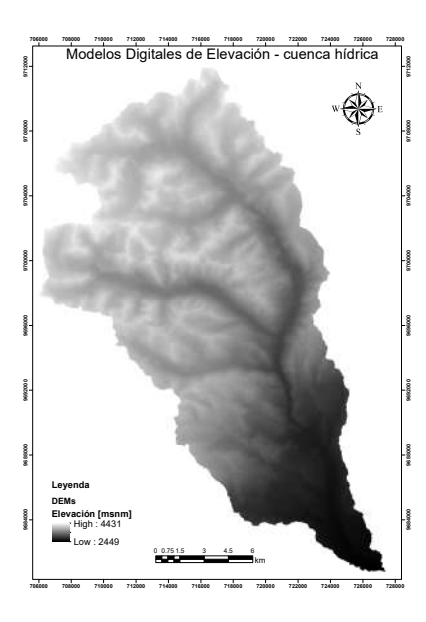

Se cargaron las bandas utilizadas, mismas que componen la visualización de Vegetación Saludable o Healthy Vegetation; pertenecientes a las imágenes satelitales pre-procesadas en el software Sentinel Applications Platform SNAP, S2A MSIL2A 20220908T153

 N0400 R068 T17MQS 20220909T000055 y S2A MSIL2A 20220908T1536 31 N0400 R068 T17MQT 20220909T000055, las cuales poseen un porcentaje de nubosidad de 1.993 % y 29.667 %, respectivamente; obtenidas desde la plataforma Copernicus, con el satelite Sentinel ´ 2B. Donde la fecha de adquisición de las imágenes es el 08 de septiembre del 2022; pertenecen a las zonas Copernicus Sentinel 17MQS y 17MQT, respectivamente.

Como se observa en la figura 5.3, se indica la forma de la cuenca sobre la banda 2 de las imágenes satelitales.

#### Figura 5.3

*Banda 2.*

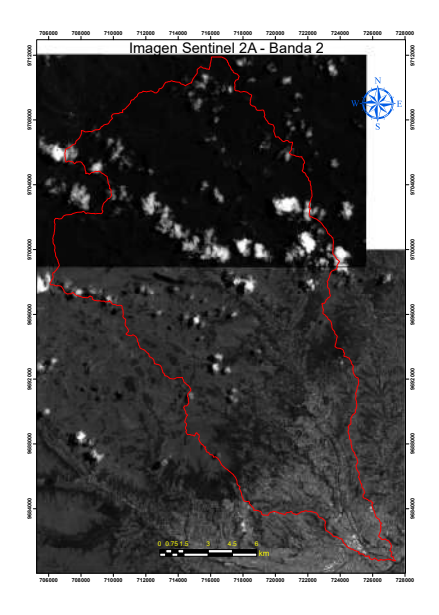

Como se observa en la figura 5.4, se indica la forma de la cuenca sobre la banda 8 de las imágenes satelitales.

# Figura 5.4

*Banda 8.*

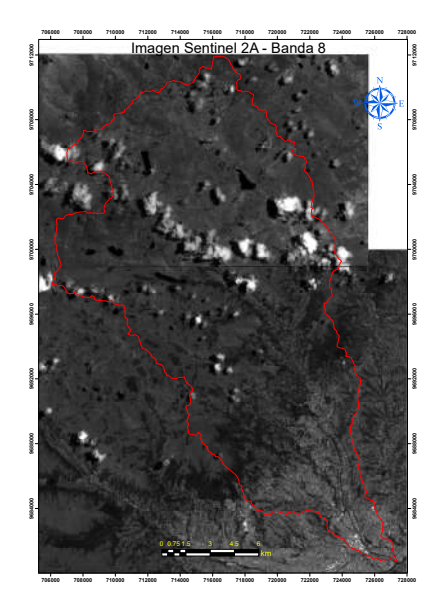

Como se observa en la figura 5.5, se indica la forma de la cuenca sobre la banda 11 de las imágenes satelitales.

Figura 5.5

*Banda 11.*

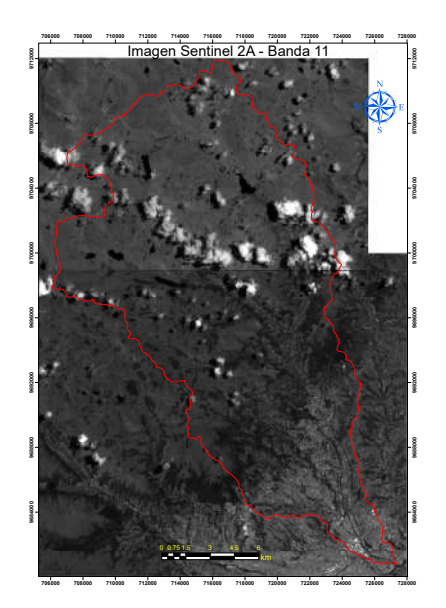

Posterior a la corrección por sombreo topográfico (Topographic Shading Correction) se

aplicó la fórmula 4.1 en cada una de las bandas y según la imagen que corresponde tanto a la parte superior e inferior de la cuenca, se realizó la composición de bandas.

La corrección por sombreo topográfico se realizó en cada una de las bandas y en cada imagen debido a que cada imagen le corresponde un ángulo cenital y acimutal distinto, según la posición espacial en el momento de la toma de la imagen por el satélite Sentinel 2B.

Como se observa en la figura 5.6, se indica la forma de la cuenca sobre la composicion´ de bandas 2, 8, 11; correspondiendo en los canales de imagen RGB, de la siguiente manera:  $R = B8$ ,  $G = B11$  y  $B = B2$  de las imágenes satelitales, para obtener el configuración visual Sentinel 2 MSI Healthy Vegetation.

#### Figura 5.6

*Composicion de bandas. ´*

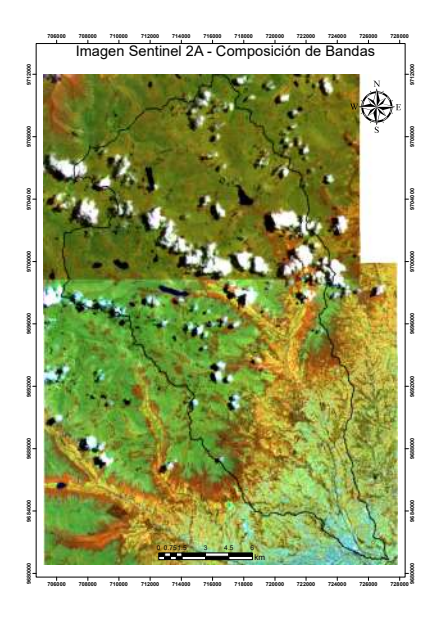

Por otro lado, se realizó la clasificación supervisada de uso y cobertura de suelo, para lo cual se realizó el entrenamiento de firma espectral en el software ArcGIS para el reconocimiento de los distintos usos y coberturas de suelo.

Posterior a ello, se aplicó la técnica de clasificación supervisada con la opción Maximum Likelihood Classification, donde se introdujeron la firma espectral y la imagen satelital compuesta corregida de la cuenca de estudio, obteniendo de esta manera la primera iteración de la clasificación de uso y cobertura de suelo.

Se iteró este proceso, aumentando el entrenamiento de la firma espectral en zonas donde se observó y consideró que corresponden a un uso distinto de suelo; hasta encontrarse conforme con la clasificación.

Para todo el proceso iterativo de clasificación se apoyó con Ortofotografías de la zona lo más recientes posible.

Como se observa en la figura 5.7, se presenta el mapa de Uso y Cobertura de Suelo de la cuenca del río Machángara.

#### Figura 5.7

*Mapa Uso y Cobertura Suelo.*

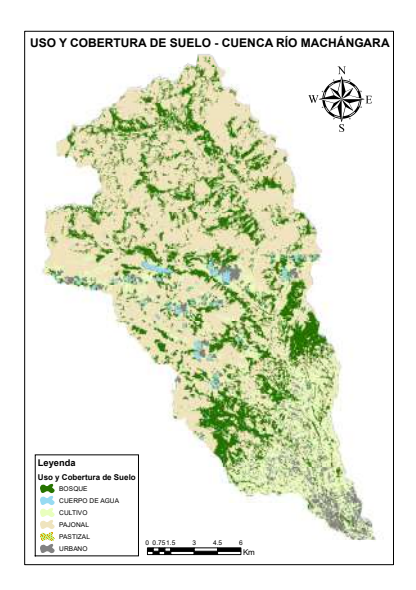

Extrayendo la tabla de atributos y procesando estos datos, se presenta en la tabla 5.1 los tipos de uso y cobertura de suelo con sus áreas respectivas.

| <b>USO Y COBERTURA DE SUELO</b> | $\widehat{AREA}$ [m <sup>2</sup> ] |
|---------------------------------|------------------------------------|
| <b>BOSQUE</b>                   | 70136139.016                       |
| <b>CUERPO DE AGUA</b>           | 4573700.986                        |
| <b>CULTIVO</b>                  | 36745586.767                       |
| <b>PAJONAL</b>                  | 202363979.647                      |
| <b>PASTIZAL</b>                 | 24969.844                          |
| <b>URBANO</b>                   | 11703416.607                       |
| <b>TOTAL</b>                    | 325547792.866                      |

Tipo de Uso y Cobertura de Suelo y Área respectiva en la unidad base  $[m^2]$ 

Una vez que se obtuvo la clasificación de la cuenca de estudio, se realizó el entrelazamiento de información nacional respecto a la permeabilidad con nuestra clasificación, con el objetivo de asignar grupos hidrológicos según el estado de permeabilidad de la zona; como se observa en la figura 5.8, se obtuvo de esta manera un mapa de Grupos Hidrológicos local.

### Figura 5.8

*Grupos Hidrologicos. ´*

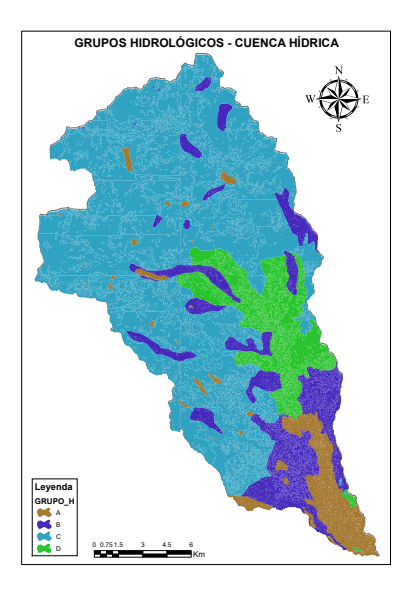

Posterior a la asignación de grupos hidrológicos, se asignaron los distintos números de curva según el entrelazamiento de información entre condición de la cuenca, uso y cobertura de suelo y grupo hidrológico. Como se observa en la figura 5.9, se obtuvo de esta manera el mapa de Número de Curva de la cuenca.

# Figura 5.9

*Numero de Curva. ´*

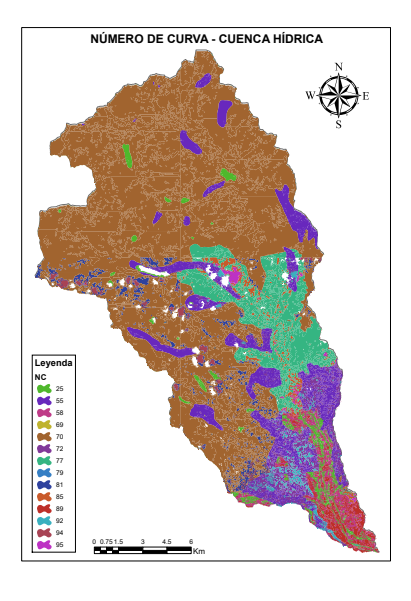

Exportando la información de la tabla de atributos, y el procesamiento de la misma en una hoja de cálculo, se presenta en la tabla 5.2, el resumen del número de curva con su área respectiva.

| Número de Curva | Area [m <sup>2</sup> ] |
|-----------------|------------------------|
| 0               | 4573700.986            |
| 25              | 7276461.864            |
| 55              | 29476176.274           |
| 58              | 8573731.913            |
| 69              | 8813.704               |
| 70              | 204951372.155          |
| 72              | 12748988.231           |
| 77              | 30796108.369           |
| 79              | 16156.139              |
| 81              | 9990471.677            |
| 85              | 5432394.945            |
| 89              | 5171447                |
| 92              | 3227725.468            |
| 94              | 2209044.944            |
| 95              | 1095199.195            |
| TOTAL           | 325547792.866          |

*Numero de Curva y ´ Area respectiva en la unidad base ´* [m<sup>2</sup> ]

Además, se obtuvo el Número de Curva ponderado de la cuenca según el área y CN obtenidos; aplicando la fórmula 4.3, tenemos que  $CN_{Ponderado} = 68,432$ .

Por otro lado, se compararon las estaciones meteorológicas para determinar su pertenencia al régimen hídrico de nuestra cuenca de estudio. Se extrajo la información de precipitación máxima en 24 horas de cada una de las estaciones más cercanas, en este caso son seis, del registro nacional del Instituto Nacional de Meteorología e Hidrología INAMHI.

Se presenta en la tabla 5.3 el resumen de la comparación de registros meteorológicos de las estaciones cercanas a la cuenca hídrica.

*Comparacion de estaciones para determinar la pertenencia al r ´ egimen h ´ ´ıdrico de la cuenca de estudio.*

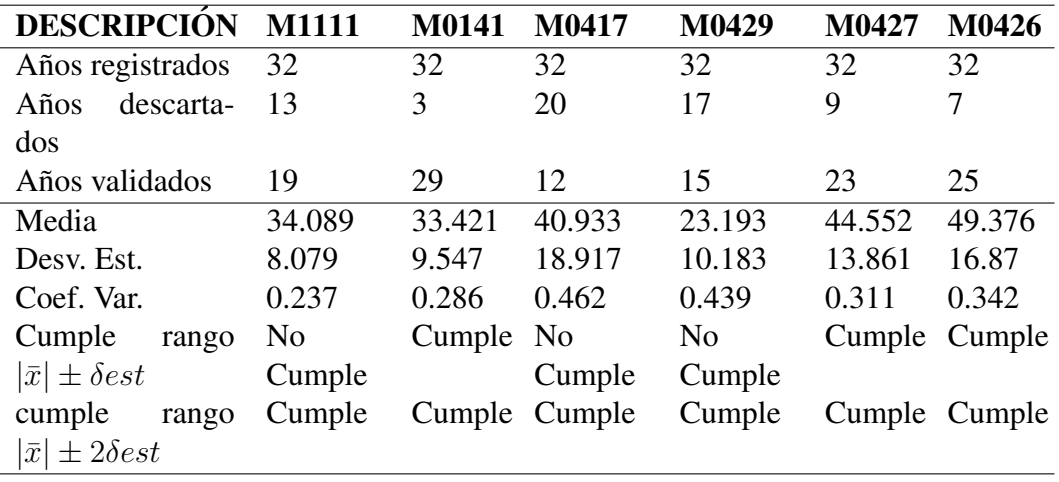

Considerando que los códigos corresponden a las estaciones, tenemos que: M1111 es Chanlud, M0141 es El Labrado, M0417 es Piscicola Chirimichay, M0429 es Surucucho (Llulluchis), M0427 es Sayausí (Matadero DJ), M0426 es Ricaurte-Cuenca.

Por otro lado, se verificó el cumplimiento del rango para la pertenencia al régimen hídrico respecto al coeficiente de variación obtenemos los parámetros para la comparación, tales como: Media  $\bar{x} = 0.346$ , Desviación estándar  $\delta est = 0.088$ ; tenemos que para el rango que restringe el 95.5 % de la muestra el límite inferior es  $|\bar{x}| - \delta est = 0.258$  y el límite superior es  $|\bar{x}| + \delta est =$ 0,434; mientras que para el rango que restringe el  $63.8\%$  de la muestra el límite inferior es  $|\bar{x}| - 2\delta est = 0,170$  y el límite superior es  $|\bar{x}| + 2\delta est = 0,522$ .

La información del registro de precipitaciones de las estaciones que cumplen el rango restrictivo del 63.8 % se procesó en el software HydrAccess, donde se obtuvieron de esta manera entre otros resultados, los valores máximos anuales de las estaciones de manera gráfica. Como se observa en la figura 5.10, los valores máximos anuales de las estaciones M0141, M0427 y M0426.

# Figura 5.10

*Valores maximos anuales de las estaciones. ´*

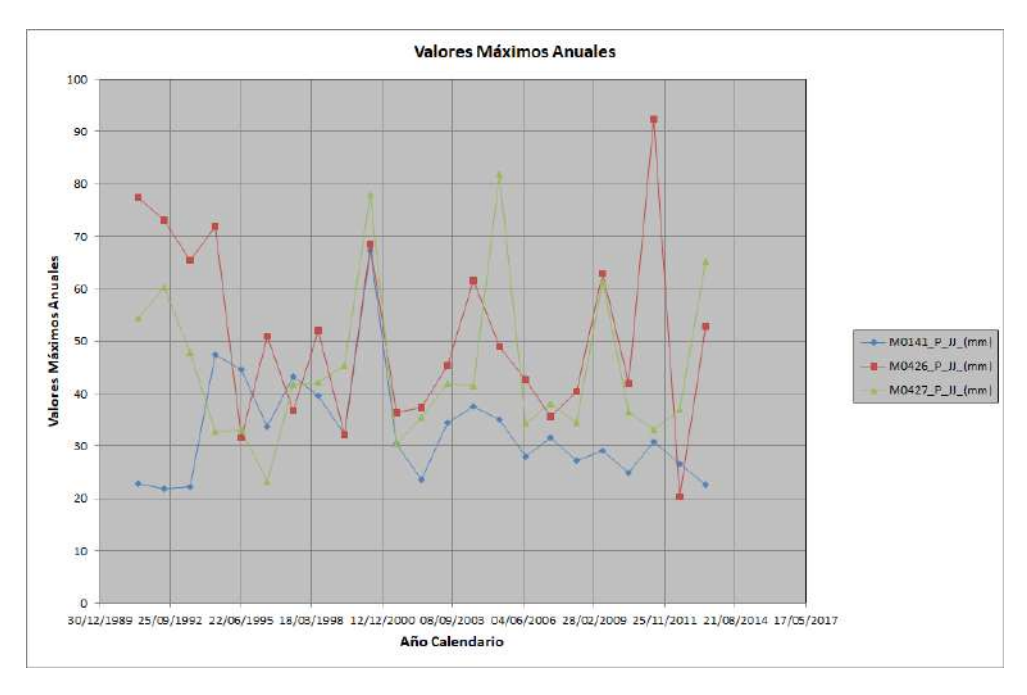

Posteriormente, a través del procesamiento en HydrAccess se obtuvo el vector de regionalización de precipitaciones representativo de nuestra cuenca de estudio. Como se observa en la figura 5.11, el ajuste del vector a los índices anuales de las estaciones seleccionadas.

# Figura 5.11

*Indices anuales del vector y de las estaciones.*

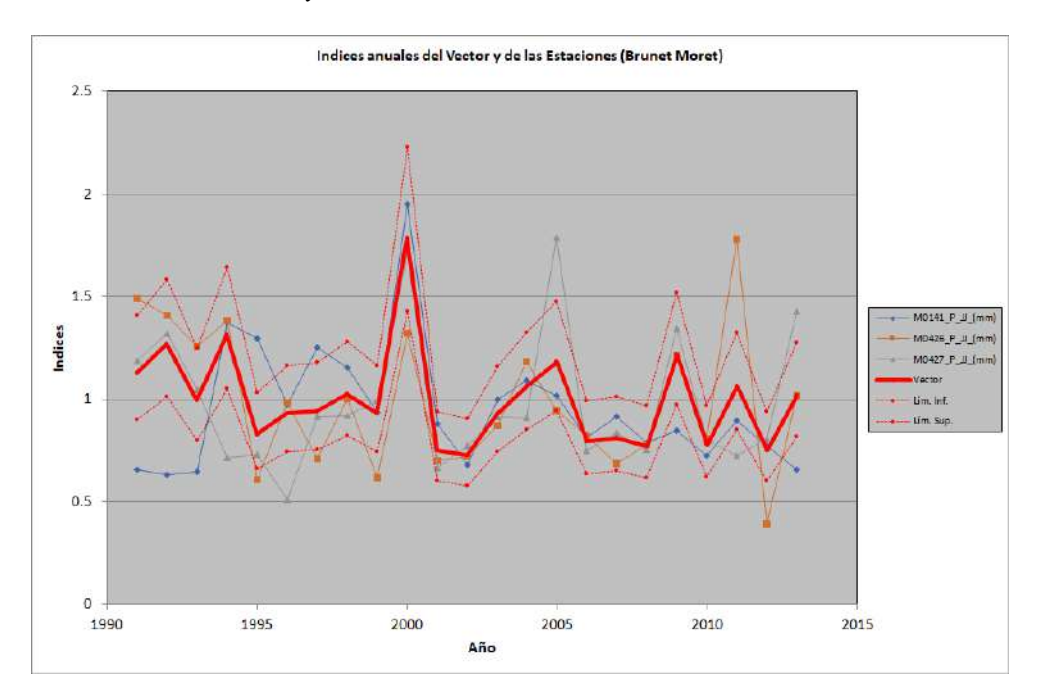

De igual manera, se obtuvieron los valores para la proyección de las precipitaciones a los distintos períodos de retorno, a través de distintos métodos de ajuste de los valores del vector de regionalización de la cuenca como resultado del procesamiento en HydrAccess.

Como se observa en la figura 5.12, el ajuste de las funciones para el análisis frecuencial a los valores del vector de regionalización de la cuenca de estudio.

#### Figura 5.12

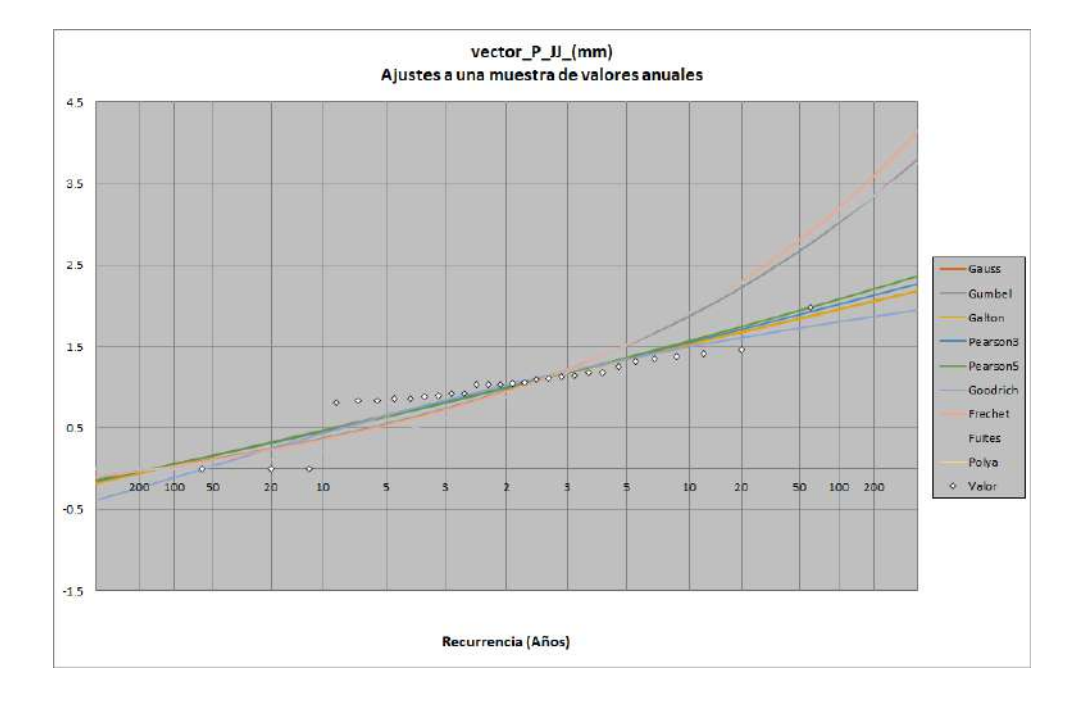

*Funciones de ajuste.*

Sin embargo, el software no nos presenta los parámetros de ajuste de las distintas funciones, así que para determinar la mejor función de ajuste comparamos los valores calculados de Error Total, Coeficiente Nash-Sutcliffe, RMSE y  $R^2$  de Pearson de cada función.

Se presenta en la tabla 5.4 el resumen de parámetros de ajuste de las distintas funciones, para la determinación de la mejor función estadística que se ajuste a los valores del vector.

*Resumen Parametros de Ajuste de Diversas Funciones relacionadas al Vector de Regionaliza- ´ cion. ´*

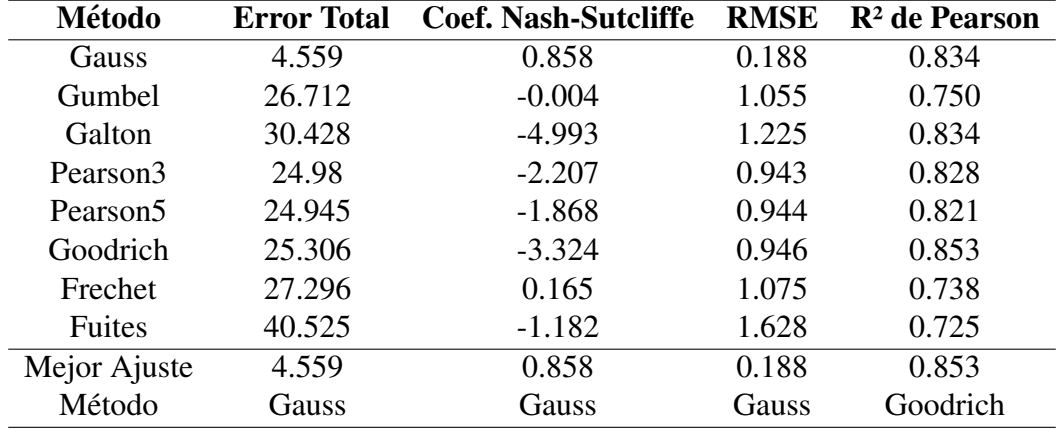

Del análisis de datos, se determinó que el método de Gauss es el que nos entrega un mejor ajuste respecto a los valores del vector de regionalizacion. Se utilizaron estos valores para ´ proyectar y ajustar los valores medios de las precipitaciones maximas anuales en 24 horas de ´ las estaciones cercanas seleccionadas.

Se presenta en la tabla 5.5 el análisis frecuencial de precipitación al proyectar la media de las precipitaciones máximas anuales en 24 horas de las estaciones mediante la aplicación de la fórmula 4.4 con los valores obtenidos del método de Gauss.

#### Tabla 5.5

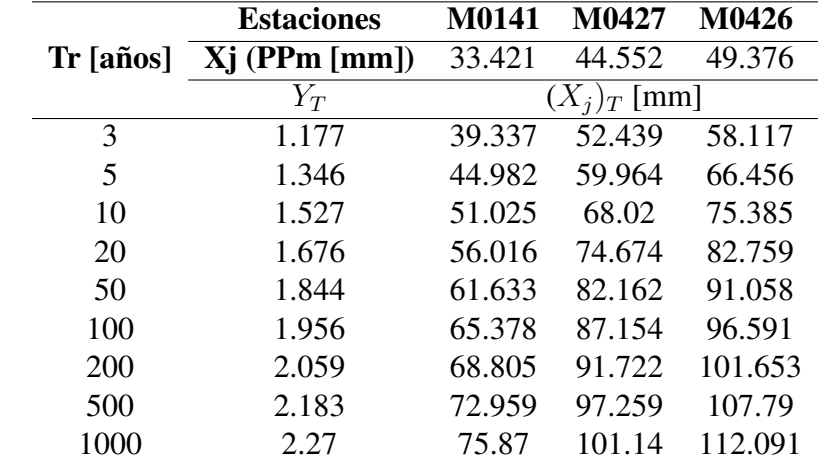

*Proyección de precipitaciones de las estaciones más cercanas con la función de Gauss.* 

Como se observa en la figura 5.13, la precipitación máxima media en 24 horas, proyectada mediante el método de Gauss para los distintos períodos de retorno.

#### Figura 5.13

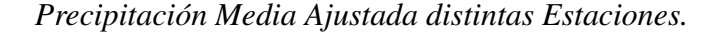

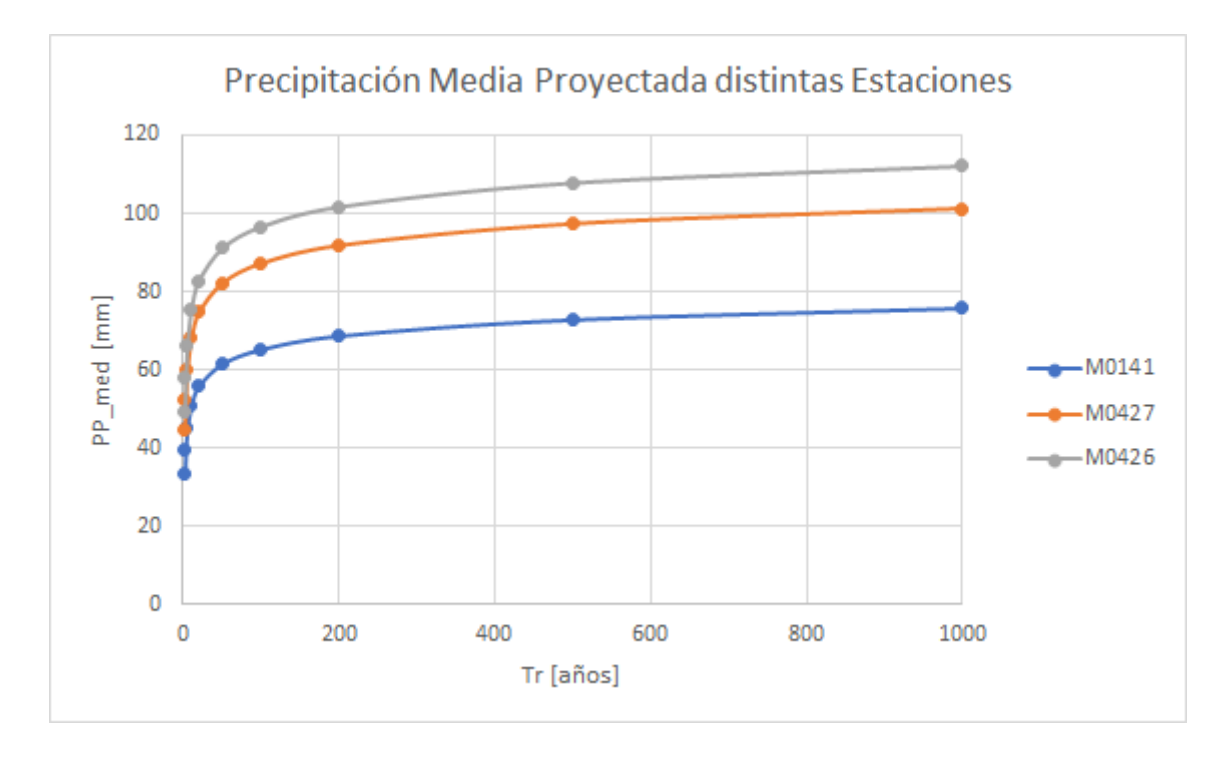

Se interpolaron los valores proyectados de precipitación máxima en 24 horas para los distintos períodos de retorno de cada una de las estaciones en el software ArcGIS, con el método que mejor ajuste nos entregue, a través de la metodología de Análisis por Validación Cruzada.

Posterior al análisis por validación cruzada de los distintos métodos mencionados en 4.4.3 Precipitación Máxima en 24 horas para diferentes períodos de retorno (Tr) se determinó que el método de Inverse Distance Weighted IDW corresponde con el mejor método de interpolación, el cual se utilizó para determinar la máxima precipitación en 24 horas promedio de toda la cuenca de estudio para cada periodo de retorno.

Como se observa en la figura 5.14, se presenta el mapa de interpolacion de los valores de ´ precipitación máxima en 24 horas en la cuenca de estudio para un período de retorno  $Tr = 3$ años.

# Figura 5.14

*Interpolación PPmáx 24h - método IDW - Tr = 3 años.* 

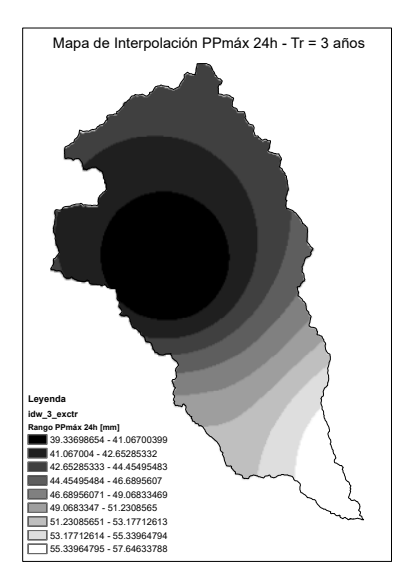

Como se observa en la figura 5.15, se presenta el mapa de interpolación de los valores de precipitación máxima en 24 horas en la cuenca de estudio para un período de retorno  $Tr = 5$ años.

# Figura 5.15

*Interpolación PPmáx 24h - método IDW - Tr = 5 años.* 

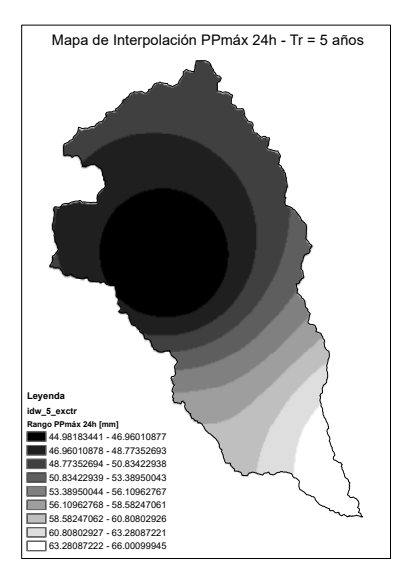

Como se observa en la figura 5.16, se presenta el mapa de interpolación de los valores de precipitación máxima en 24 horas en la cuenca de estudio para un período de retorno  $Tr = 10$ años.

#### Figura 5.16

*Interpolación PPmáx 24h - método IDW - Tr = 10 años.* 

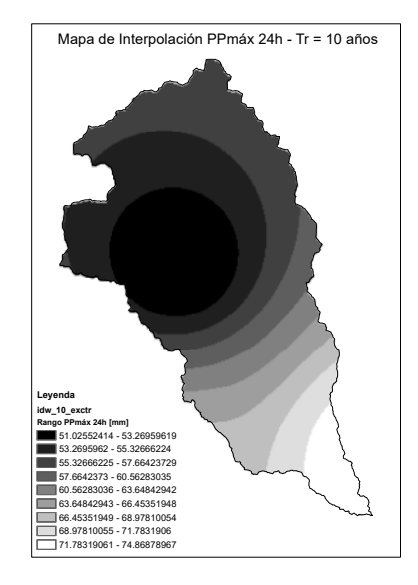

Como se observa en la figura 5.17, se presenta el mapa de interpolación de los valores de precipitación máxima en 24 horas en la cuenca de estudio para un período de retorno  $Tr = 20$ años.

#### Figura 5.17

*Interpolación PPmáx 24h - método IDW - Tr = 20 años.* 

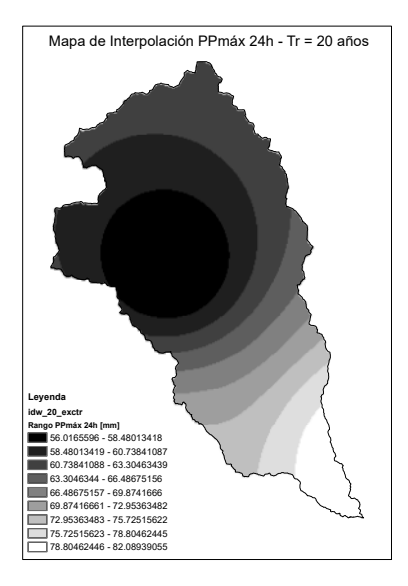

Como se observa en la figura 5.18, se presenta el mapa de interpolación de los valores de precipitación máxima en 24 horas en la cuenca de estudio para un período de retorno  $Tr = 50$ años.

#### Figura 5.18

*Interpolación PPmáx 24h - método IDW - Tr = 50 años.* 

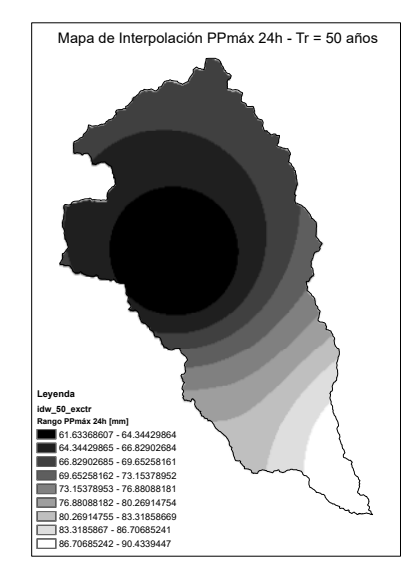

Como se observa en la figura 5.19, se presenta el mapa de interpolación de los valores de precipitación máxima en 24 horas en la cuenca de estudio para un período de retorno  $Tr = 100$ años.

#### Figura 5.19

*Interpolación PPmáx 24h - método IDW - Tr = 100 años.* 

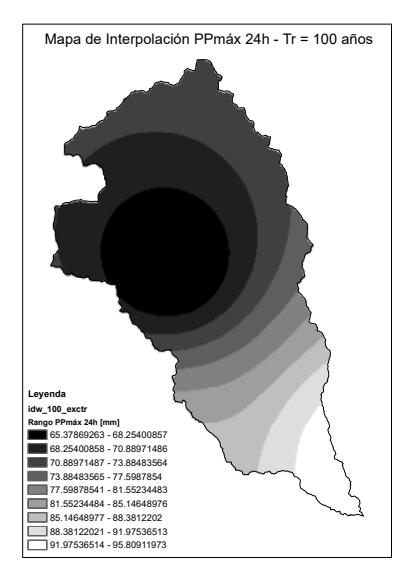

Como se observa en la figura 5.20, se presenta el mapa de interpolación de los valores de precipitación máxima en 24 horas en la cuenca de estudio para un período de retorno  $Tr = 200$ años.

#### Figura 5.20

*Interpolación PPmáx 24h - método IDW - Tr = 200 años.* 

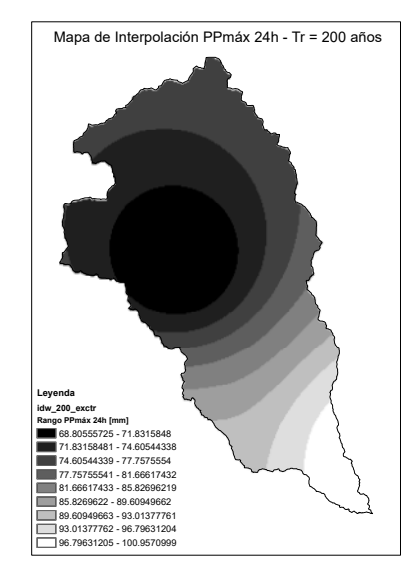

Como se observa en la figura 5.21, se presenta el mapa de interpolación de los valores de precipitación máxima en 24 horas en la cuenca de estudio para un período de retorno  $Tr = 500$ años.

#### Figura 5.21

*Interpolación PPmáx 24h - método IDW - Tr = 500 años.* 

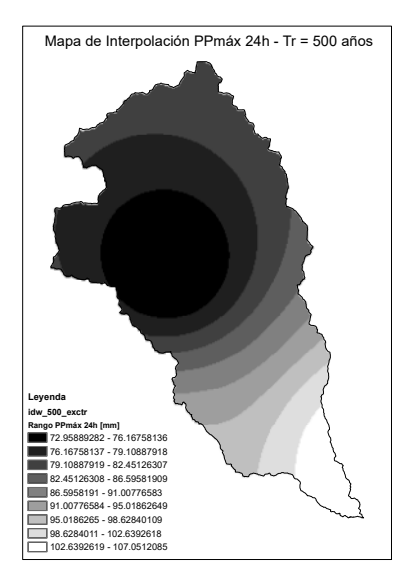

Como se observa en la figura 5.22, se presenta el mapa de interpolación de los valores de precipitación máxima en 24 horas en la cuenca de estudio para un período de retorno  $Tr =$ 1000 años.

#### Figura 5.22

*Interpolación PPmáx 24h - método IDW - Tr = 1000 años.* 

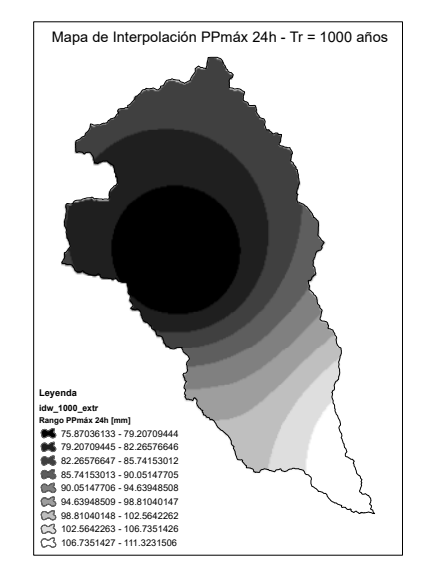

Empleando los valores medios de interpolación de las precipitaciones en la cuenca, el tiempo de concentración  $t_c = 3,346[h]$  y la ecuación IDF determinada por INAMHI de la estación representativa El Labrado, según el  $t_c$  en minutos; se obtuvieron los valores de Intensidades máximas por hora para los distintos períodos de retorno.

Se presenta en la tabla 5.6 el resumen de las Intensidades máximas de la cuenca de estudio.

#### Tabla 5.6

Intensidades para diferentes períodos de retorno.

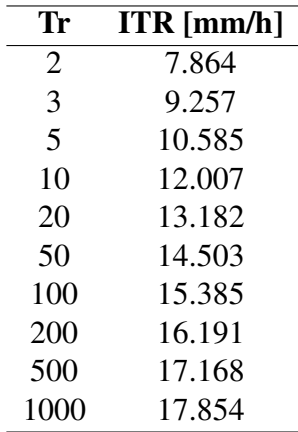

Como se observa en la figura 5.23, las Intensidades máximas de la cuenca de estudio.

### Figura 5.23

Intensidades para diferentes períodos de retorno.

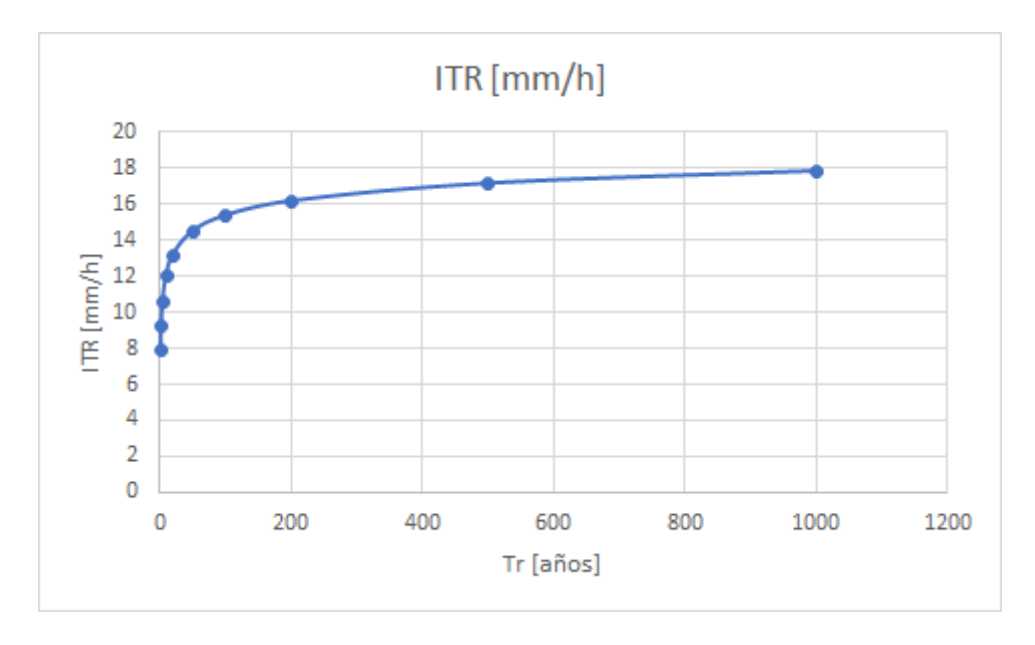

De igual manera, obtuvimos los valores de Precipitaciones máximas en 24 horas para el tiempo de concentración de la cuenca.

Se presenta en la tabla 5.7 el resumen de las Precipitaciones máximas en 24 horas de la cuenca de estudio.

#### Tabla 5.7

*Precipitacion m ´ axima en 24 horas para diferentes per ´ ´ıodos de retorno.*

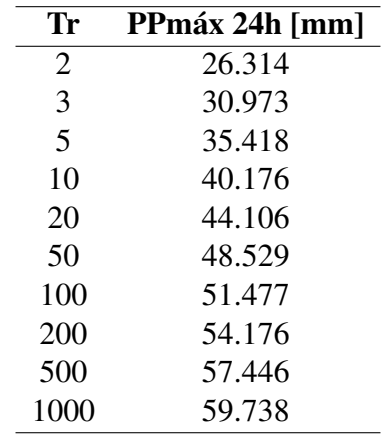

Como se observa en la figura 5.24, las Precipitaciones máximas en 24 horas de la cuenca de estudio.

#### Figura 5.24

*Precipitacion m ´ axima en 24 horas para diferentes per ´ ´ıodos de retorno.*

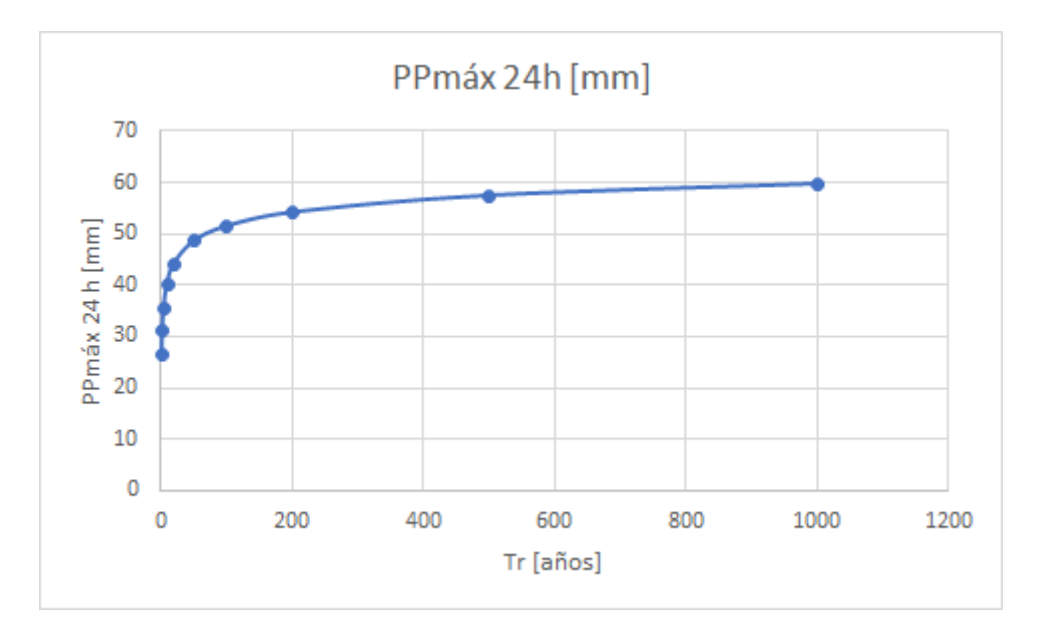

Se emplearon los valores de Intensidades máximas, Área, Tiempo de Concentración y Número de Curva ponderado de la cuenca, en los métodos para la obtención de caudales máximos Soil Conservation Service (SCS), método de Snyder, método de Témez y método de Chow. Se obtuvieron los caudales pico para los distintos períodos de retorno.

Se compararon los valores de caudales obtenidos con la media de los cuatro métodos, con la finalidad de seleccionar el método que más se acerque a la misma. Se presenta en la tabla 5.8 el resumen de los valores de caudal pico obtenidos.

| Tr   | <b>SCS</b> | <b>Snyder</b> | Témez   | <b>Chow</b> | <b>Media</b> |
|------|------------|---------------|---------|-------------|--------------|
| 3    | 8.037      | 1.031         | 20.513  | 24.944      | 13.631       |
| 5    | 19.608     | 2.516         | 50.046  | 60.857      | 33.257       |
| 10   | 36.913     | 4.737         | 94.212  | 114.565     | 62.607       |
| 20   | 54.671     | 7.015         | 139.535 | 169.68      | 92.725       |
| 50   | 78.063     | 10.017        | 199.237 | 242.28      | 132.399      |
| 100  | 95.506     | 12.255        | 243.758 | 296.418     | 161.984      |
| 200  | 112.675    | 14.458        | 287.578 | 349.704     | 191.104      |
| 500  | 134.939    | 17.315        | 344.401 | 418.804     | 228.865      |
| 1000 | 151.446    | 19.433        | 386.53  | 470.034     | 256.861      |

*Resumen Caudales Pico [m<sup>3</sup>/s] Diversos Métodos para distintos Tr [años].* 

Como se puede observar en la figura 5.25, los valores de caudal pico obtenidos mediante las formulaciones anteriormente descritas.

#### Figura 5.25

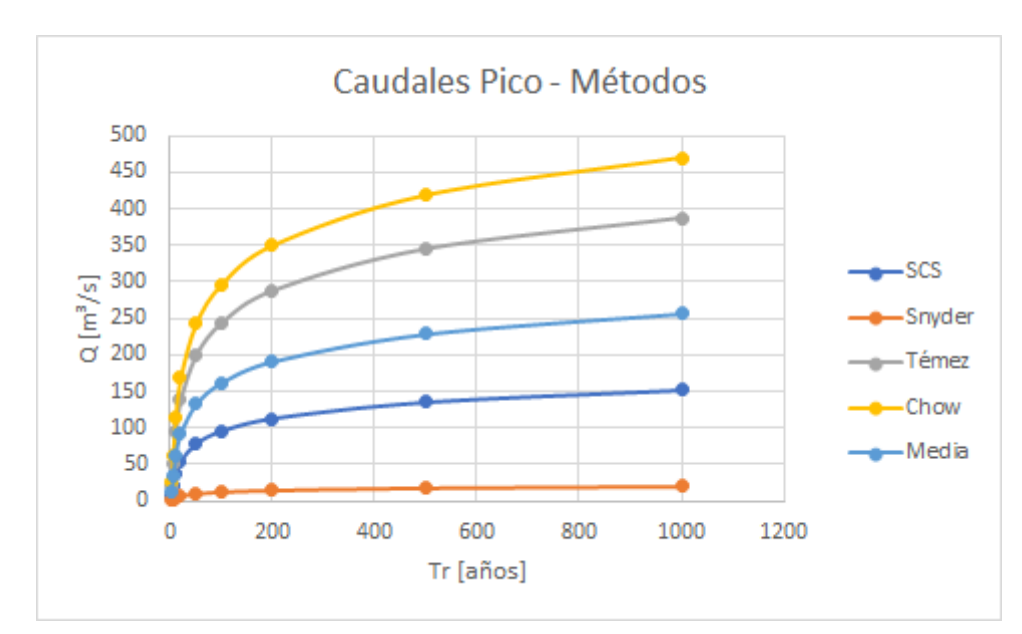

*Caudales Pico Diversos Metodos. ´*

Posterior al análisis de cercanía de resultados de los distintos métodos a la media, se determinó que el método de Soil Conservation Service SCS es el que más se aproxima.

Como validación de los resultados calculados se ingresaron los valores de precipitación máxima en el tiempo de concentración a manera de hietogramas, área de la cuenca y Número de Curva ponderado al software HEC-HMS; se empleó el método SCS descrito en el software. Una vez configurados los parámetros y se simuló para cada período de retorno, obteniendo así los valores de caudal pico simulados. Se calculó el error relativo entre los valores calculados y valores simulados con la fórmula 4.6.

Se presenta en la tabla 5.9 el resumen de la comparación entre valores calculados y valores obtenidos de simulación.

#### Tabla 5.9

*Validación caudales calculados [m3/s] con caudales obtenidos en software [m3/s], según metodo SCS. ´*

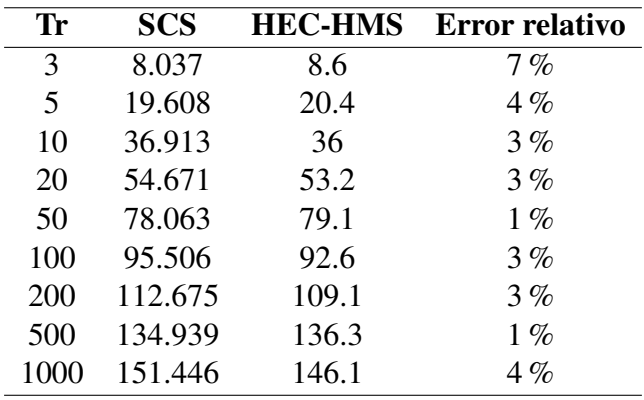

Como se puede observar en la figura 5.26, la comparación entre valores calculados y valores obtenidos de simulación.

#### Figura 5.26

*Comparacion gr ´ afica caudales calculados con caudales obtenidos en software, seg ´ un m ´ etodo ´ SCS.*

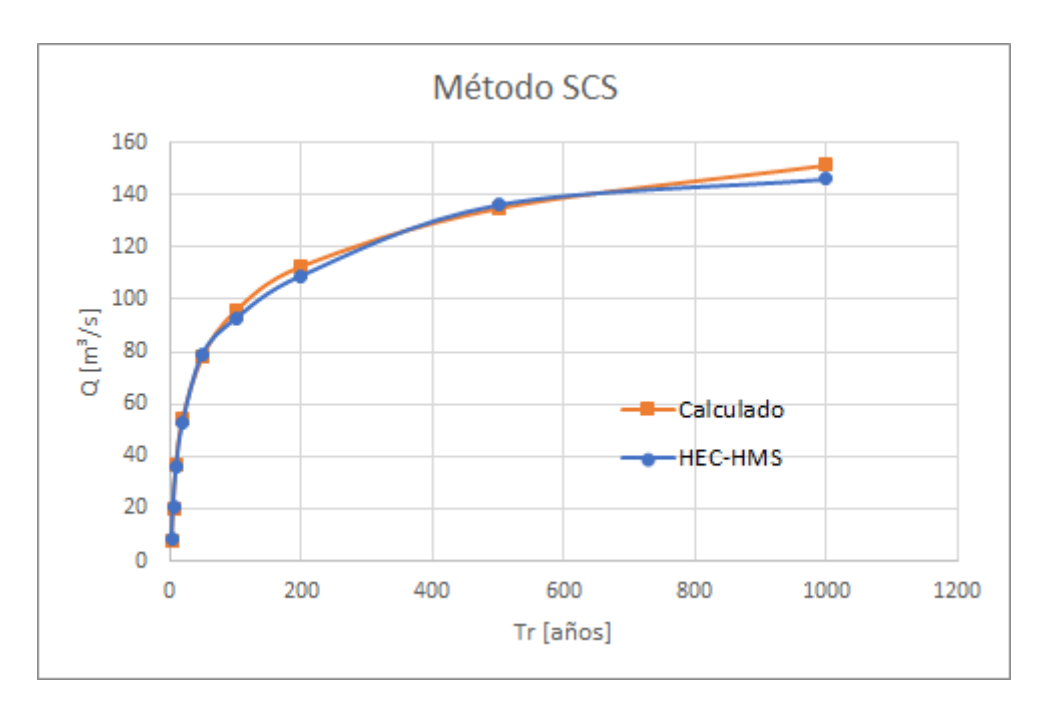

Se realizó el trazado del perfil longitudinal con un abscisado cada 400 [m] y perfiles transversales con un ancho de 400 [m] en el software ArcGIS con la herramienta HEC-GeoRAS.

Como se puede observar en la figura 5.27, se presenta el abscisado de análisis en la salida de la cuenca del río Machángara.

# Figura 5.27

Abscisado de análisis a la salida de la cuenca del río Machángara.

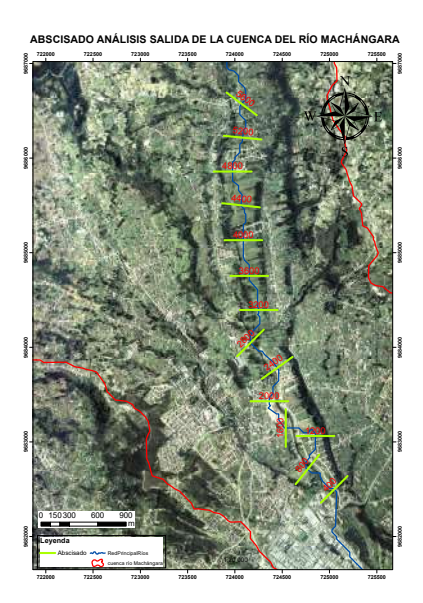

Posteriormente, se ingresó esta geometría en el software HEC-RAS, junto con el coeficiente de Manning 0.03 que corresponde a la condición de ríos empedrados y los valores de caudales de los distintos períodos de retorno.

Una vez se simularon estas condiciones se obtuvieron como resultados las llanuras de inundación en formato vector y parámetros como ancho máximo en la sección transversal, ancho hacia la izquierda o derecha del eje del río, perímetro mojado, velocidad, caudal, área mojada, etc.

Se presenta en la tabla 5.10 el resumen de los valores máximos de los parámetros ancho máximo en la totalidad de la sección transversal.

#### Tabla 5.10

*Valores máximos de ancho* (*M.W.*) en la totalidad de la sección transversal, según abscisado *[m]* y períodos de retorno [años].

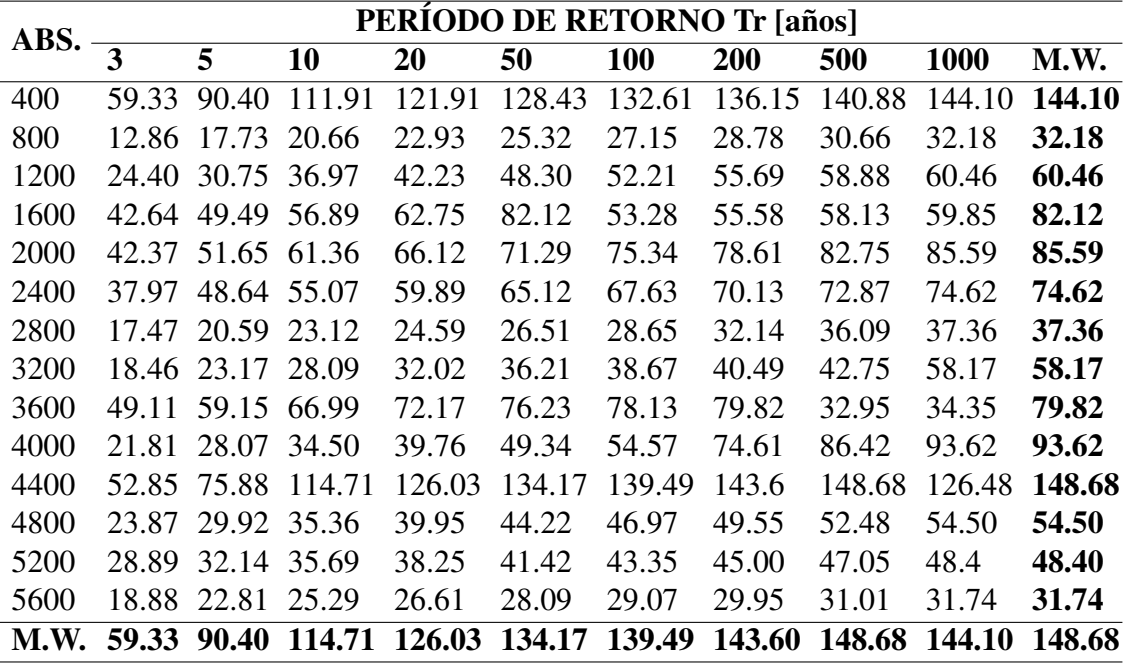

Se presenta en la tabla 5.11 el resumen de los valores máximos de ancho hacia la izquierda del eje del río en sentido aguas abajo.

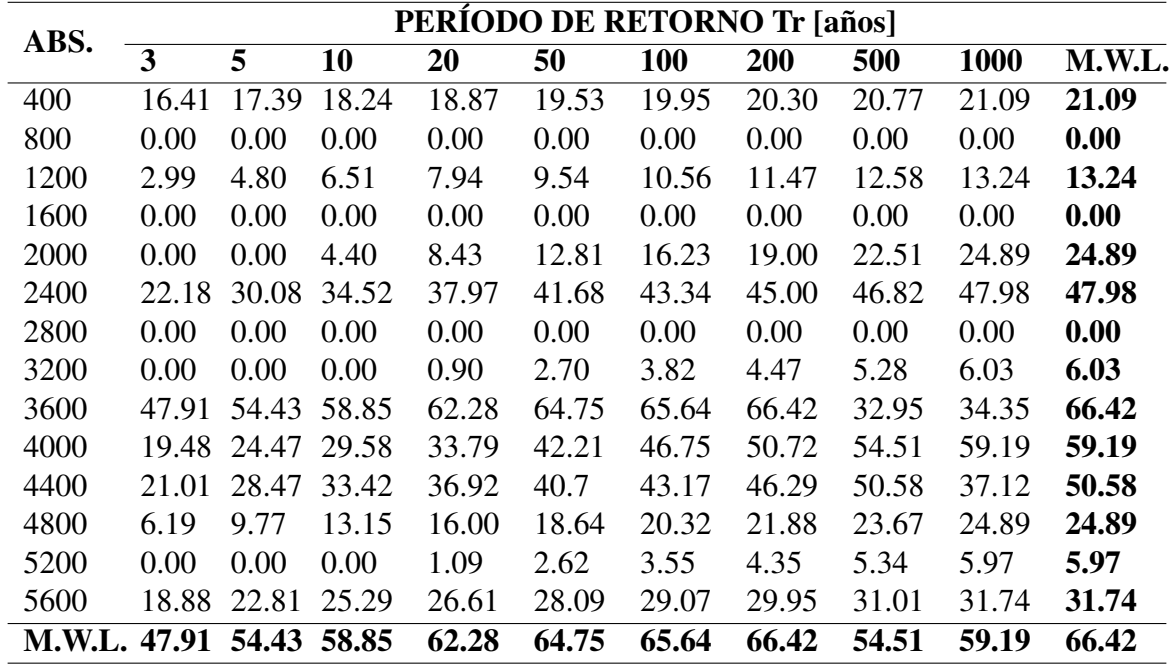

*Valores máximos de ancho hacia la izquierda (M.W.L.) del eje del río Machángara, sentido aguas abajo, según abscisado* [m] y períodos de retorno [años].

Se presenta en la tabla 5.12 el resumen de los valores máximos de ancho máximo hacia la derecha del eje del río en sentido aguas abajo.

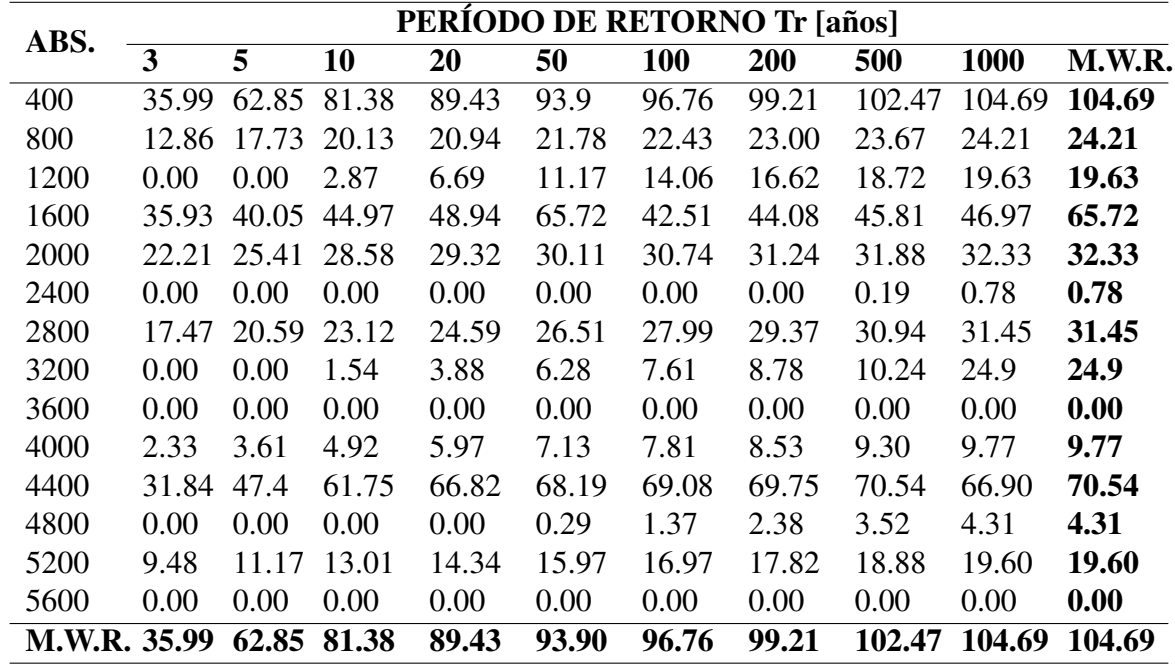

*Valores máximos de ancho hacia la derecha (M.W.R.) del eje del río Machángara, sentido aguas abajo, según abscisado* [m] y períodos de retorno [años].

Se presenta en la tabla 5.13 el resumen de los valores máximos de perímetro mojado en la sección transversal.

*Valores máximos de perímetro mojado* (M.W.P.) en la totalidad de la sección transversal,  $s$ *egún abscisado [m] y períodos de retorno [años].* 

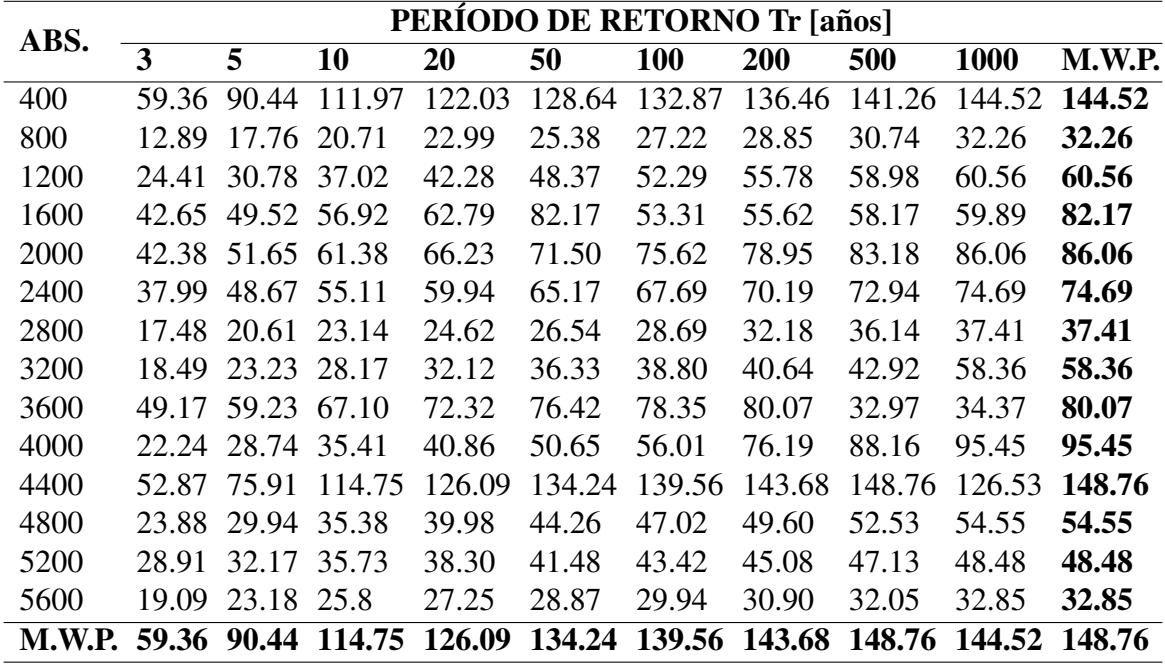

Se presenta en la tabla 5.14 el resumen de abscisados en los que se produce el alcance máximo en la totalidad de la sección transversal por cada período de retorno.

#### Tabla 5.14

*Abscisado [m] en el que se produce el ancho máximo [m] por cada período de retorno* 

*[anos]. ˜*

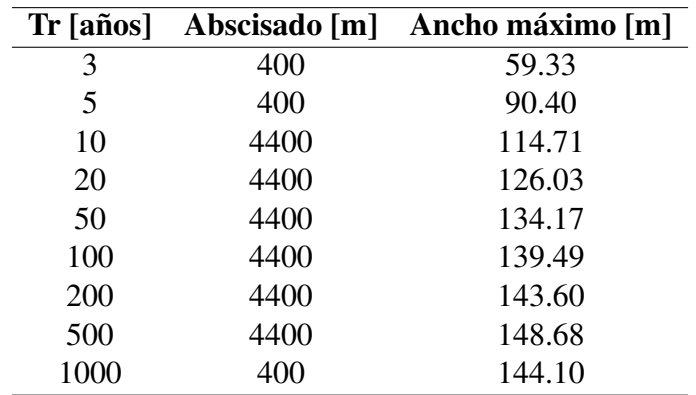

Se presenta en la tabla 5.15 el resumen de abscisados en los que se produce el alcance máximo hacia la izquierda del eje del río en sentido aguas abajo por cada período de retorno.

#### Tabla 5.15

*Abscisado [m] en el que se produce el ancho máximo [m] hacia la izquierda del eje del río por cada período de retorno [años].* 

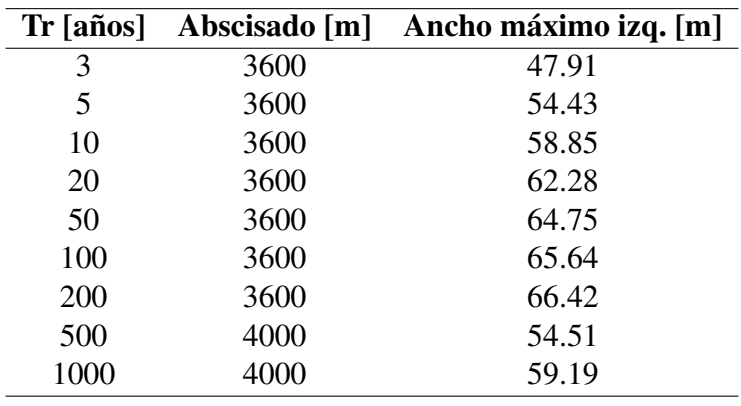

Se presenta en la tabla 5.16 el resumen de abscisados en los que se produce el alcance máximo hacia la derecha del eje del río en sentido aguas abajo por cada período de retorno.

#### Tabla 5.16

*Abscisado [m] en el que se produce el ancho máximo [m] hacia la derecha del eje del río*  $por cada período de retorno [años].$ 

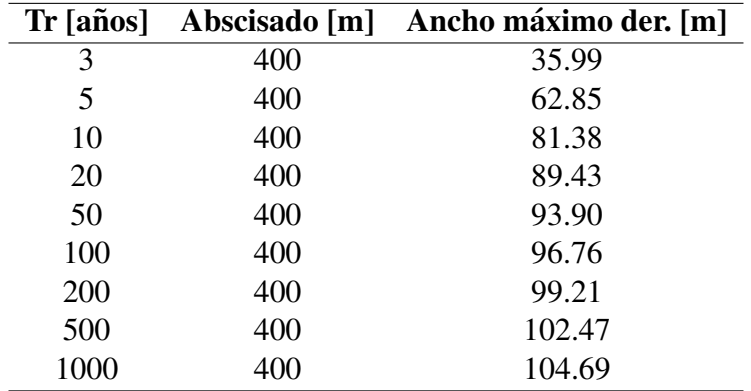

Se realizó un análisis de resultados a través de valores de ocurrencia de los anchos máximos en toda la sección transversal, hacia la izquierda del eje, hacia la derecha del eje y perímetro mojado máximo en las secciones transversales; con la finalidad de establecer los períodos de retorno y abscisados que nos entreguen los casos más desfavorables, es decir, aquellos que otorguen los valores máximos.

Se presenta en la tabla 5.17 el análisis de los valores de ocurrencia del máximo ancho en toda la sección transversal, tomando como parámetro decisivo el análisis del período de retorno en el que se presentan los valores máximos.

#### Tabla 5.17

*Valores de ocurrencia del Máximo ancho de las llanuras, según Tr [años].* 

| Tr [años]    | / 12 | $\mathcal{O}_{\mathcal{D}}$ |
|--------------|------|-----------------------------|
| 50           | 1    | 8.333                       |
| 200          | 1    | 8.333                       |
| 500          | 1    | 8.333                       |
| 1000         | 9    | 75                          |
| <b>TOTAL</b> | 12   | 100                         |

Como se puede observar en la figura 5.28, los valores de ocurrencia del máximo ancho en toda la sección transversal, tomando como parámetro decisivo el análisis del período de retorno en el que se presentan los valores máximos.

#### Figura 5.28

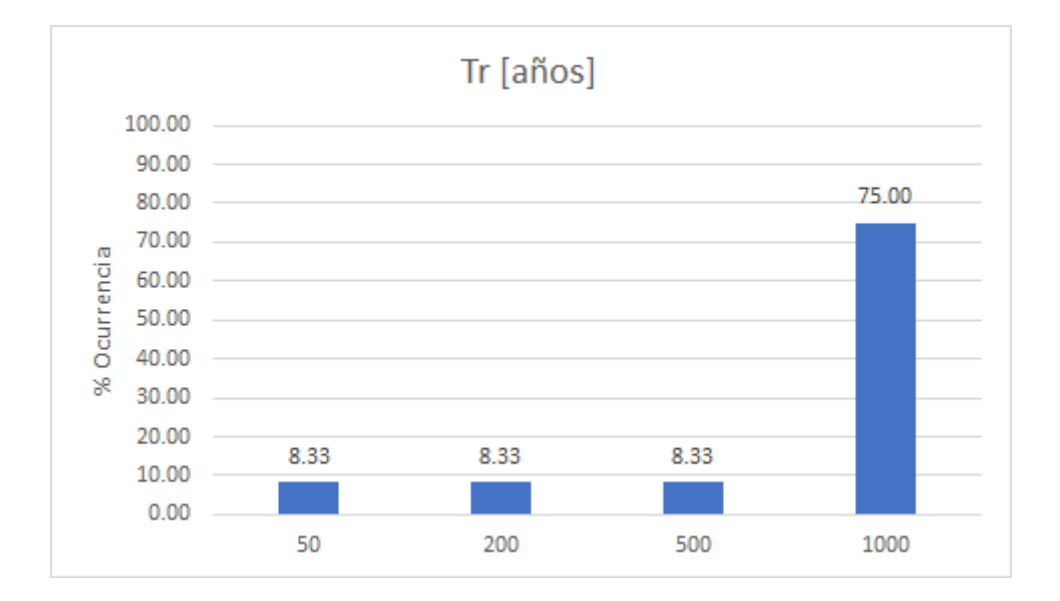

*% Ocurrencia del Máximo ancho de las llanuras, según Tr [años].* 

Se presenta en la tabla 5.18 el análisis de los valores de ocurrencia del máximo ancho en toda la sección transversal, tomando como parámetro decisivo el análisis del abscisado en el que se presentan los valores máximos.

#### Tabla 5.18

*Valores de ocurrencia del Máximo ancho de las llanuras, según Abscisado [m].* 

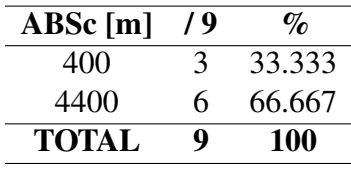

Como se puede observar en la figura 5.29, los valores de ocurrencia del máximo ancho en toda la sección transversal, tomando como parámetro decisivo el análisis del abscisado en el que se presentan los valores máximos.

#### Figura 5.29

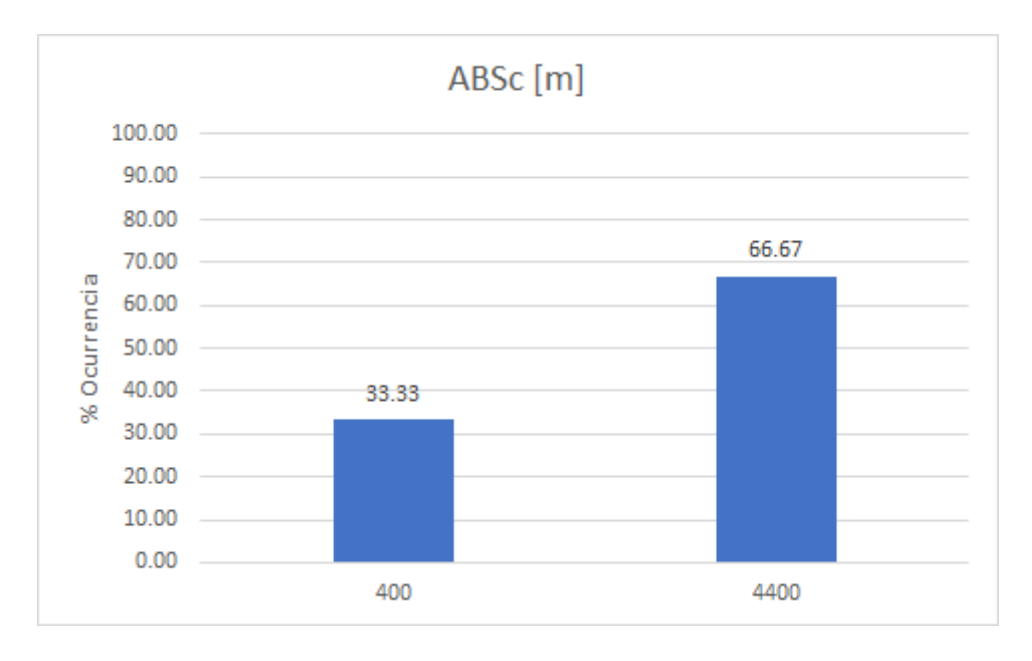

*% Ocurrencia del Maximo ancho de las llanuras, seg ´ un Abscisado [m]. ´*

Se presenta en la tabla 5.19 el análisis de los valores de ocurrencia del máximo ancho hacia la izquierda del eje del río, en sentido hacia aguas abajo, tomando como parámetro decisivo el análisis del período de retorno en el que se presentan los valores máximos.

#### Tabla 5.19

*Valores de ocurrencia del Máximo ancho hacia la izquierda del eje, según Tr [años].* 

| $Tr [a\tilde{n}$ os] | / 11 | $\mathscr{A}_{\mathcal{O}}$ |
|----------------------|------|-----------------------------|
| 200                  |      | 9.091                       |
| 500                  | 1    | 9.091                       |
| 1000                 | Q    | 81.818                      |
| <b>TOTAL</b>         | 11   | 100                         |

Como se puede observar en la figura 5.30, los valores de ocurrencia del máximo ancho hacia la izquierda del eje del río, en sentido hacia aguas abajo, tomando como parámetro decisivo el análisis del período de retorno en el que se presentan los valores máximos.
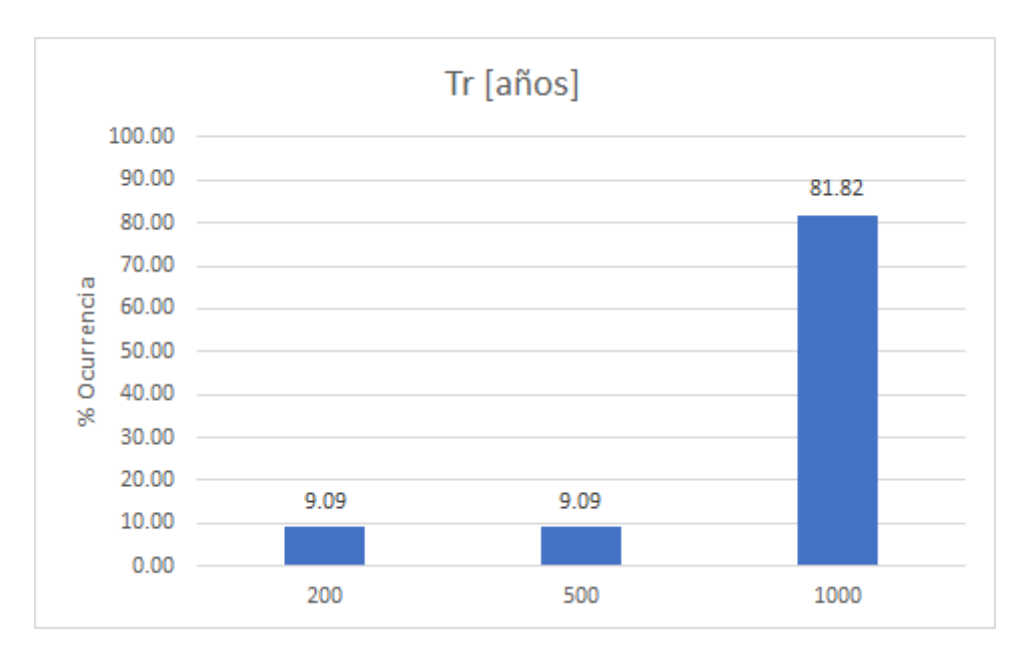

*% Ocurrencia del Máximo ancho hacia la izquierda del eje, según Tr [años].* 

Se presenta en la tabla 5.20 el análisis de los valores de ocurrencia del máximo ancho hacia la izquierda del eje del río, en sentido hacia aguas abajo, tomando como parámetro decisivo el análisis del abscisado en el que se presentan los valores máximos.

#### Tabla 5.20

*Valores de ocurrencia del Máximo ancho hacia la izquierda del eje, según Abscisado [m].* 

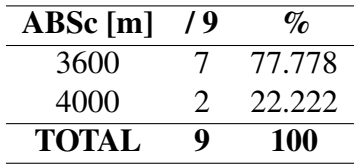

Como se puede observar en la figura 5.31, los valores de ocurrencia del máximo ancho hacia la izquierda del eje del río, en sentido hacia aguas abajo, tomando como parámetro decisivo el análisis del abscisado en el que se presentan los valores máximos.

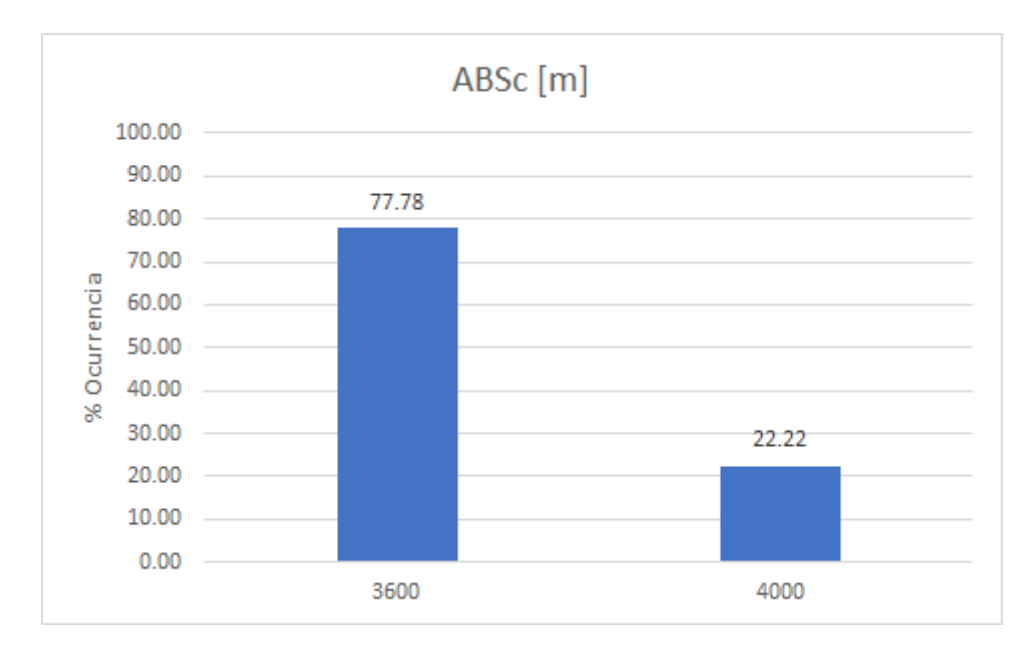

*% Ocurrencia del Maximo ancho hacia la izquierda del eje, seg ´ un Abscisado [m]. ´*

Se presenta en la tabla 5.21 el análisis de los valores de ocurrencia del máximo ancho hacia la derecha del eje del río, en sentido hacia aguas abajo, tomando como parámetro decisivo el análisis del período de retorno en el que se presentan los valores máximos.

### Tabla 5.21

*Valores de ocurrencia del Máximo ancho hacia la derecha del eje, según Tr [años].* 

| Tr [años]    | / 12         | $\mathcal{O}_\mathcal{D}$ |
|--------------|--------------|---------------------------|
| 50           | $\mathbf{I}$ | 8.333                     |
| 500          | 1            | 8.333                     |
| 1000         | 10           | 83.333                    |
| <b>TOTAL</b> | 12           | 100                       |

Como se puede observar en la figura 5.32, los valores de ocurrencia del máximo ancho hacia la derecha del eje del río, en sentido hacia aguas abajo, tomando como parámetro decisivo el análisis del período de retorno en el que se presentan los valores máximos.

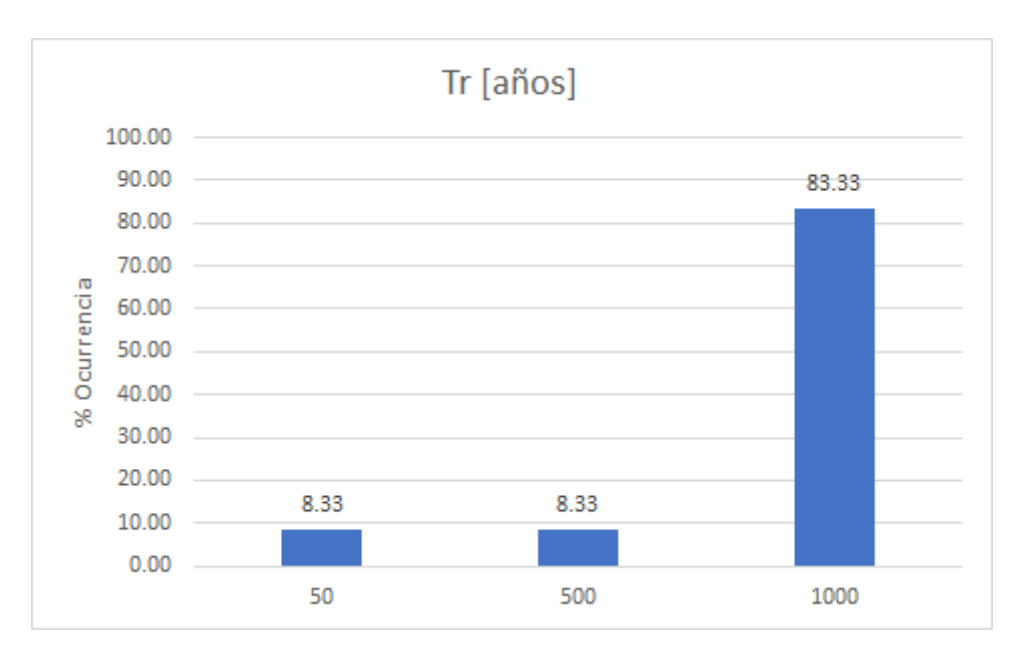

*% Ocurrencia del Máximo ancho hacia la derecha del eje, según Tr [años].* 

Se presenta en la tabla 5.22 el análisis de los valores de ocurrencia del máximo ancho hacia la derecha del eje del río, en sentido hacia aguas abajo, tomando como parámetro decisivo el análisis del abscisado en el que se presentan los valores máximos.

#### Tabla 5.22

*Valores de ocurrencia del Máximo ancho hacia la derecha del eje, según Abscisado [m].* 

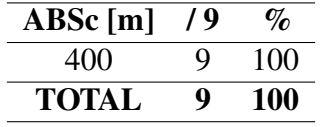

Como se puede observar en la figura 5.33, los valores de ocurrencia del máximo ancho hacia la derecha del eje del río, en sentido hacia aguas abajo, tomando como parámetro decisivo el análisis del abscisado en el que se presentan los valores máximos.

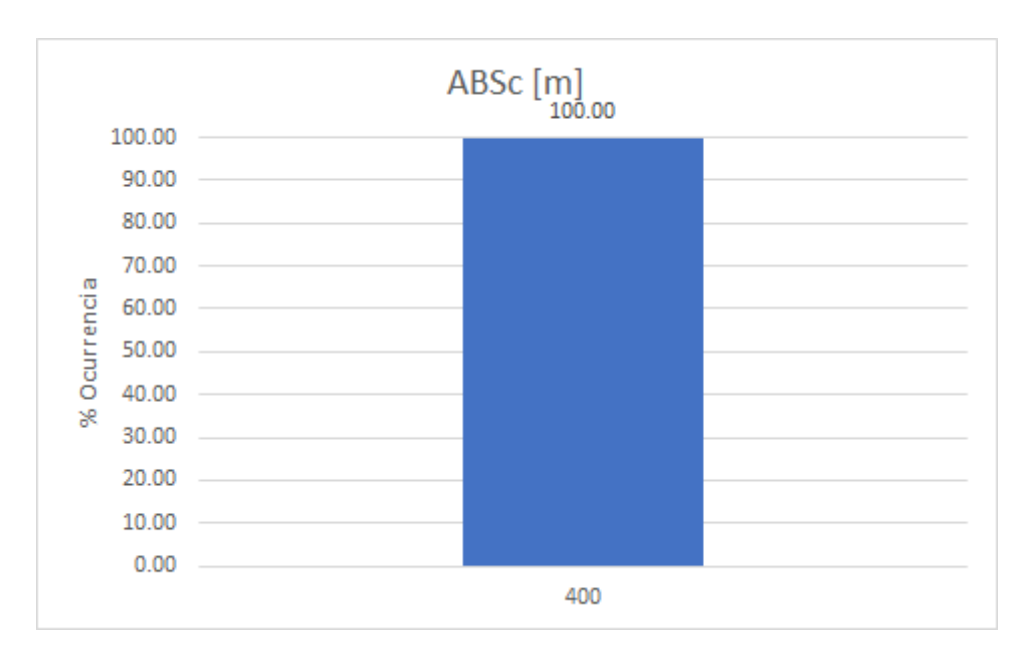

*% Ocurrencia del Maximo ancho hacia la derecha del eje, seg ´ un Abscisado [m]. ´*

Se presenta en la tabla 5.23 el análisis de los valores de ocurrencia del máximo perímetro mojado de las llanuras, tomando como parámetro decisivo el análisis del período de retorno en el que se presentan los valores máximos.

#### Tabla 5.23

*Valores de ocurrencia del Máximo perímetro mojado de las llanuras, según Tr [años].* 

| Tr [años]    | / 12 | $\mathit{v}_{\mathit{lo}}$ |
|--------------|------|----------------------------|
| 50           | 1    | 8.333                      |
| 200          | 1    | 8.333                      |
| 500          | 1    | 8.333                      |
| 1000         | 9    | 75                         |
| <b>TOTAL</b> | 12   | 100                        |

Como se puede observar en la figura 5.34, los valores de ocurrencia del máximo perímetro mojado de las llanuras, tomando como parámetro decisivo el análisis del período de retorno en el que se presentan los valores máximos.

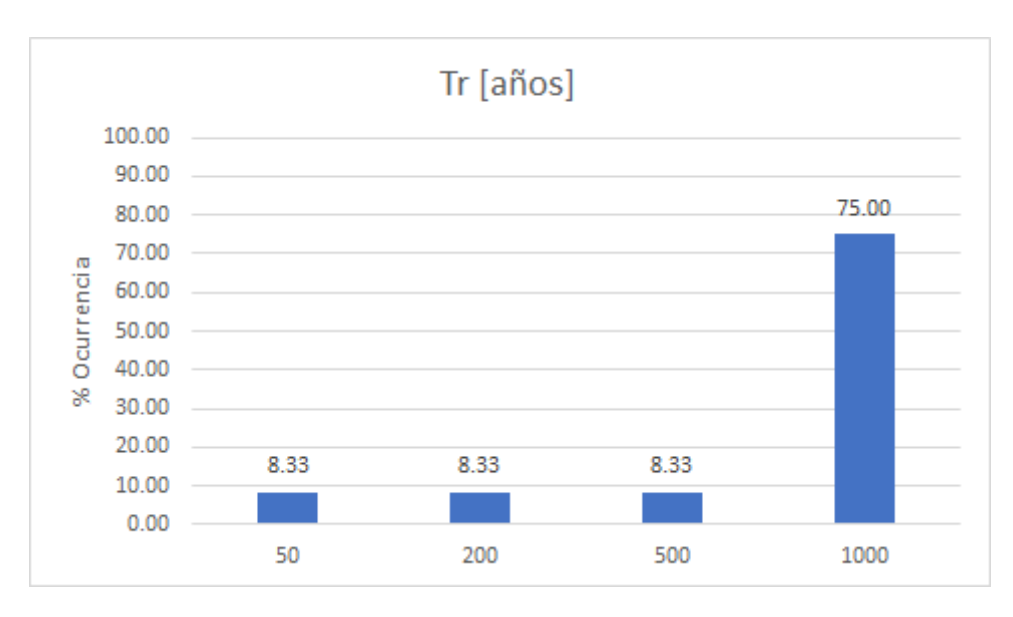

*% Ocurrencia del Maximo per ´ ´ımetro mojado de las llanuras, segun Tr [a ´ nos]. ˜*

Se presenta en la tabla 5.24 el análisis de los valores de ocurrencia del máximo perímetro mojado de las llanuras, tomando como parámetro decisivo el análisis del abscisado en el que se presentan los valores máximos.

#### Tabla 5.24

*Valores de ocurrencia del Maximo per ´ ´ımetro mojado de las llanuras, segun Abscisado [m]. ´*

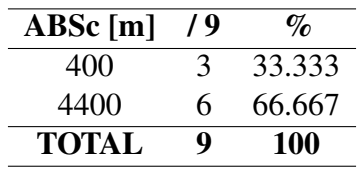

Como se puede observar en la figura 5.35, los valores de ocurrencia del máximo máximo perímetro mojado de las llanuras, tomando como parámetro decisivo el análisis del abscisado en el que se presentan los valores máximos.

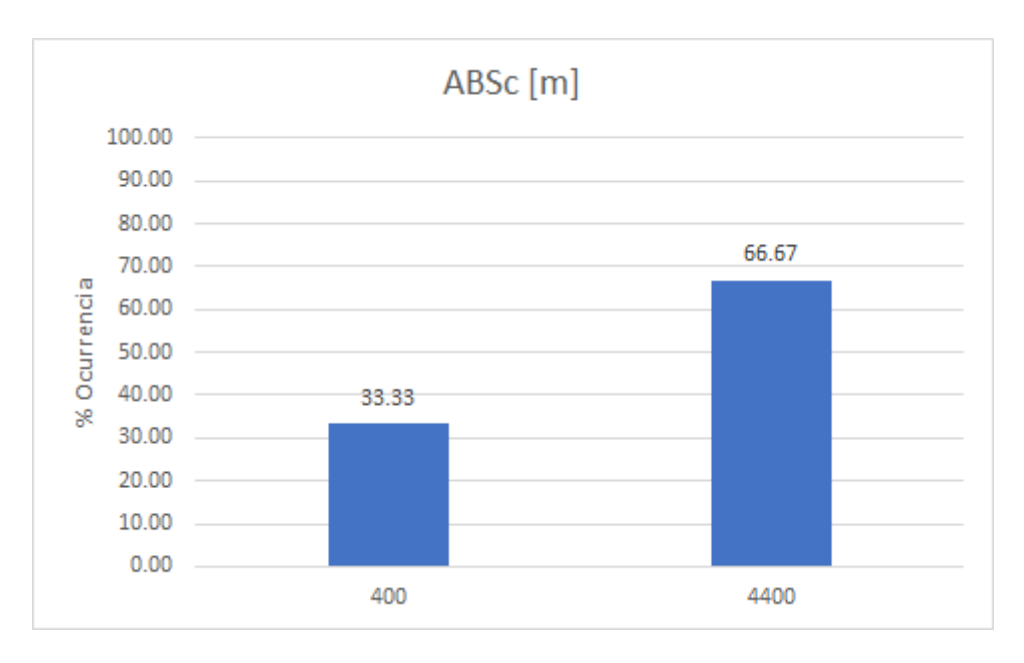

*% Ocurrencia del Maximo per ´ ´ımetro mojado de las llanuras, segun Abscisado [m]. ´*

Según el análisis de resultados del software HEC-RAS, a continuación se reportan las secciones transversales de los abscisados en los períodos de retorno que generan el mayor alcance del margen de inundación.

Como se puede observar en la figura 5.36, se presenta la sección transversal en el abscisado 0+400 [m] del trazado de análisis del eje del río Machángara en la zona de estudio, es decir, a la salida de la cuenca hídrica, en el sector de la parroquia Machángara en el área urbana. Para los períodos de retorno: 50, 200, 500 y 1000 años.

*Perfil Transversal abs.:* 0+400 *m según análisis resultados HEC-RAS.* 

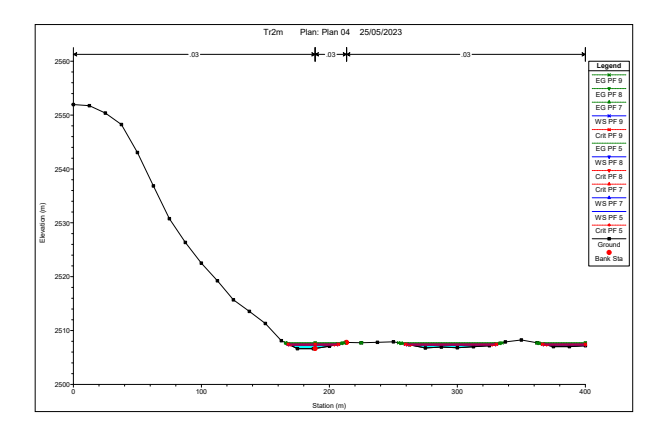

Como se puede observar en la figura 5.37, se presenta la sección transversal en el abscisado 3+600 [m] del trazado de análisis del eje del río Machángara en la zona de estudio, es decir, a la salida de la cuenca hídrica, en el sector de la parroquia Machángara en el área urbana. Para los períodos de retorno: 50, 200, 500 y 1000 años.

## Figura 5.37

*Perfil Transversal abs.:*  $3+600$  *m según análisis resultados HEC-RAS.* 

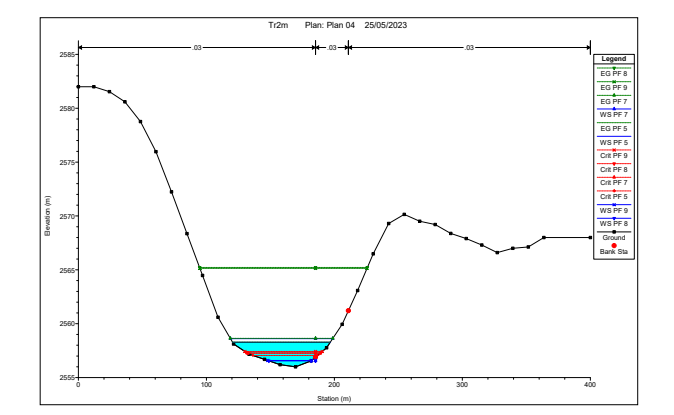

Como se puede observar en la figura 5.38, se presenta la sección transversal en el abscisado 4+000 [m] del trazado de análisis del eje del río Machángara en la zona de estudio, es decir, a la salida de la cuenca hídrica, en el sector de la parroquia Machángara en el área urbana. Para los períodos de retorno: 50, 200, 500 y 1000 años.

#### Figura 5.38

*Perfil Transversal abs.:* 4+000 *m según análisis resultados HEC-RAS.* 

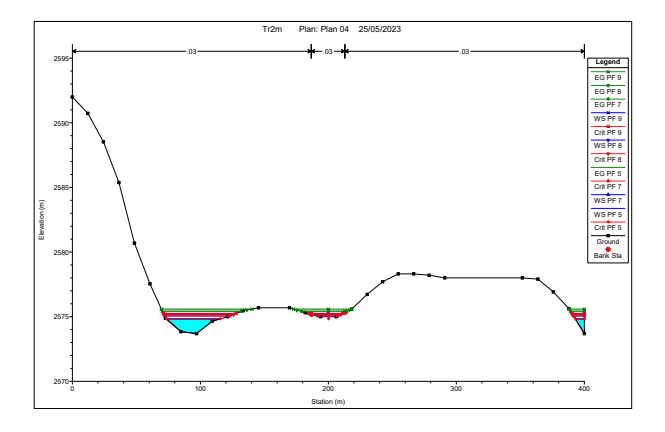

Como se puede observar en la figura 5.39, se presenta la sección transversal en el abscisado 4+400 [m] del trazado de análisis del eje del río Machángara en la zona de estudio, es decir, a la salida de la cuenca hídrica, en el sector de la parroquia Machángara en el área urbana. Para los períodos de retorno: 50, 200, 500 y 1000 años.

*Perfil Transversal abs.:* 4+400 *m según análisis resultados HEC-RAS.* 

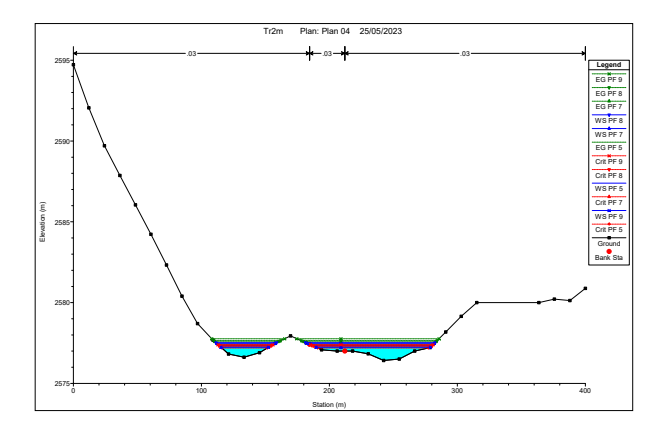

Como se puede observar en la figura 5.40, se presenta el perfil longitudinal del trazado de análisis del eje del río Machángara en la zona de estudio, es decir, a la salida de la cuenca hídrica, en el sector de la parroquia Machángara en el área urbana. Para los períodos de retorno: 50, 200, 500 y 1000 años.

## Figura 5.40

*Perfil longitudinal según Trs analizados según resultados HEC-RAS.* 

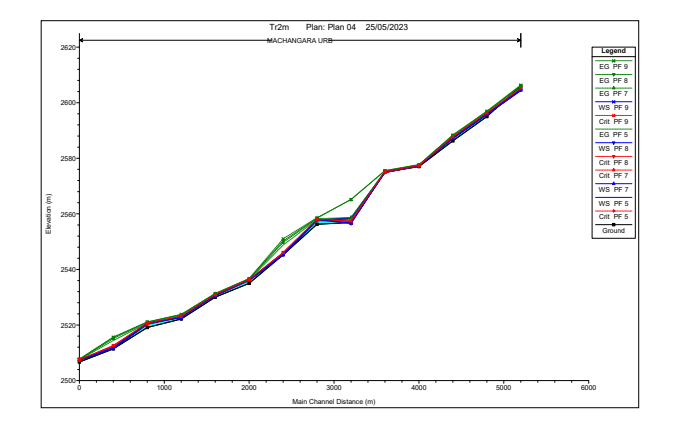

Finalmente, exportamos los resultados obtenidos del software HEC-RAS, es decir, los márgenes de inundación al software ArcGIS para una mejor apreciación de los resultados.

Como se puede observar en la figura 5.41, se presenta el Mapa de la Llanura de Inundación de la cuenca del río Machángara para un período de retorno de 3 años.

## Figura 5.41

*Llanura de Inundación - Salida cuenca río Machángara - Tr = 3 años* 

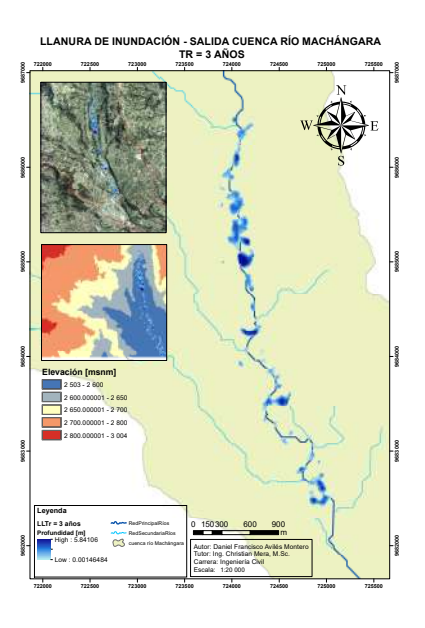

Como se puede observar en la figura 5.42, se presenta el Mapa de la Llanura de Inundación de la cuenca del río Machángara para un período de retorno de 5 años.

## Figura 5.42

*Llanura de Inundación - Salida cuenca río Machángara - Tr = 5 años* 

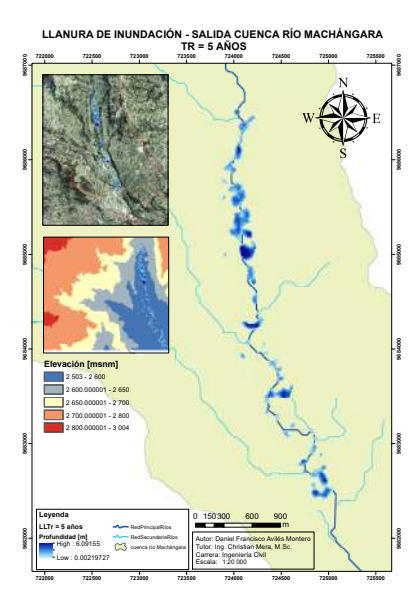

Como se puede observar en la figura 5.43, se presenta el Mapa de la Llanura de Inundacion´ de la cuenca del río Machángara para un período de retorno de 10 años.

## Figura 5.43

*Llanura de Inundación - Salida cuenca río Machángara - Tr = 10 años* 

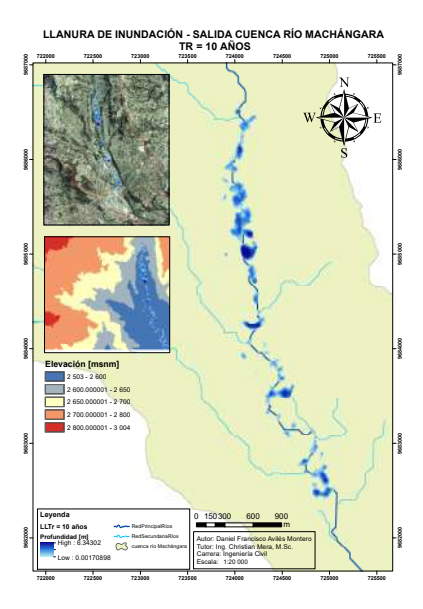

Como se puede observar en la figura 5.44, se presenta el Mapa de la Llanura de Inundación de la cuenca del río Machángara para un período de retorno de 20 años.

# Figura 5.44

*Llanura de Inundación - Salida cuenca río Machángara - Tr = 20 años* 

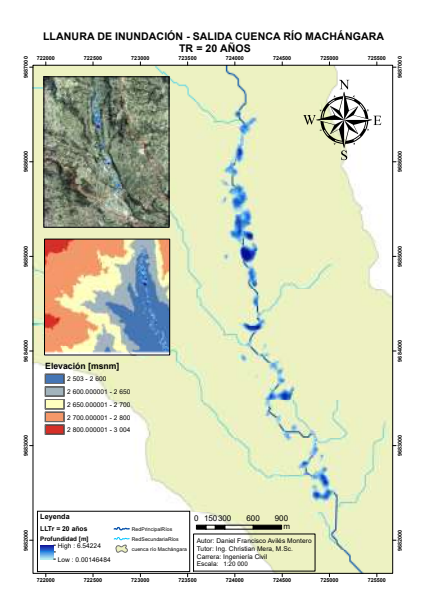

Como se puede observar en la figura 5.45, se presenta el Mapa de la Llanura de Inundación de la cuenca del río Machángara para un período de retorno de 50 años.

## Figura 5.45

*Llanura de Inundación - Salida cuenca río Machángara - Tr = 50 años* 

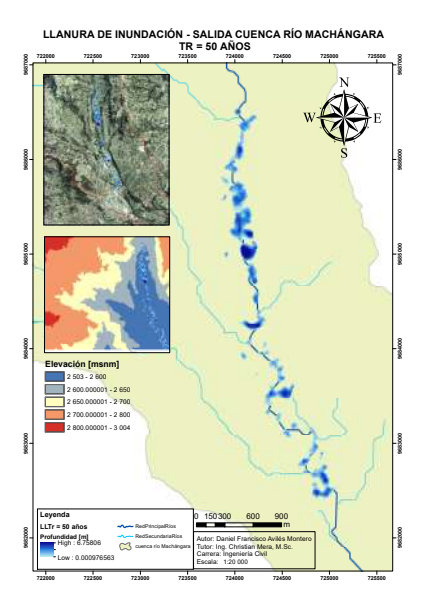

Como se puede observar en la figura 5.46, se presenta el Mapa de la Llanura de Inundación de la cuenca del río Machángara para un período de retorno de 100 años.

# Figura 5.46

*Llanura de Inundación - Salida cuenca río Machángara - Tr = 100 años* 

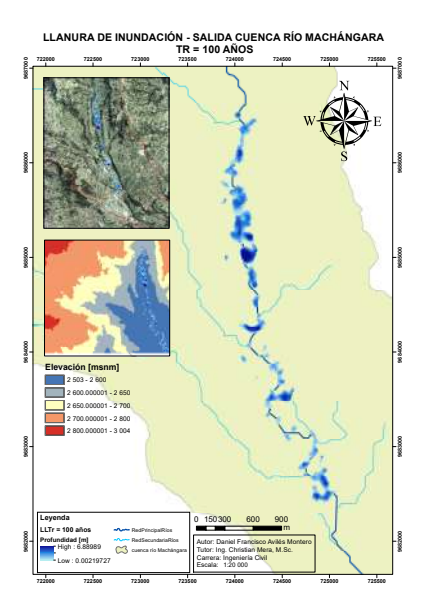

Como se puede observar en la figura 5.47, se presenta el Mapa de la Llanura de Inundación de la cuenca del río Machángara para un período de retorno de 200 años.

# Figura 5.47

*Llanura de Inundación - Salida cuenca río Machángara - Tr = 200 años* 

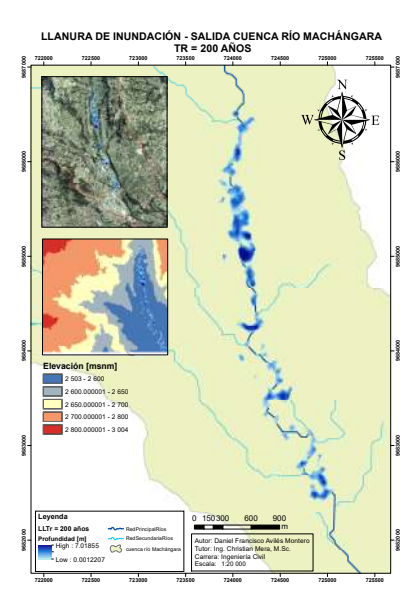

Como se puede observar en la figura 5.48, se presenta el Mapa de la Llanura de Inundación de la cuenca del río Machángara para un período de retorno de 500 años.

#### Figura 5.48

*Llanura de Inundación - Salida cuenca río Machángara - Tr = 500 años* 

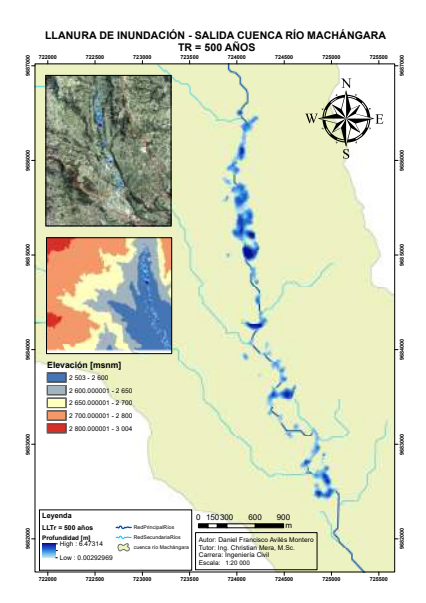

Como se puede observar en la figura 5.49, se presenta el Mapa de la Llanura de Inundacion´ de la cuenca del río Machángara para un período de retorno de 1000 años.

# Figura 5.49

*Llanura de Inundación - Salida cuenca río Machángara - Tr = 1000 años* 

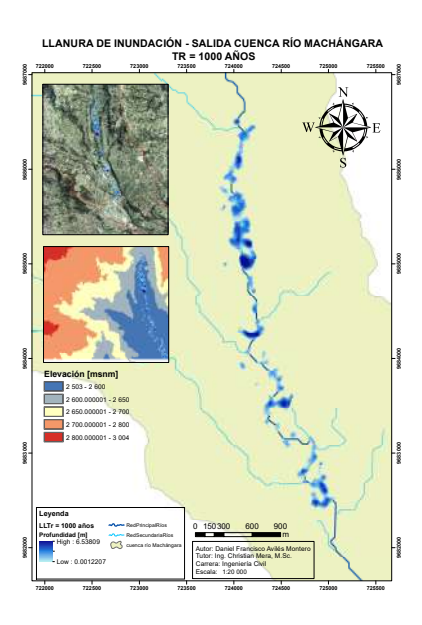

# CRONOGRAMA

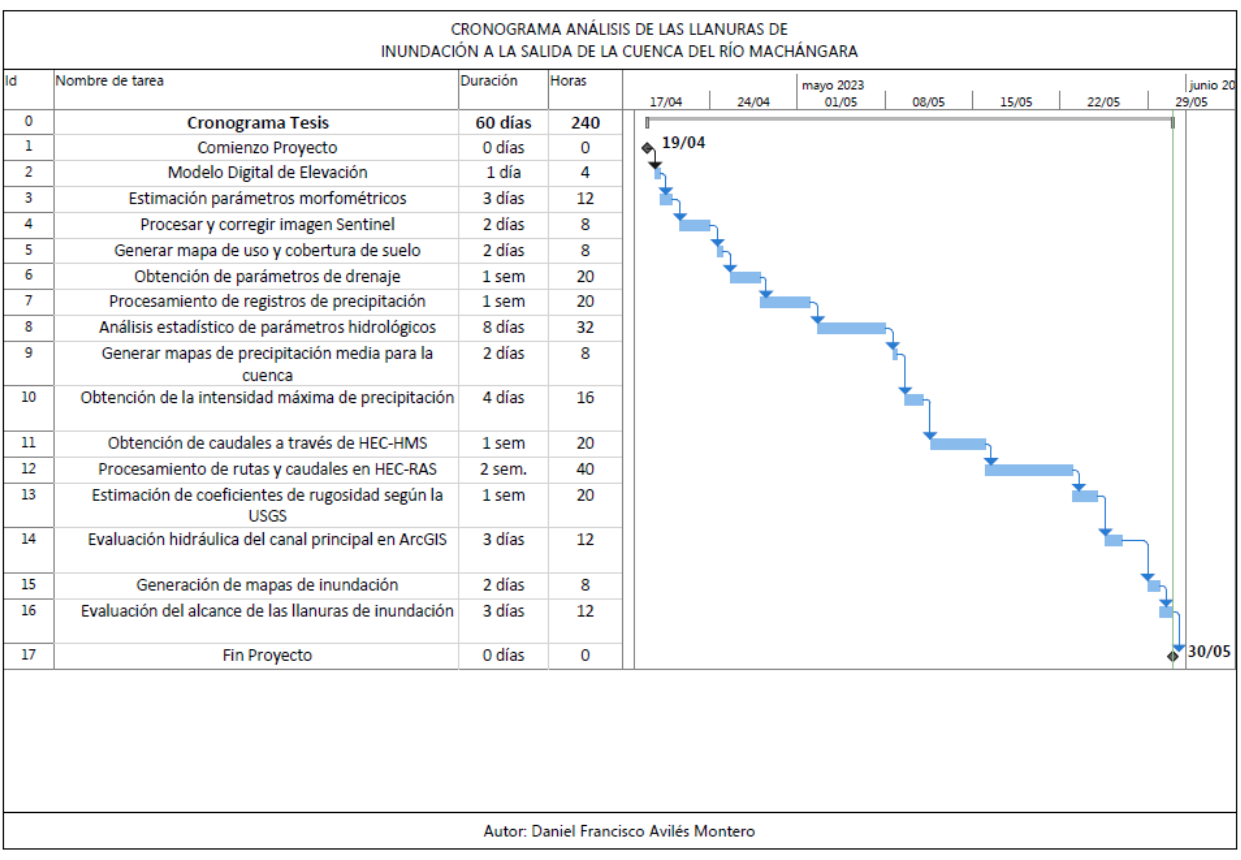

# PRESUPUESTO

PRESUPUESTO

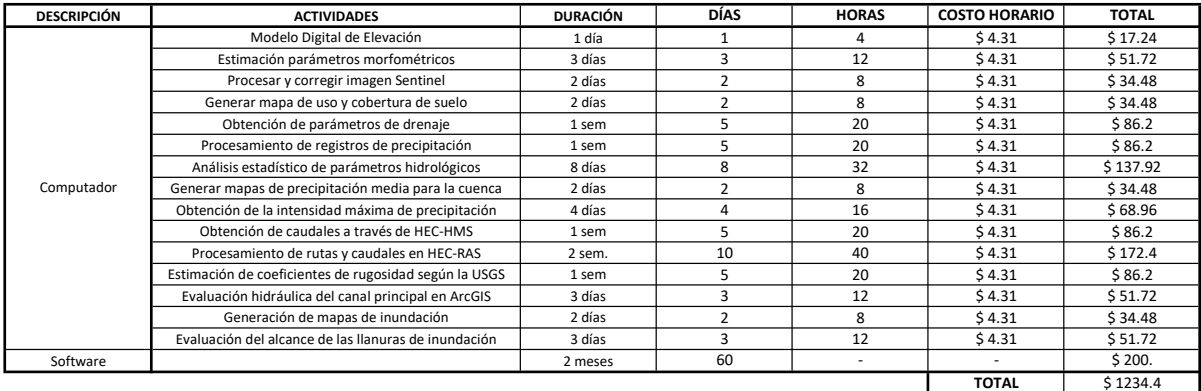

Figura 7.1: Presupuesto

# **CONCLUSIONES**

- A partir del geoprocesamiento de los DEMs que cubren la totalidad de la cuenca hidrográfica, tenemos que los parámetros morfométricos son: el área de la cuenca es de 325.298 [km<sup>2</sup>], el su perímetro es de 104.562 [km], el tiempo de concentración es de 3.346 [h], longitud del cauce principal es de 32.019 [km], longitud total de los cursos de agua incluyendo perennes e intermitentes es de 61.298 [km], pendiente del cauce principal es de 0.038758 [m/m] y diferencia altitudinal es de 1901 [m].
- A través de la utilización de técnicas de teledetección como la clasificación supervisada para la determinación de las coberturas y usos de suelo presentes en la cuenca hidrográfica del río Machángara, podemos concluir que el área de Bosque es de 70.136 [km<sup>2</sup>], el área de Cuerpos de agua es de 4.574 [km²], el área de Cultivos es de 36.746 [km²], el área de Pajonales es de 202.364 [km²], el área de Pastizales es de  $0.025$  [km²] y el área de la zona Urbana es de 11.703 [km²].
- A través del procesamiento de información meteorológica de las estaciones que conforman el vector de regionalización representativo de la cuenca hídrica del río Machángara, es decir, las estaciones M0141 (El Labrado), M0427 (Sayausí (Matadero DJ)) y M0426 (Ricaurte-Cuenca), podemos concluir que los caudales obtenidos son: para un Tr de 3 años es de 8.037 [m<sup>3</sup>/s], para un Tr de 5 años es de 19.608 [m<sup>3</sup>/s], para un Tr de 10 años es de 36.913  $\text{[m3/s]}$ , para un Tr de 20 años es de 54.671  $\text{[m3/s]}$ , para un Tr de 50 años es de 78.063  $\text{[m3/s]}$ , para un Tr de 100 años es de 95.506  $\text{[m3/s]}$ , para un Tr de 200 años es

de 112.675 [m<sup>3</sup>/s], para un Tr de 500 años es de 134.939 [m<sup>3</sup>/s]y para un Tr de 1000 años es de 151.446 [m<sup>3</sup>/s].

- Al evaluar los caudales estimados y sus llanuras de inundación, podemos concluir que:
	- Los caudales que actúan en los períodos de retorno donde se generan los máximos margenes de inundación, son: 78.06  $[m^3/s]$  para  $T_r = 50$  años, 112.68  $[m^3/s]$  para  $T_r = 200$  años, 134.94  $[m^3/s]$  para  $T_r = 500$  años y 151.45  $[m^3/s]$  para  $T_r = 1000$ años.
	- Los períodos de retorno que generan los valores máximos de margen de inundación hacia la izquierda del eje del río Machángara, tomando en cuenta el sentido aguas abajo, son: 200, 500 y 1000 [años].
	- Los períodos de retorno que generan los valores máximos de margen de inundación hacia la derecha del eje del río Machángara, tomando en cuenta el sentido aguas abajo, son: 50, 500 y 1000 [años].
	- Los períodos de retorno que generan los valores máximos de margen de inundación en la totalidad de la sección transversal del río Machángara, tomando en cuenta el sentido aguas abajo, son: 50, 200, 500 y 1000 [años].
	- Los abscisados en donde se generan los valores máximos de margen de inundación hacia la izquierda del eje del río Machángara, tomando en cuenta el sentido aguas abajo, son: 3+600 y 4+000 [m].
	- El abscisado en donde se generan los valores máximos de margen de inundación hacia la derecha del eje del río Machángara, tomando en cuenta el sentido aguas abajo, es: 0+400 [m].
	- Los abscisados en donde se generan los valores máximos de margen de inundación en la totalidad de la sección transversal del río Machángara, tomando en cuenta el sentido aguas abajo, son:  $0+400 \text{ y } 4+400 \text{ [m]}$ .
- A través del procesamiento de la información de GIS respecto a las llanuras de inundación, en un análisis numérico podemos concluir que para un período de retorno de 3

años en el abscisado 400 [m] se produce el ancho máximo de 59.33 [m] en la totalidad de la sección transversal, para un período de retorno de 5 años en el abscisado 400  $\lfloor m \rfloor$ se produce el ancho máximo de 90.40 [m] en la totalidad de la sección transversal, para un período de retorno de 10 años en el abscisado 4400 [m] se produce el ancho máximo de  $114.71$  [m] en la totalidad de la sección transversal, para un período de retorno de 20 años en el abscisado 4400 [m] se produce el ancho máximo de 126.03 [m] en la totalidad de la sección transversal, para un período de retorno de 50 años en el abscisado 4400 [m] se produce el ancho máximo de 134.17 [m] en la totalidad de la sección transversal, para un período de retorno de 100 años en el abscisado 4400 [m] se produce el ancho máximo de 139.49 [m] en la totalidad de la sección transversal, para un período de retorno de 200 años en el abscisado 4400 [m] se produce el ancho máximo de 143.60 [m] en la totalidad de la sección transversal, para un período de retorno de 500 años en el abscisado 4400  $[m]$  se produce el ancho máximo de 148.68  $[m]$  en la totalidad de la sección transversal, para un período de retorno de 1000 años en el abscisado 4400 [m] se produce el ancho máximo de 144.10 [m] en la totalidad de la sección transversal.

# RECOMENDACIONES

- En el análisis hidrológico de cuencas hidrográficas de similares características es importante obtener los valores de precipitaciones lo más amplios y recientes posibles, respecto al año en el que se realiza el estudio; procurando poseer al menos 15 años de registros validos para el tratamiento de datos, para asegurar la representatividad y calidad de los ´ resultados.
- En el estudio de inundaciones de cuencas hidrográficas de características similares puedo recomendar acudir a entidades públicas locales competentes para la revisión de estudios similares, con la finalidad de efectuar una comparación a manera de validación de resultados; de no ser el caso, sugerir la realización del estudio efectuado a la entidad pública competente o validar los resultados de los cálculos a través de comparación con softwares comerciales u open access.

# **Bibliografía**

- [Acharya et al., 2019] Acharya, T. D., Subedi, A., Huang, H., and Lee, D. H. (2019). Application of water indices in surface water change detection using landsat imagery in nepal. *Sensors and Materials*, 31(5):1429.
- [Bi et al., 2020] Bi, L., Fu, B. L., Lou, P. Q., and Tang, T. Y. (2020). Delination Water Of Pearl River Basin Using LANDSAT Images From Google Earth Engine. *The International Archives of the Photogrammetry, Remote Sensing and Spatial Information Sciences*, XLII-3/W10:5–10.
- [Chapra et al., 2011] Chapra, S. C., Canale, R. P., Ruiz, R. S. G., Mercado, V. H. I., Díaz, E. M., and Benites, G. E. (2011). *Métodos numéricos para ingenieros*, volume 5. McGraw-Hill New York, NY, USA.
- [Chow, 1994] Chow, V. T. (1994). Hidrología aplicada. *Maidment y Mays*.
- [Congedo, 2021] Congedo, L. (2021). Semi-automatic classification plugin: A python tool for the download and processing of remote sensing images in QGIS. *Journal of Open Source Software*, 6(64):3172.
- [Gbetkom et al., 2023] Gbetkom, P. G., Crétaux, J.-F., Tchilibou, M., Carret, A., Delhoume, M., Bergé-Nguyen, M., and Sylvestre, F. (2023). Lake chad vegetation cover and surface water variations in response to rainfall fluctuations under recent climate conditions (2000- 2020). *Science of The Total Environment*, 857:159302.
- [Gorelick et al., 2017] Gorelick, N., Hancher, M., Dixon, M., Ilyushchenko, S., Thau, D., and Moore, R. (2017). Google earth engine: Planetary-scale geospatial analysis for everyone. *Remote Sensing of Environment*, 202:18–27.
- [Ibáñez et al., 2011] Ibáñez, S., Moreno, H., and Gisbert, J. (2011). Métodos para la determinación del tiempo de concentración (tc) de una cuenca hidrográfica. Universidad Politecnica *de Valencia*, 9.
- [Ilbay et al., 2019] Ilbay, M. L., Barragán, R. Z., and Lavado-Casimiro, W. (2019). Regionalización de la precipitación, su agresividad y concentración en la cuenca del río guayas, ecuador. *La Granja*, 30(2):57–76.
- [Leng et al., 2023] Leng, X., Feng, X., Fu, B., Shi, Q., Ye, H., and Zhang, Y. (2023). 'asian water towers' are not a sustainable solution to the downstream water crisis. *Science of The Total Environment*, 856:159237.
- [Logroño Naranjo, 2020] Logroño Naranjo, S. (2020). El alcance de la teledetección satelital utilizando modelos estadísticos y físicos y sus beneficios en áreas contables. *Dominio de las Ciencias*, 6:25–40.
- [López et al., 2022] López, A. E. P., Melo, V. F., Filho, E. I. F., and Francelino, M. R. (2022). Delimitación automática y análisis morfométrico de cuencas y subcuencas usando un conjunto digital de datos de elevación en la jurisdicción de cornare, antioquia, colombia. Revista *Facultad Nacional de Agronom´ıa Medell´ın*, 75(3):10037–10051.
- [López et al., 2012] López, J. J., González, M., Scaini, A., Goñi, M., Valdenebro, J. V., and Gimena, F. N. (2012). Caracterización del modelo HEC-HMS en la cuenca de río arga en pamplona y su aplicacion a cinco avenidas significativas. ´ *Obras y proyectos*, (12):15–30.
- [Mera-Parra et al., 2021] Mera-Parra, C., Oñate-Valdivieso, F., Massa-Sánchez, P., and Ochoa-Cueva, P. (2021). Establishment of the baseline for the IWRM in the ecuadorian andean basins: Land use change, water recharge, meteorological forecast and hydrological modeling. *Land*, 10(5):513.
- [Moghadam et al., 2023] Moghadam, E. S., Sadeghi, S. H., Zarghami, M., and Delavar, M. (2023). Developing sustainable land-use patterns at watershed scale using nexus of soil, water, energy, and food. *Science of The Total Environment*, 856:158935.
- [Mohanty and Tripathy, 2022] Mohanty, S. S. and Tripathy, S. (2022). Application of watershed algorithm in digital image processing. In *Proceedings of the 6th International Conference on Advance Computing and Intelligent Engineering*, pages 401–410. Springer Nature Singapore.
- [Mora, 2017] Mora, E. G. C. (2017). *Importancia de la calidad de los modelos digitales de elevación (MDE) para la toma de decisiones territoriales. Propuesta de un método de estimación de errores y costes de pérdida*. PhD thesis.
- [Mutanga and Kumar, 2019] Mutanga, O. and Kumar, L. (2019). Google earth engine applications. *Remote Sensing*, 11(5):591.
- [O'Connor, 2023] O'Connor, T. P. (2023). Developing multiple lines of evidence to decrease drainage-to-surface area ratio for effective stormwater control sizing using bioretention. *Journal of Sustainable Water in the Built Environment*, 9(1).
- [Pekel et al., 2016] Pekel, J.-F., Cottam, A., Gorelick, N., and Belward, A. S. (2016). High-resolution mapping of global surface water and its long-term changes. *Nature*, 540(7633):418–422.
- [Raqeeb et al., 2024] Raqeeb, A., Saleem, A., Ansari, L., Nazami, S. M., Muhammad, M. W., Malik, M., Naqash, M., and Khalid, F. (2024). Assessment of land use cover changes, carbon sequestration and carbon stock in dry temperate forests of chilas watershed, gilgit-baltistan. *Brazilian Journal of Biology*, 84.
- [Santhanam et al., 2020] Santhanam, K., Abraham, M., and Mishra, A. K. (2020). Productivity improvement of wasteland in drought-prone, overdrafted and rocky terrain watershed: A case study of upper thurinjalar watershed in ponnaiyar basin tamil nadu, india. *National Academy Science Letters*, 43(5):439–442.
- [Sazib et al., 2018] Sazib, N., Mladenova, I., and Bolten, J. (2018). Leveraging the google earth engine for drought assessment using global soil moisture data. *Remote Sensing*, 10(8):1265.
- [Shafizadeh-Moghadam et al., 2021] Shafizadeh-Moghadam, H., Khazaei, M., Alavipanah, S. K., and Weng, Q. (2021). Google earth engine for large-scale land use and land cover mapping: an object-based classification approach using spectral, textural and topographical factors. *GIScience &amp+Remote Sensing*, 58(6):914–928.
- [Sun et al., 2023] Sun, S., Lü, Y., and Fu, B. (2023). Relations between physical and ecosystem service flows of freshwater are critical for water resource security in large dryland river basin. *Science of The Total Environment*, 857:159549.
- [Tian et al., 2021] Tian, S., Bowen, L., Liu, B., Zeng, F., Xue, H., Erastova, V., Greenwell, H. C., Dong, Z., Zhao, R., and Liu, J. (2021). A method for automatic shale porosity quantification using an edge-threshold automatic processing (ETAP) technique. *Fuel*, 304:121319.
- [Wang et al., 2023] Wang, L., Han, X., Zhang, Y., Zhang, Q., Wan, X., Liang, T., Song, H., Bolan, N., Shaheen, S. M., White, J. R., and Rinklebe, J. (2023). Impacts of land uses on spatio-temporal variations of seasonal water quality in a regulated river basin, huai river, china. *Science of The Total Environment*, 857:159584.
- [Zerga et al., 2021] Zerga, B., Warkineh, B., Teketay, D., Woldetsadik, M., and Sahle, M. (2021). Land use and land cover changes driven by expansion of eucalypt plantations in the western gurage watersheds, centeral-south ethiopia. *Trees, Forests and People*, 5:100087.

[SGR, s.f.] La SGR trabaja en mitigar estragos en inundaciones de Chiquintad y Ochoa León – Servicio Nacional de Gestión de Riesgos y Emergencias. (s. f.). https://www.gestionderiesgos.gob.ec/la-sgr-trabaja-en-mitigar-estragos-en-inundacionesen-chiquintad-y-ochoa-leon/

[Díaz et al., 2015] Díaz, L., Domínguez, J. [2015]. Estimación de la contaminación generada por la actividad pecuaria en la cuenca del río Machángara en las provincias de Cañar

y Azuay como complemento a la ejecucion de su Plan de Manejo Ambiental. Universidad del ´ Azuay.

[Mercurio, R. E., 2021] En Cuenca se han identificado 15 zonas de riesgo de inundaciones (2021, marzo). Diario el Mercurio. https://elmercurio.com.ec/2021/03/05/en-cuenca-se-hanidentificado-15-zonas-de-riesgo-de-inundaciones/

[Ingeoexpert, s. f.]. Ingeoexpert.com. Recuperado 18 de diciembre de 2022, de https://ingeoexpert.com/articulo/que-son-los-sistemas-de-informacion-geografica-sig-ycomo-funcionan/

[Turner, B., & Moss, H., 1993]. Relating land use and global land-cover change: A proposal for an IGBP-HDP core project. Estocolmo: International Geosphere-Biosphere Programme .

[Wu, J., 2008]. Land Use Changes: Economic, Social,and Environmental Impacts. Agricultural & Applied Economic Association, 6-10.

[Borreiros, Á., 2014]. Evaluación de caudales de avenida mediante modelos hidrológicos distribuidos basados en ecuaciones de aguas someras 2D. Coruña: Universidad de Coruña.

[Aparicio, F., 1992]. Fundamentos de Hidrología de Superficie. México D.F: Limusa SA.

[Chavarri, E., 2008]. Métodos de análisis en recursos hídricos. Lima: Universidad Nacional Agraria La Molina.

[Franchinia et al., 2011]. Franchinia, M., Berninia, A., Barbettab, S., & Moramarcob, T. (2011). Forecasting discharges at the downstream end of a river reach through two simple Muskingum based procedures. Journal of Hydrology, 335–352.

[Ponce et al., 1996] Ponce, V., Lohani, A., & Scheyhing, C. (1996). Analytical verification of Muskingum-Cunge routing. Journal of Hydrology, 235-241.

[Aguilera, M., 2007]. Estimación de funciones de distribución de probabilidad para caudales máximos en la región de Maule. Talca: Universidad de Talca.

[EIA, 2017]. EIA. (22 de Marzo de 2017). Distribución de probabilidad en hidrología. Obtenido de Escuela de Ingeniería de Antioquía: http://fluidos.eia.edu.co/hidrologiai/probabilidad/probabilidad.htm

[CEDEX, 2013]. Cálculo Hidrometeorológico de Aportaciones y Crecidas. Madrid: Ministerio de Agricultura, Alimentación y Medio Ambiente.

[Overeem, A., A, B., & Holleman, I., 2008]. Rainfall depth-duration-frequency curves and their uncertainties. 124-134: Journal of Hydrology.

[Al-anazi, K., & El-Sebaie, I., 2013]. Development of intensity-duration-frequency relationships for Abha City in Saudi Arabia. International journal of computational engineering research, 58-65.

[Svensson, C., & Jones, D., 2010]. Review of rainfall frequency estimation methods. Centre for ecology and hydrology, 33-45.

[Salas, R., & Fernández, Y., 2007]. n-site regionalization to estimate an intensity-durationfrequency law: a solution to scarce spatial data in Spain. Hydrologycal Processes, 3507-3513.

[Esneira, Q. & Francesco, D. P., 2012]. "Visualizacion de zonas de desborde usando HEC- ´ GeoRAS. Microcuenca del río la Pedregosa, estado Mérida-Venezuela," Rev. Geogr. Venez., vol. 53, no. 1, pp. 77–91, 2012.

[Hernandez, E., 2014]. "Hidráulica", p. 18, 2014.

[Rocha, A., 2017]. "Introducción a la Hidráulica Fluvial," no. April, 2017.

[U.N.C., 2014]. "Cátedra de obras hidráulicas obras fluviales," Univ. Nac. Córdoba, pp. 1–41, 2014.

[Cuervo, G. V., 2012]. "Geología, Geomorfología y Dinámica Fluvial Aplicada a Hidráulica de Ríos," no. August 2012.

[Hernández, N., 2018]. "El río y su territorio. Espacio de libertad: un concepto de gestión," Terra. Nueva Etapa, vol. 34, no. 56, 2018.

[Segerer, C. and Villodas, R., 2006]. "Hidrología I-Unidad 5: Las Precipitaciones," 2006.

[Bateman, A., 2007]. "Hidrología básica y aplicada" Brazilian J. Biol., vol. 71, no. 1 SUPPL., pp. 241–253, 2007.

[MTC, 2012]. Ministerio de Transportes y Comunicaciones. Perú, "Manual De Hidrología, Hidráulica Y Drenaje Índice," p. 222, 2012.

[Bello, L. & Velázquez, J., 1995]. "Cálculo de período de retorno", 1995.

[Pizarro, R. & Sanguesa, C., 2013]. Curvas Intensidad Duracion Frecuencia para las ´ regiones Metropolitana, Maule y Biobío. Intensidades desde 15 minutos a 24 horas. 2013.

[Llaiqui, E.A., (s.f.)]. Escorrentía Superficial. Scribd. Recuperado de: https://es.scribd.com/document/362806011/Escorrentia-Superficial

[Gálvez, J. & Pimiento, D., 2015]. Cálculo del caudal máximo de creciente de la quebrada la artesa que desemboca en la quebrada de ortega, en el municipio de güican (boyacá), con el método racional. Universidad Distrital Francisco José De Caldas. (2015).

[Bacuilima, M. & Cedillo, P., 2015]. "Estudio Hidrologico Para una Obra de Drenaje Mayor," vol. 6, pp. 1–72, 2015, doi: 10.1017/CBO9781107415324.004.

[Breña, A. & Jacobo, M., 2006]. "Principios y Fundamentos de la Hidrología Superficial." 2006. Universidad Autónoma Metropolitana Ciudad de México.

[Franzpc., 2020]. Delimitar automáticamente una cuenca hidrográfica en ArcGIS Pro. El blog de franz. https://acolita.com/delimitar-automaticamente-una-cuenca-hidrografica-enarcgis-pro/

[Gisadminbeers, 2020]. (20 October 2020). SNAP para análisis de imágenes satélite Sentinel - Gis& Beers. Gis& Beers. https://www.gisandbeers.com/snap-analisis-imagenessatelite-sentinel/

[Lluen Chero, W. E., 2015]. Aplicacion de la nueva herramienta HEC-RAS 5.0 para ´ calculos bidimensionales del flujo de agua en rios [Tesis de maestría]. Universidad Politécnica de Cataluña · Barcelona Tech.

[Hydrologic Engineering Center., s.f.]. HEC-RAS. Recuperado el 09 de junio de 2023 de: https://www.hec.usace.army.mil/software/hec-ras/

[Hydraccess – SO-HyBam., s.f.]. Recuperado el 09 de junio de 2023 de: https://hybam.obsmip.fr/es/hydraccess-3/

# ANEXOS

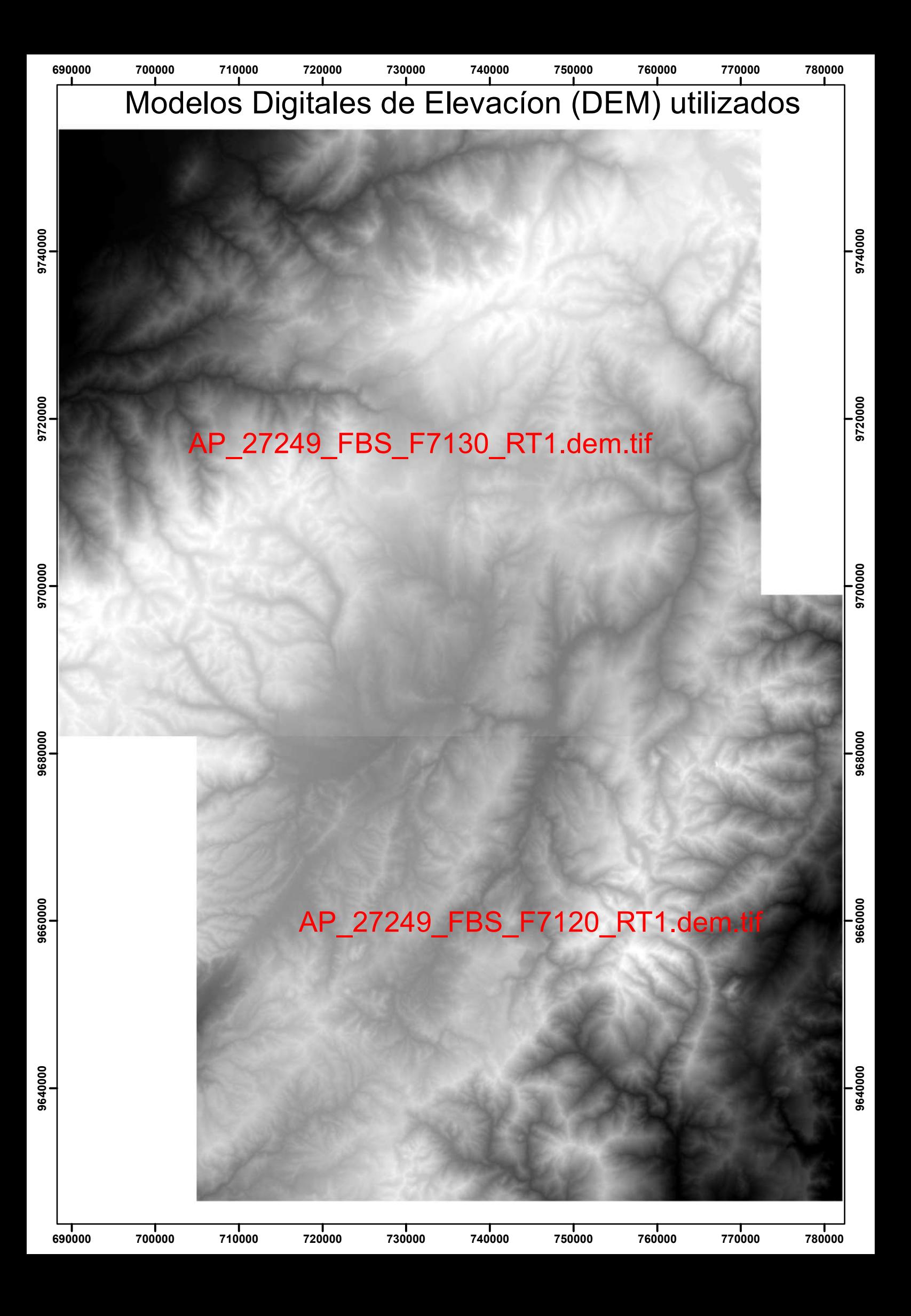

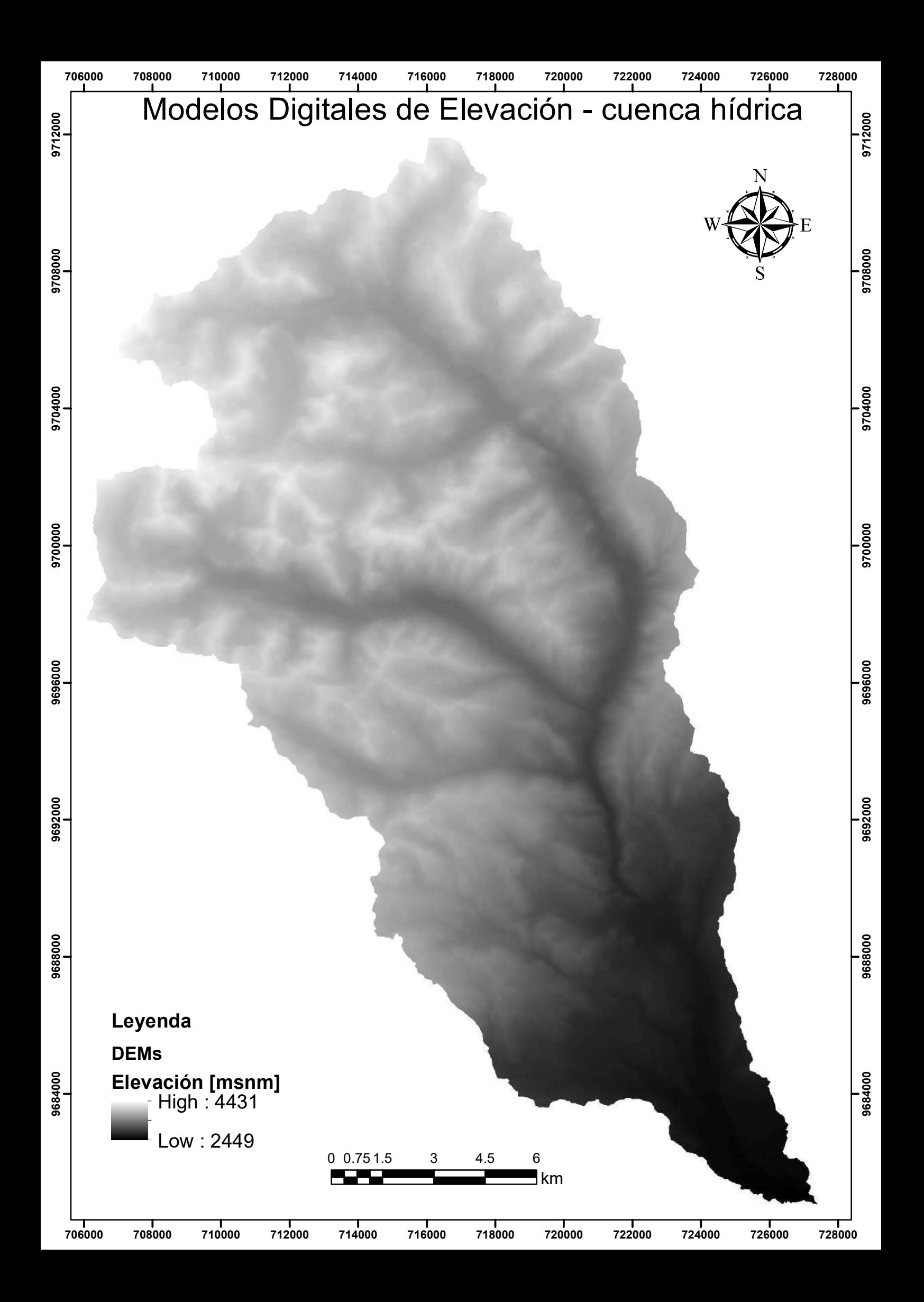

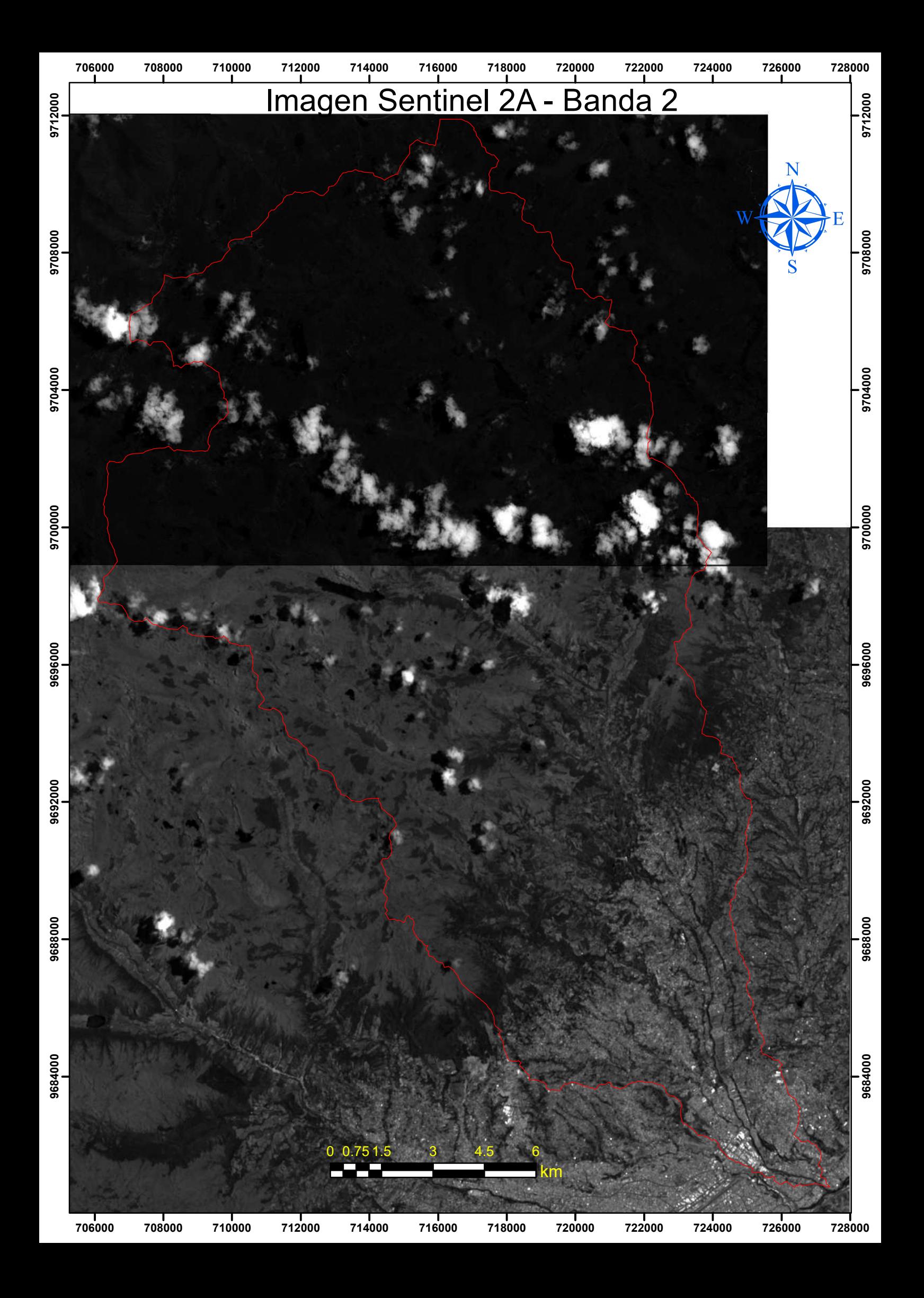

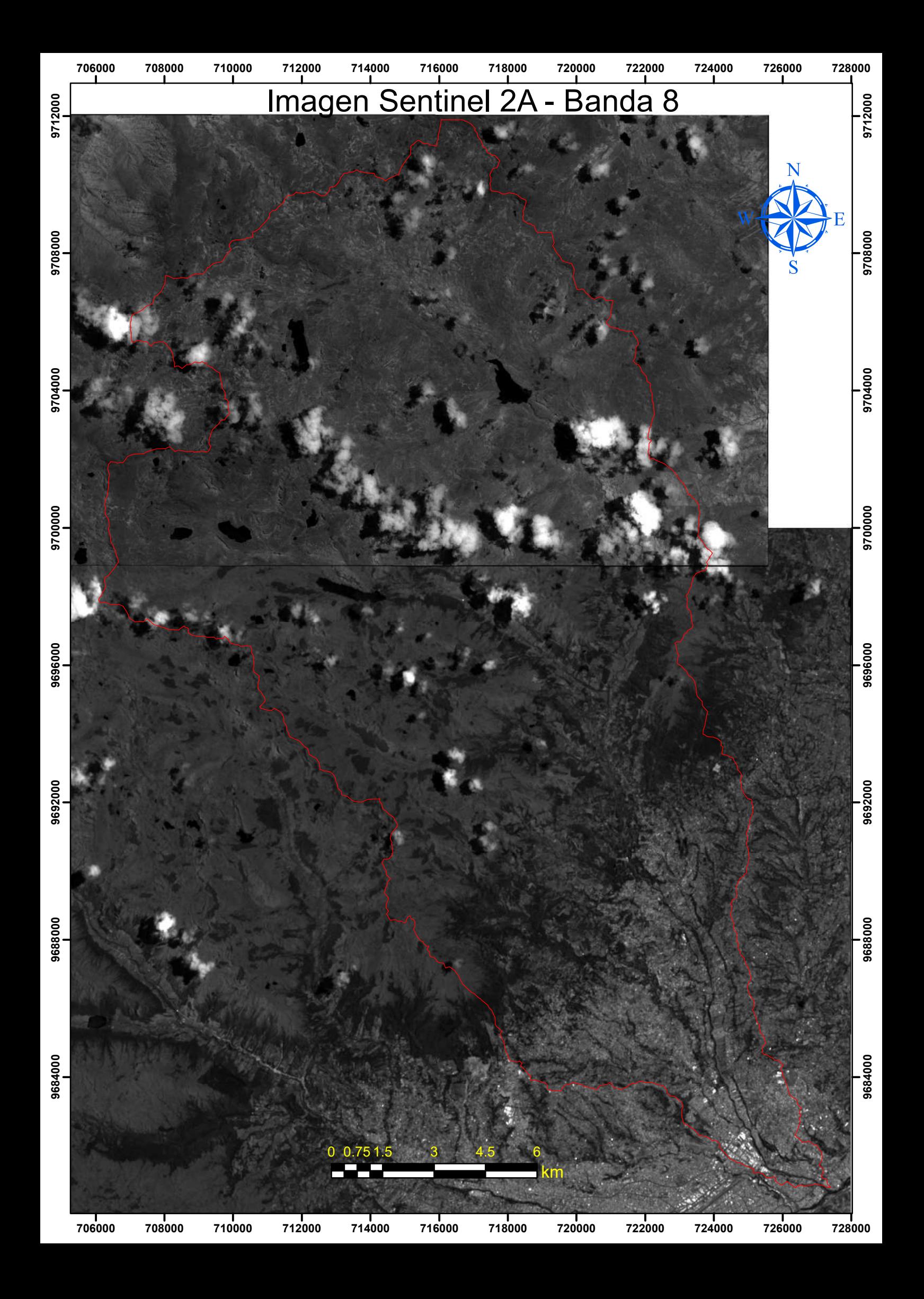

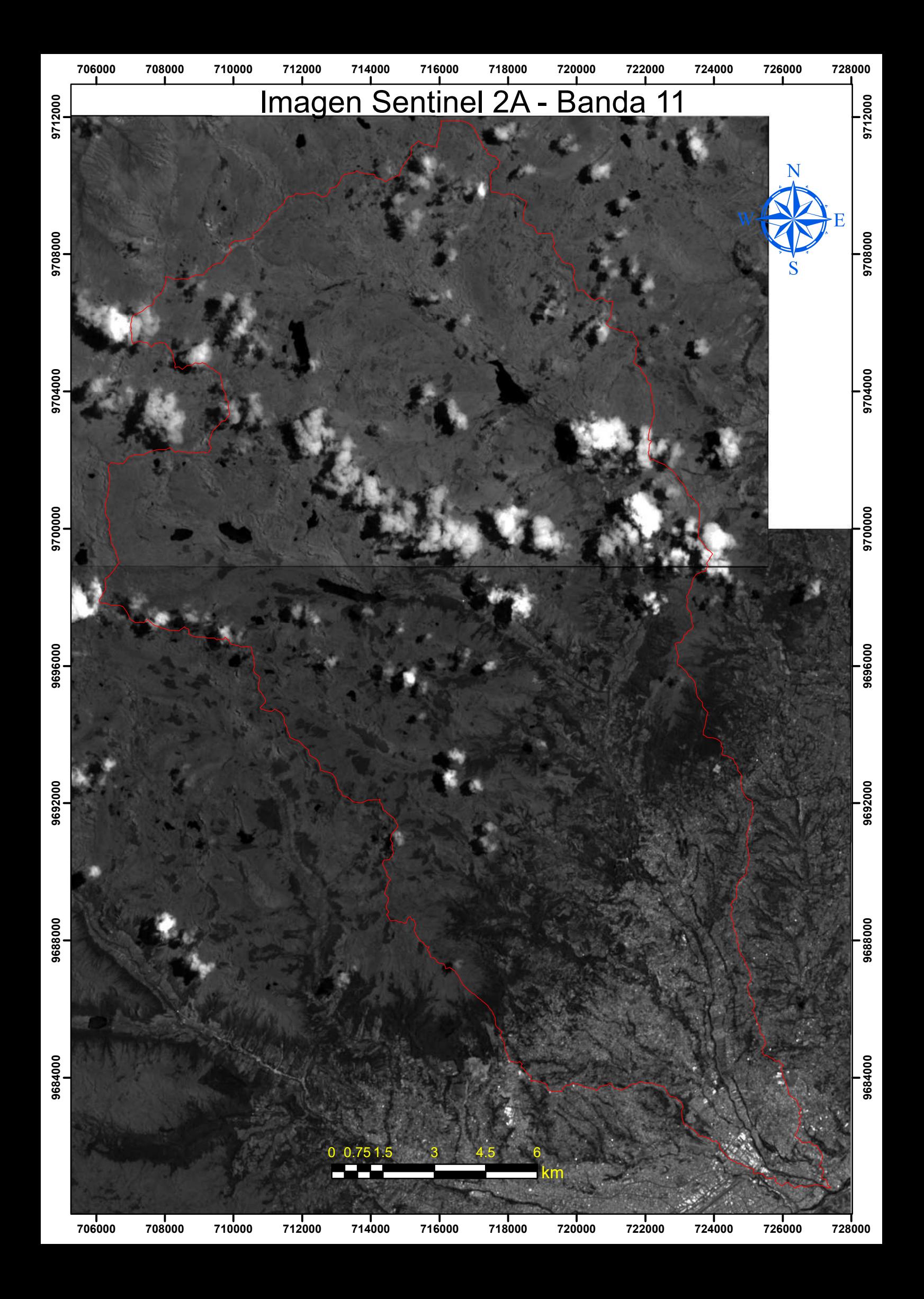

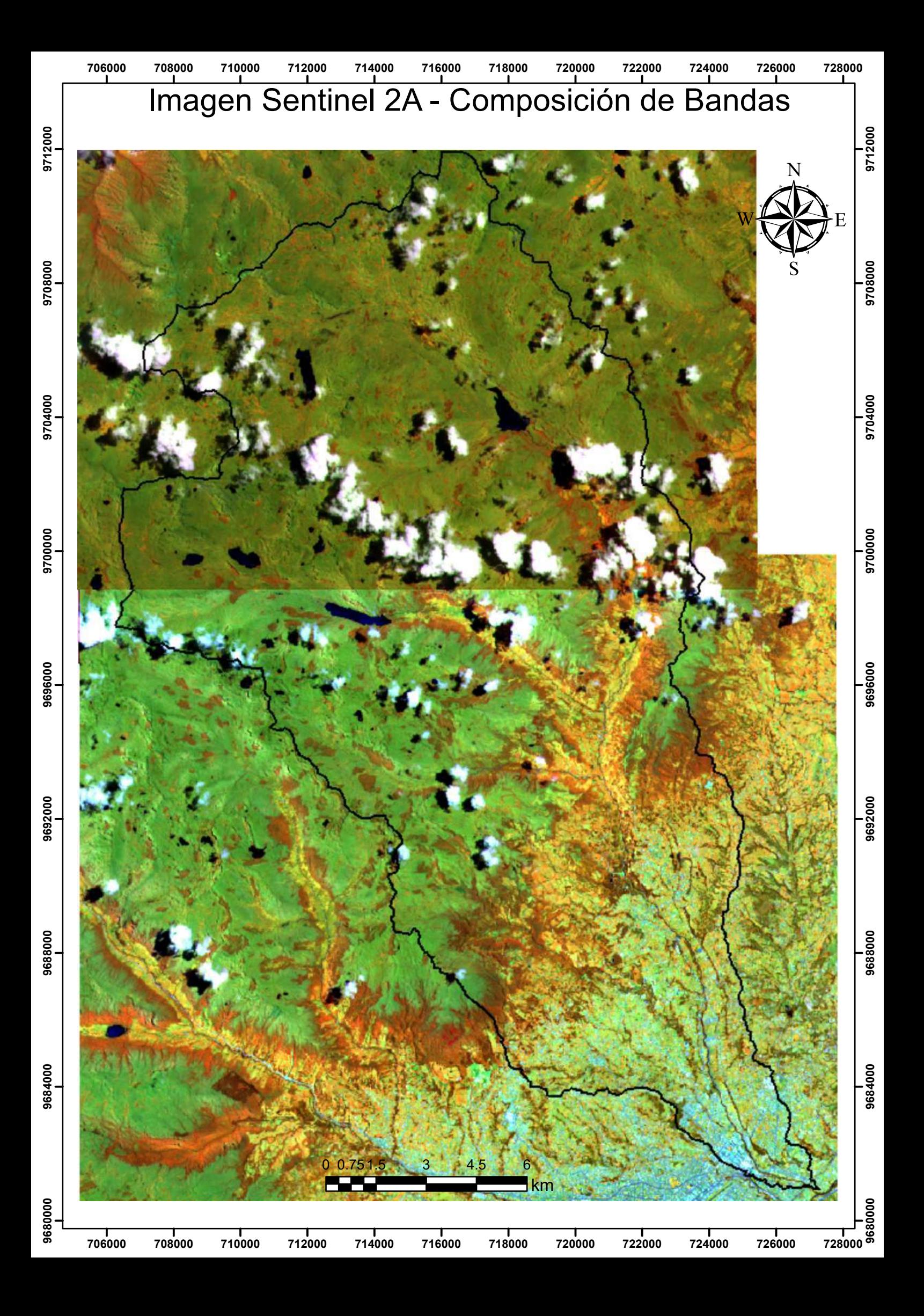

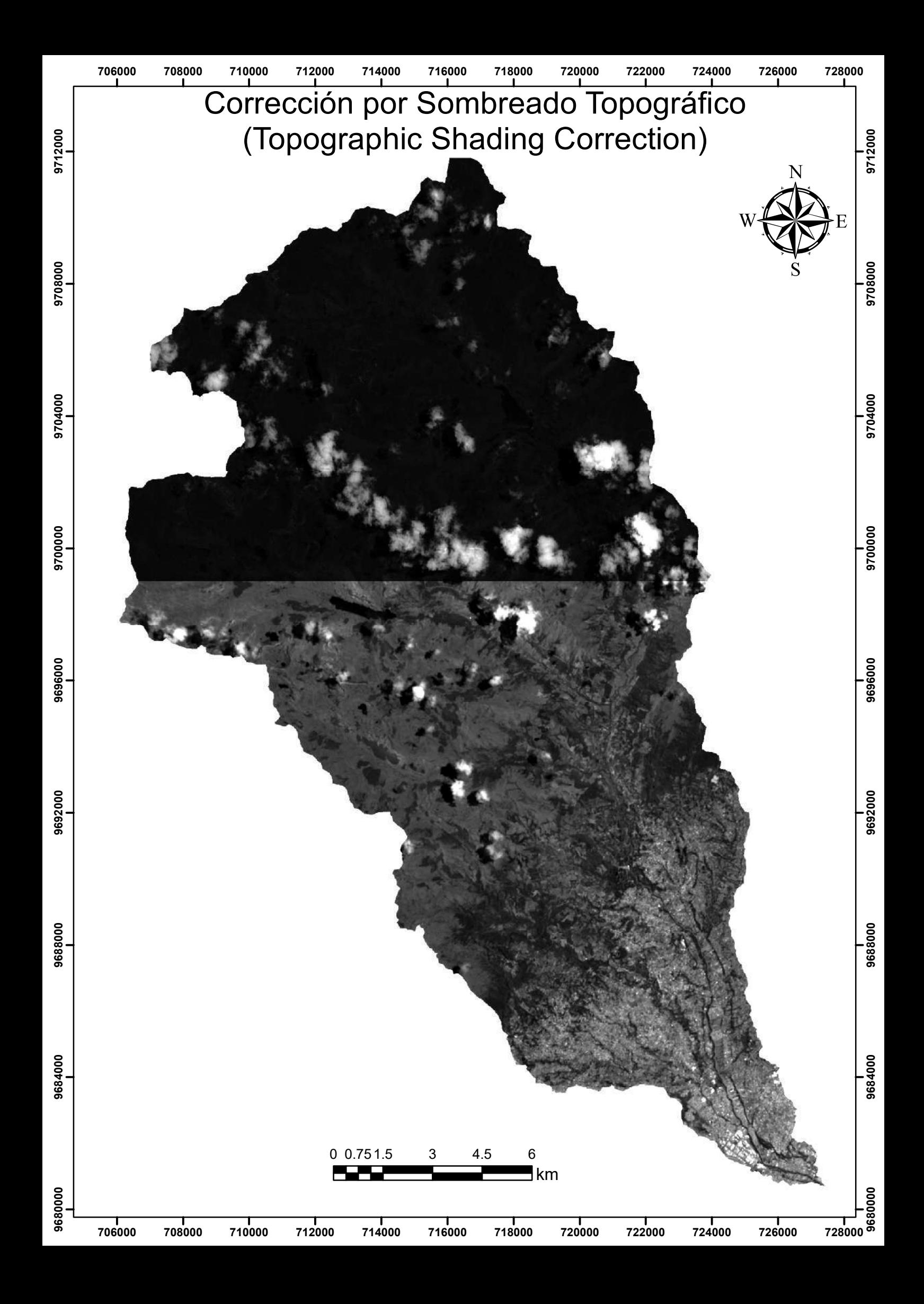
#### Determinación del tiempo de concentración

$$
t_c = \frac{0.000325 \ L^{0.77}}{S^{0.385}}
$$

#### Donde

L es la longitud del canal desde aguas arriba hasta la salida, en m. S es la pendiente del cauce principal, en m/m.  $t_c$  se expresa en horas.

#### Clark

$$
t_c = 0.3 \left(\frac{A}{S^{0.5}}\right)^{0.593}
$$

Donde

A es el área de la cuenca (km2) S es la pendiente promedio del cauce principal (m/m)  $t_c$  se expresa en horas.

#### Temez

$$
t_c = 0.3 \left(\frac{L}{S^{0.25}}\right)^{0.76}
$$

Donde

L es la longitud del canal desde aguas arriba hasta la salida, en m. S es la pendiente del cauce principal, en m/m.  $t_c$  se expresa en horas.

#### **ASCE**

$$
t_c = \frac{7.2983 \, L^{0.6} n^{0.6}}{i^{0.4} \, \text{S}^{0.3}}
$$

Donde

L es la longitud del canal desde aguas arriba hasta la salida, en m. n (m<sup>-1/3</sup>, s) es el coeficiente de rugosidad de Manning's para el canal. i (mm/h) intensidad de la lluvia. S es la pendiente del cauce principal, en m/m.  $t_c$  se expresa en horas.

#### **Kirpich** tc (horas) = 3.34600968

Desarrollada en siete cuencas rurales en Tennesse con canales bien definidos y pendientes empinadas (3 a  $10\%$ ).

tc (horas) = 24.2915117

Supone que la cuenca considerada tiene un modelo conceptual similar al de un depósito lineal. Un aumento en la entrada al depósito se refleja en el caudal de salida amortiguado, laminado y retardado. Es el utilizado por (Chu and HEC HMS Steinman, 2009).

 $tc$  (horas) = 7.75250388

Validez comprobada en cuencas pequeñas con distintos ambientes climáticos España. de formulada teniendo en cuenta la falta de uniformidad en  $1a$ distribución de los aguaceros reales

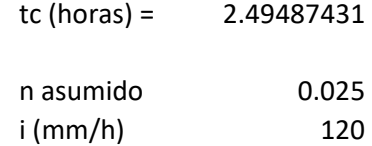

#### California Culverts Practice

$$
t_c = 60 \left(\frac{11.9 \ L^3}{H}\right)^{0.385}
$$

Donde

L es la longitud del canal desde aguas arriba hasta la salida, en millas.

H es la diferencia de nivel entre la divisoria de aguas y la salida, en pies.

 $t_c$  se expresa en minutos.

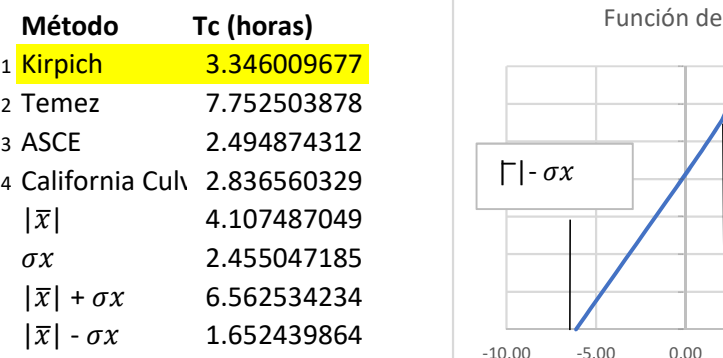

Formulación Kirpich más cercana a la media

 $tc (horas) = 2.83656033$ 

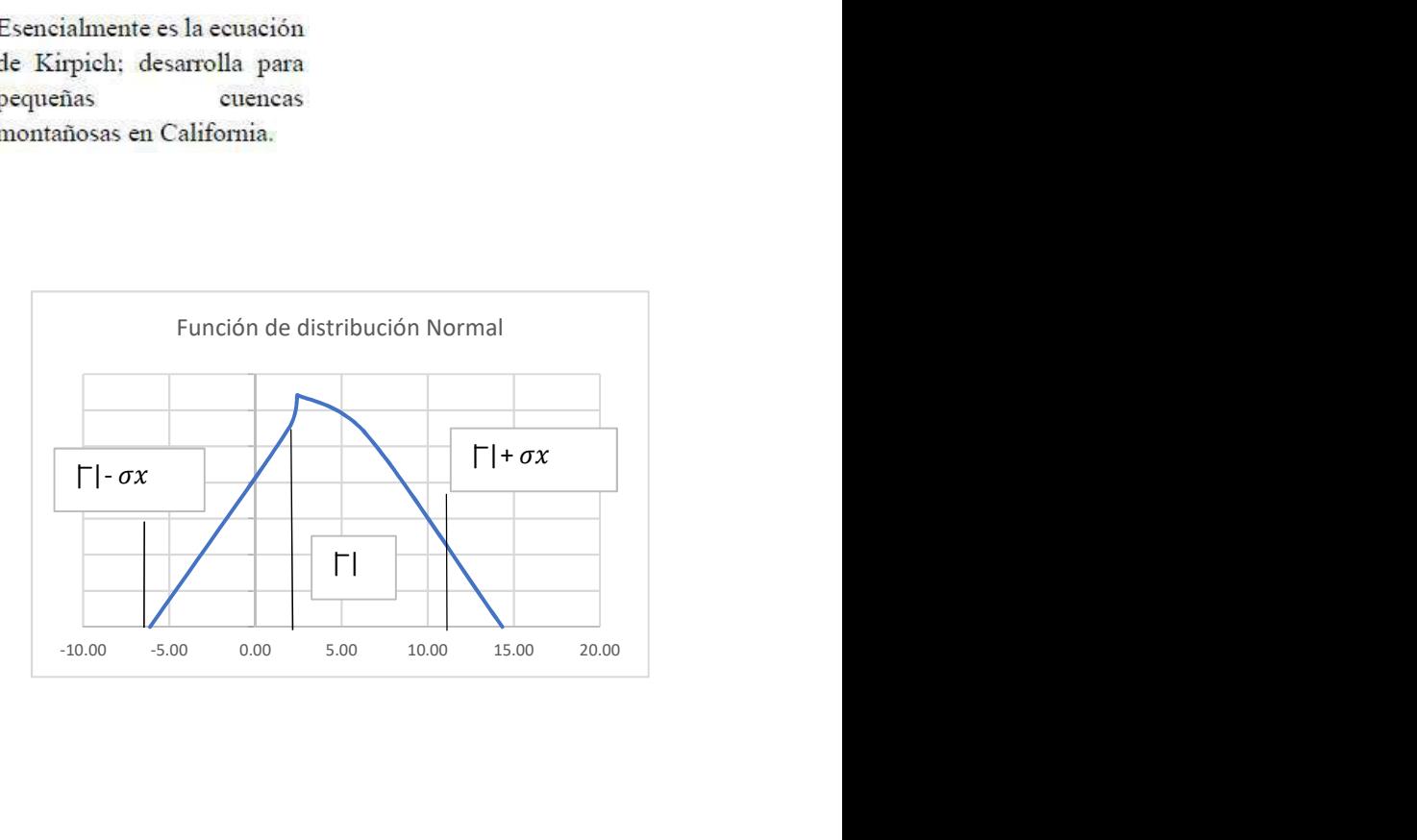

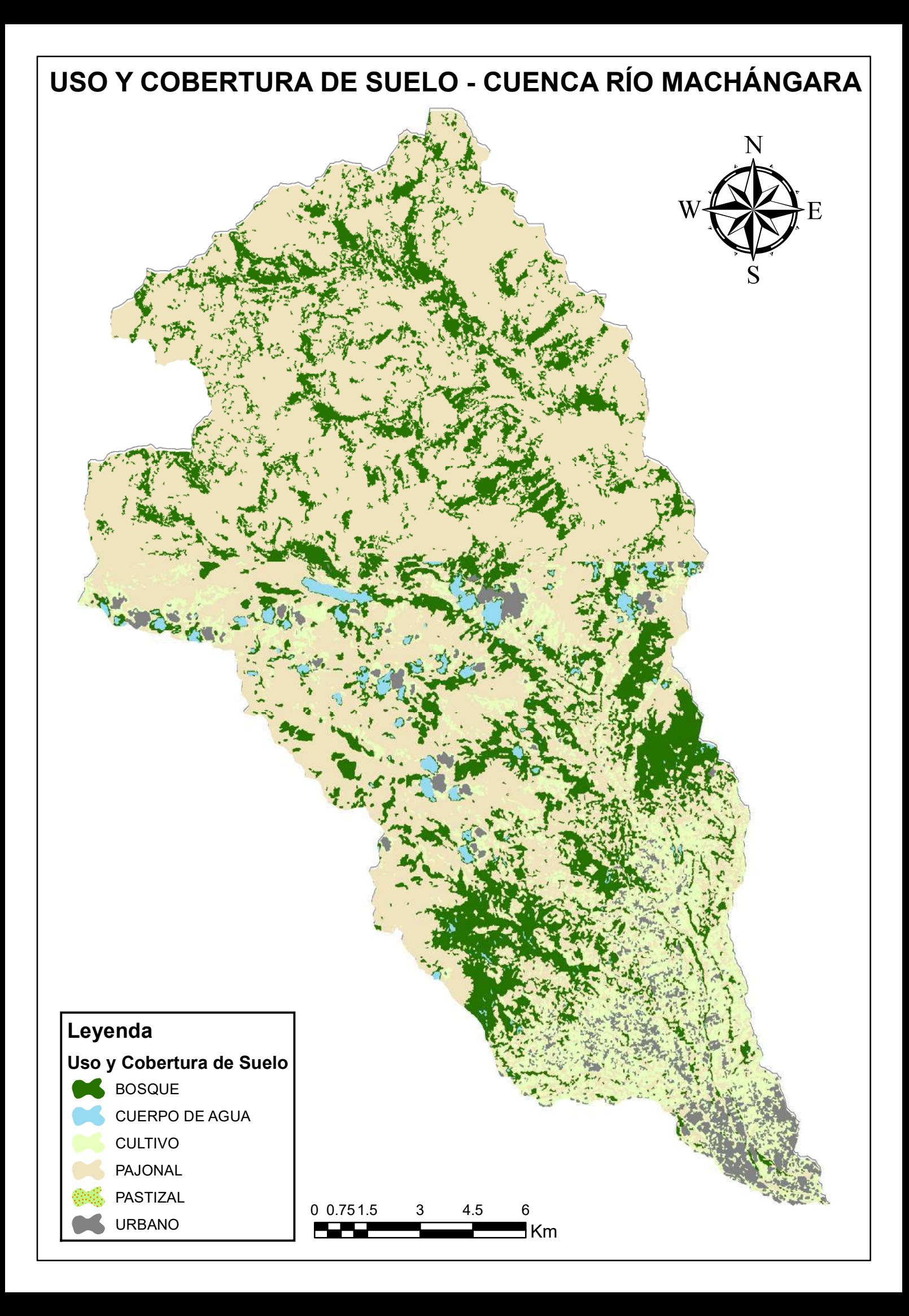

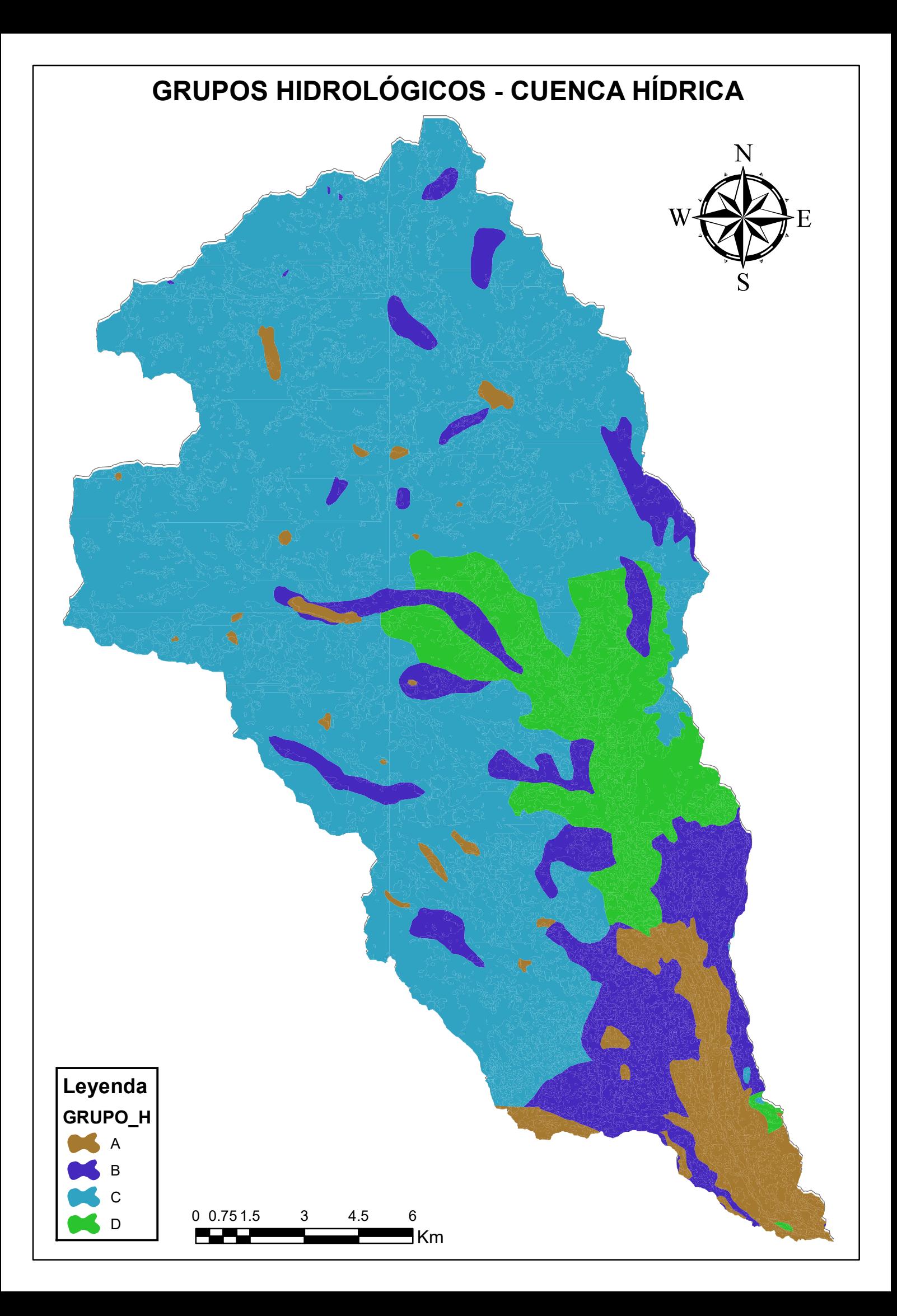

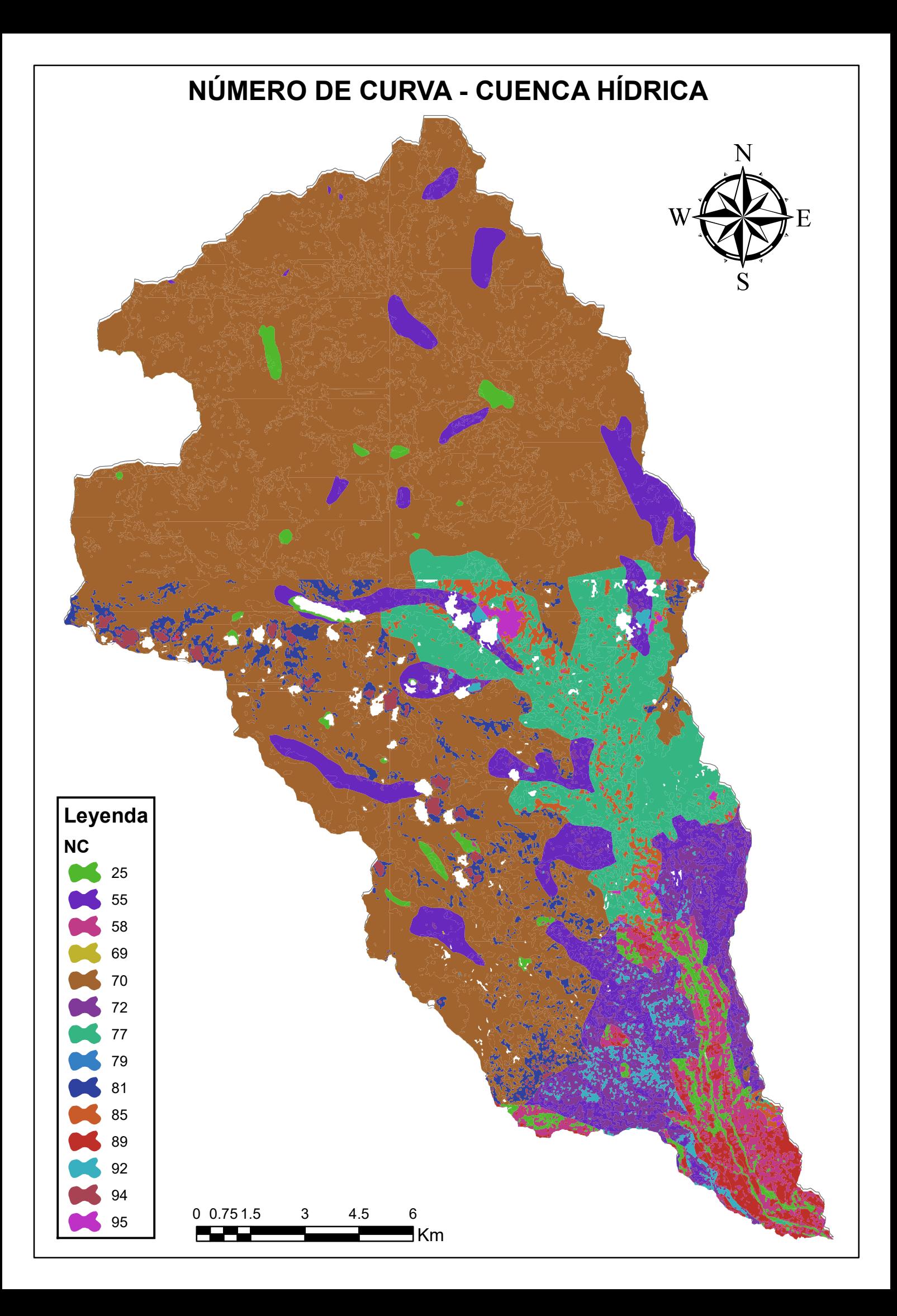

#### ANÁLISIS NÚMERO DE CURVA

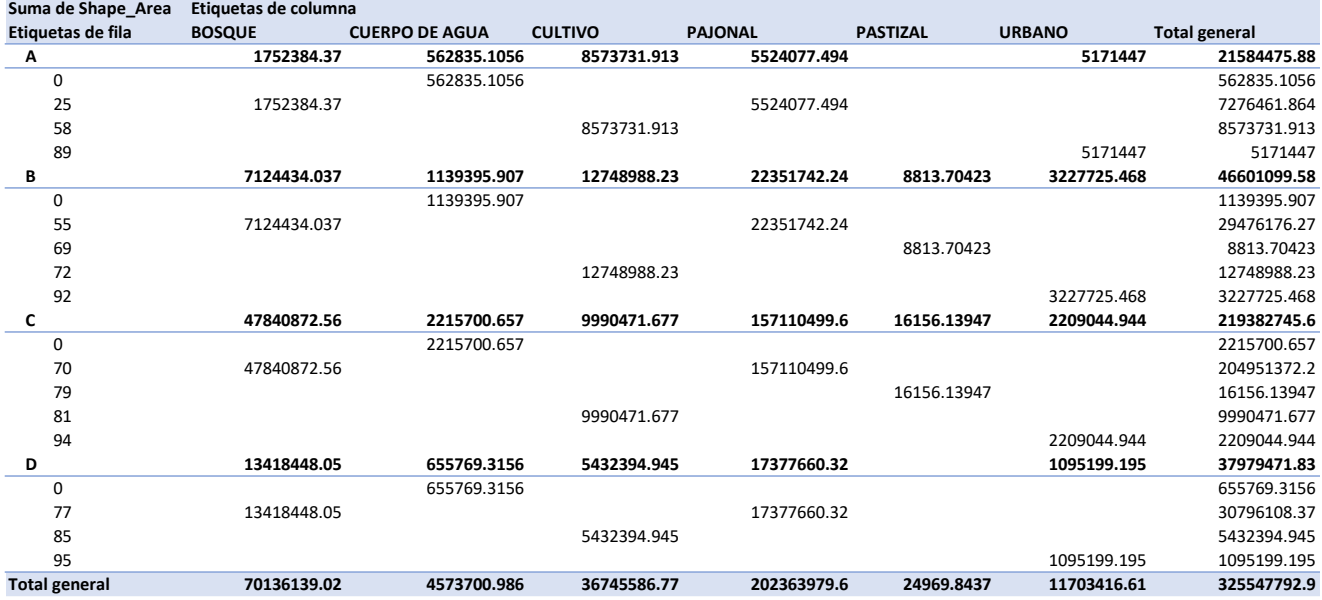

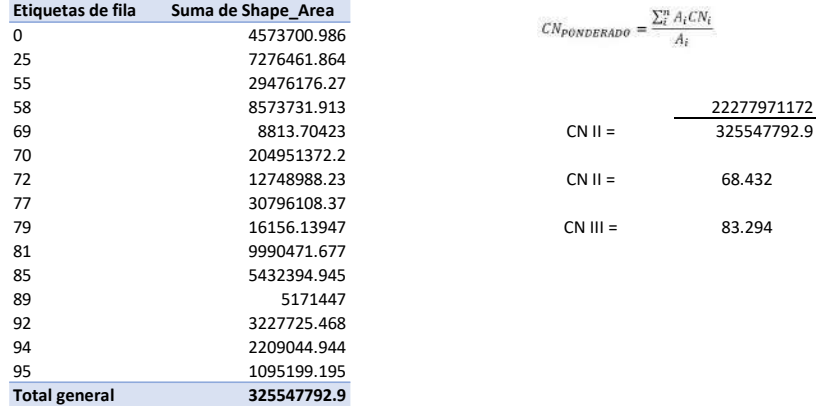

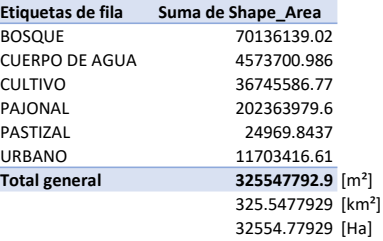

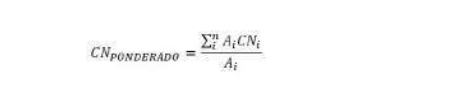

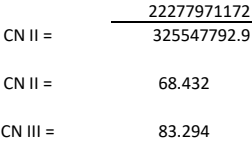

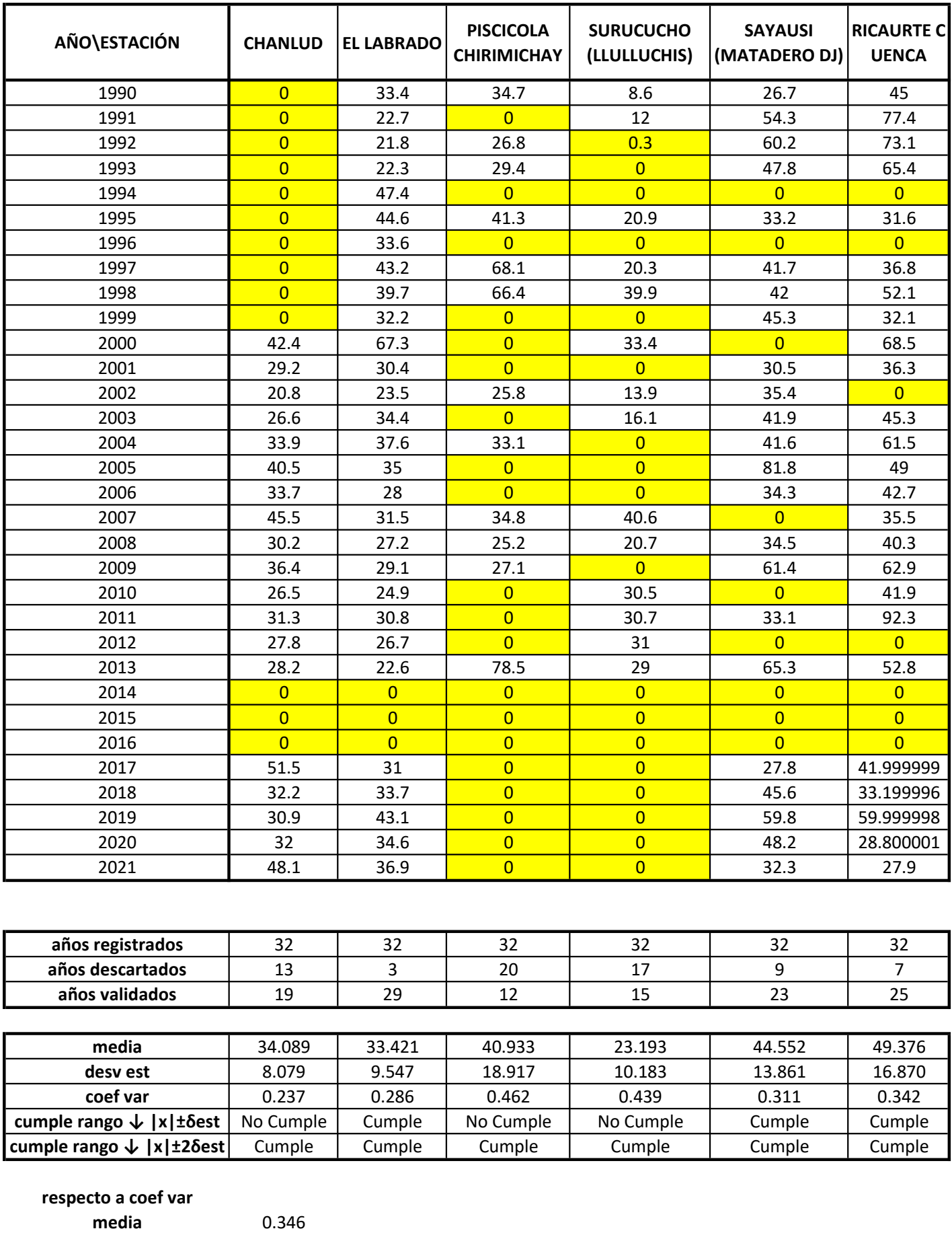

desv est 0.088 lím inf 0.258 ← |x|-δest ← 63.8% 0.170 ← |x|-2\*δest

 $\lim_{x \to 0}$  0.230  $\le$  |A| 0.31  $\le$  63.8%  $\le$  0.110  $\le$  |A| 2 0.31  $\le$  95.5%<br> $\limsup$  0.434  $\le$  |x|+ $\delta$ est 0.523  $\le$  |x|+2\* $\delta$ est  $\le$  95.5%

#### ANÁLISIS FRECUENCIAL Y VECTOR DE REGIONALIZACIÓN

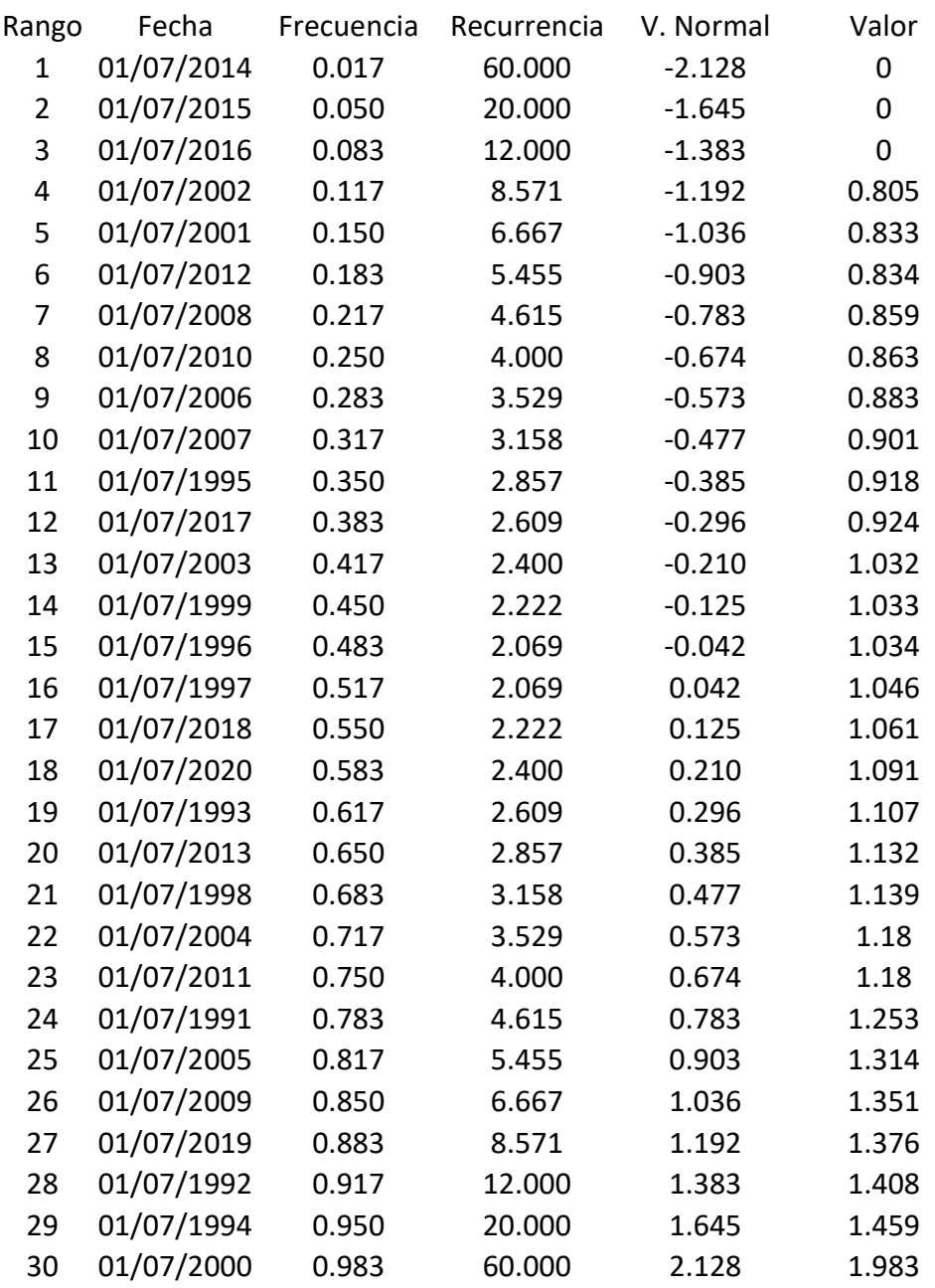

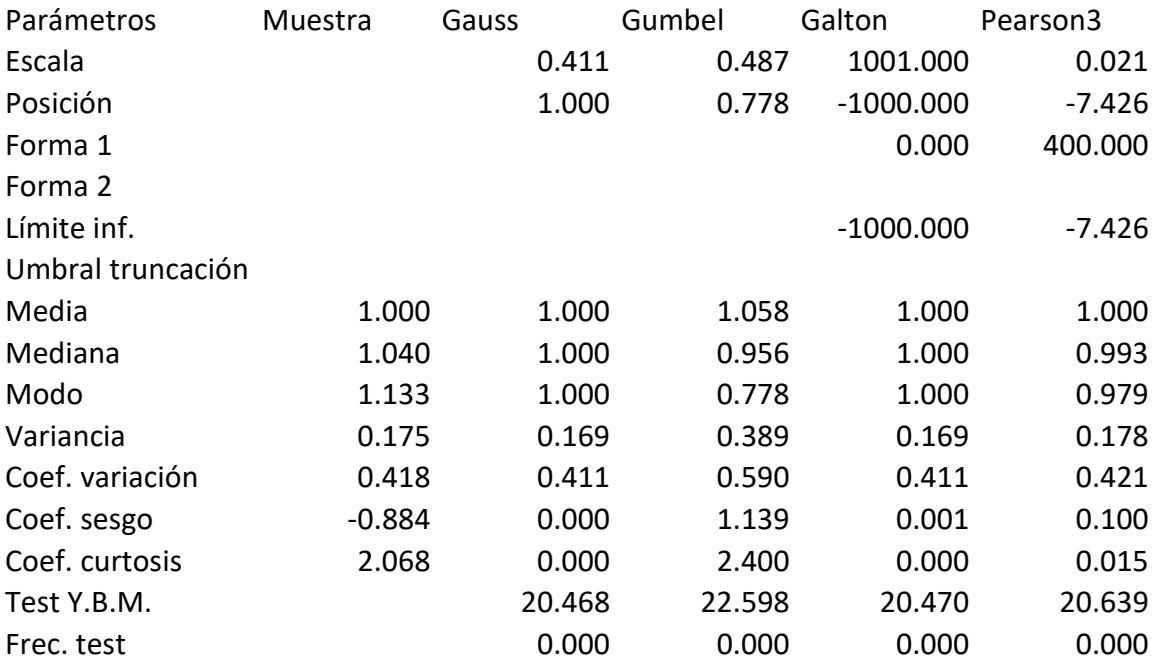

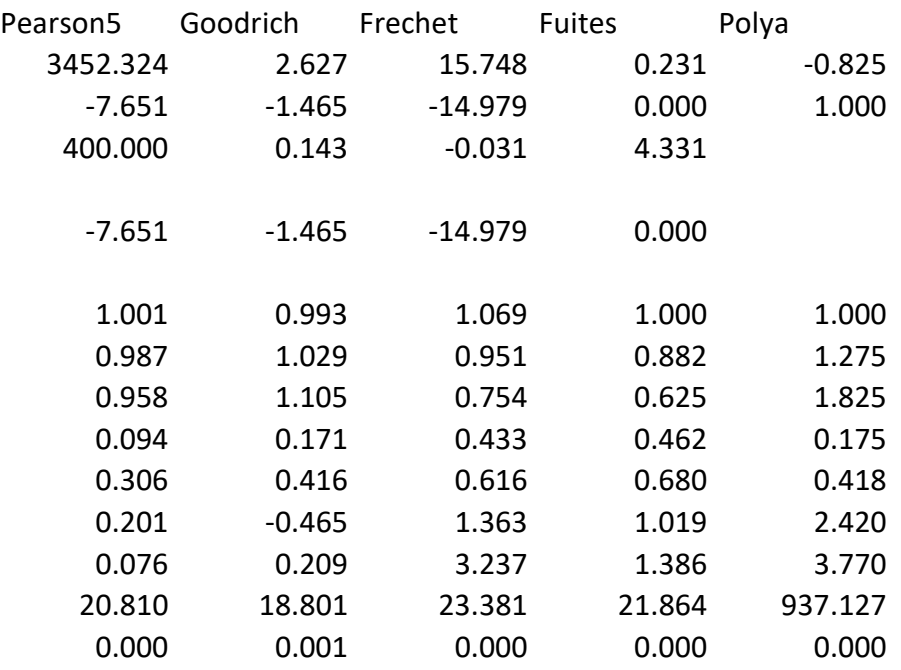

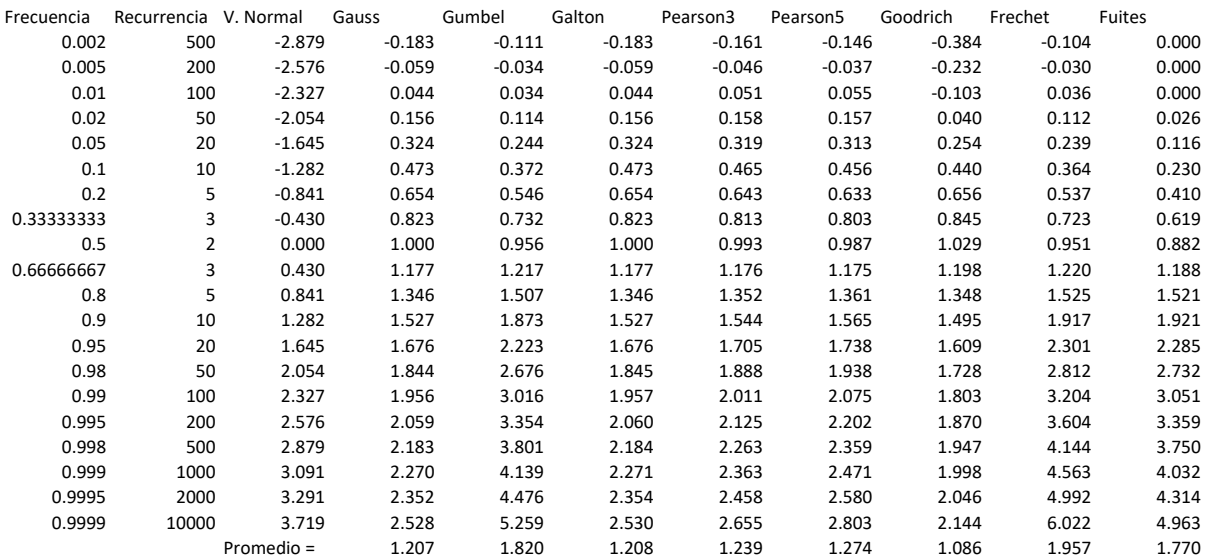

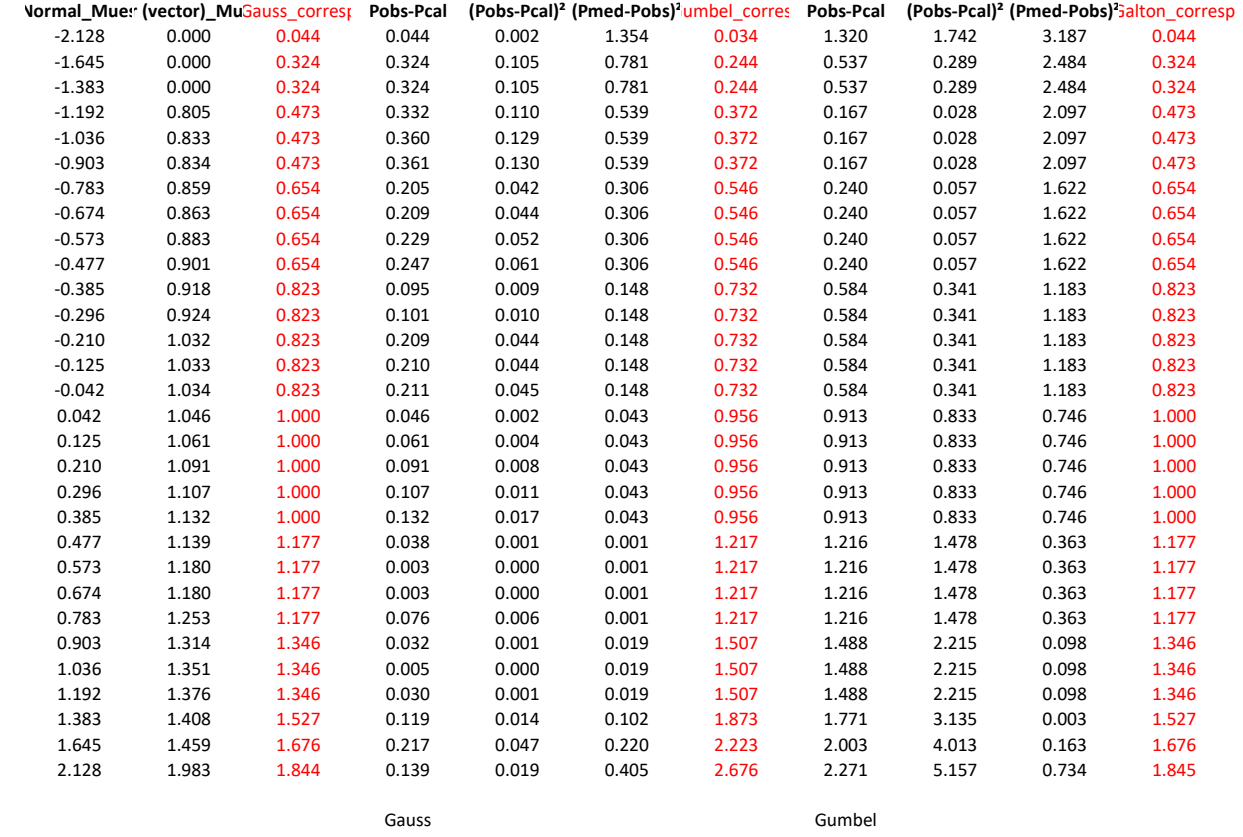

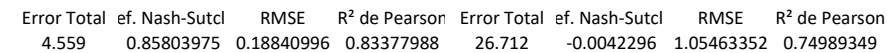

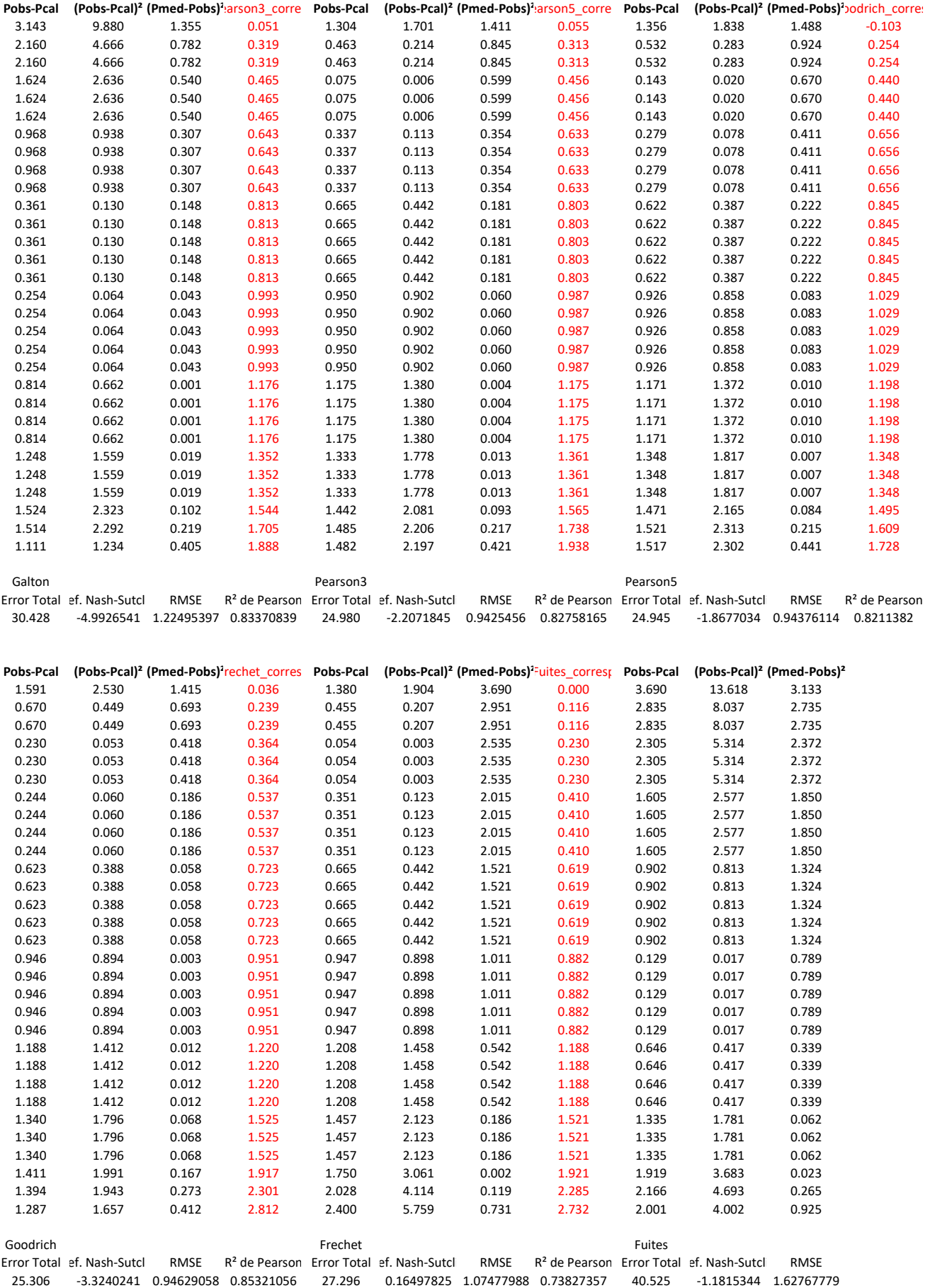

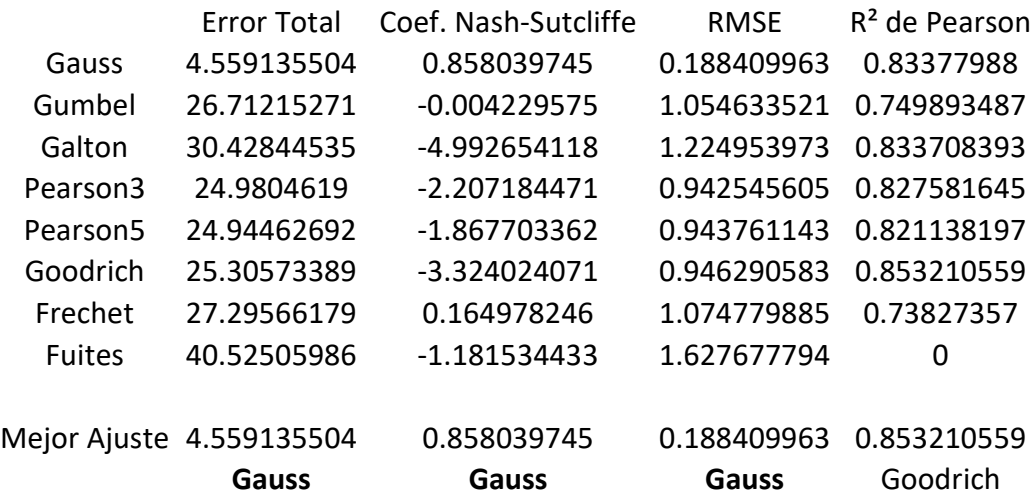

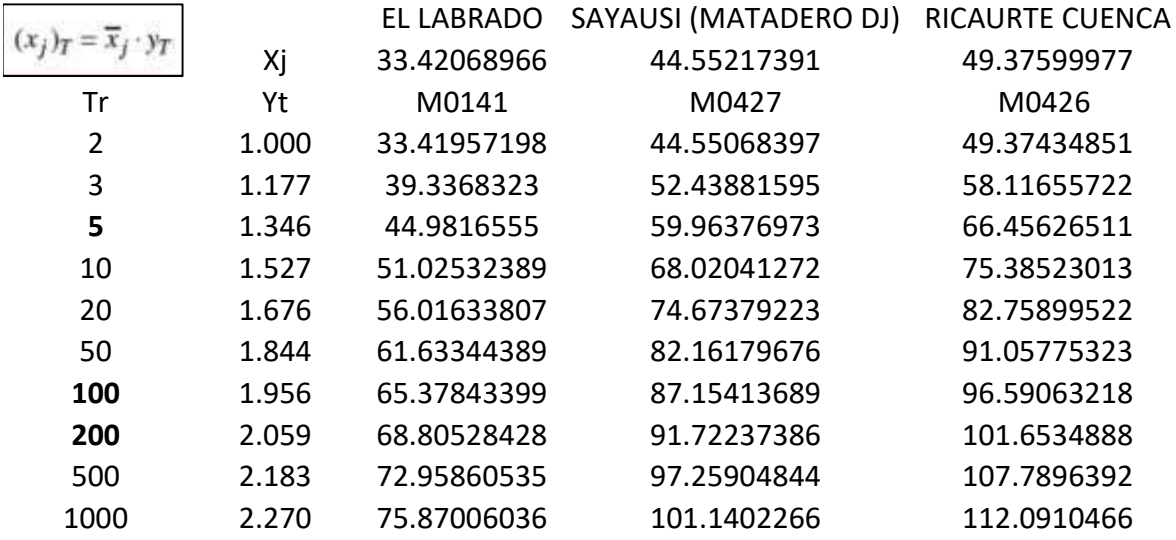

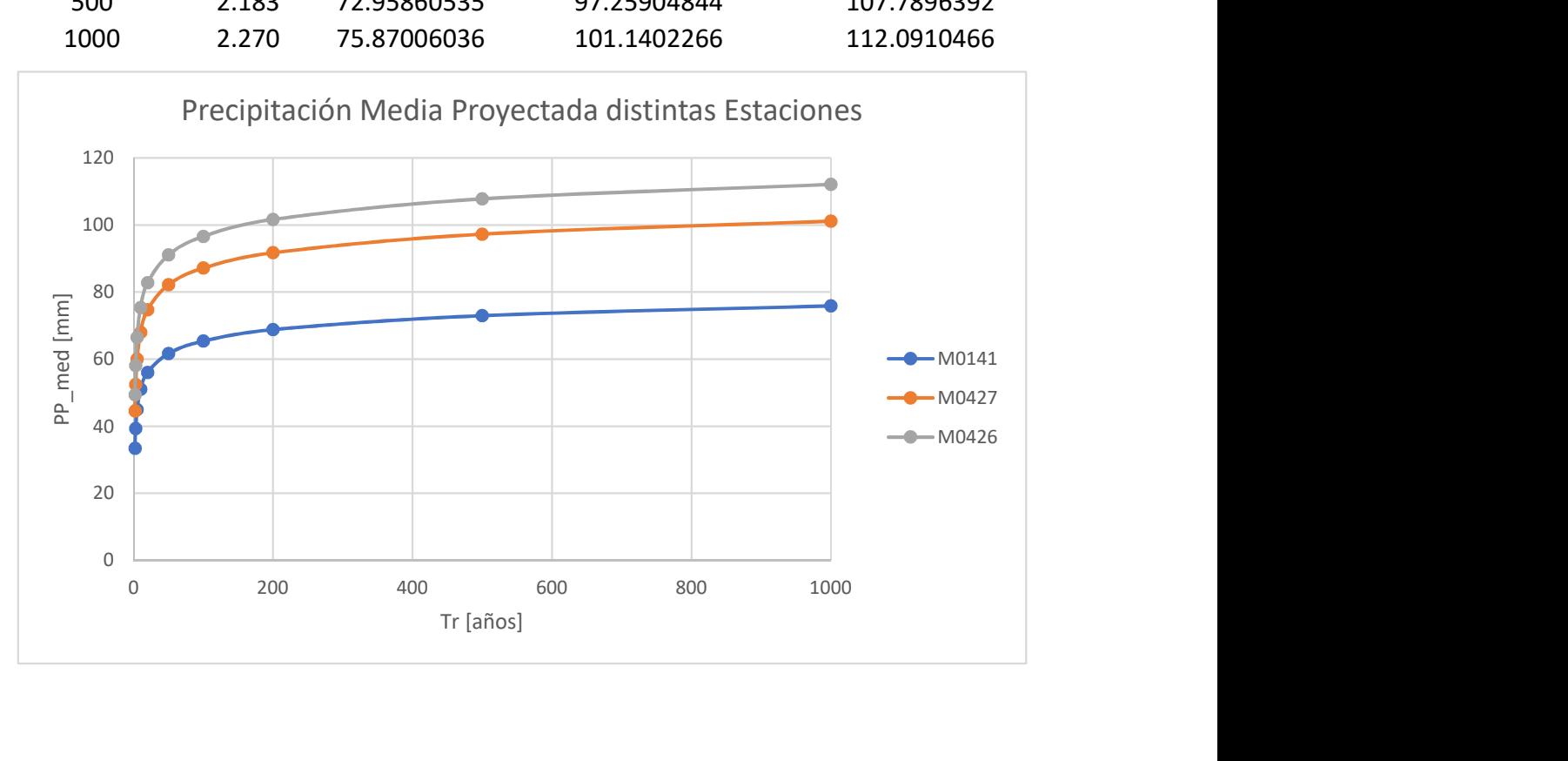

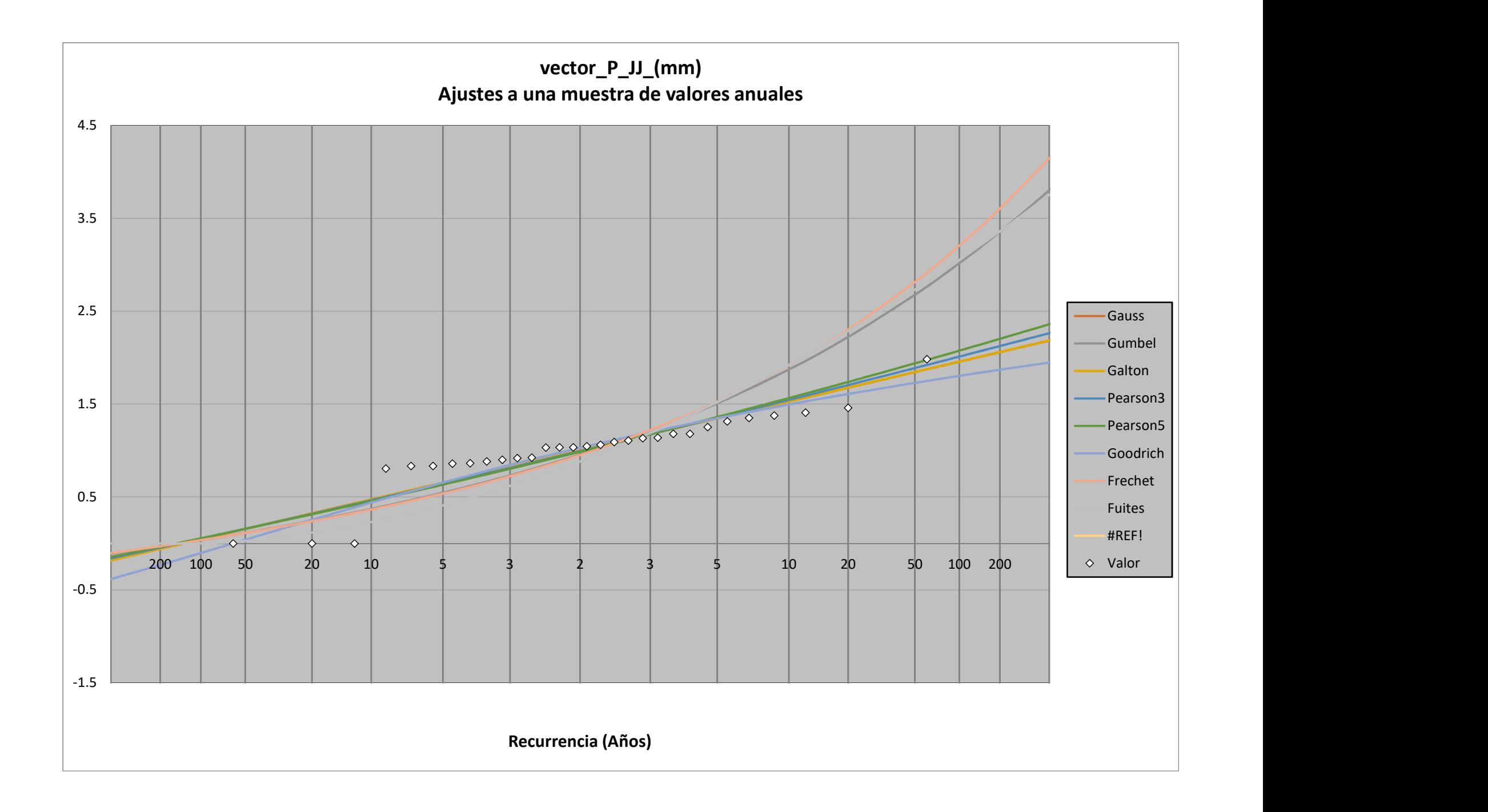

# Mapa de Interpolación PPmáx 24h - Tr = 3 años

## **Leyenda**

## **idw\_3\_exctr Rango PPmáx 24h [mm]**

39.33698654 - 41.06700399 41.067004 - 42.65285332 42.65285333 - 44.45495483 44.45495484 - 46.6895607 46.68956071 - 49.06833469 49.0683347 - 51.2308565 51.23085651 - 53.17712613 53.17712614 - 55.33964794 55.33964795 - 57.64633788

# Mapa de Interpolación PPmáx 24h - Tr = 5 años

### **Leyenda**

# **idw\_5\_exctr**

## **Rango PPmáx 24h [mm]**

44.98183441 - 46.96010877 46.96010878 - 48.77352693 48.77352694 - 50.83422938 50.83422939 - 53.38950043 53.38950044 - 56.10962767 56.10962768 - 58.58247061 58.58247062 - 60.80802926 60.80802927 - 63.28087221 63.28087222 - 66.00099945 Mapa de Interpolación PPmáx 24h - Tr = 10 años

## **Leyenda**

### **idw\_10\_exctr Rango PPmáx 24h [mm]**

51.02552414 - 53.26959619 53.2695962 - 55.32666224 55.32666225 - 57.66423729 57.6642373 - 60.56283035 60.56283036 - 63.64842942 63.64842943 - 66.45351948 66.45351949 - 68.97810054 68.97810055 - 71.7831906 71.78319061 - 74.86878967

Mapa de Interpolación PPmáx 24h - Tr = 20 años

## **Leyenda**

# **idw\_20\_exctr**

## **Rango PPmáx 24h [mm]**

56.0165596 - 58.48013418 58.48013419 - 60.73841087 60.73841088 - 63.30463439 63.3046344 - 66.48675156 66.48675157 - 69.8741666 69.87416661 - 72.95363482 72.95363483 - 75.72515622 75.72515623 - 78.80462445 78.80462446 - 82.08939055 Mapa de Interpolación PPmáx 24h - Tr = 50 años

## **Leyenda**

# **idw\_50\_exctr**

## **Rango PPmáx 24h [mm]**

61.63368607 - 64.34429864 64.34429865 - 66.82902684 66.82902685 - 69.65258161 69.65258162 - 73.15378952 73.15378953 - 76.88088181 76.88088182 - 80.26914754 80.26914755 - 83.31858669 83.3185867 - 86.70685241 86.70685242 - 90.4339447

Mapa de Interpolación PPmáx 24h - Tr = 100 años

## **Leyenda**

### **idw\_100\_exctr Rango PPmáx 24h [mm]**

65.37869263 - 68.25400857 68.25400858 - 70.88971486 70.88971487 - 73.88483564 73.88483565 - 77.5987854 77.59878541 - 81.55234483 81.55234484 - 85.14648976 85.14648977 - 88.3812202 88.38122021 - 91.97536513 91.97536514 - 95.80911973

Mapa de Interpolación PPmáx 24h - Tr = 200 años

## **Leyenda**

# **idw\_200\_exctr**

## **Rango PPmáx 24h [mm]**

68.80555725 - 71.8315848 71.83158481 - 74.60544338 74.60544339 - 77.7575554 77.75755541 - 81.66617432 81.66617433 - 85.82696219 85.8269622 - 89.60949662 89.60949663 - 93.01377761 93.01377762 - 96.79631204 96.79631205 - 100.9570999

Mapa de Interpolación PPmáx 24h - Tr = 500 años

## **Leyenda**

### **idw\_500\_exctr Rango PPmáx 24h [mm]**

72.95889282 - 76.16758136 76.16758137 - 79.10887918 79.10887919 - 82.45126307 82.45126308 - 86.59581909 86.5958191 - 91.00776583 91.00776584 - 95.01862649 95.0186265 - 98.62840109 98.6284011 - 102.6392618 102.6392619 - 107.0512085 Mapa de Interpolación PPmáx 24h - Tr = 1000 años

## **Leyenda**

#### **idw\_1000\_extr Rango PPmáx 24h [mm]**

75.87036133 - 79.20709444 79.20709445 - 82.26576646 82.26576647 - 85.74153012 85.74153013 - 90.05147705 90.05147706 - 94.63948508 94.63948509 - 98.81040147 98.81040148 - 102.5642262 102.5642263 - 106.7351426  $\oslash$  106.7351427 - 111.3231506

#### CÁLCULO DE PRECIPITACIONES E INTENSIDADES MÁXIMAS

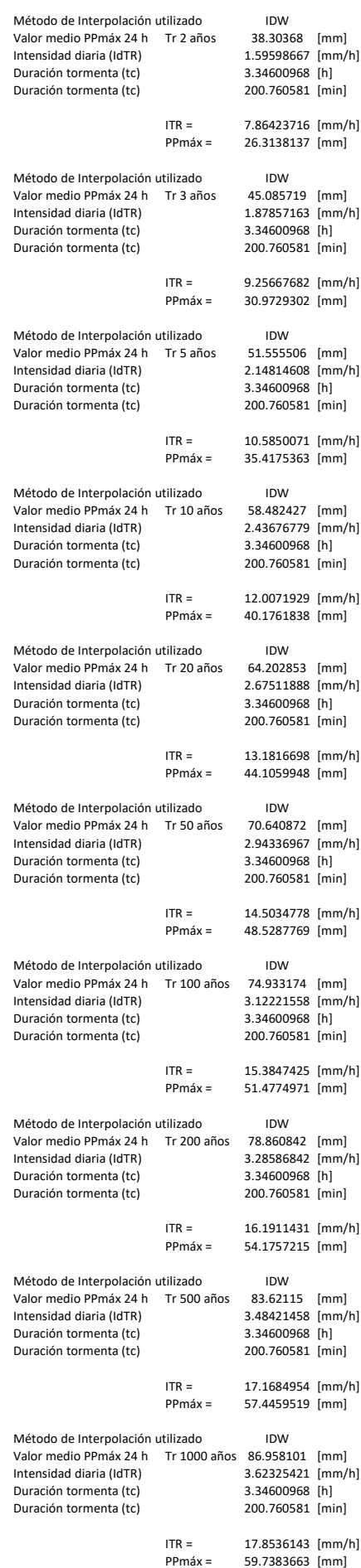

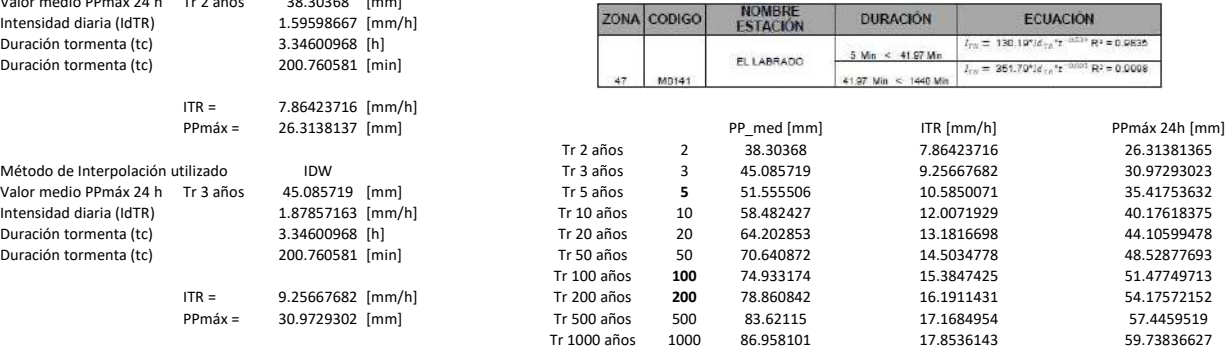

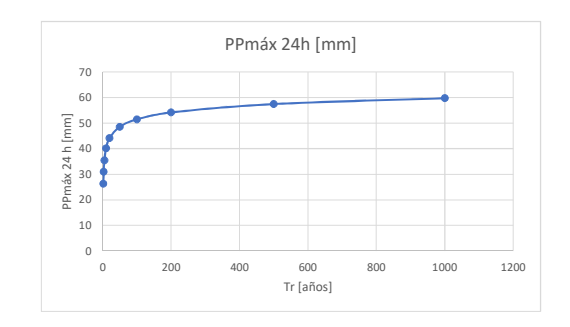

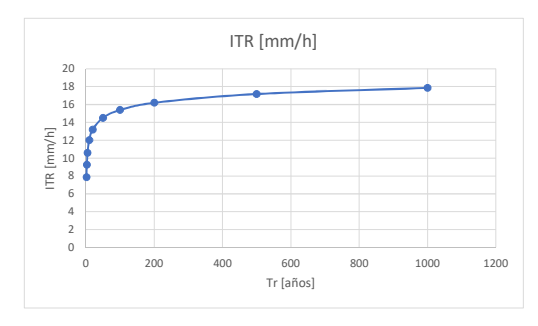

#### Determinación del caudal máximo para un Tr de 3 años.

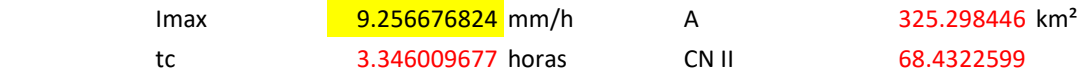

Hidrograma del Servicio de Conservación de Suelos (SCS)

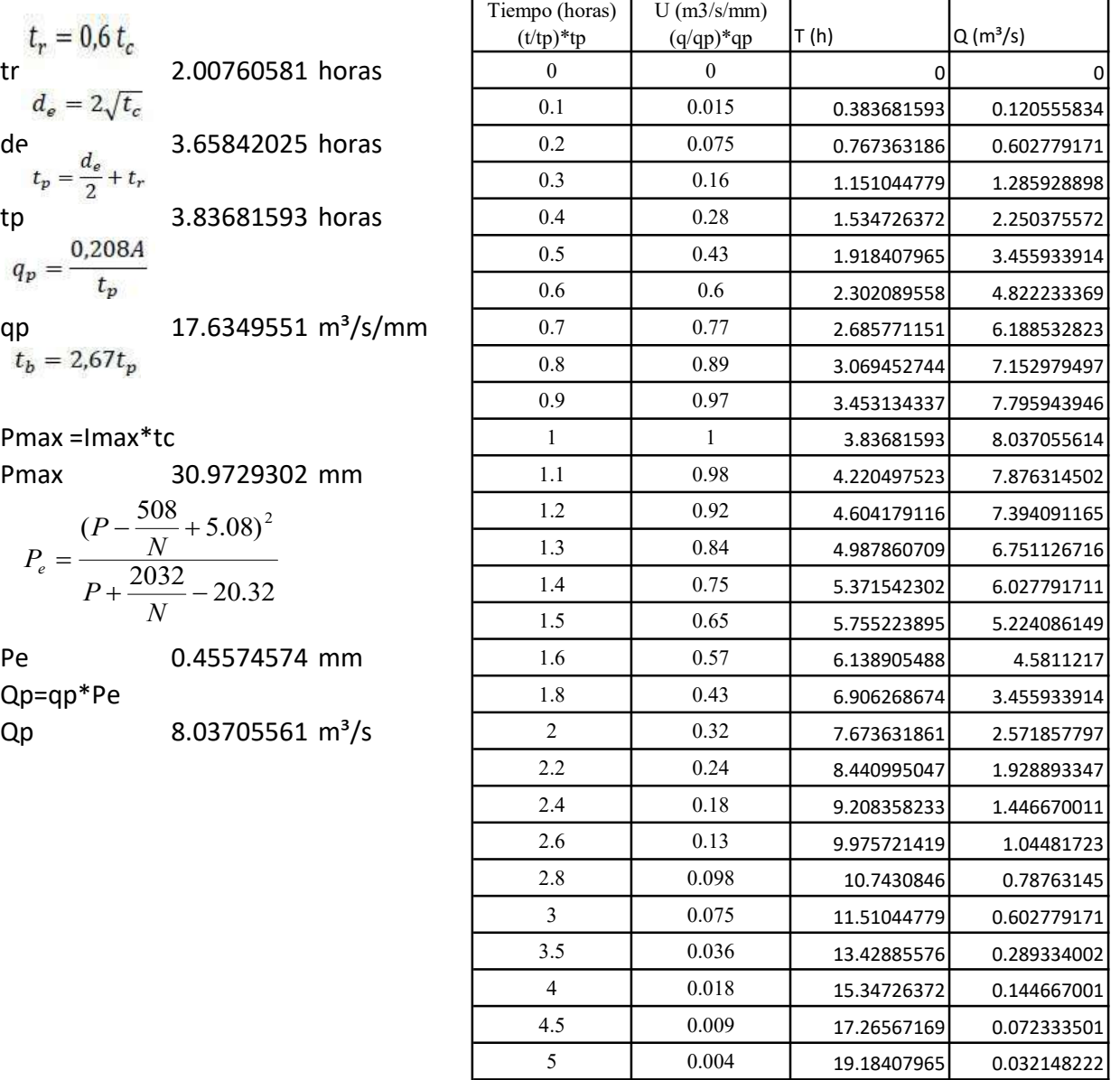

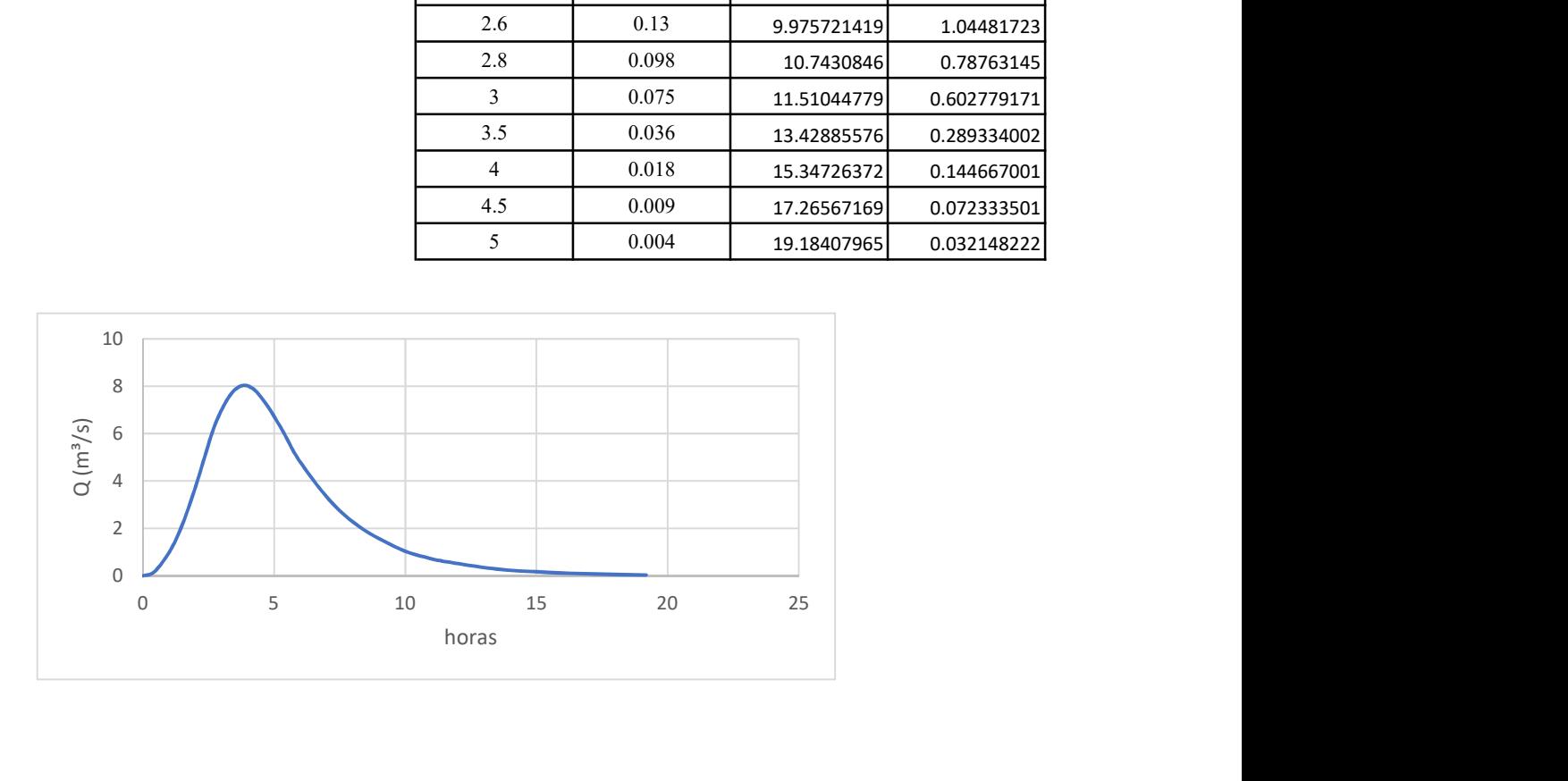

#### Hidrograma unitario sintético de Snyder

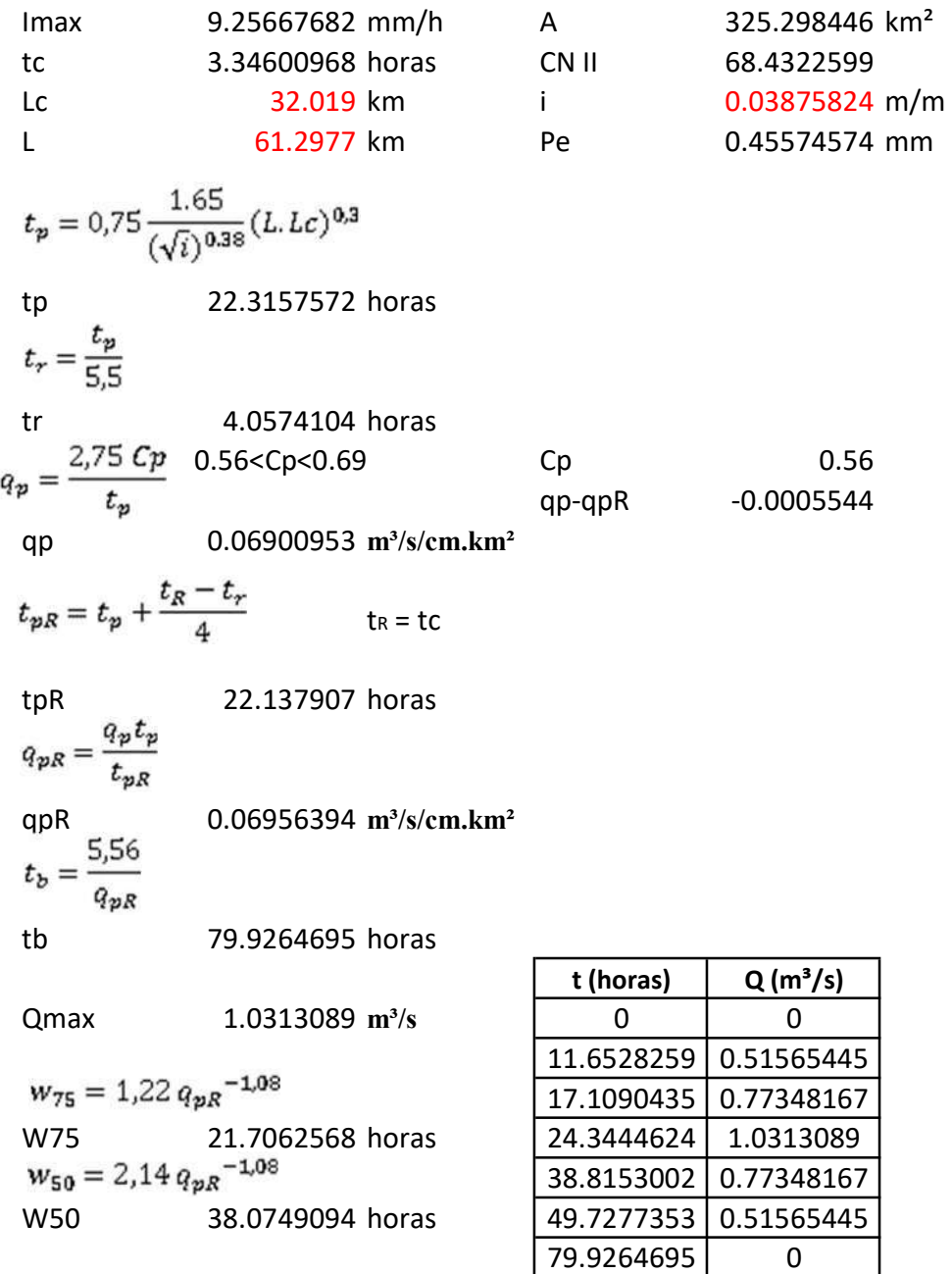

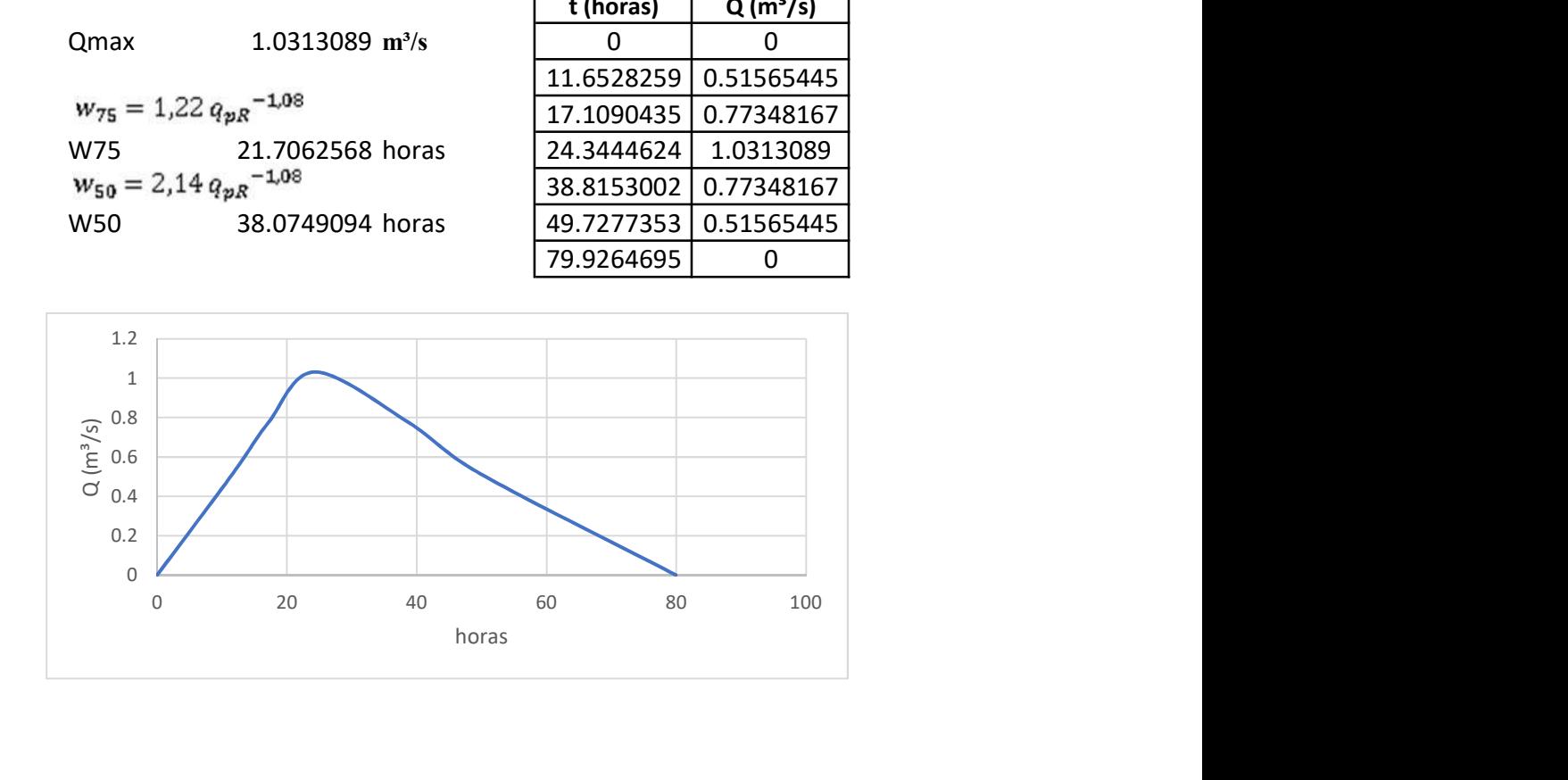

Hidrograma de Témez

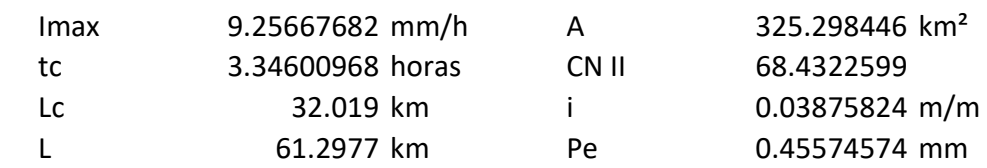

$$
t_r = \frac{3}{8} t_e - \frac{1}{8} D
$$
  
\ntr  
\n $t_r = 0.5 D + t_r$   
\n $t_p = 0.5 D + t_r$   
\n $t_b = D + t_e$   
\n $4.01521161$   $0$   
\n $Q_p = \frac{P.A}{1.8 t_b}$   
\n $4.01521161$   $h$   $h$ 

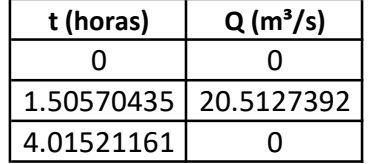

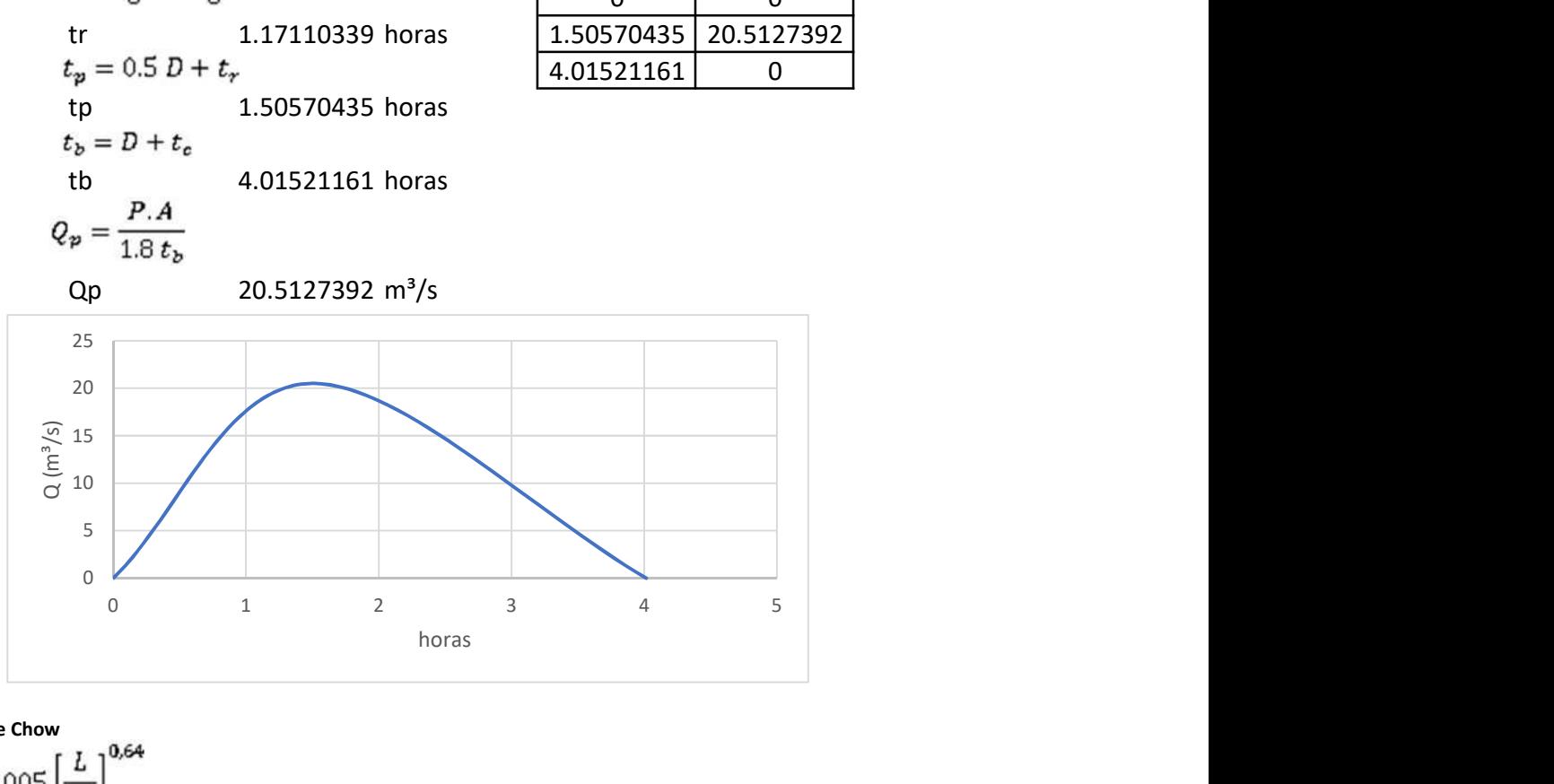

Método de Chow

tr  $d_e = 2\sqrt{t_c}$  2.47830349 horas de 3.34600968 horas  $\frac{d_e}{t_e}$ 1.35012104 Z 2.02510491<br> $Q_p = \frac{0,278 P_e A}{d_e} Z$ Qp 24.9442088 m<sup>3</sup>/s

$$
0.05 \le d_e/t_r < 0.4
$$
  
\n
$$
Z = 0.73 \left(\frac{d_e}{t_e}\right)^{0.97}
$$
  
\n
$$
0.4 \le d_e/t_r < 2.0
$$
  
\n
$$
Z = 1.89 \left(\frac{d_e}{t_e}\right)^{0.23}
$$
  
\n
$$
d_e/t_r > 2.0 \qquad Z=1
$$

Resumen de cuadales  $Q(m^3/s)$ SCS 8.04 20.51 24.94 20.00 25.00 30.00

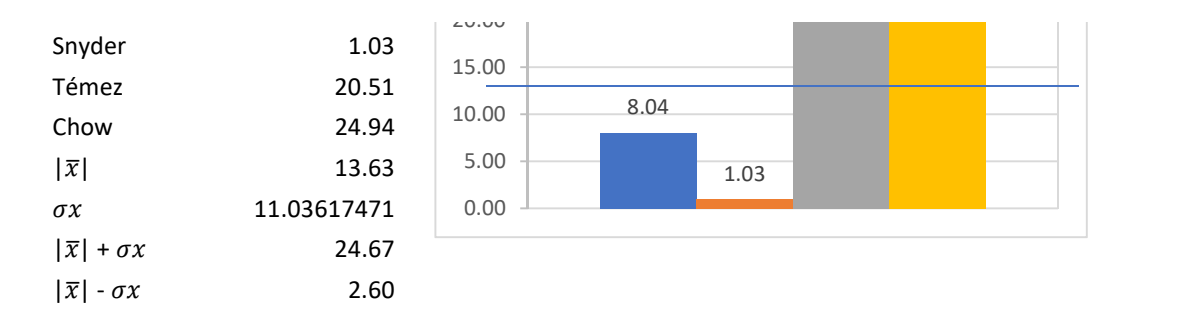

Método más cercano a la media  $SCS$  8.04 m<sup>3</sup>/s

Dispersión de Menor disper Ubicación entre las cuatro opciones SCS 5.59427252 5.59427252 1 Snyder 12.6000192 Témez 6.88141111 Chow 11.3128806

#### Determinación del caudal máximo para un Tr de 5 años.

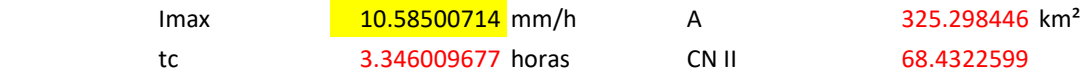

Hidrograma del Servicio de Conservación de Suelos (SCS)

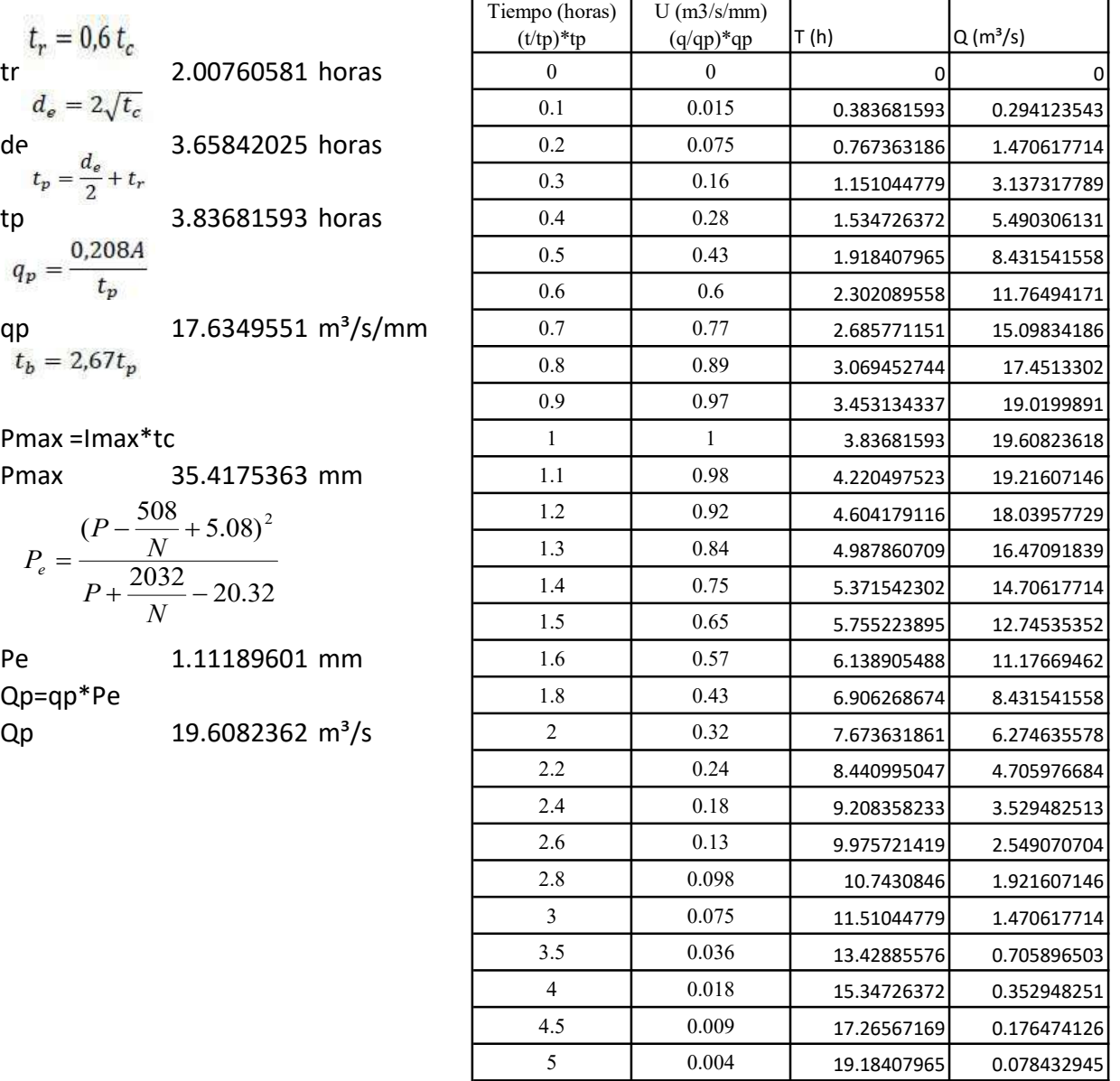

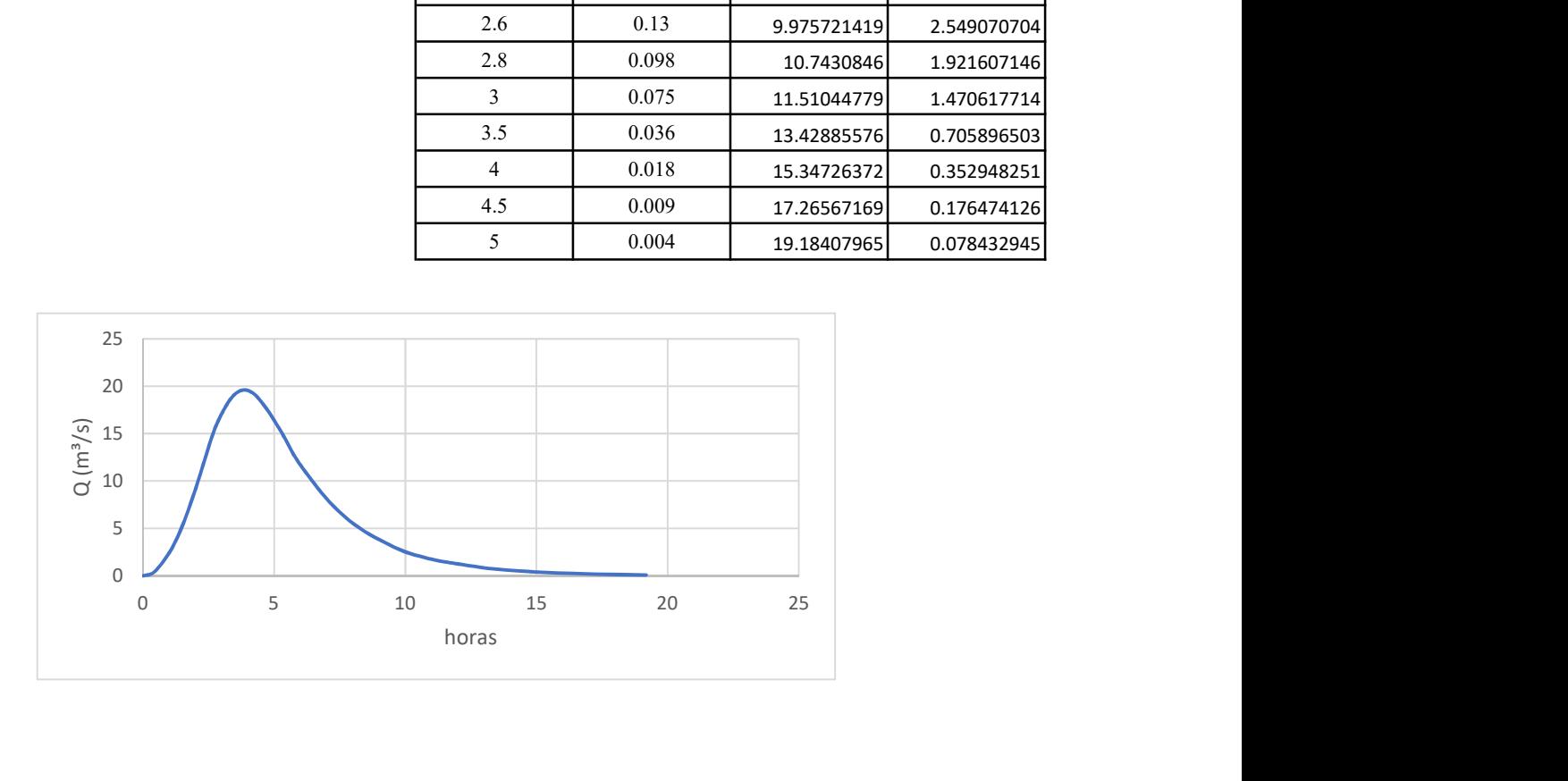

#### Hidrograma unitario sintético de Snyder

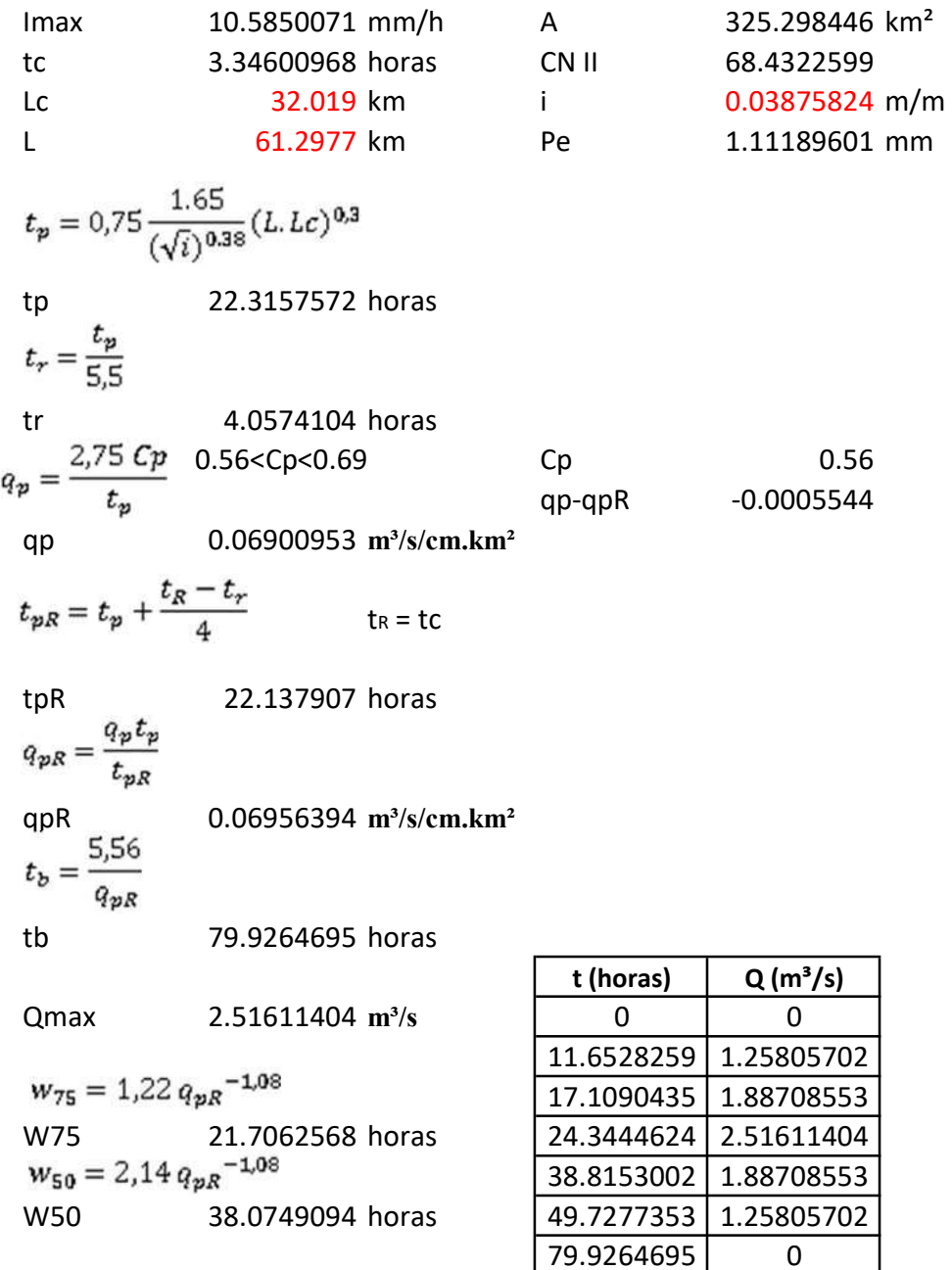

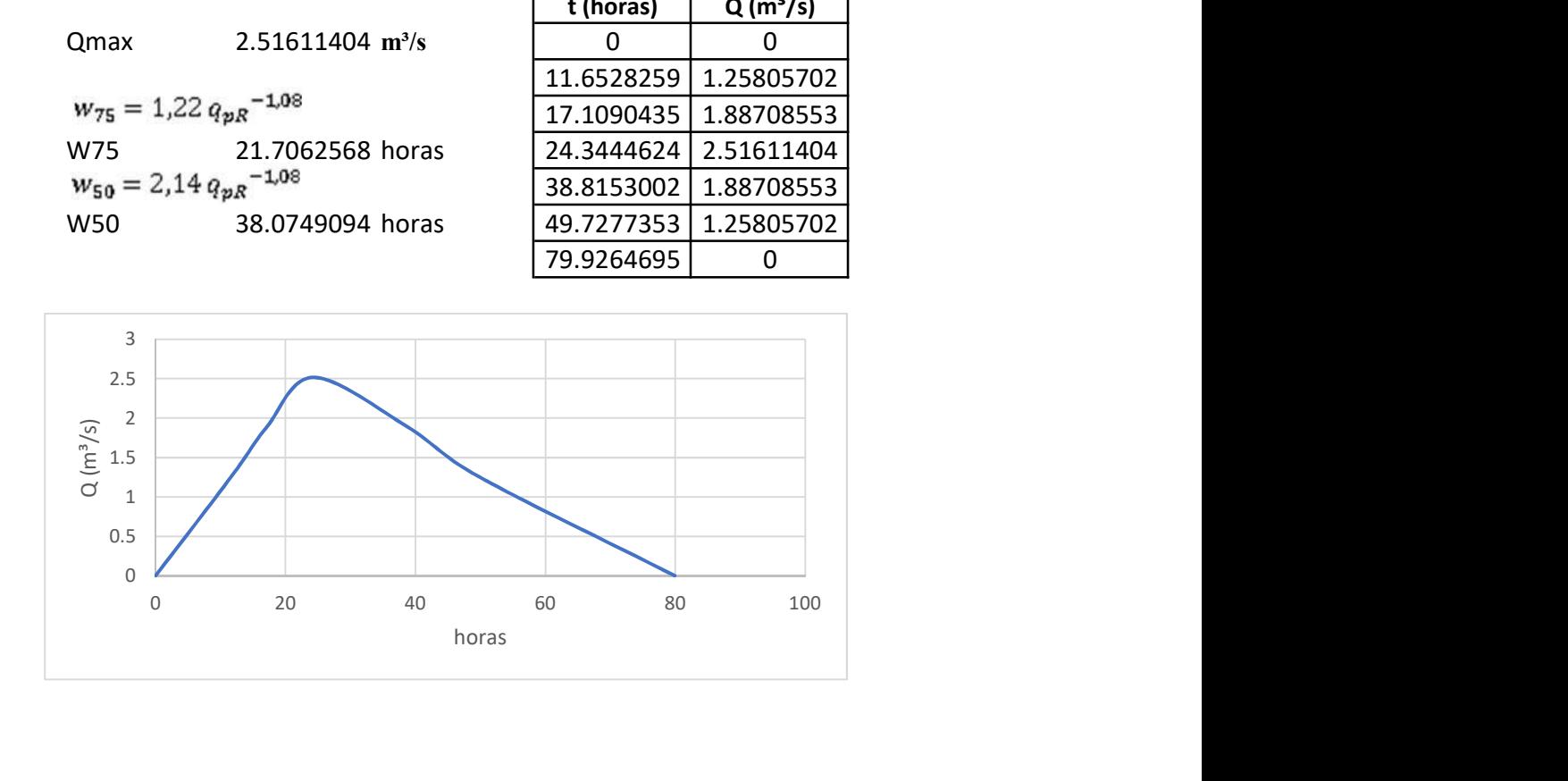

Hidrograma de Témez

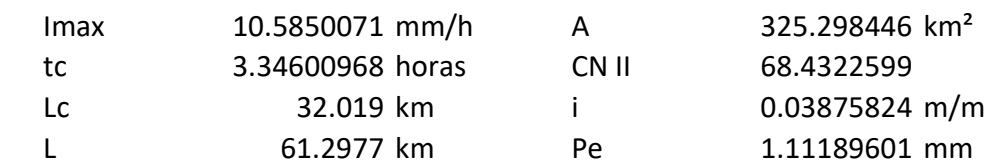

$$
t_r = \frac{3}{8} t_c - \frac{1}{8} D
$$
  
tr  

$$
t_p = 0.5 D + t_r
$$
  
tr  

$$
t_b = D + t_c
$$
  
1.50570435 horas  

$$
t_b = D + t_c
$$
  
1.50570435 horas  

$$
Q_p = \frac{P.A}{1.8 t_b}
$$
  
1.50570435 hours  
1.50570435 hours  
1.50570435 hours  
1.50570435 hours  
2.50045521

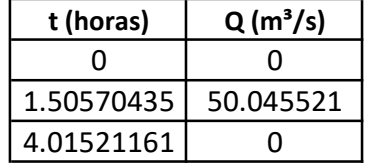

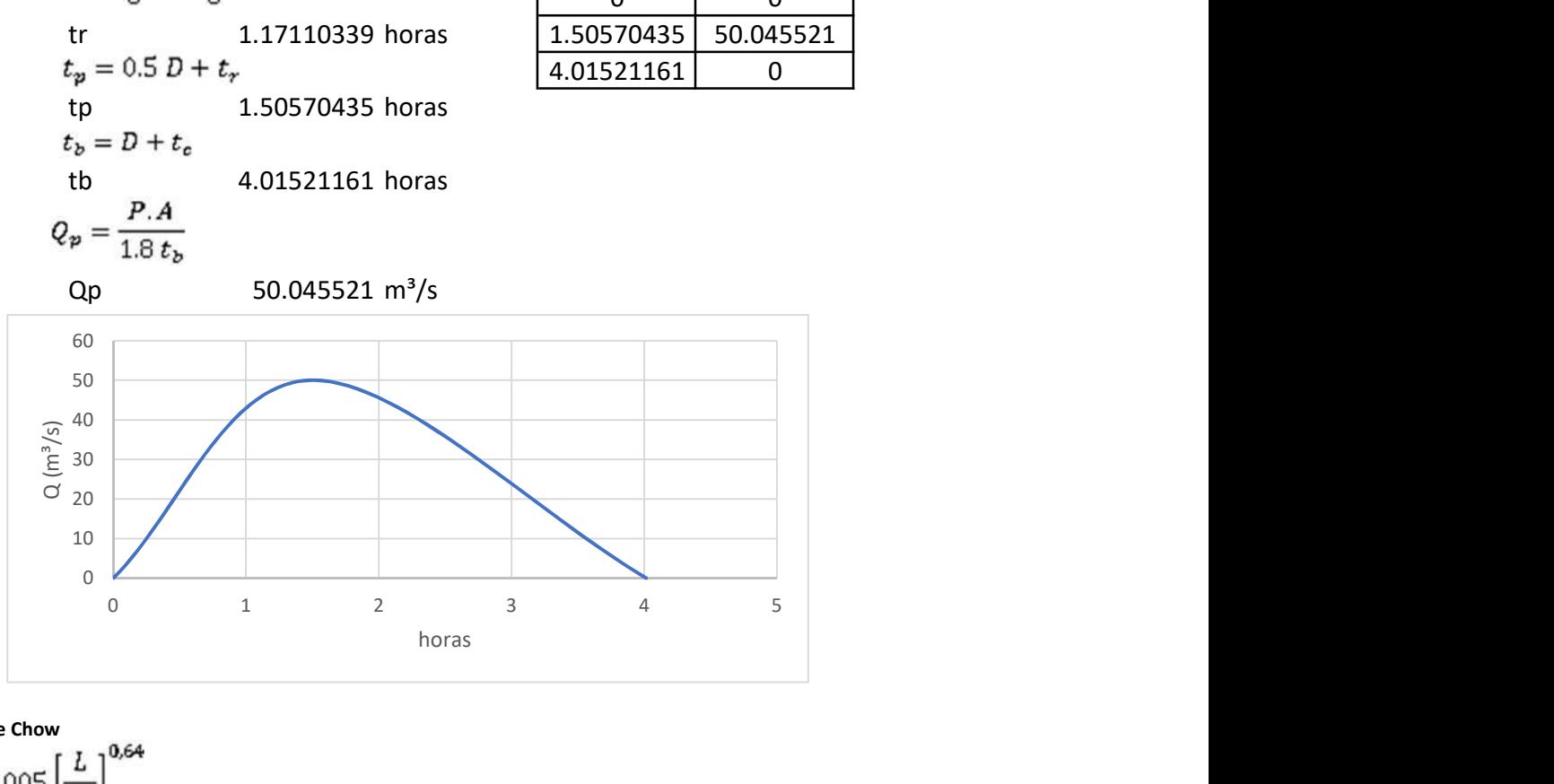

Método de Chow

tr  $d_e = 2\sqrt{t_c}$  2.47830349 horas de 3.34600968 horas  $\frac{d_e}{t_e}$ 1.35012104 Z 2.02510491<br> $Q_p = \frac{0,278 P_e A}{d_e} Z$ Qp 60.8571049 m<sup>3</sup>/s

$$
0.05 \le d_e/t_r < 0.4
$$
\n
$$
Z = 0.73 \left(\frac{d_e}{t_e}\right)^{0.97}
$$
\n
$$
0.4 \le d_e/t_r < 2.0
$$
\n
$$
Z = 1.89 \left(\frac{d_e}{t_e}\right)^{0.23}
$$
\n
$$
d_e/t_r > 2.0 \qquad Z=1
$$

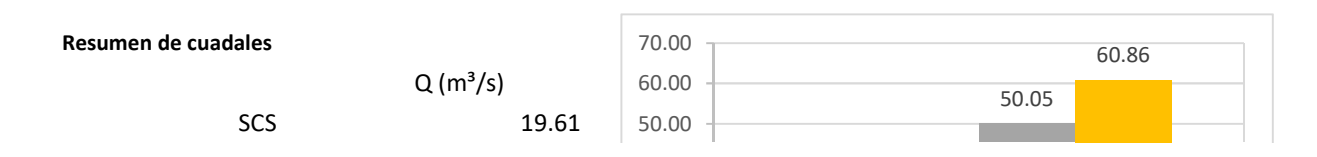

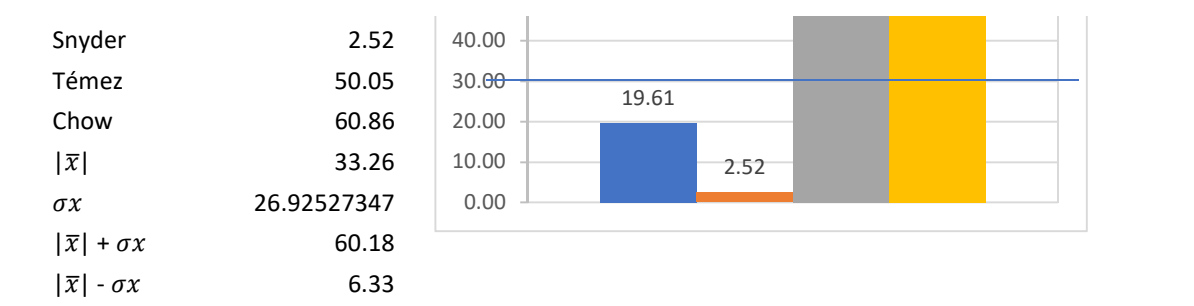

Método más cercano a la media  $SCS$  19.61 m<sup>3</sup>/s

Dispersión de Menor disper Ubicación entre las cuatro opciones SCS 13.6485079 13.6485079 1 Snyder 30.74063 Témez 16.788777 Chow 27.6003609

#### Determinación del caudal máximo para un Tr de 10 años.

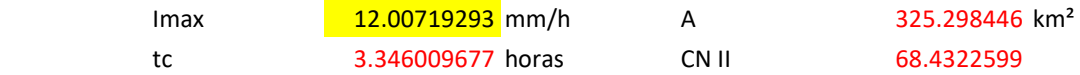

Hidrograma del Servicio de Conservación de Suelos (SCS)

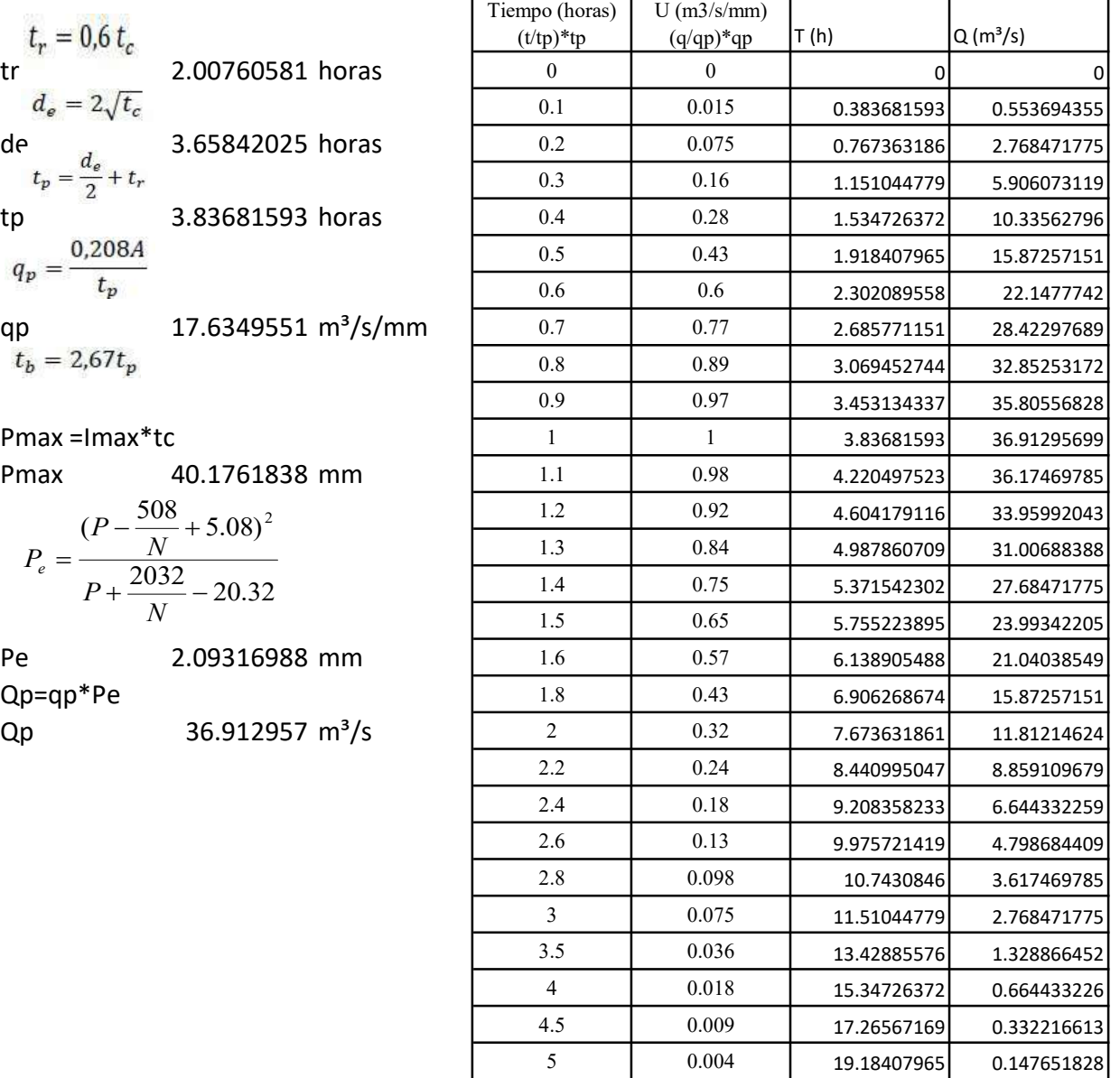

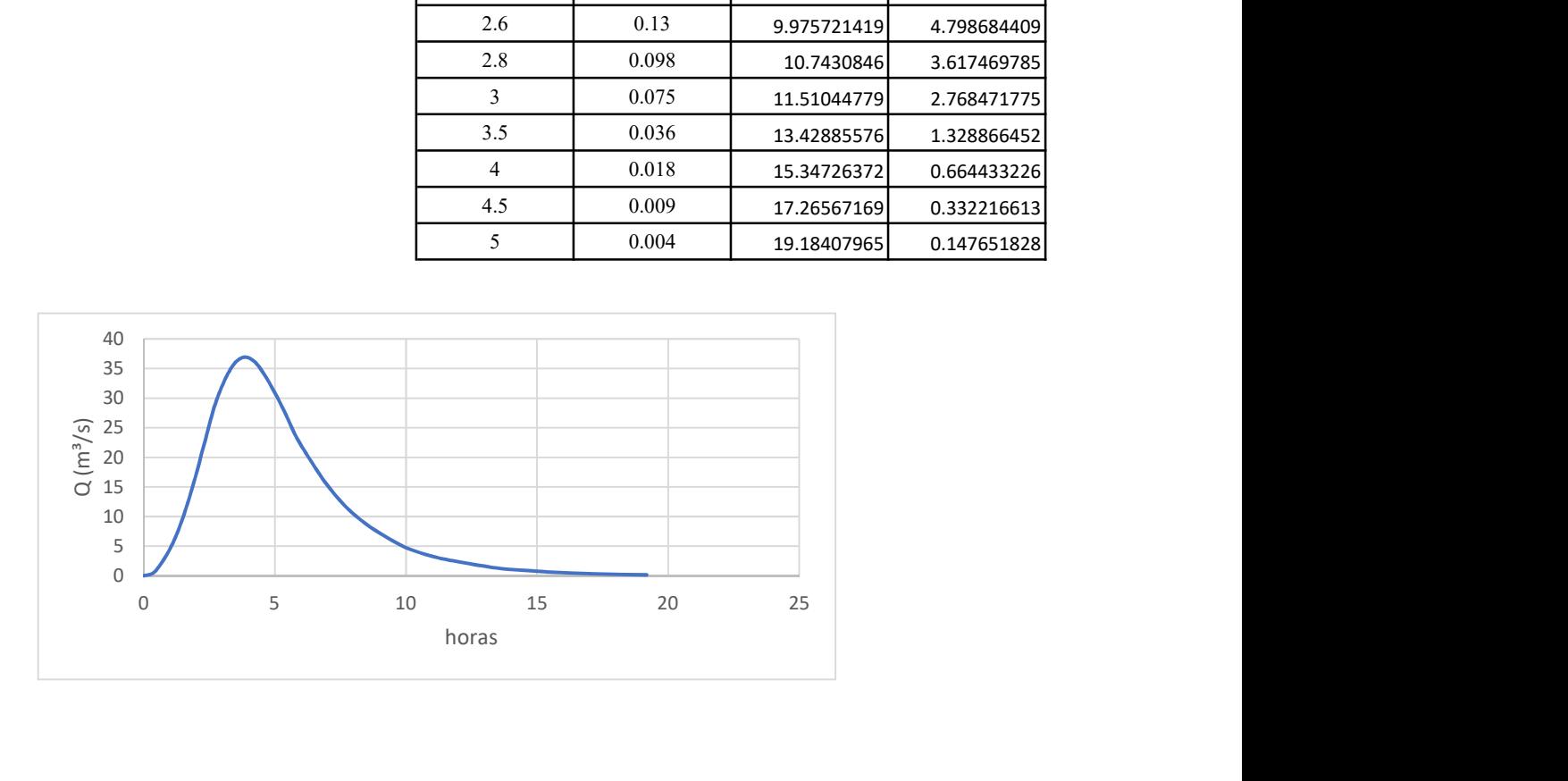

#### Hidrograma unitario sintético de Snyder

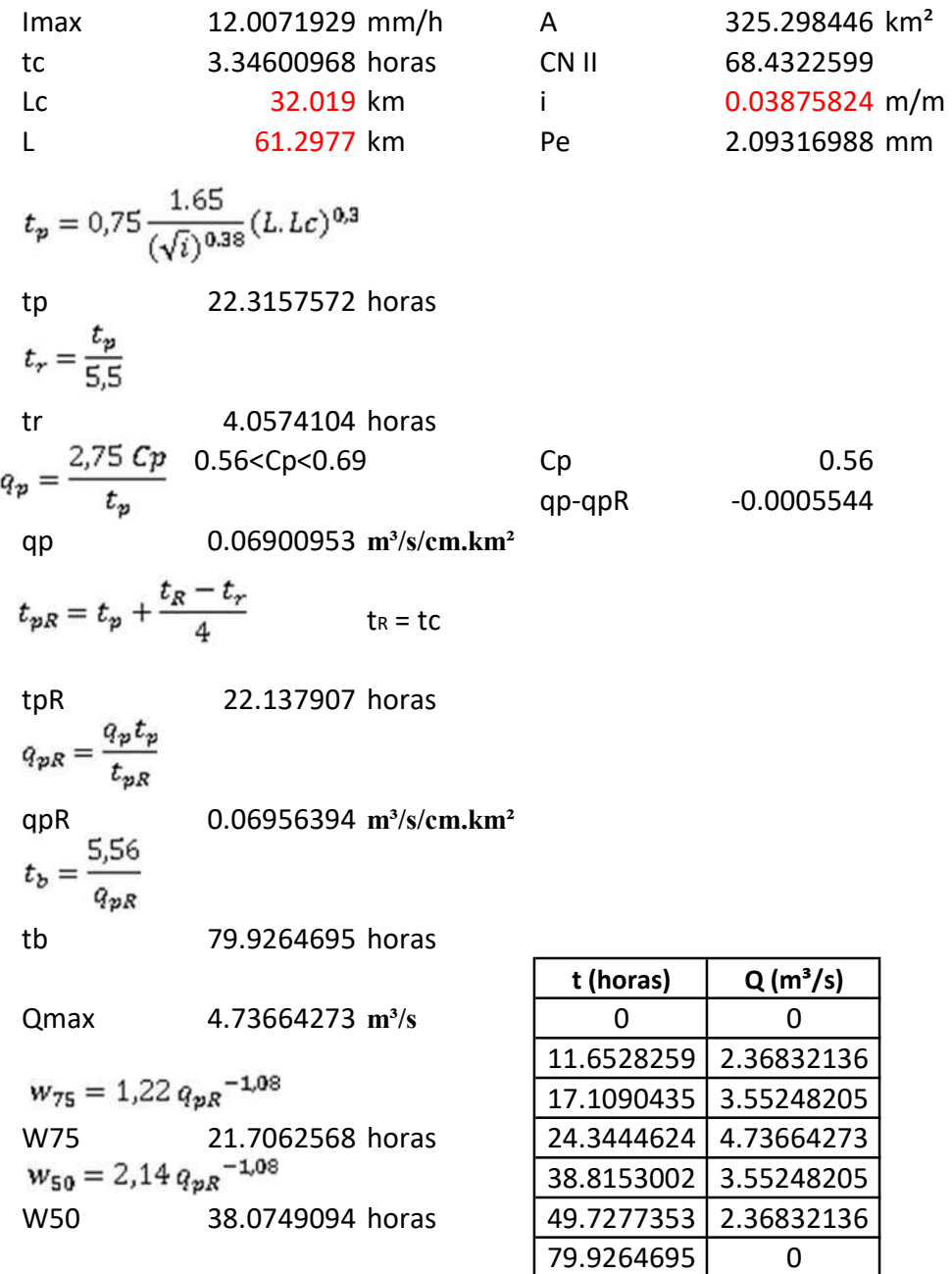

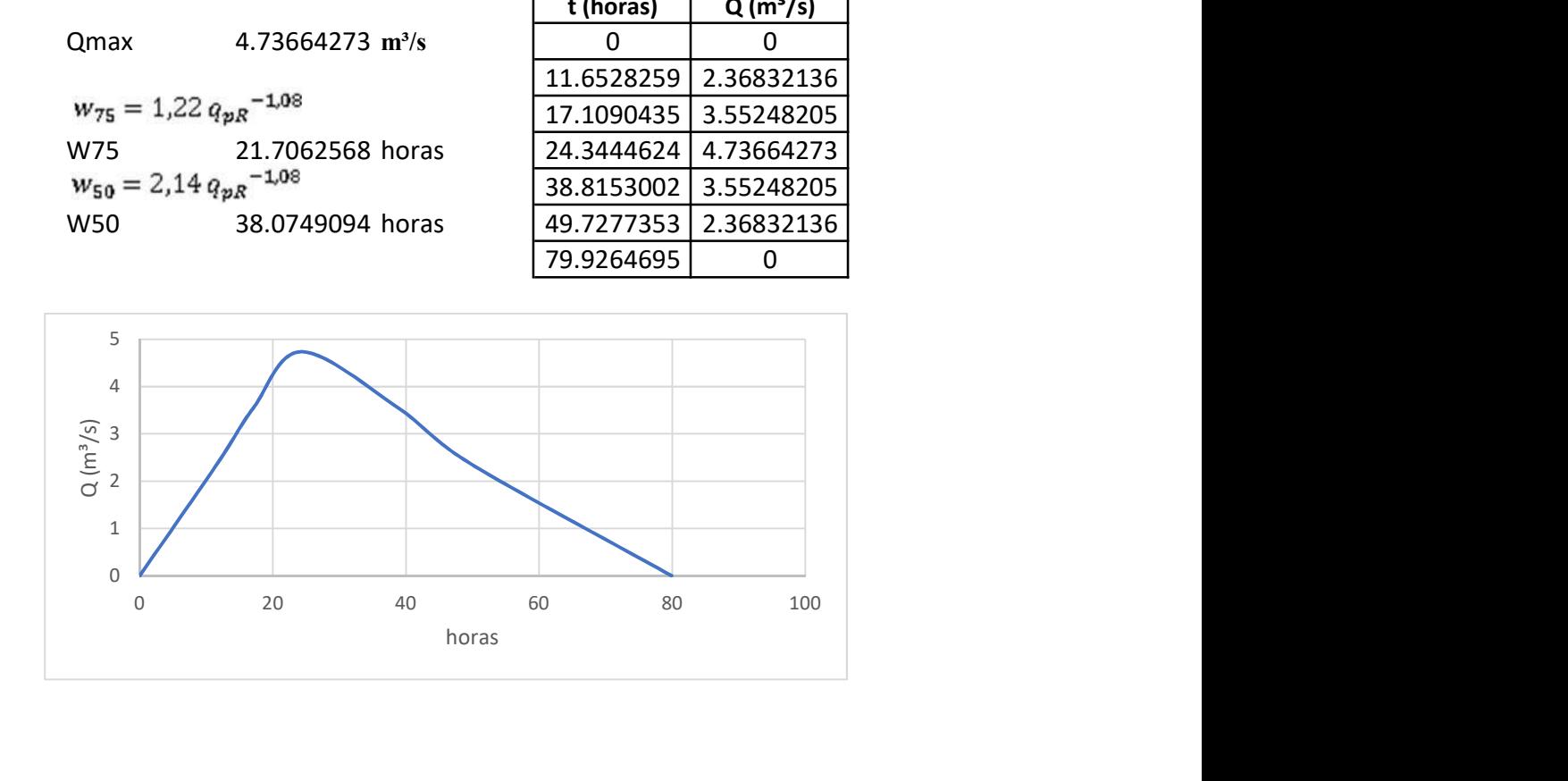

Hidrograma de Témez

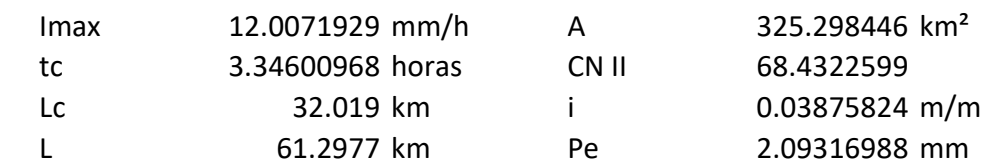

$$
t_r = \frac{3}{8} t_e - \frac{1}{8} D
$$
  
\ntr\n
$$
t_p = 0.5 D + t_r
$$
\n
$$
t_p = D + t_e
$$
\n
$$
t_b = P + t_e
$$
\n
$$
t_p = \frac{P \cdot A}{1.8 t_b}
$$
\n4.01521161 horas

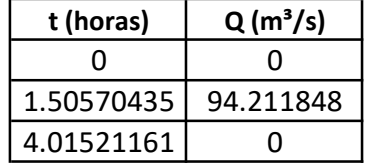

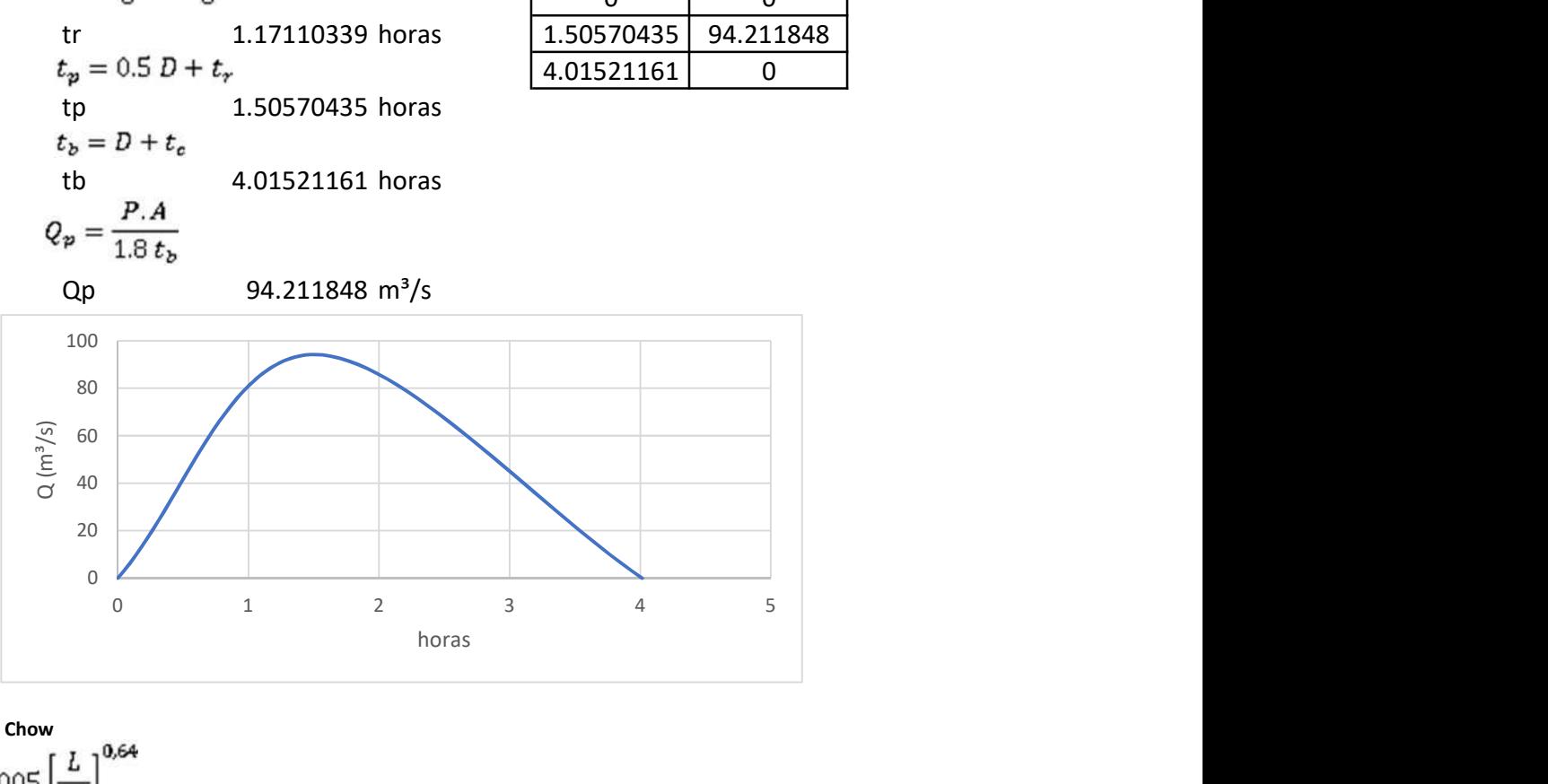

Método de Chow

tr  $d_e = 2\sqrt{t_c}$  2.47830349 horas de 3.34600968 horas  $\frac{d_e}{t_e}$ 1.35012104 Z 2.02510491<br> $Q_p = \frac{0,278 P_e A}{d_e} Z$ Qp 114.564904 m<sup>3</sup>/s

$$
0.05 \le d_e/t_r < 0.4
$$
\n
$$
Z = 0.73 \left(\frac{d_e}{t_e}\right)^{0.97}
$$
\n
$$
0.4 \le d_e/t_r < 2.0
$$
\n
$$
Z = 1.89 \left(\frac{d_e}{t_e}\right)^{0.23}
$$
\n
$$
d_e/t_r > 2.0 \qquad Z=1
$$

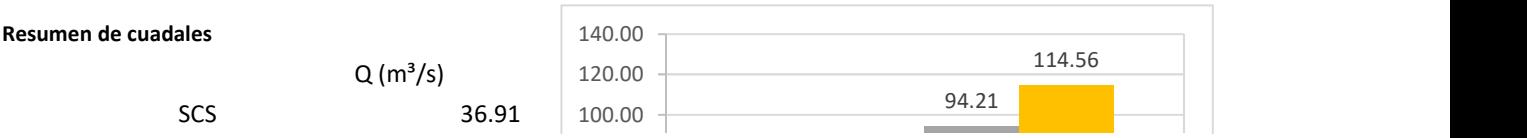
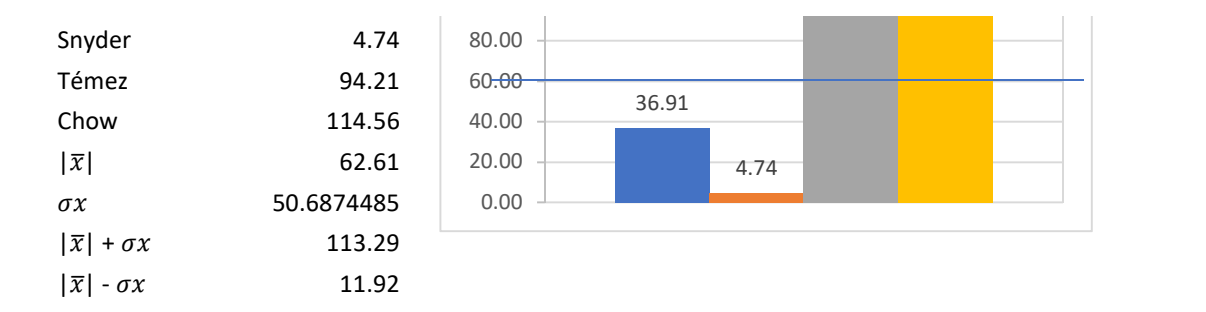

Método más cercano a la media SCS 36.91 m<sup>3</sup>/s

Dispersión de Menor disper Ubicación entre las cuatro opciones scs 25.6936309 25.6936309 1 Snyder 57.8699452 Témez 31.60526 Chow 51.9583161

## Determinación del caudal máximo para un Tr de 20 años.

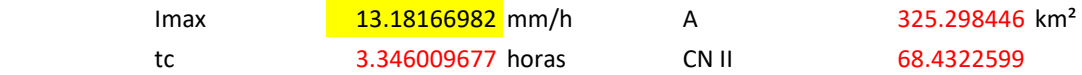

Hidrograma del Servicio de Conservación de Suelos (SCS)

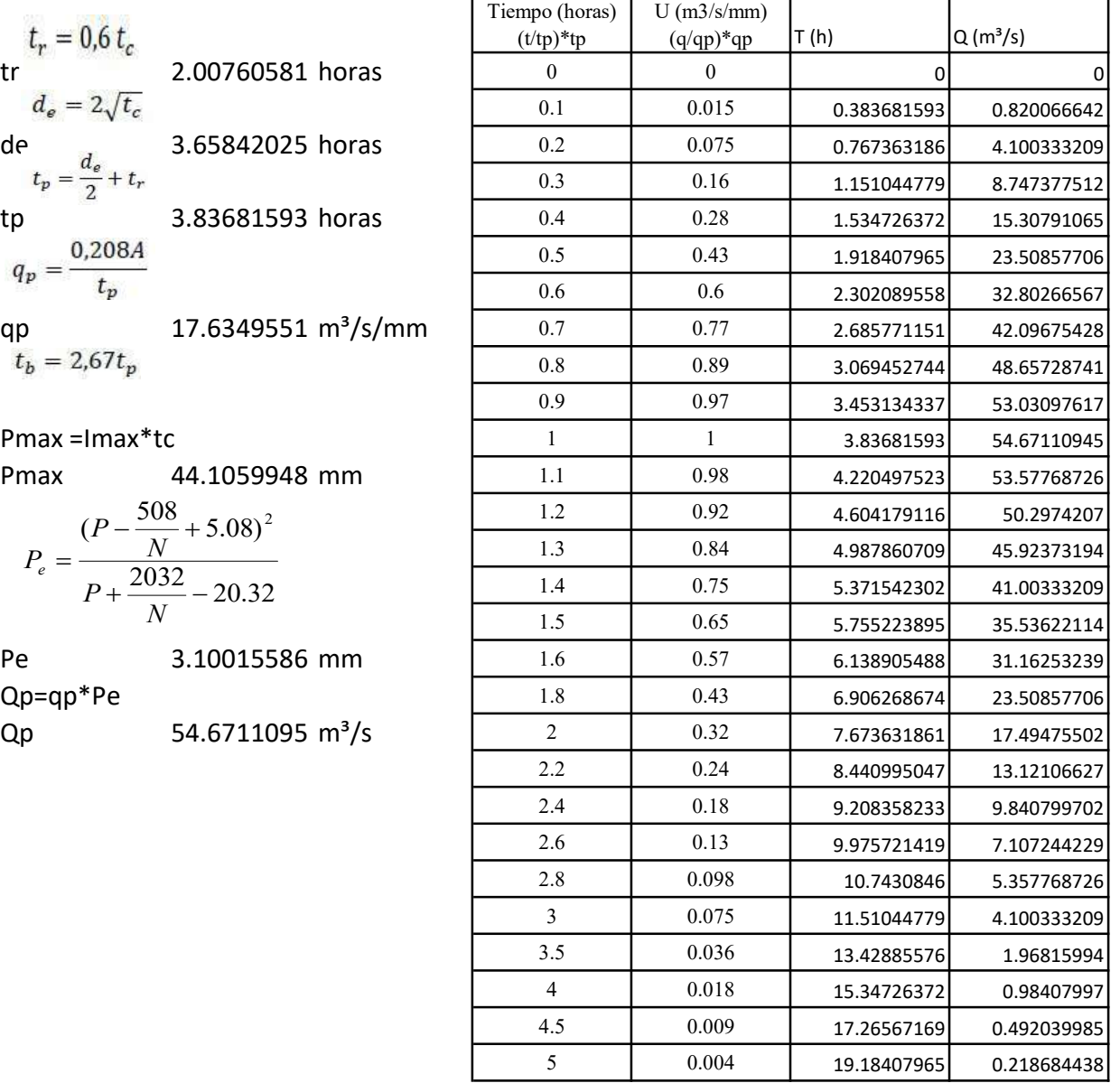

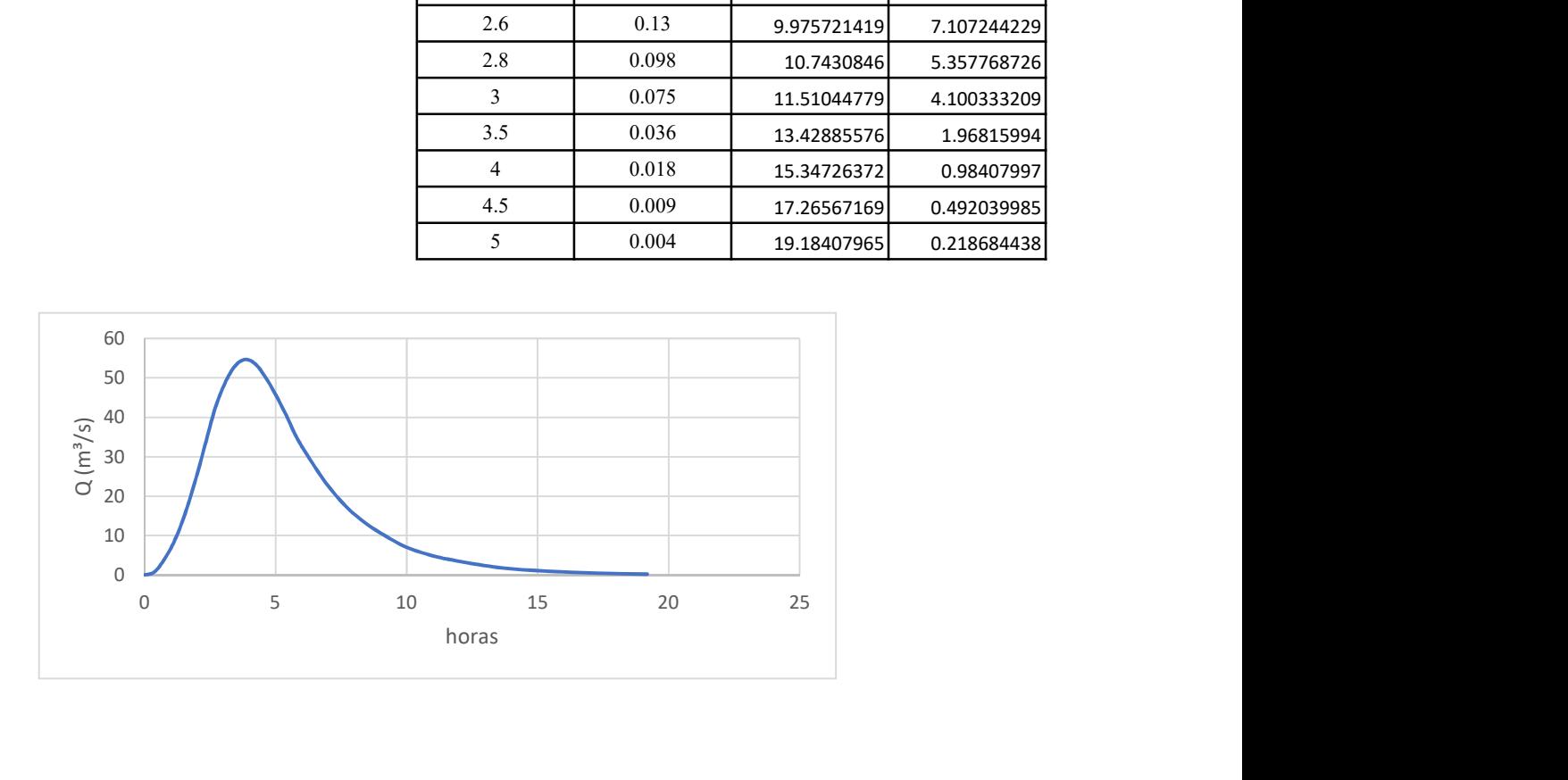

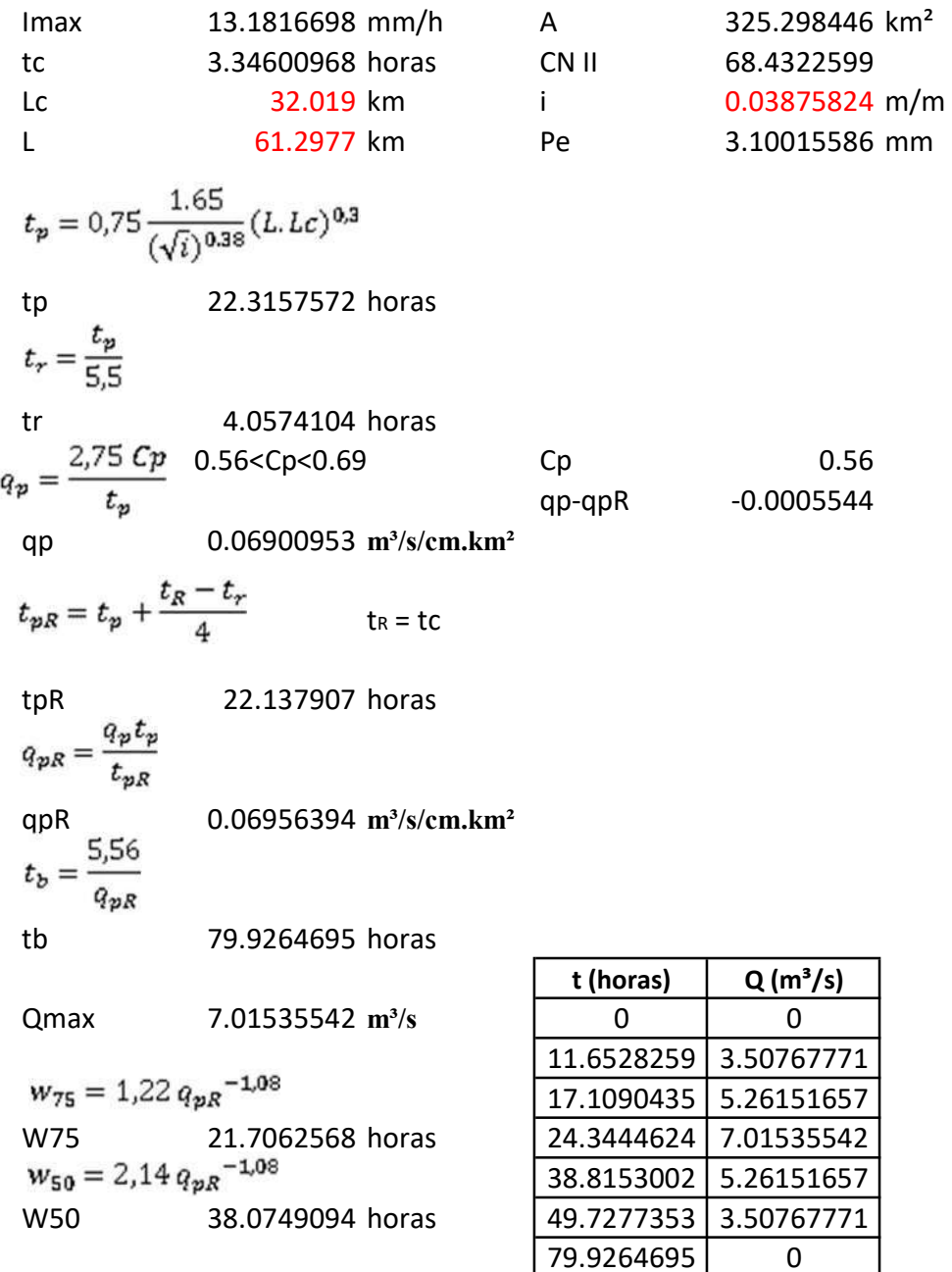

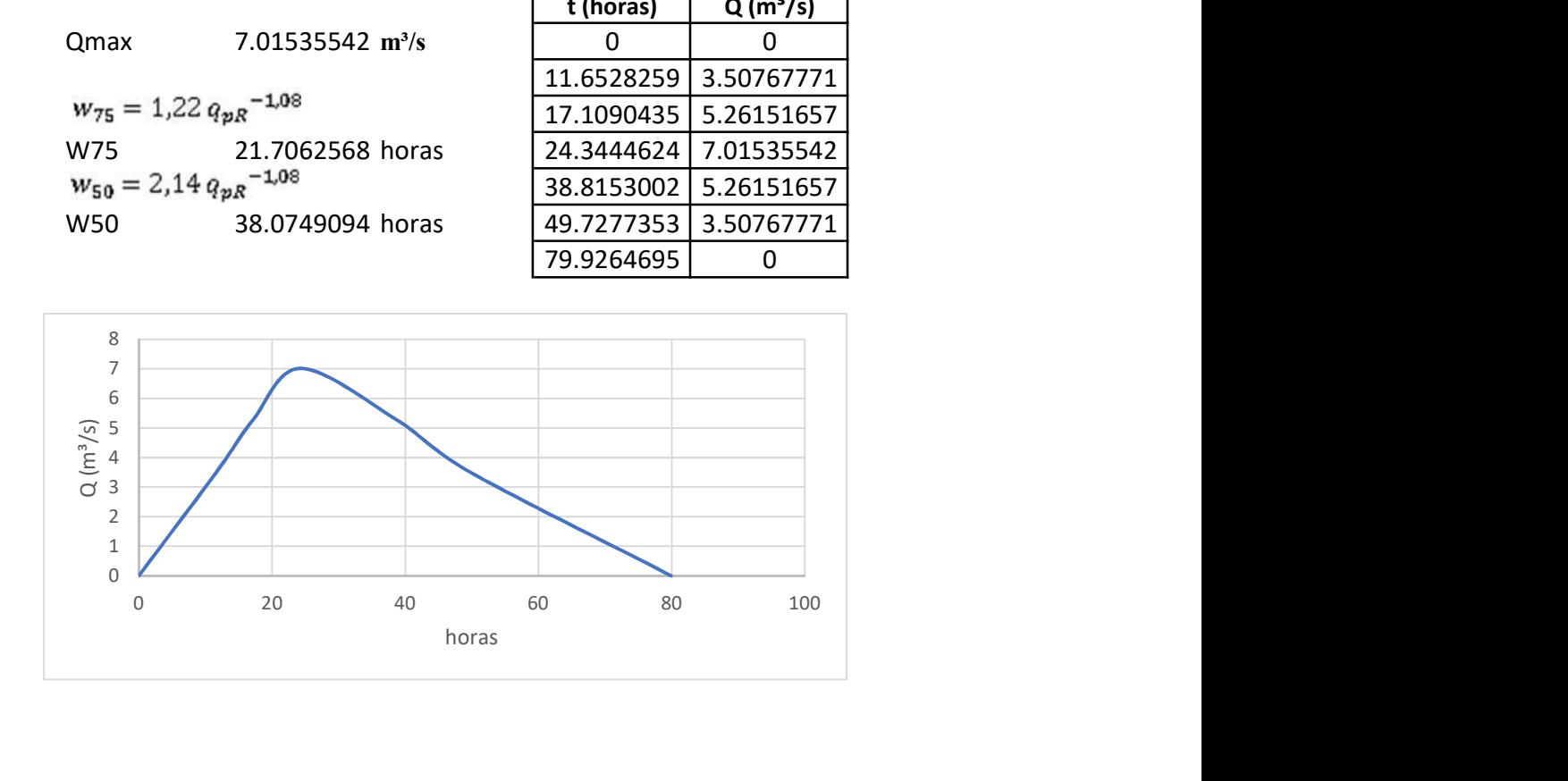

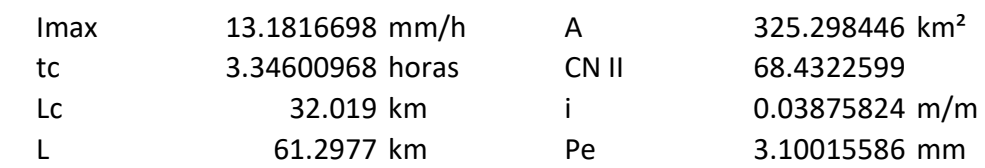

$$
t_r = \frac{3}{8} t_c - \frac{1}{8} D
$$
  
tr  

$$
t_p = 0.5 D + t_r
$$
  
tr  

$$
t_p = 0.5 D + t_r
$$
  
tr  

$$
t_b = D + t_c
$$
  
1.50570435 horas  

$$
t_b = D + t_c
$$
  
1.50570435 hours  
1.50570435 hours  

$$
t_b = 0 + t_c
$$
  
4.01521161 hours  

$$
Q_p = \frac{P.A}{1.8 t_b}
$$

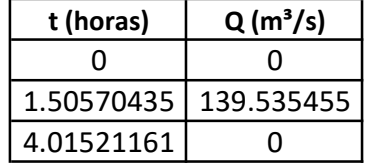

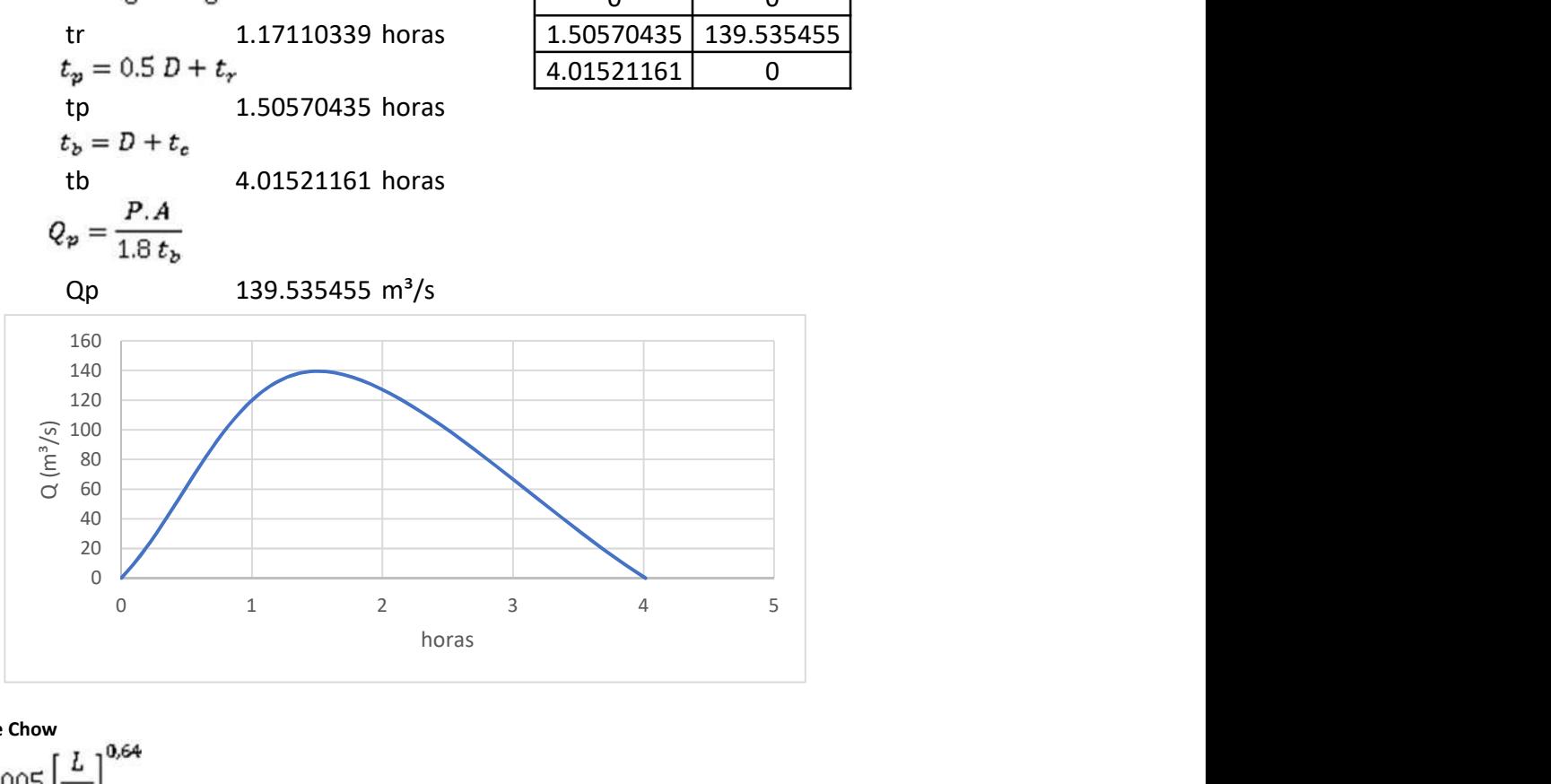

Método de Chow

tr  $d_e = 2\sqrt{t_c}$  2.47830349 horas de 3.34600968 horas  $\frac{d_e}{t_e}$ 1.35012104 Z 2.02510491<br> $Q_p = \frac{0,278 P_e A}{d_e} Z$ Qp 169.679996 m<sup>3</sup>/s

$$
0.05 \le d_e/t_r < 0.4
$$
\n
$$
Z = 0.73 \left(\frac{d_e}{t_e}\right)^{0.97}
$$
\n
$$
0.4 \le d_e/t_r < 2.0
$$
\n
$$
Z = 1.89 \left(\frac{d_e}{t_e}\right)^{0.23}
$$
\n
$$
d_e/t_r > 2.0 \qquad Z=1
$$

Resumen de cuadales

 $Q(m^3/s)$ 

$$
.67 \mid
$$

139.54 169.68 150.00 200.00

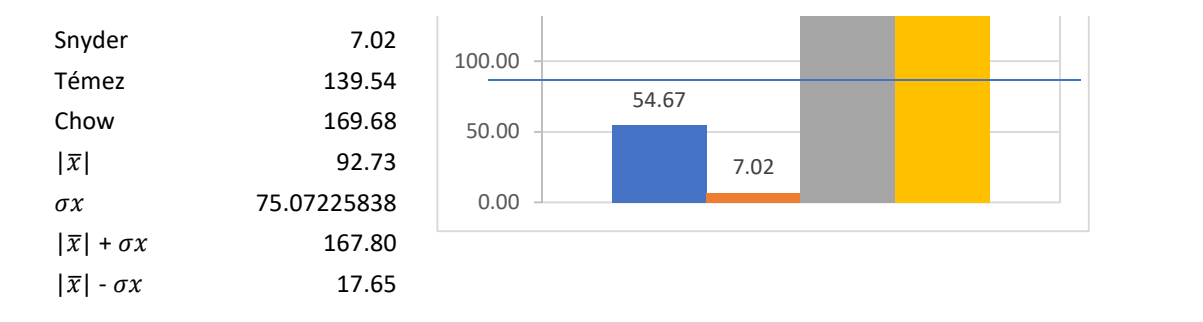

Método más cercano a la media  $SCS$  54.67 m<sup>3</sup>/s

Dispersión de Menor disper Ubicación entre las cuatro opciones scs 38.0543696 38.0543696 1 Snyder 85.7101237 Témez 46.809976 Chow 76.9545173

## Determinación del caudal máximo para un Tr de 50 años.

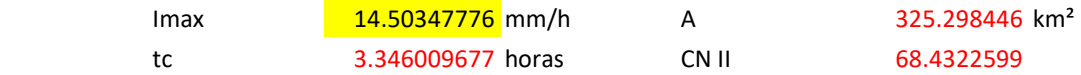

Hidrograma del Servicio de Conservación de Suelos (SCS)

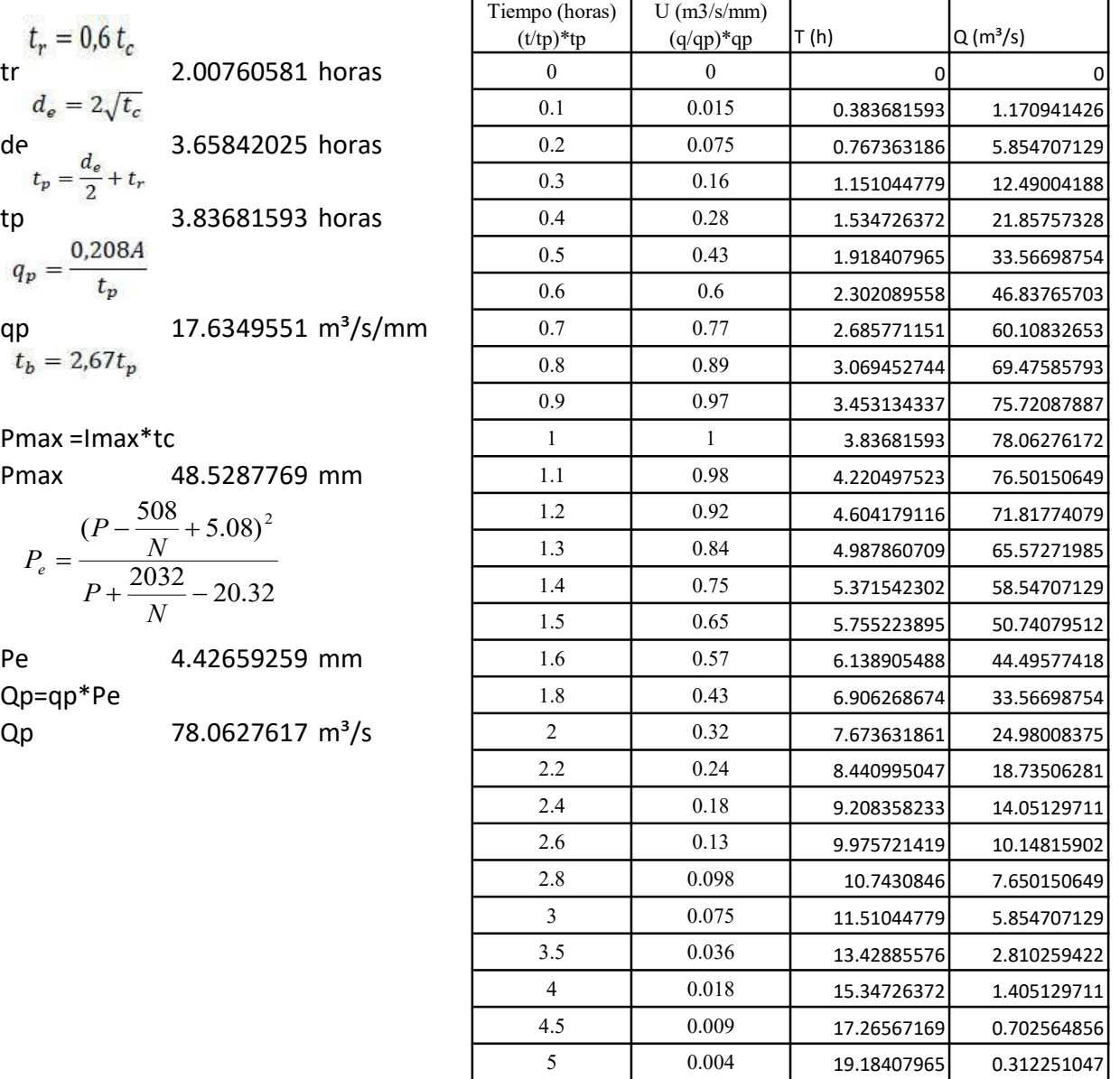

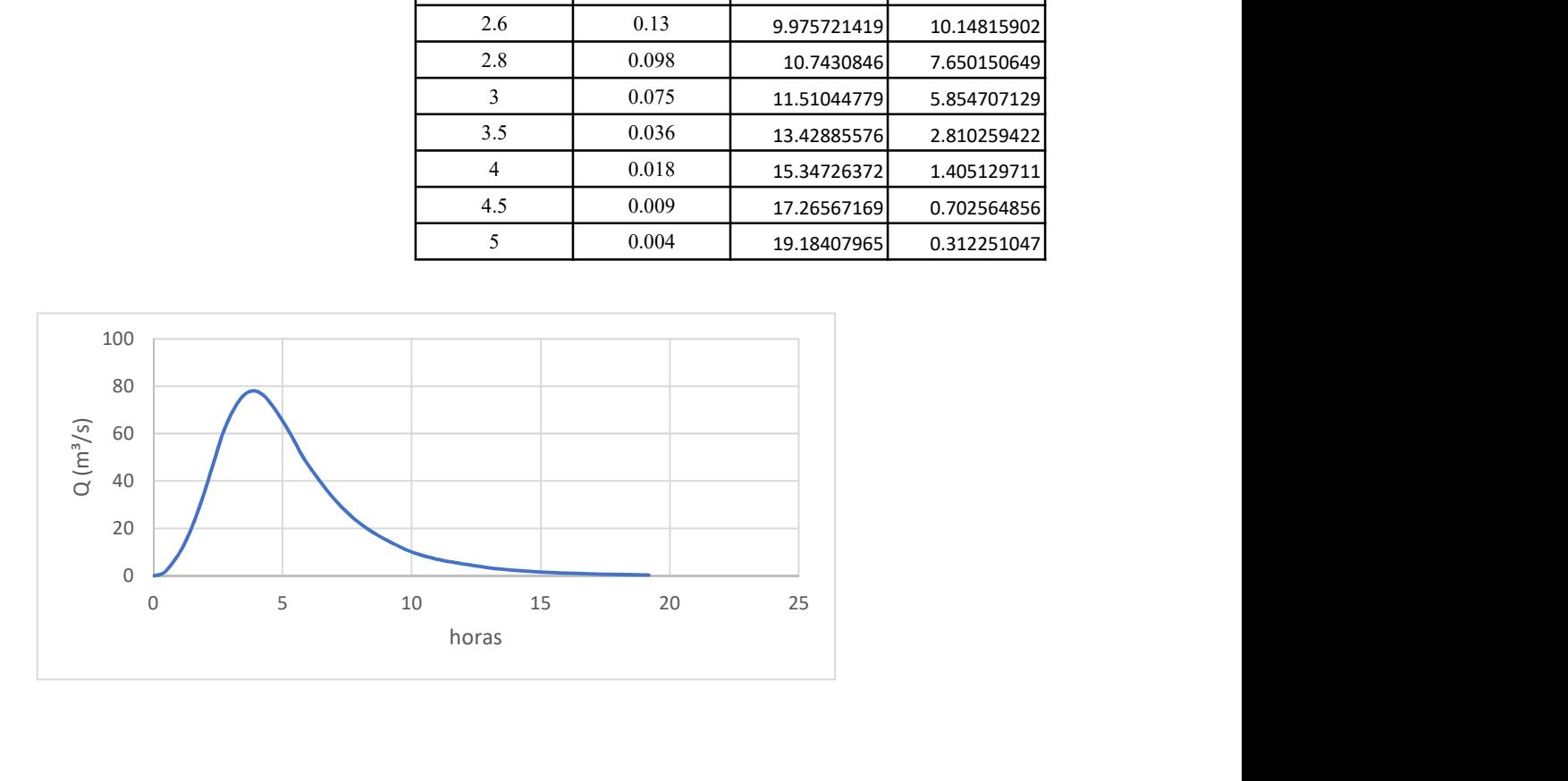

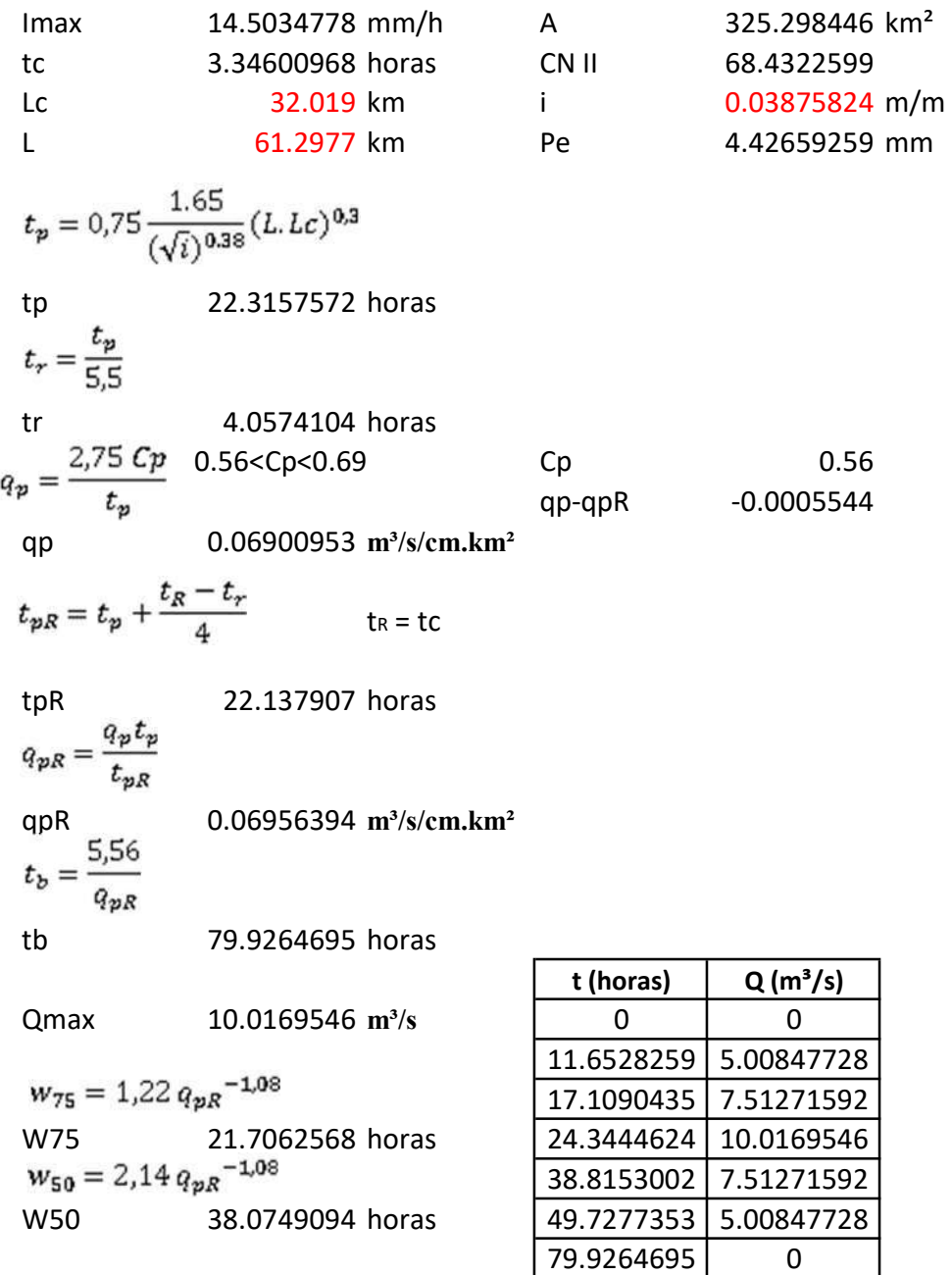

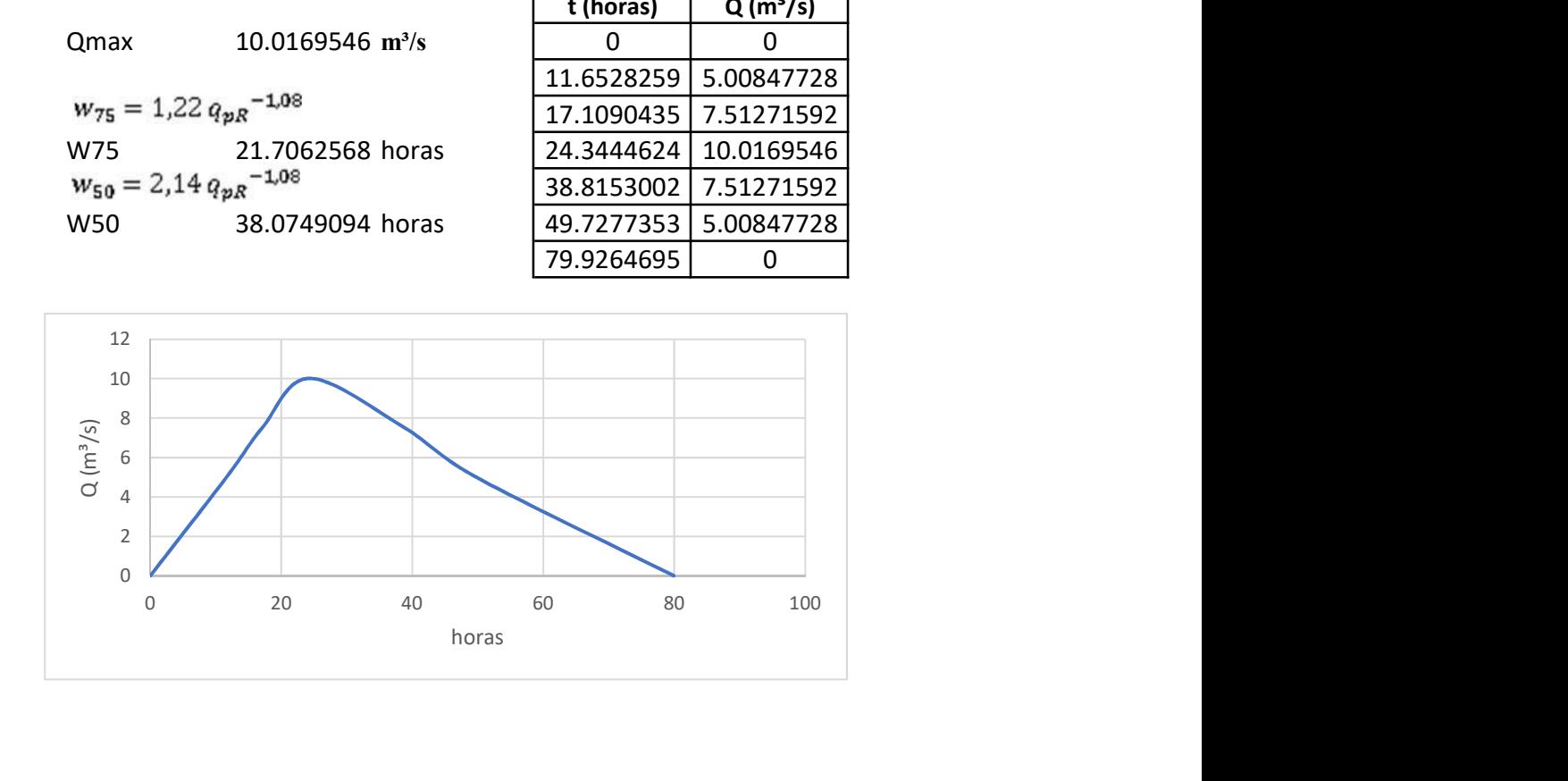

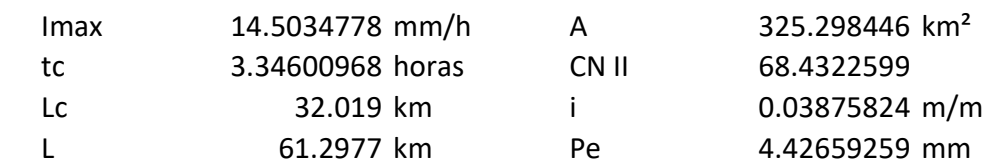

$$
t_r = \frac{3}{8} t_c - \frac{1}{8} D
$$
  
tr  

$$
t_p = 0.5 D + t_r
$$
  
tr  

$$
t_p = 0.5 D + t_r
$$
  
tr  

$$
t_b = D + t_c
$$
  
1.50570435 horas  

$$
t_b = D + t_c
$$
  
4.01521161 hours  

$$
Q_p = \frac{P.A}{1.8 t_b}
$$

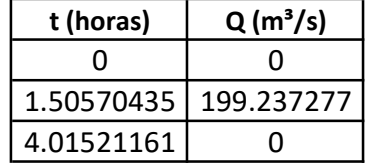

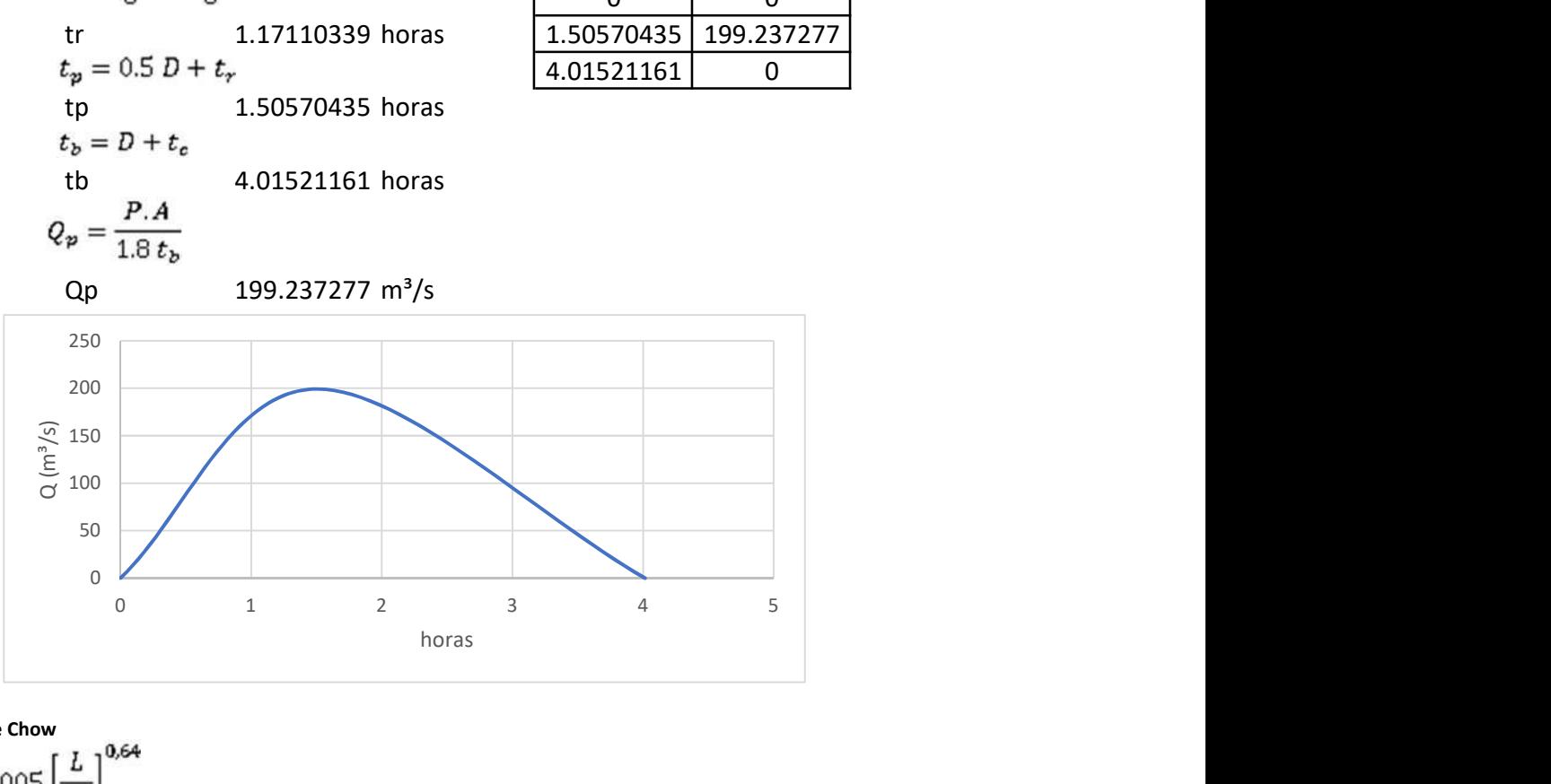

Método de Chow

tr  $d_e = 2\sqrt{t_c}$  2.47830349 horas de 3.34600968 horas  $\frac{d_e}{t_e}$ 1.35012104 Z 2.02510491<br> $Q_p = \frac{0,278 P_e A}{d_e} Z$ Qp 242.279501 m<sup>3</sup>/s

$$
0.05 \le d_e/t_r < 0.4
$$
\n
$$
Z = 0.73 \left(\frac{d_e}{t_e}\right)^{0.97}
$$
\n
$$
0.4 \le d_e/t_r < 2.0
$$
\n
$$
Z = 1.89 \left(\frac{d_e}{t_e}\right)^{0.23}
$$
\n
$$
d_e/t_r > 2.0 \qquad Z=1
$$

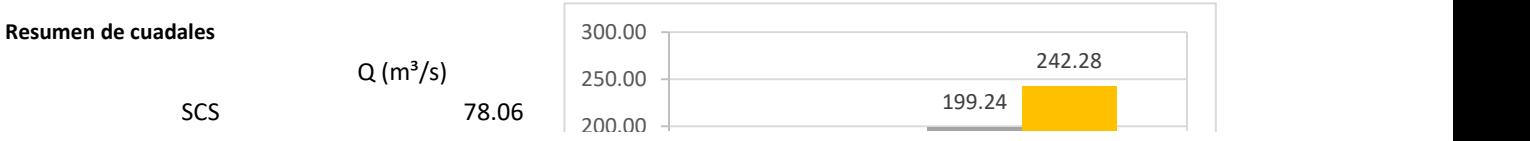

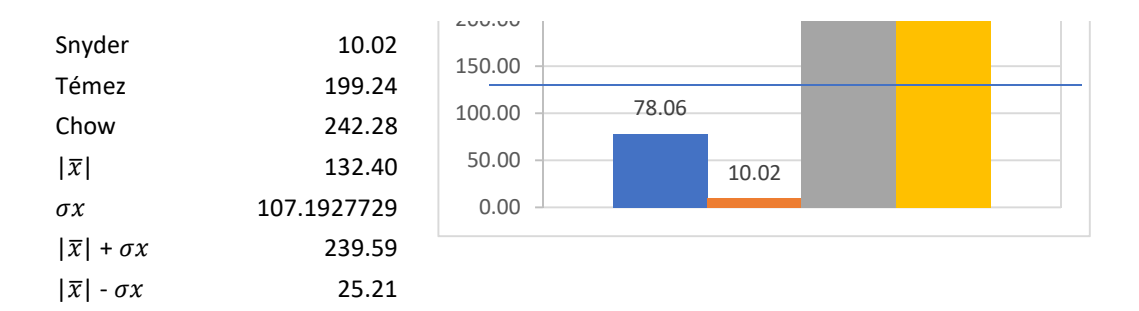

Método más cercano a la media SCS 78.06 m<sup>3</sup>/s

Dispersión de Menor disper Ubicación entre las cuatro opciones SCS 54.3363619 54.3363619 1 Snyder 122.382169 Témez 66.8381534 Chow 109.880378

## Determinación del caudal máximo para un Tr de 100 años.

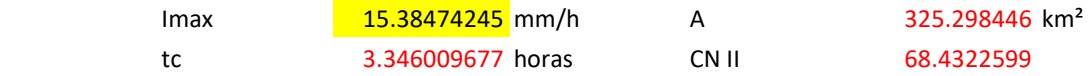

Hidrograma del Servicio de Conservación de Suelos (SCS)

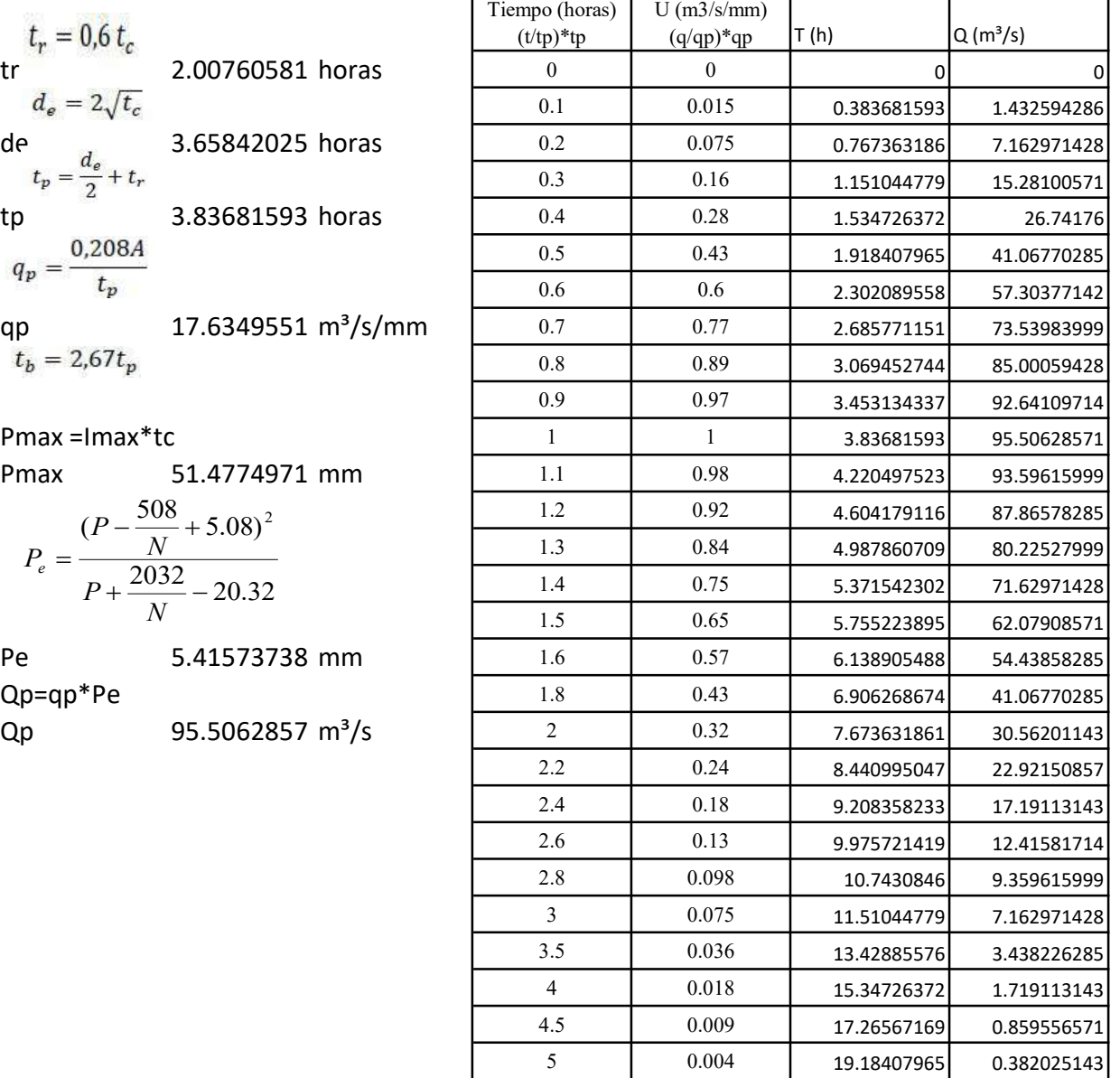

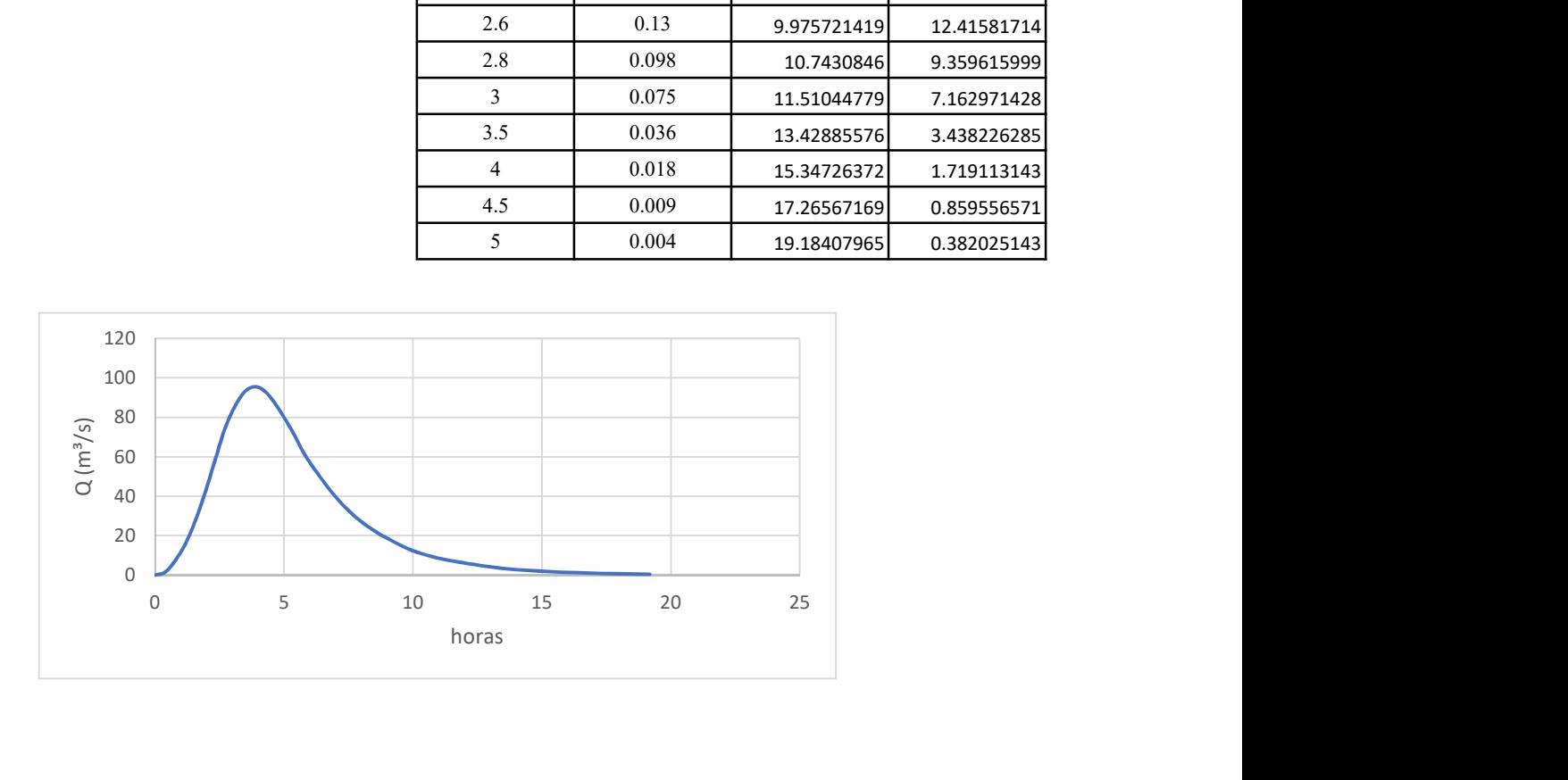

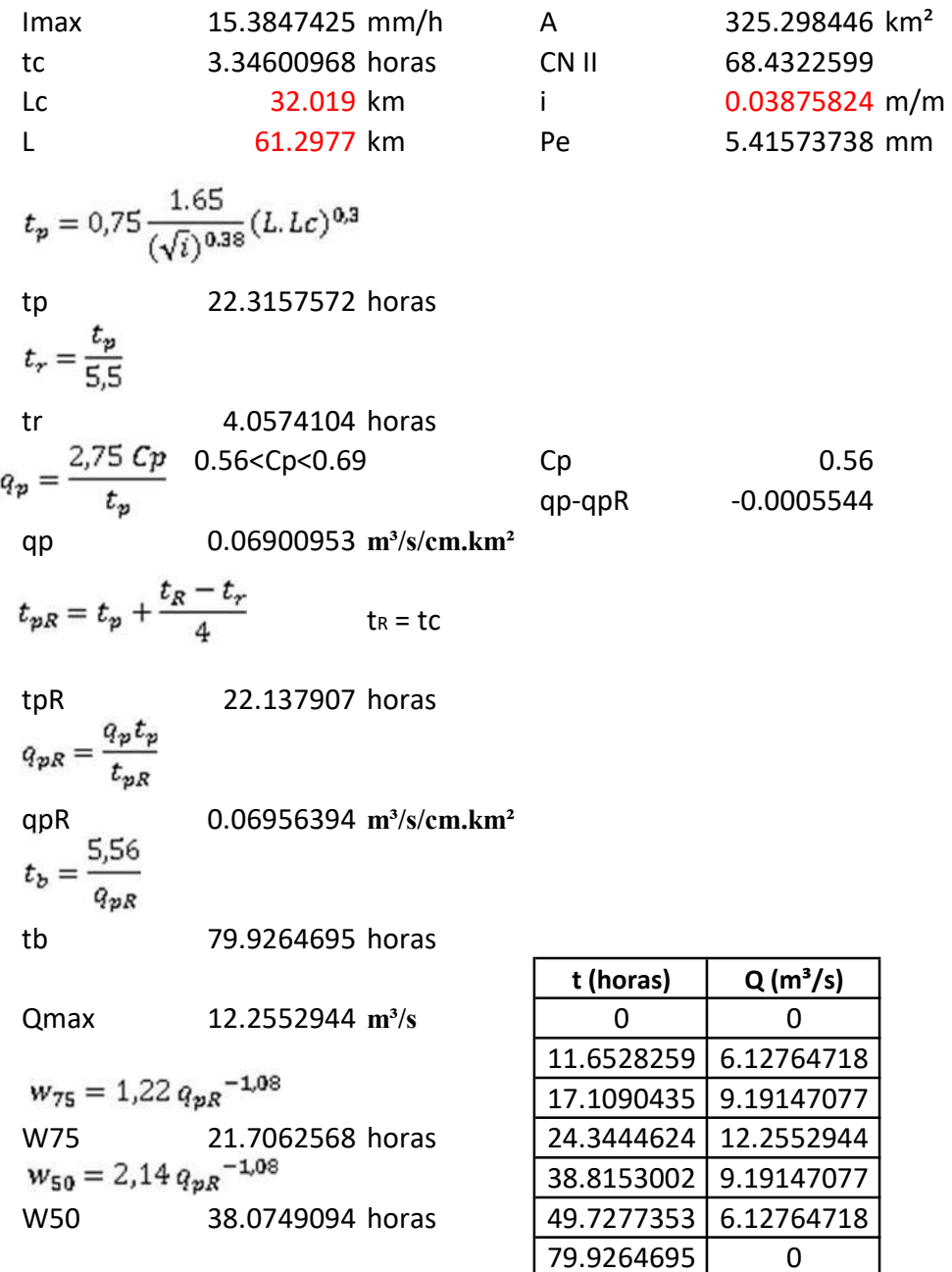

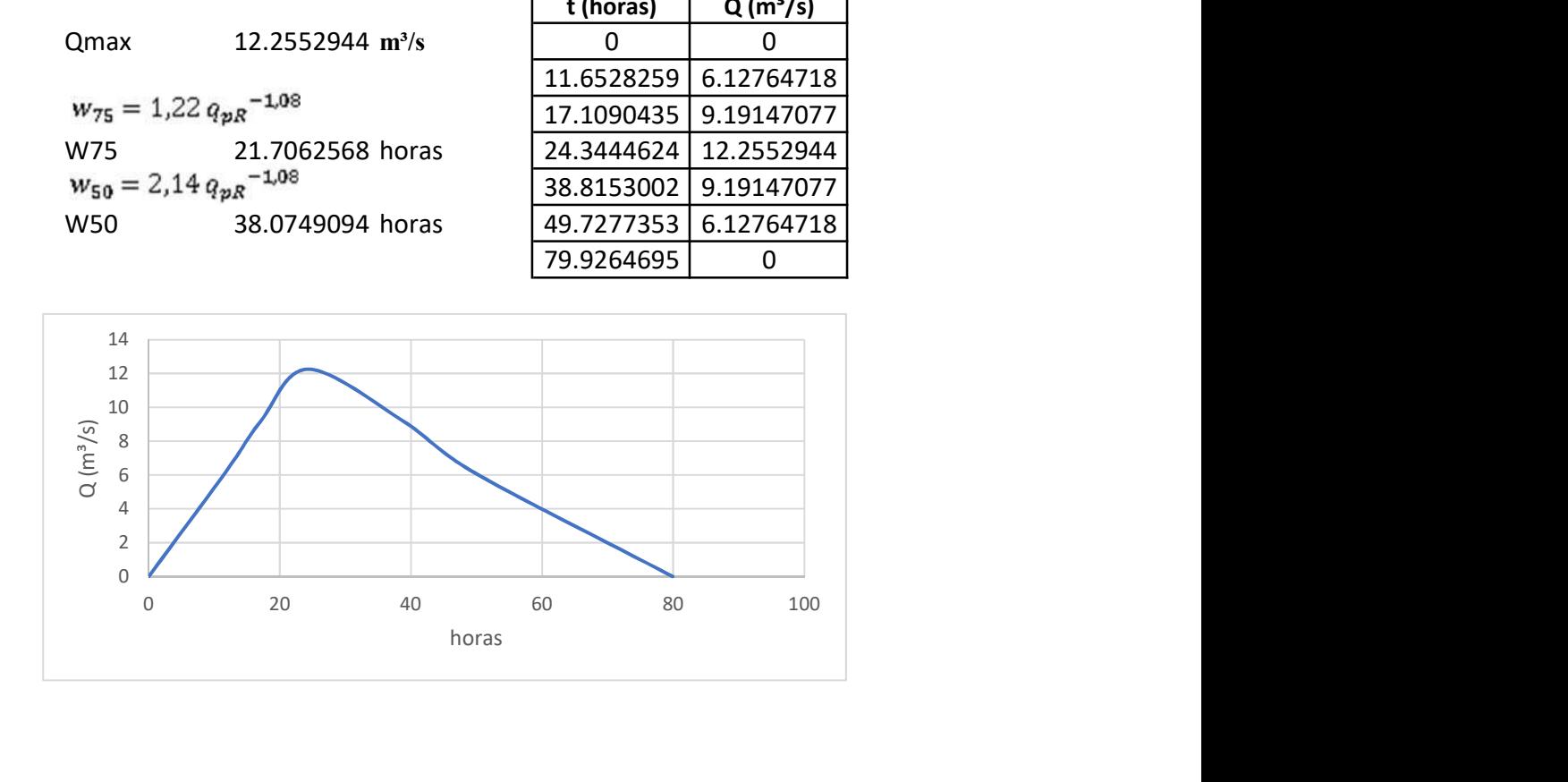

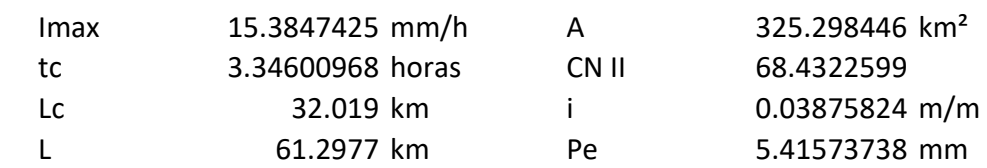

$$
t_r = \frac{3}{8} t_c - \frac{1}{8} D
$$
  
tr  

$$
t_p = 0.5 D + t_r
$$
  
tr  

$$
t_p = 0.5 D + t_r
$$
  
tr  

$$
t_b = D + t_c
$$
  
1.50570435 horas  

$$
t_b = D + t_c
$$
  
1.50570435 hours  
1.50570435 hours  
1.50570435 hours  
1.50570435 hours  
1.50570435 hours  
1.50570435 hours  
1.50570435 hours  
1.50570435 hours  
1.50570435 hours  
1.50570435 hours  
1.50570435 hours  
1.50570435 hours  
1.50570435 hours  
1.50570435 hours  
1.50570435 hours  
1.50570435 hours  
1.50570435 hours  
1.50570435 hours  
1.50570435 hours  
1.50570435 hours  
1.50570435 hours  
1.50570435 hours  
1.50570435 hours  
1.50570435 hours  
1.50570435 hours  
1.50570435 hours  
1.50570435 hours  
1.50570435 hours  
1.50570435 hours  
1.50570435 hours  
1.50570435 hours  
1.50570435 hours  
1.50570435 hours  
1.50570435 hours  
1.50570435 hours  
1.50570435 hours  
1.50570435 hours  
1.50570435 hours  
1.50570435 hours  
1.50570435 hours  
1.50570435 hours  
1.50570435 hours  
1.50570435 hours  
1.50570435 hours  
1.50570435 hours  
1.50570435 hours  
1.50570435 hours  
1.50570435 hours  
1.50570435 hours

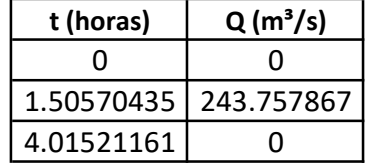

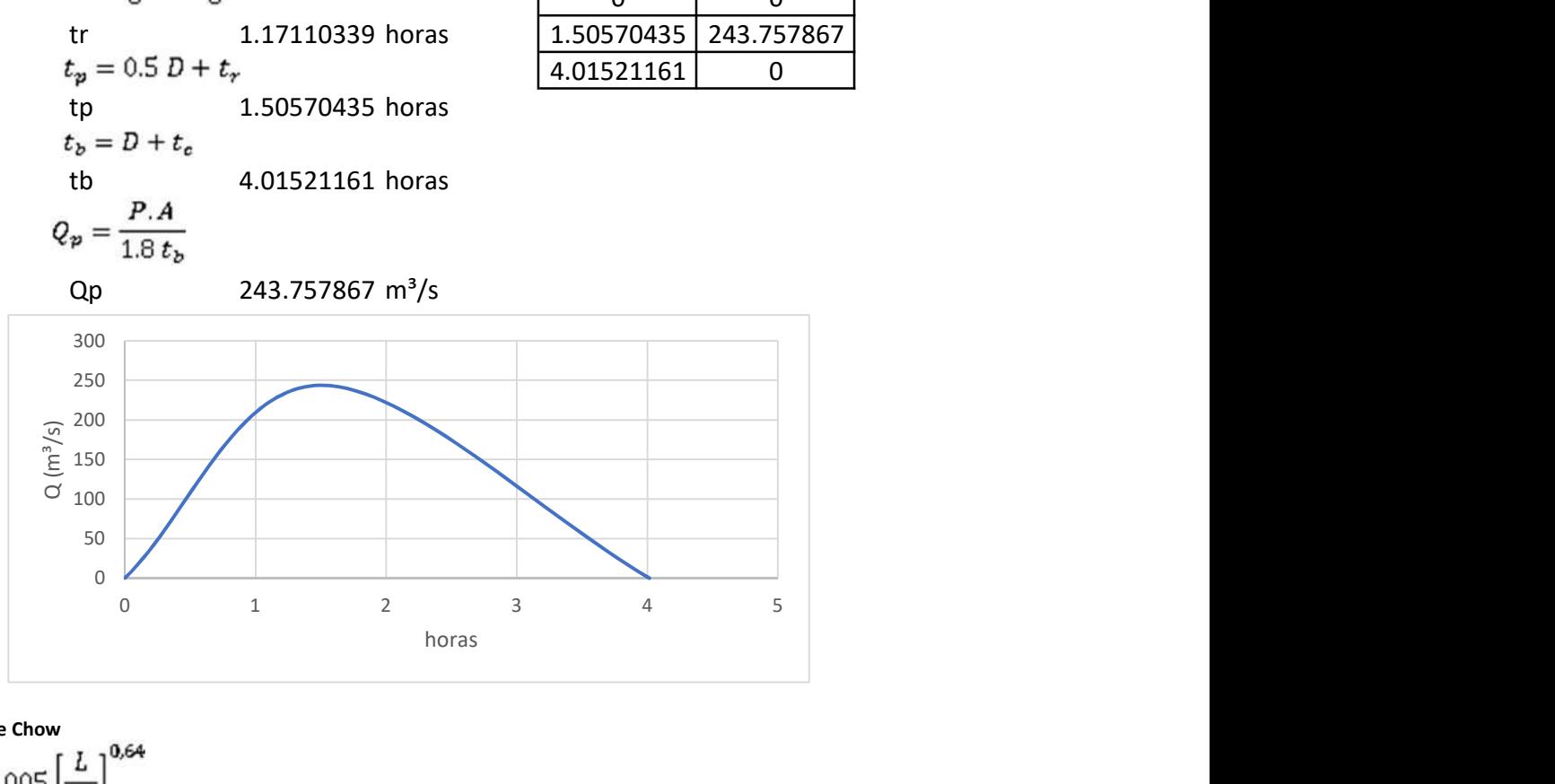

Método de Chow

tr  $d_e = 2\sqrt{t_c}$  2.47830349 horas de 3.34600968 horas  $\frac{d_e}{t_e}$ 1.35012104 Z 2.02510491<br> $Q_p = \frac{0,278 P_e A}{d_e} Z$ Qp 296.418097 m<sup>3</sup>/s

$$
0.05 \le d_e/t_r < 0.4
$$
\n
$$
Z = 0.73 \left(\frac{d_e}{t_e}\right)^{0.97}
$$
\n
$$
0.4 \le d_e/t_r < 2.0
$$
\n
$$
Z = 1.89 \left(\frac{d_e}{t_e}\right)^{0.23}
$$
\n
$$
d_e/t_r > 2.0 \qquad Z=1
$$

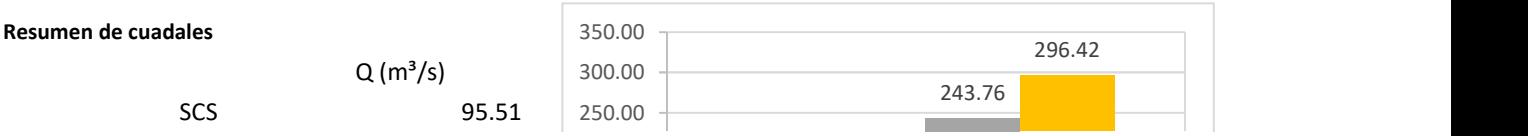

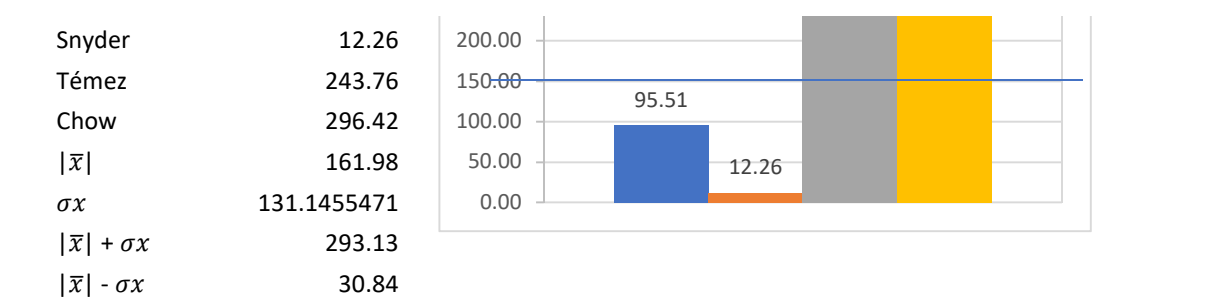

Método más cercano a la media  $SCS$  95.51 m<sup>3</sup>/s

Dispersión de Menor disper Ubicación entre las cuatro opciones scs 66.4781003 66.4781003 1 Snyder 149.729092 Témez 81.7734811 Chow 134.433711

## Determinación del caudal máximo para un Tr de 200 años.

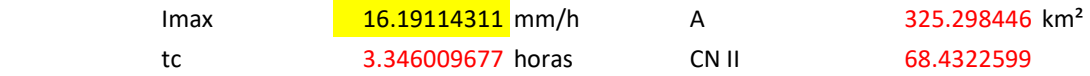

Hidrograma del Servicio de Conservación de Suelos (SCS)

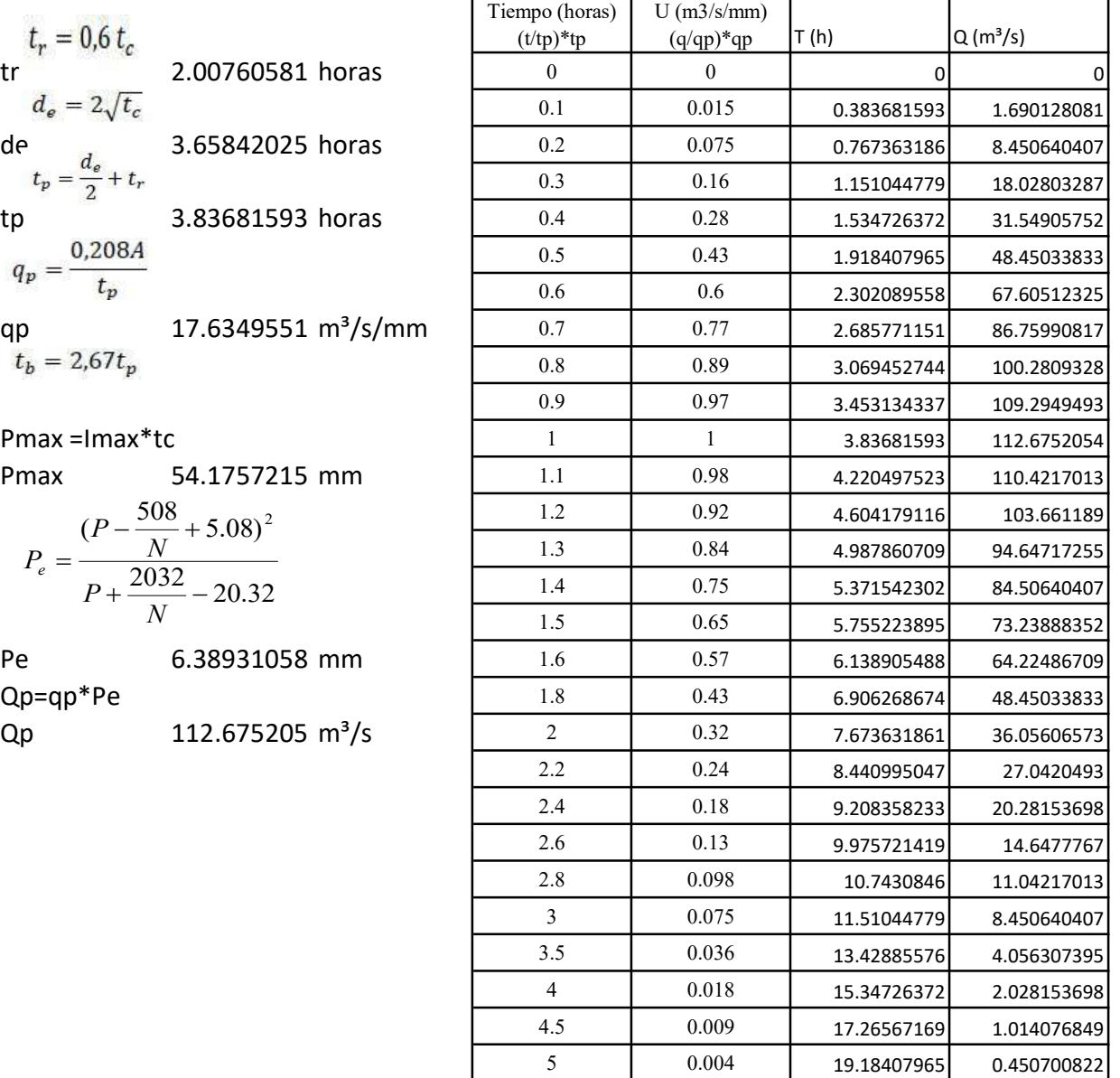

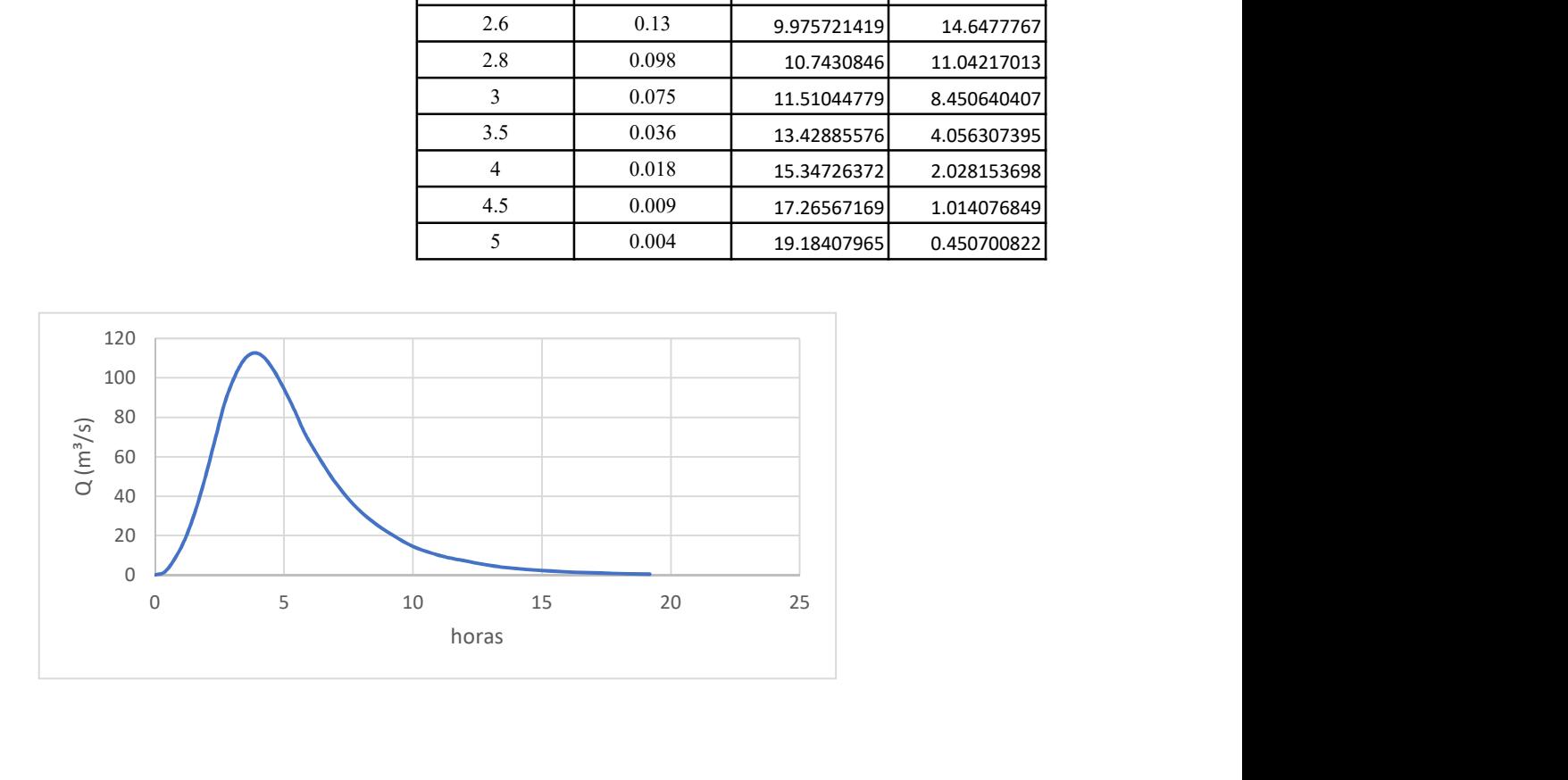

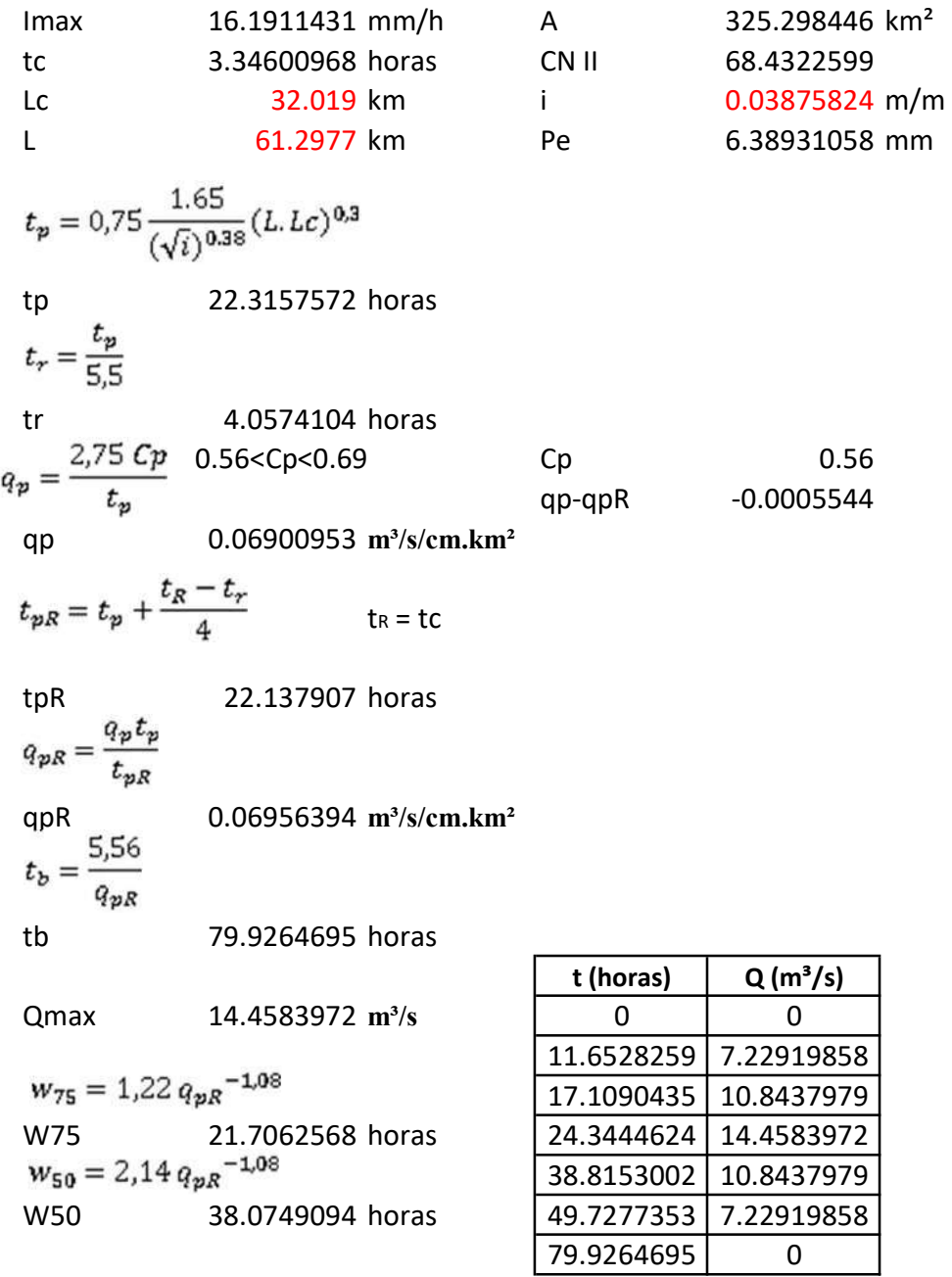

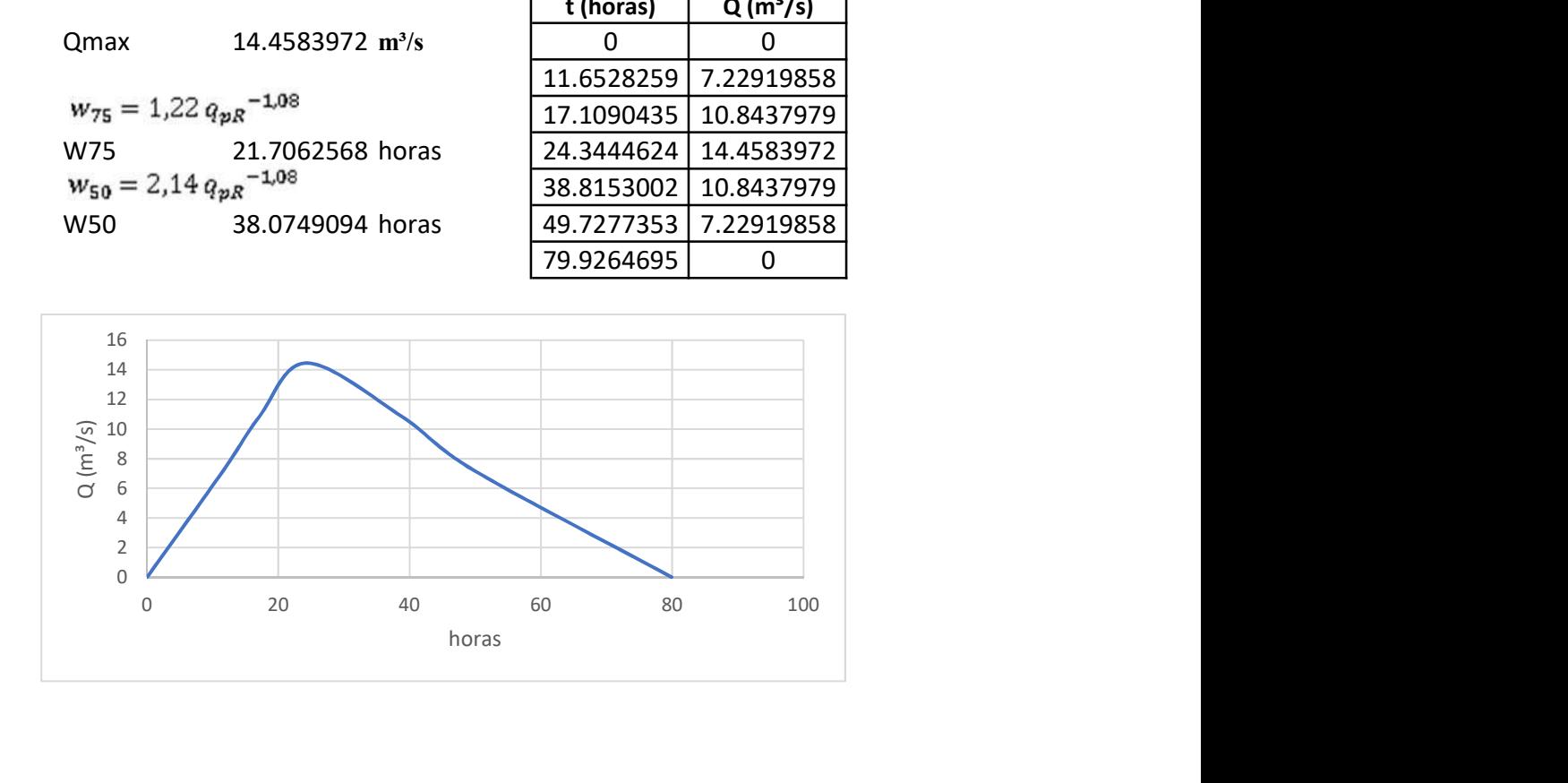

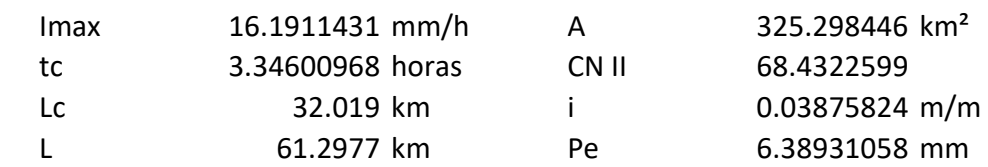

$$
t_r = \frac{3}{8} t_c - \frac{1}{8} D
$$
  
tr  

$$
t_p = 0.5 D + t_r
$$
  
tr  

$$
t_p = 0.5 D + t_r
$$
  
tr  

$$
t_b = D + t_c
$$
  
tr  

$$
t_{1.50570435} = 287.577593
$$
  
1.50570435 287.577593  
4.01521161 0  
4.01521161 0  
4.01521161

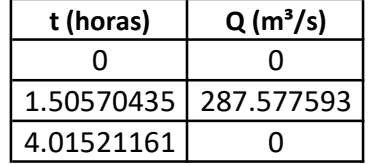

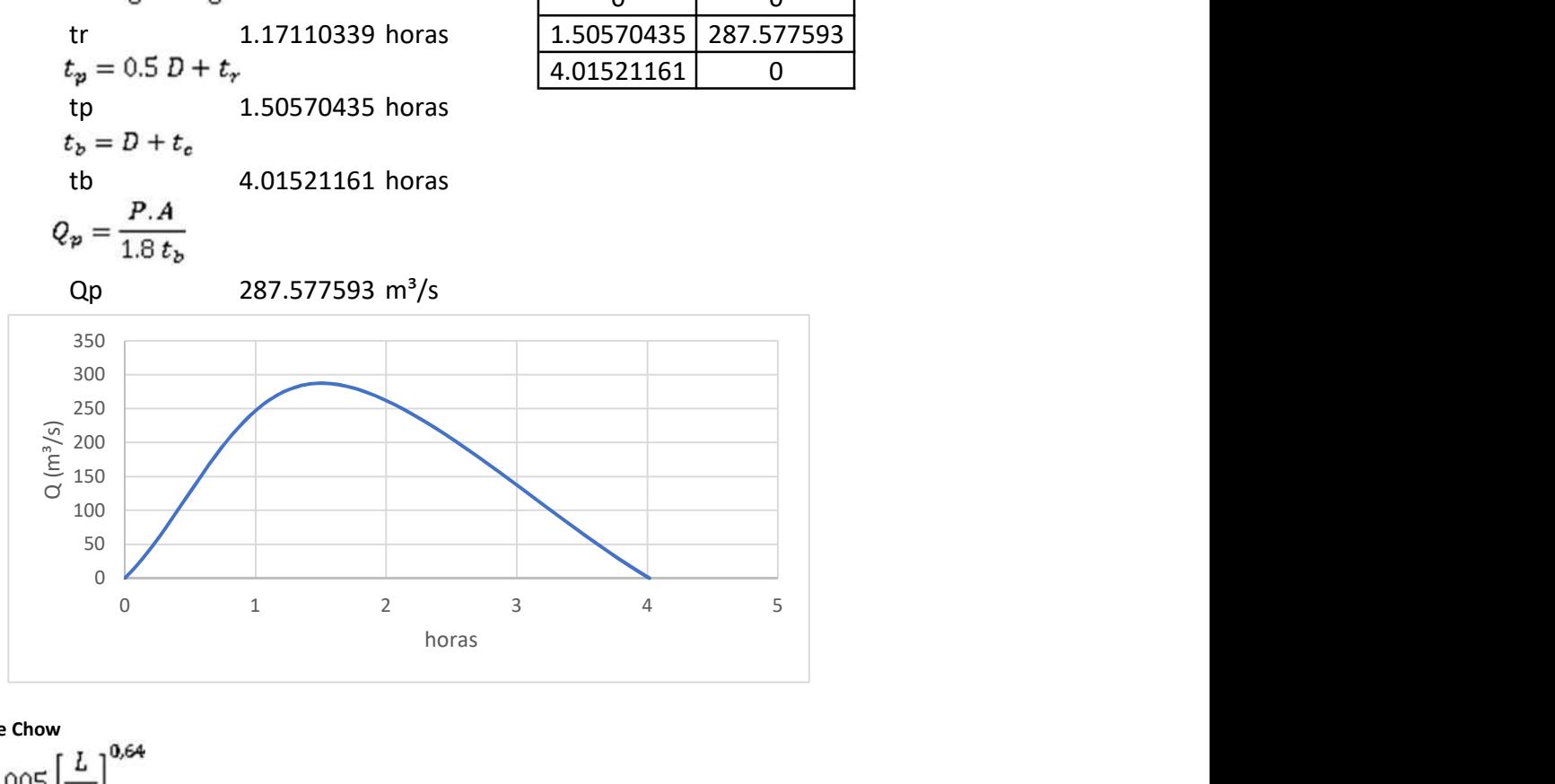

Método de Chow

tr  $d_e = 2\sqrt{t_c}$  2.47830349 horas de 3.34600968 horas  $\frac{d_e}{t_e}$ 1.35012104 Z 2.02510491<br> $Q_p = \frac{0,278 P_e A}{d_e} Z$ Qp 349.704417 m<sup>3</sup>/s

$$
0.05 \le d_e/t_r < 0.4
$$
\n
$$
Z = 0.73 \left(\frac{d_e}{t_e}\right)^{0.97}
$$
\n
$$
0.4 \le d_e/t_r < 2.0
$$
\n
$$
Z = 1.89 \left(\frac{d_e}{t_e}\right)^{0.23}
$$
\n
$$
d_e/t_r > 2.0 \qquad Z = 1
$$

Resumen de cuadales

 $Q(m^3/s)$ 

SCS 112.68

287.58 349.70 300.00 400.00

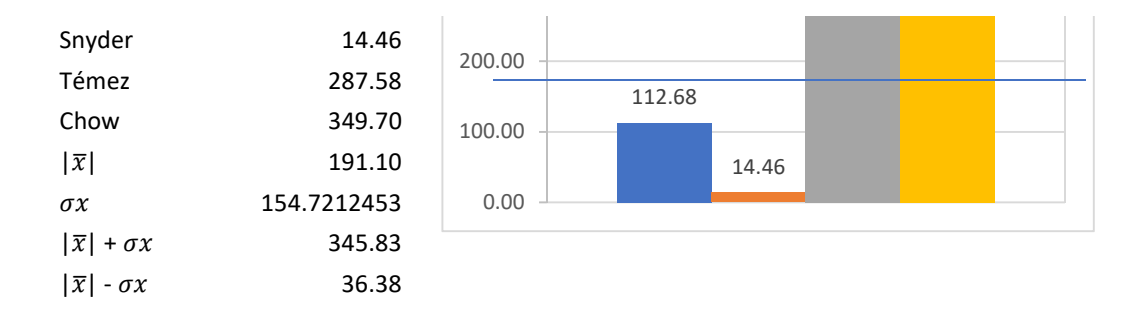

Método más cercano a la media SCS 112.68 m<sup>3</sup>/s

Dispersión de Menor disper Ubicación entre las cuatro opciones scs 78.4286977 78.4286977 1 Snyder 176.645506 Témez 96.4736898 Chow 158.600514

## Determinación del caudal máximo para un Tr de 500 años.

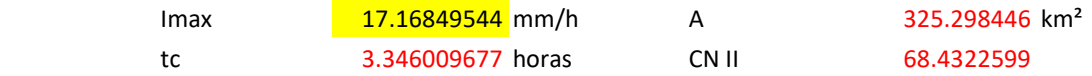

Hidrograma del Servicio de Conservación de Suelos (SCS)

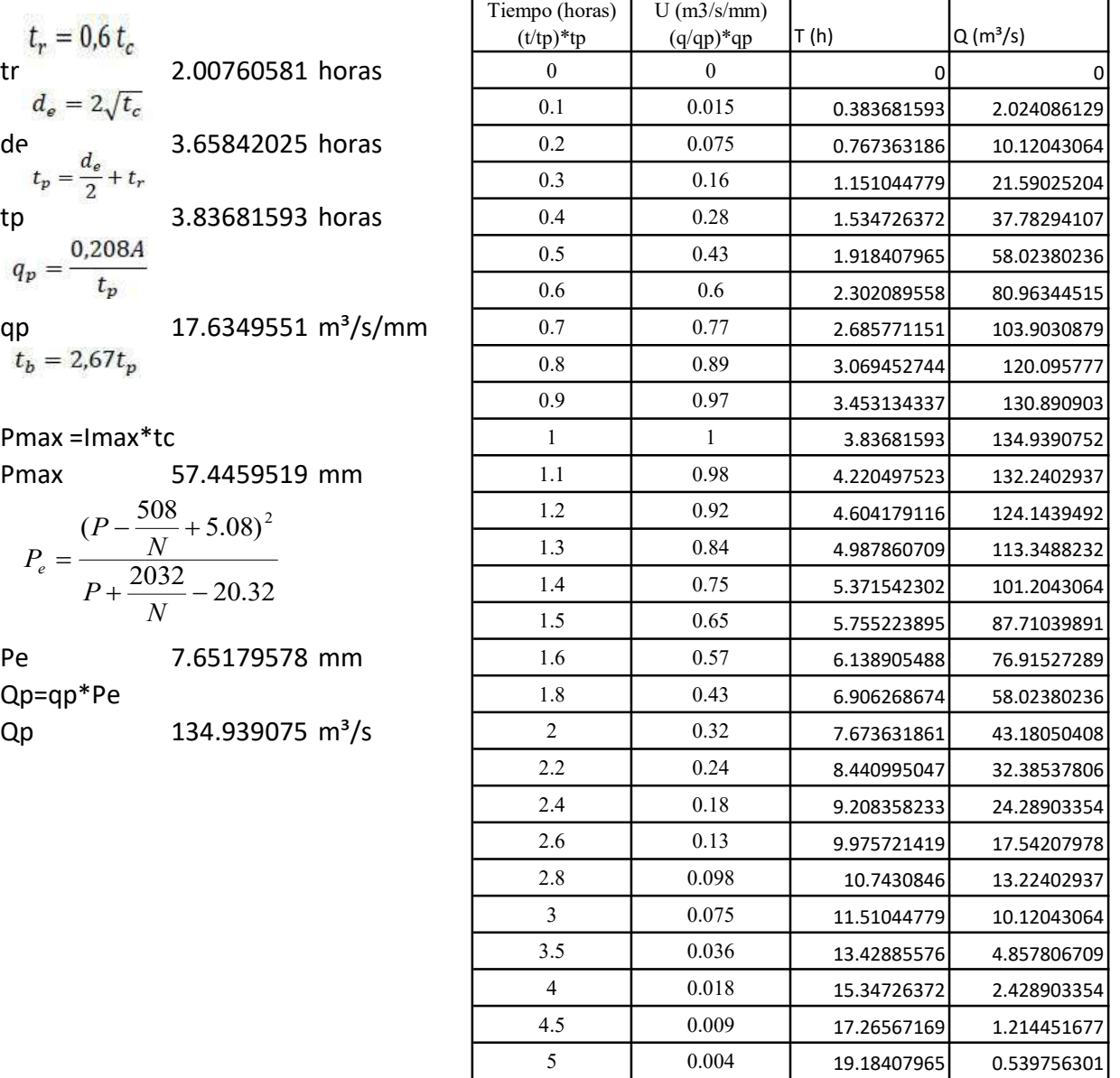

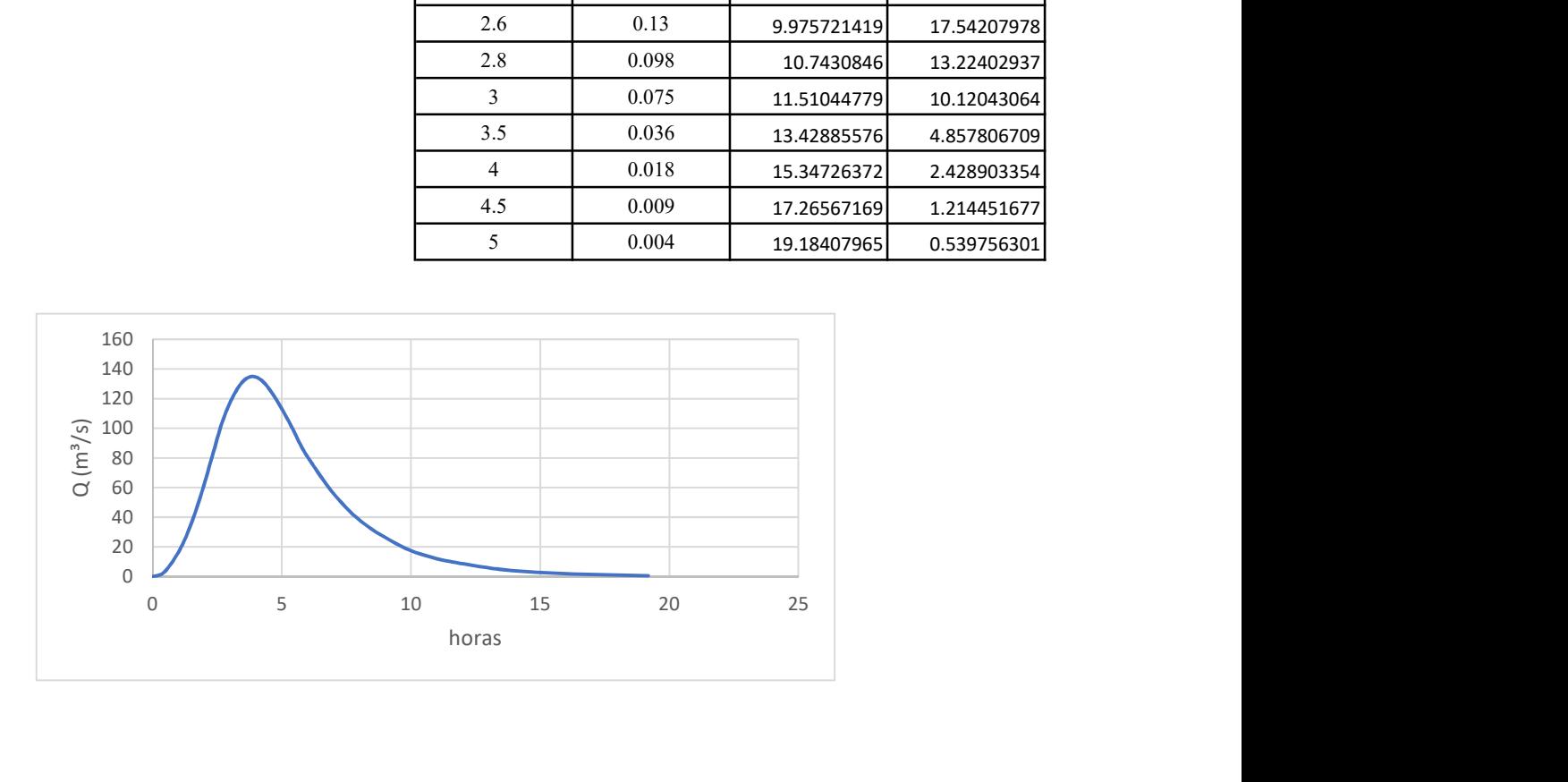

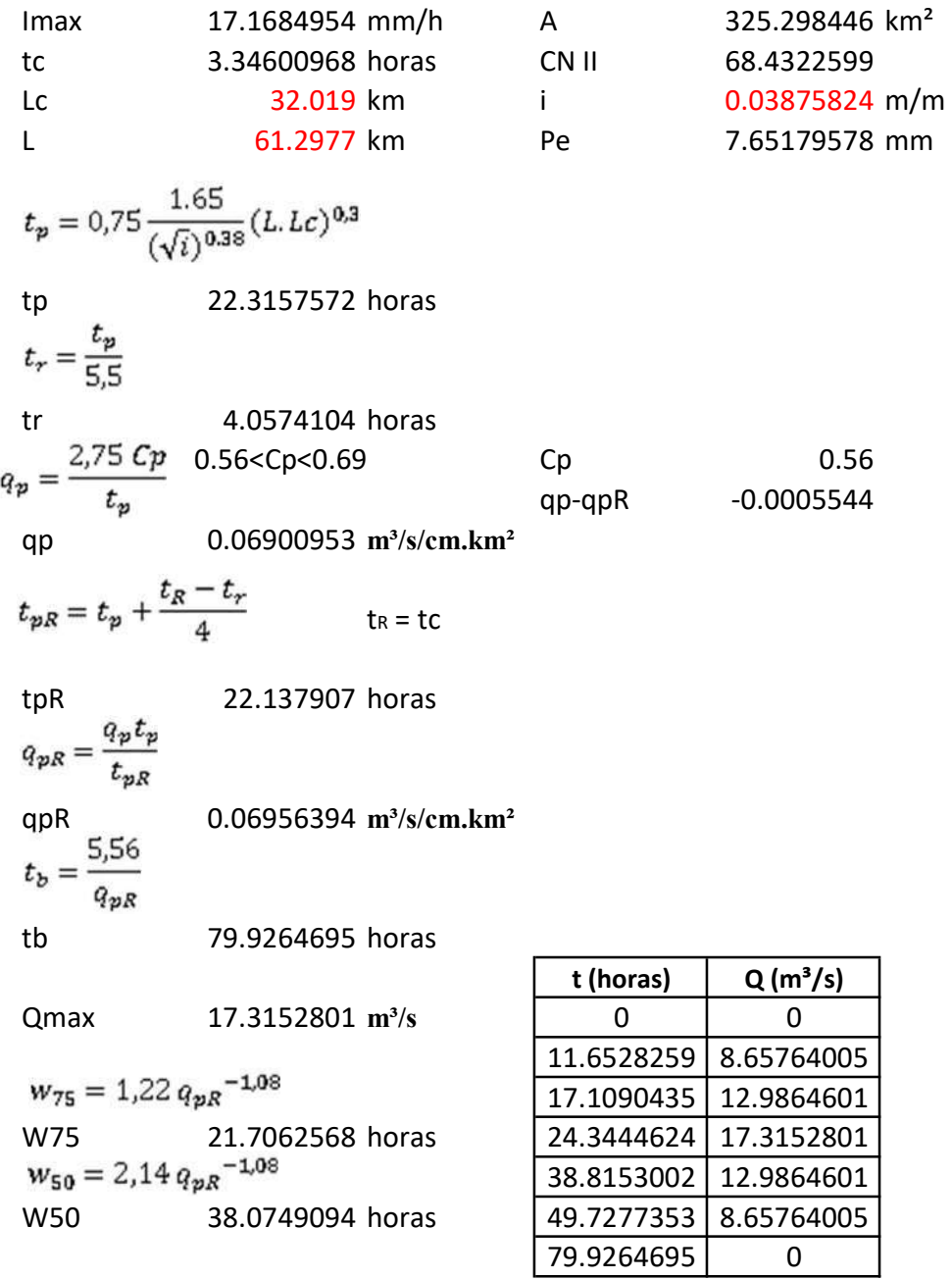

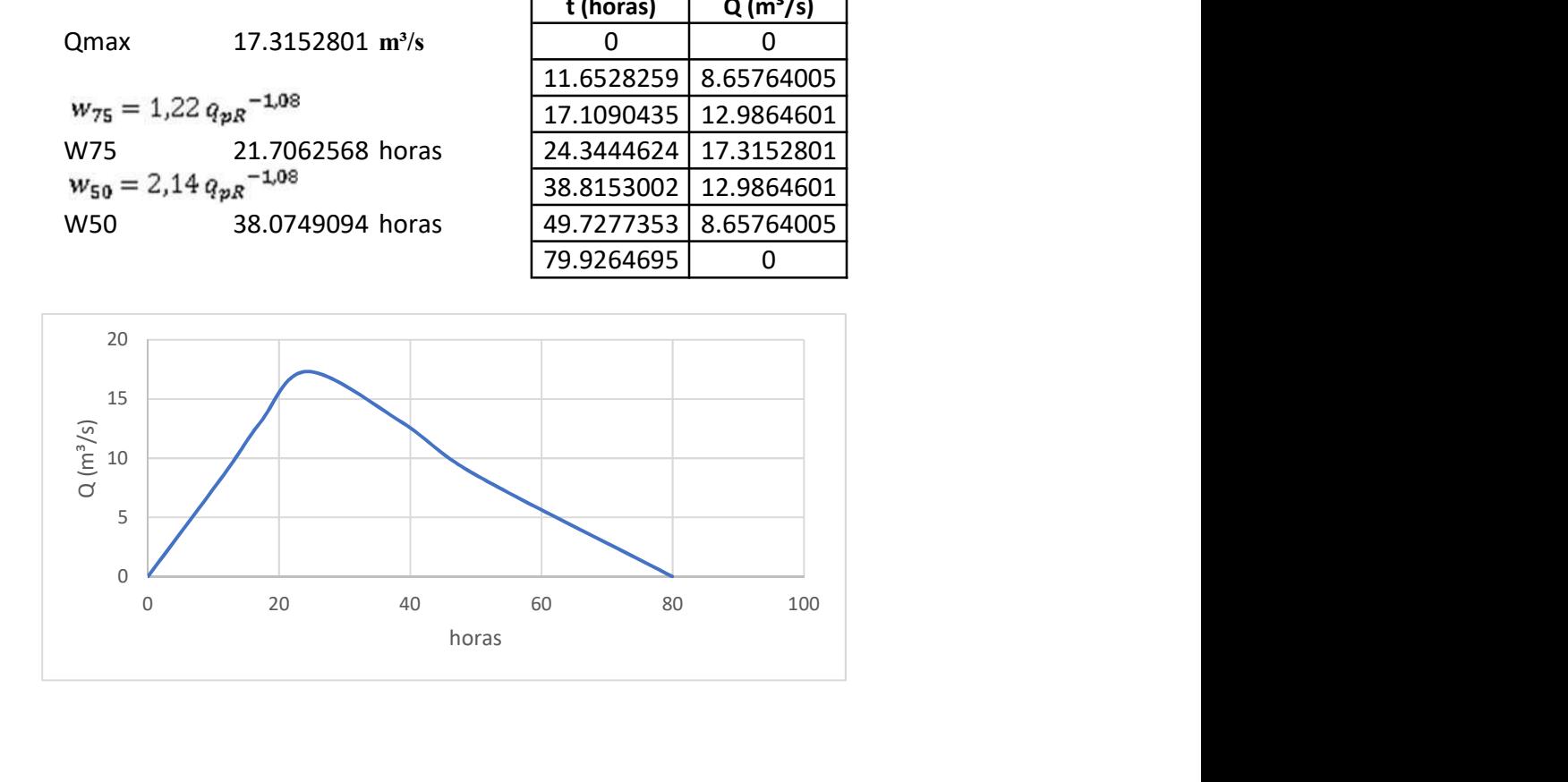

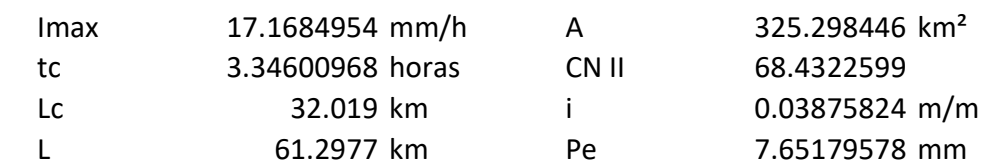

$$
t_r = \frac{3}{8} t_c - \frac{1}{8} D
$$
  
tr  

$$
t_p = 0.5 D + t_r
$$
  
tr  

$$
t_p = 0.5 D + t_r
$$
  
tr  

$$
t_b = D + t_c
$$
  
1.50570435 horas  

$$
t_b = D + t_c
$$
  
4.01521161 horas  

$$
Q_p = \frac{P.A}{1.8 t_b}
$$

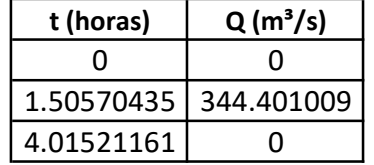

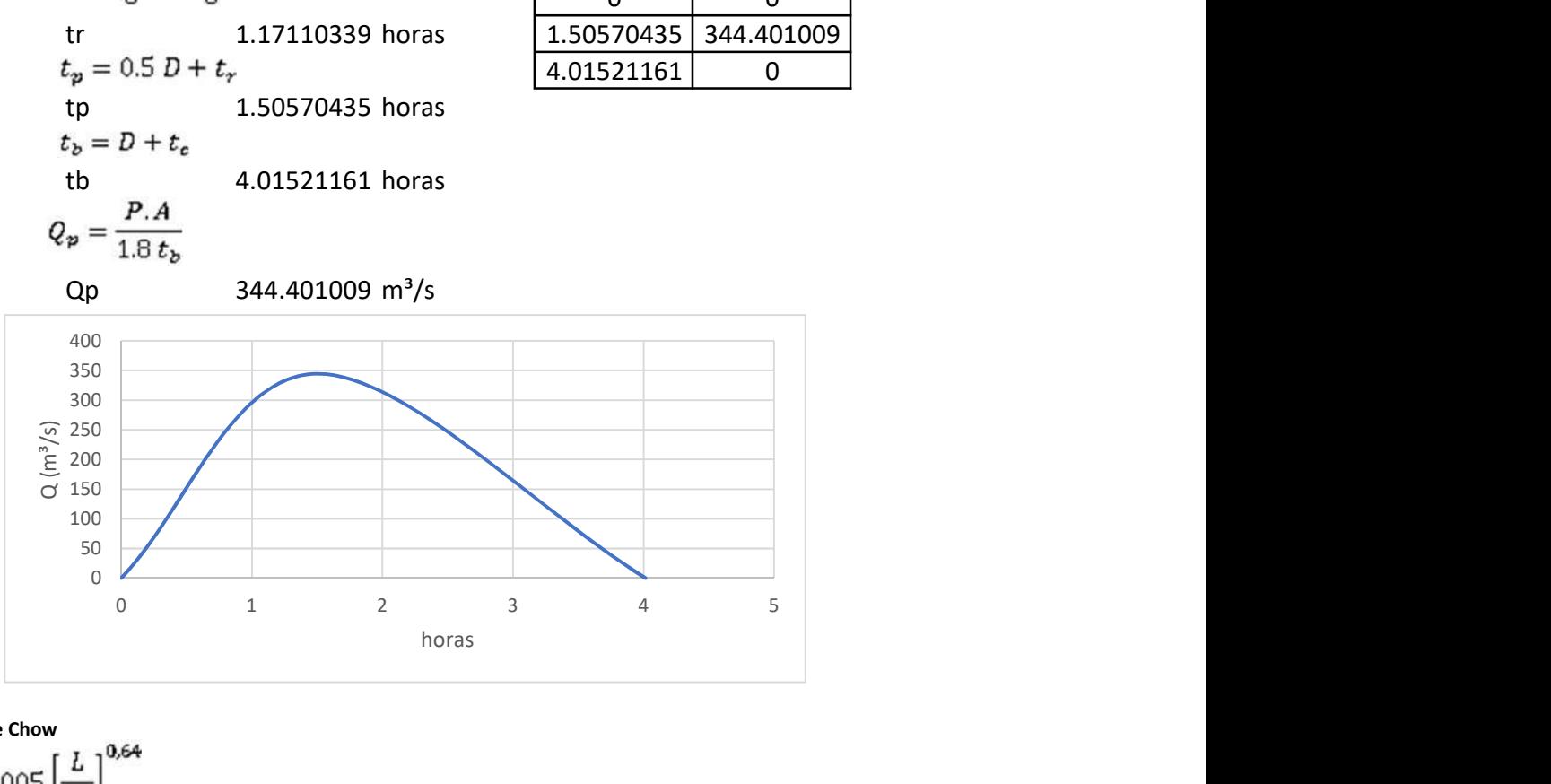

Método de Chow

tr  $d_e = 2\sqrt{t_c}$  2.47830349 horas de 3.34600968 horas  $\frac{d_e}{t_e}$ 1.35012104 Z 2.02510491<br> $Q_p = \frac{0,278 P_e A}{d_e} Z$ Qp 418.80368 m<sup>3</sup>/s

$$
0.05 \le d_e/t_r < 0.4
$$
\n
$$
Z = 0.73 \left(\frac{d_e}{t_e}\right)^{0.97}
$$
\n
$$
0.4 \le d_e/t_r < 2.0
$$
\n
$$
Z = 1.89 \left(\frac{d_e}{t_e}\right)^{0.23}
$$
\n
$$
d_e/t_r > 2.0 \qquad Z=1
$$

Resumen de cuadales

 $Q(m^3/s)$ 

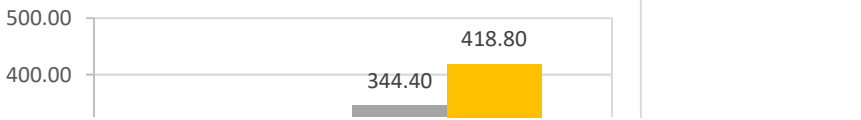

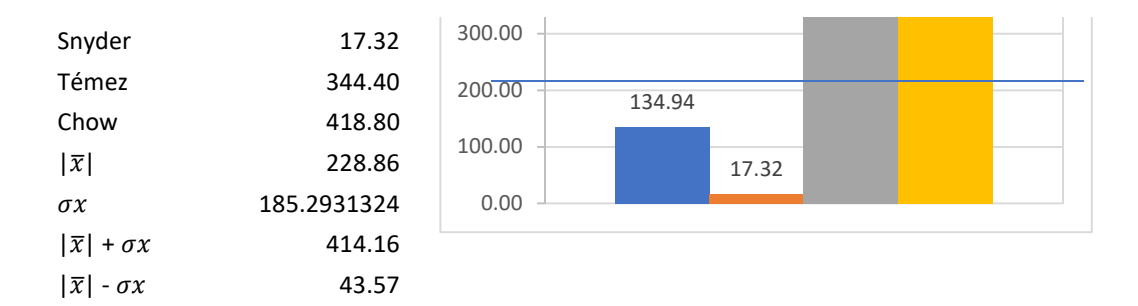

Método más cercano a la media SCS 134.94 m<sup>3</sup>/s

Dispersión de Menor disper Ubicación entre las cuatro opciones SCS 93.9256858 93.9256858 1 Snyder 211.549481 Témez 115.536248 Chow 189.938919

## Determinación del caudal máximo para un Tr de 1000 años.

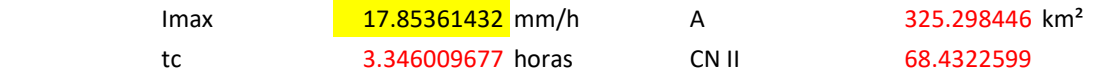

Hidrograma del Servicio de Conservación de Suelos (SCS)

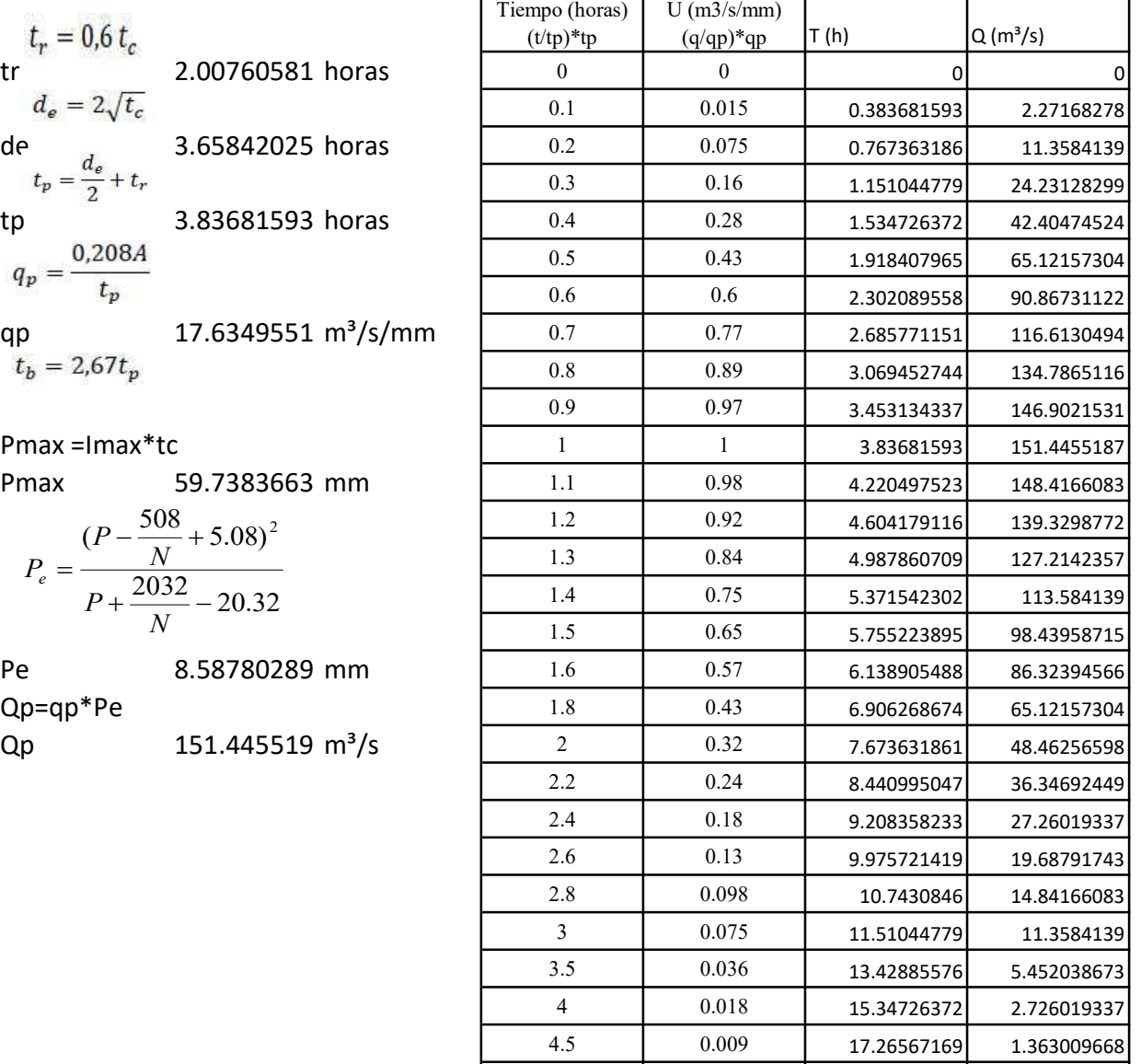

5 0.004 19.18407965 0.605782075

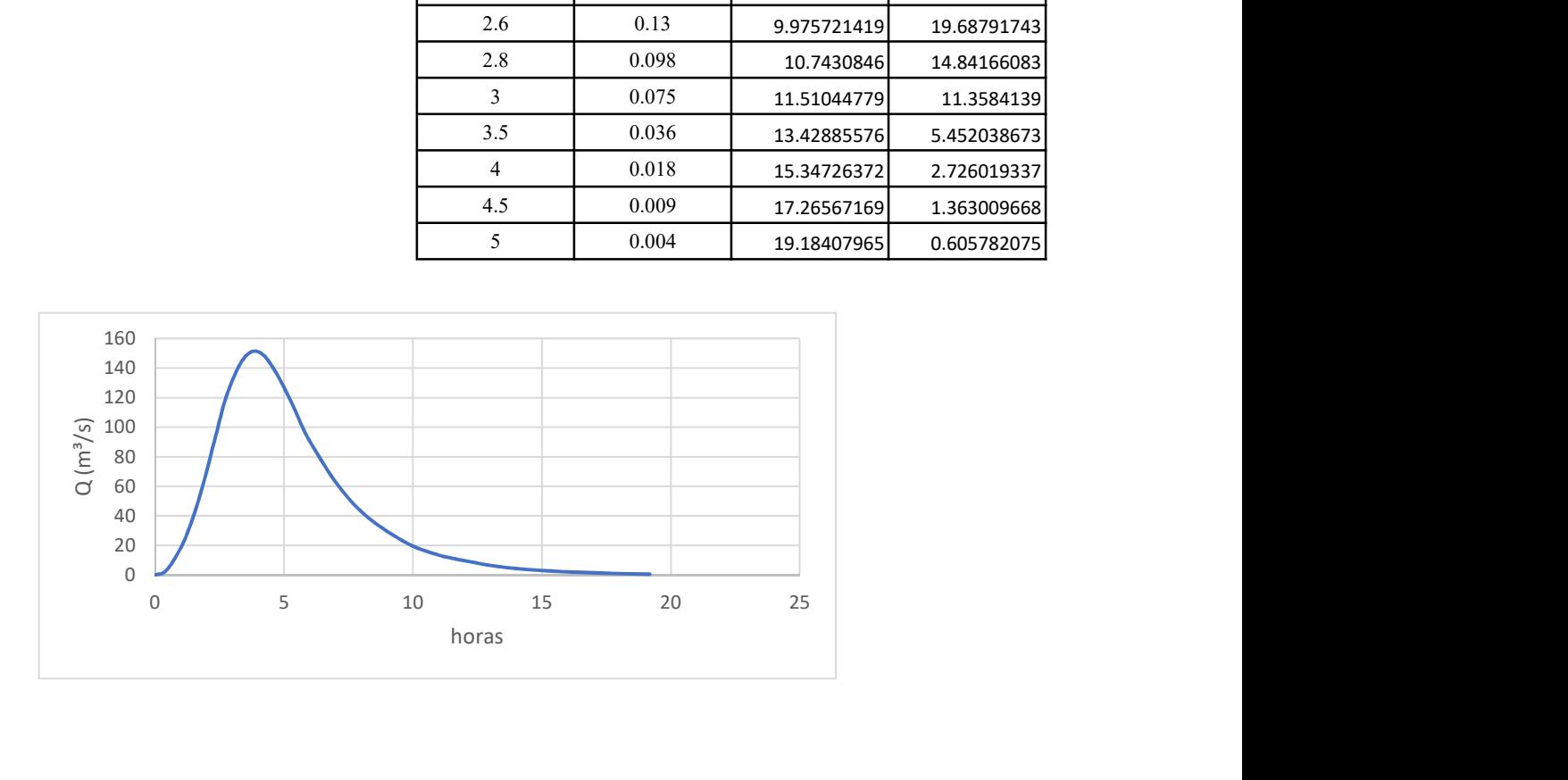

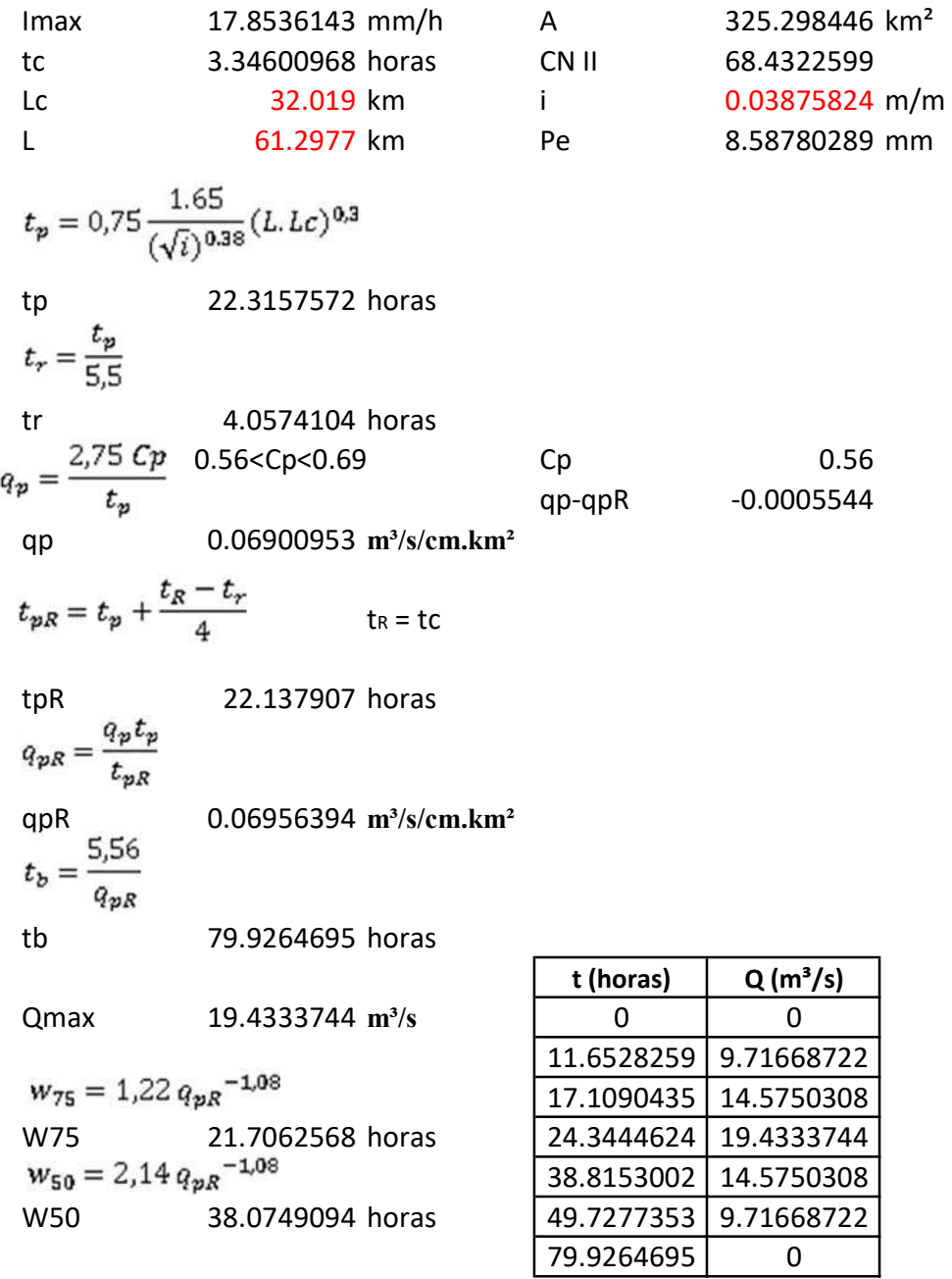

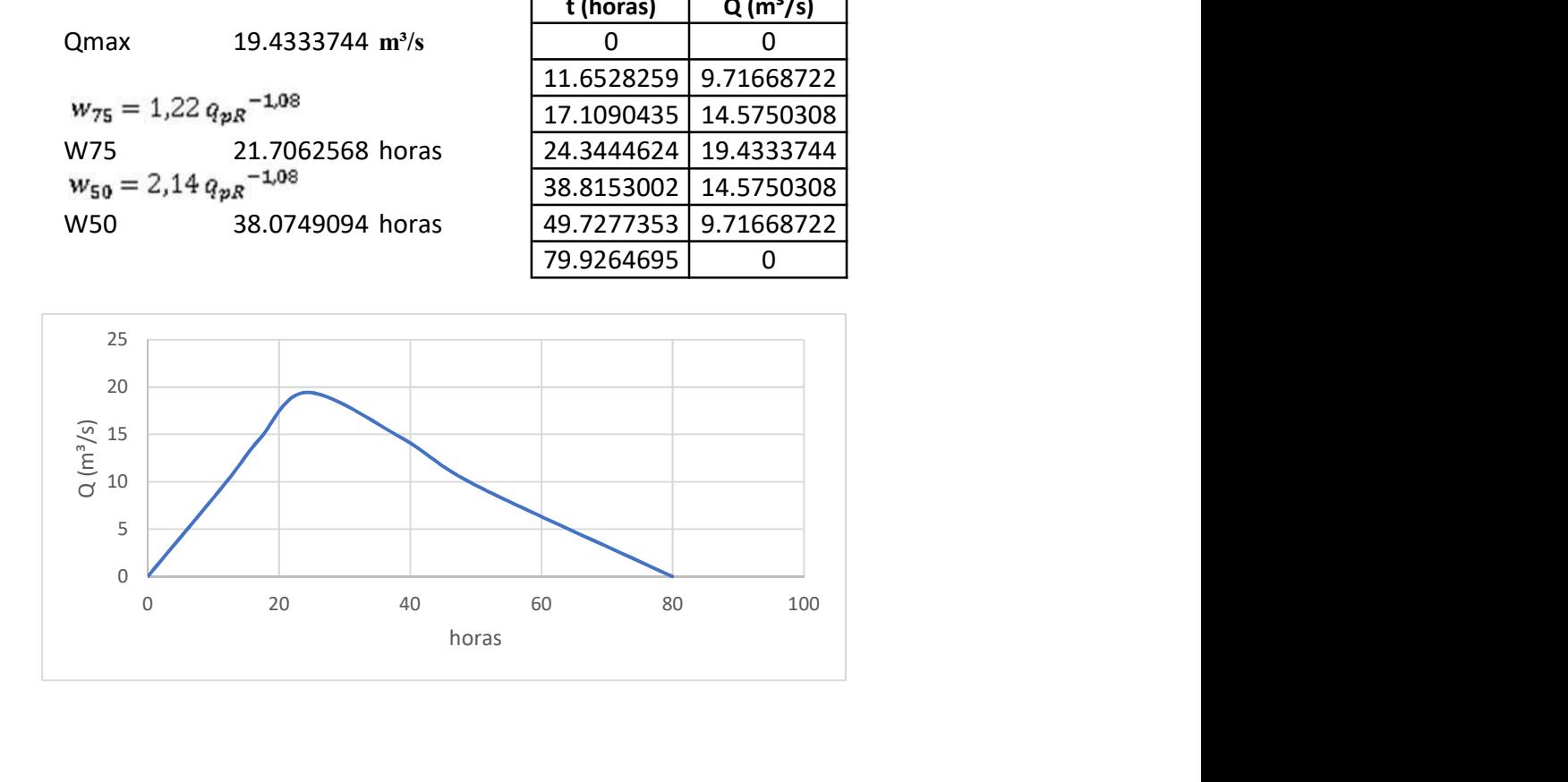

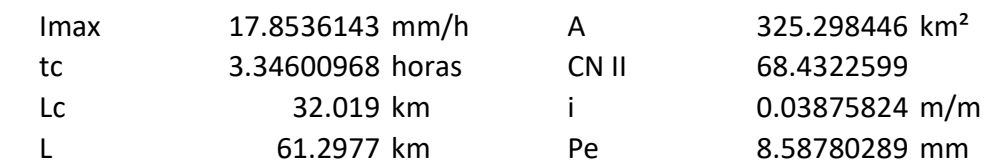

$$
t_r = \frac{3}{8} t_c - \frac{1}{8} D
$$
  
\ntr  
\n $t_r$   
\n $t_{\mathfrak{p}} = 0.5 D + t_r$   
\n $t_p = 0.5 D + t_r$   
\n $t_b = D + t_c$   
\n $4.01521161$   $\frac{P.A}{1.8 t_b}$   
\n1.50570435  $\frac{1.50570435}{4.01521161}$   $\frac{386.529916}{0}$   
\n $4.01521161$   $\frac{P.A}{1.8 t_b}$ 

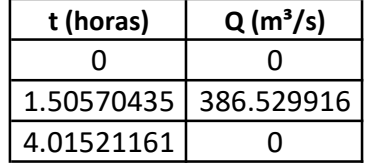

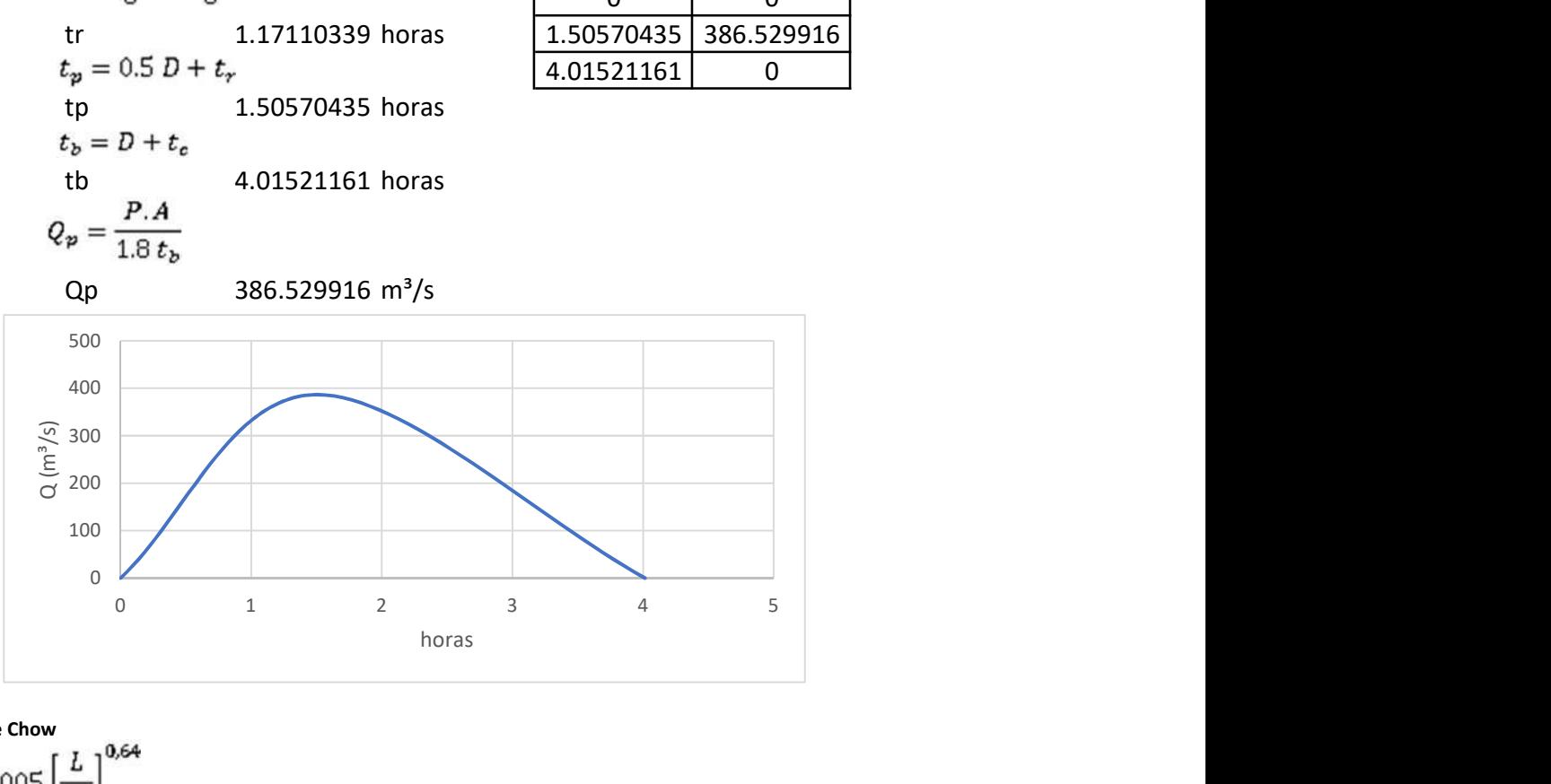

Método de Chow

tr  $d_e = 2\sqrt{t_c}$  2.47830349 horas de 3.34600968 horas  $\frac{d_e}{t_e}$ 1.35012104 Z 2.02510491<br> $Q_p = \frac{0,278 P_e A}{d_e} Z$ Qp 470.033905 m<sup>3</sup>/s

$$
0.05 \le d_e/t_r < 0.4
$$
\n
$$
Z = 0.73 \left(\frac{d_e}{t_e}\right)^{0.97}
$$
\n
$$
0.4 \le d_e/t_r < 2.0
$$
\n
$$
Z = 1.89 \left(\frac{d_e}{t_e}\right)^{0.23}
$$
\n
$$
d_e/t_r > 2.0 \qquad Z=1
$$

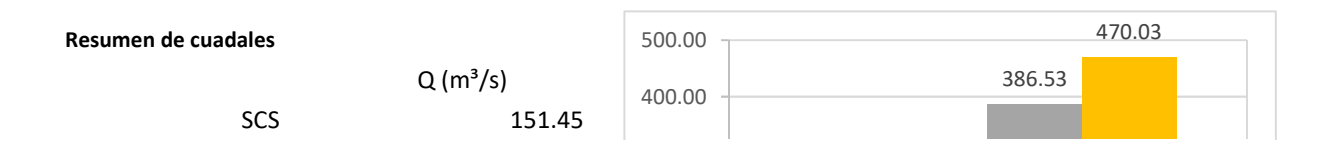

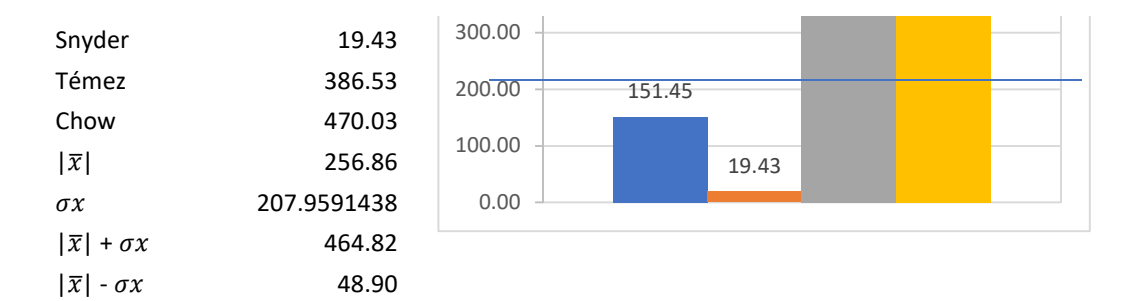

Método más cercano a la media SCS 151.45 m<sup>3</sup>/s

Dispersión de Menor disper Ubicación entre las cuatro opciones SCS 105.41516 105.41516 1 Snyder 237.427304 Témez 129.669238 Chow 213.173226

# Caudales Pico [m<sup>3</sup>/s]

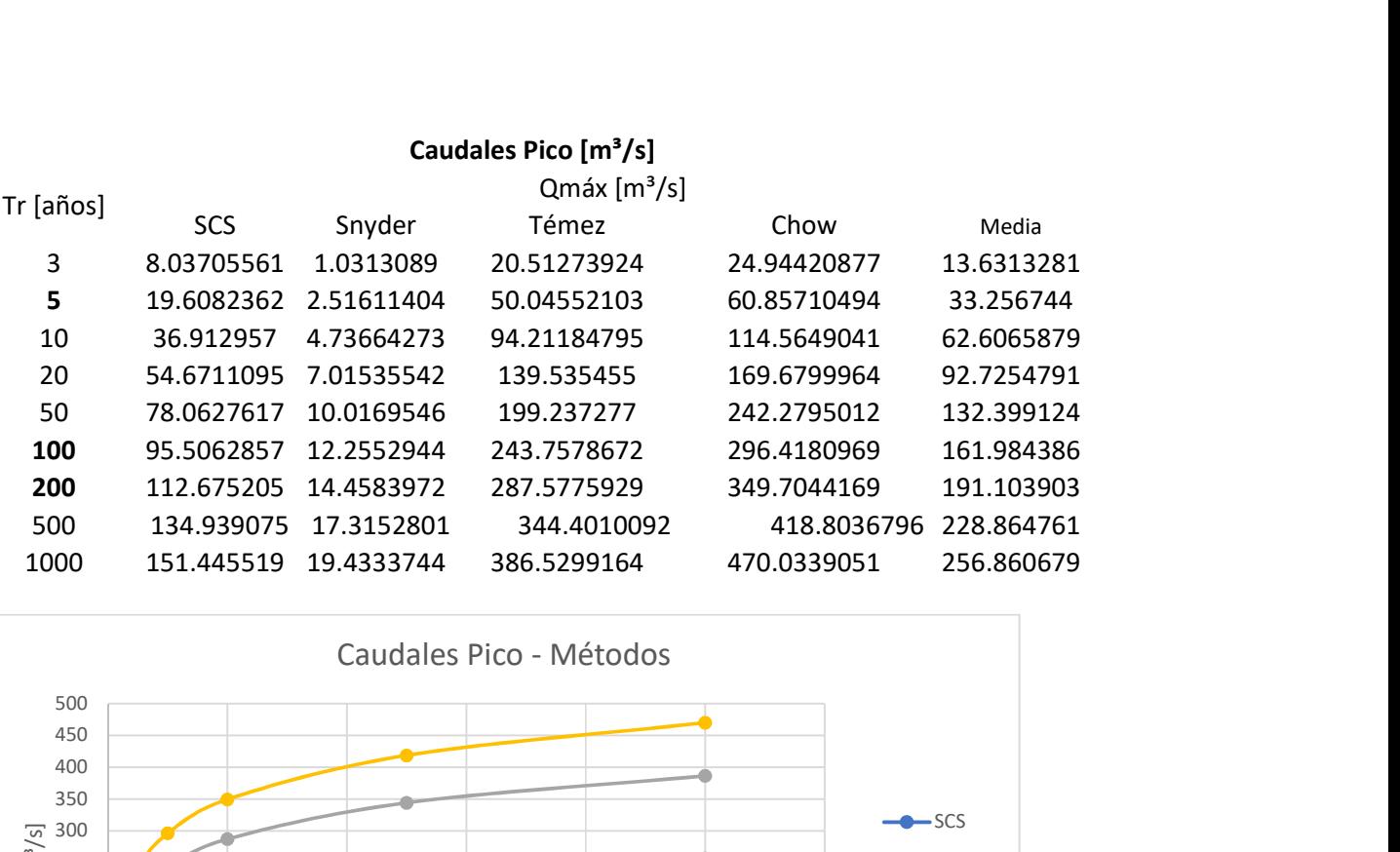

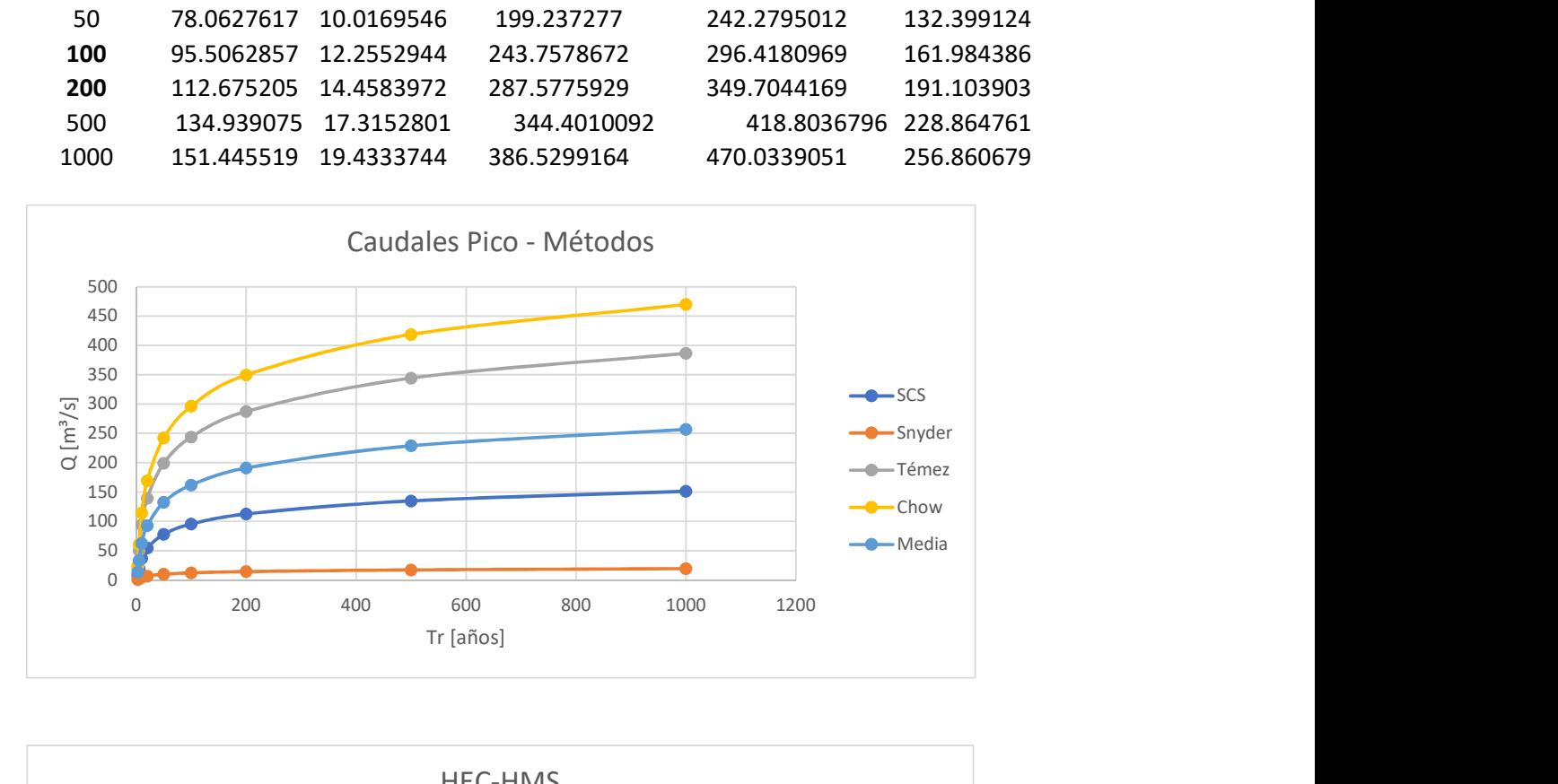

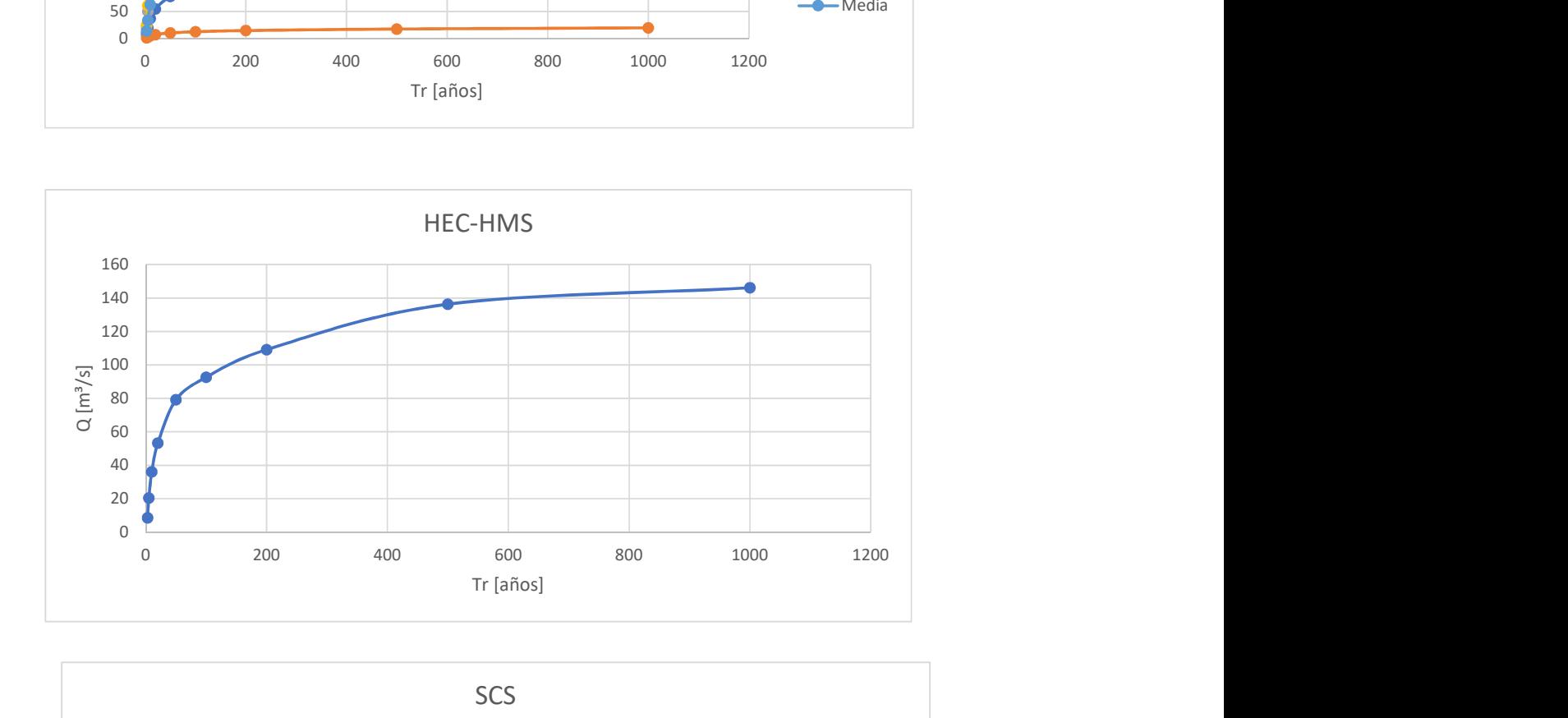

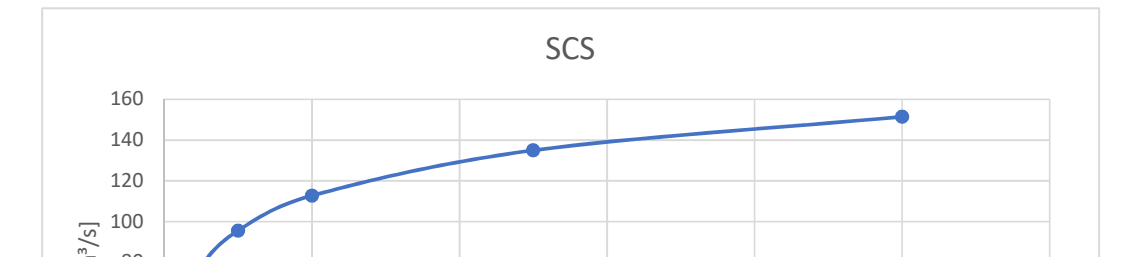

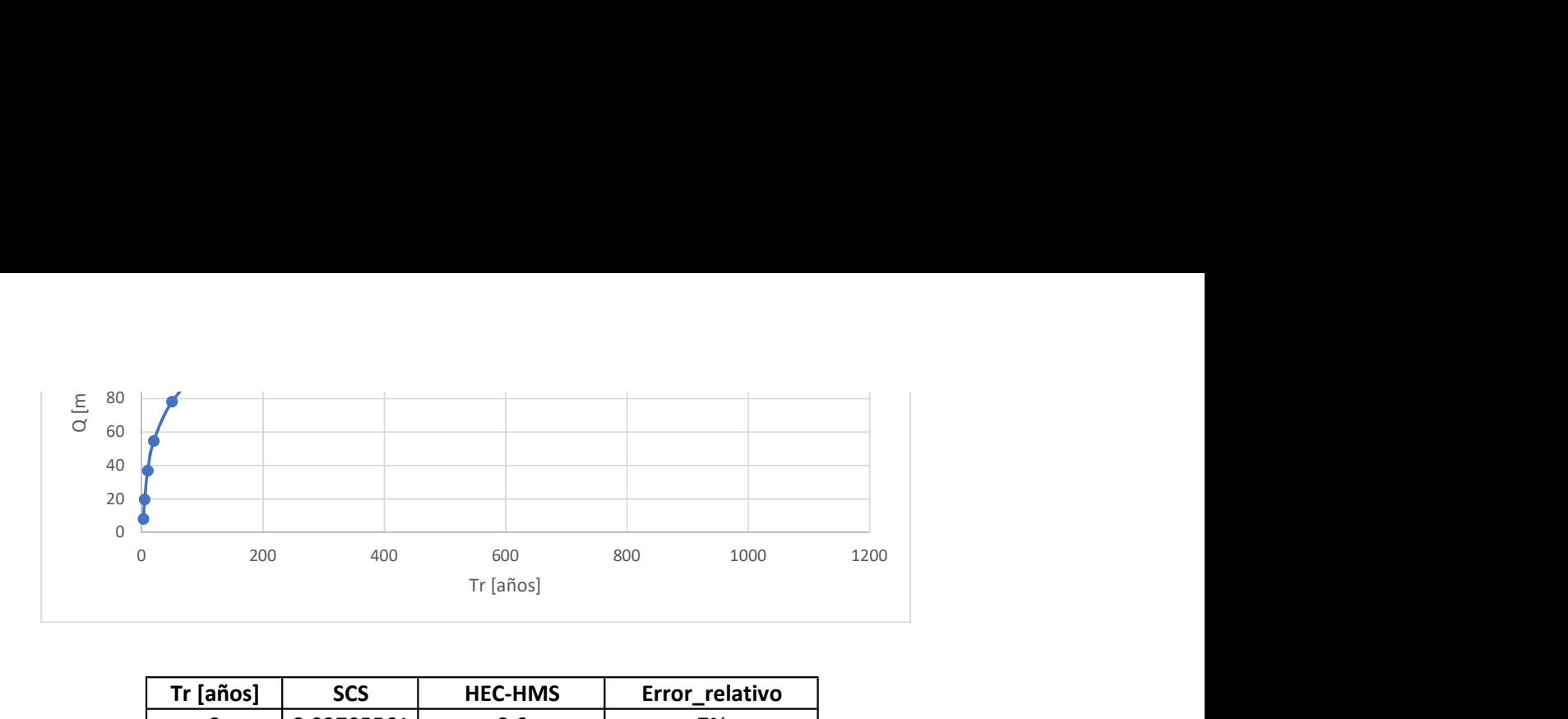

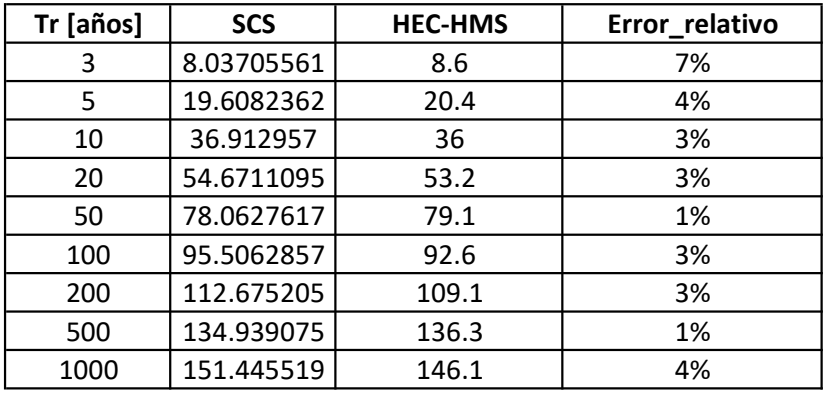

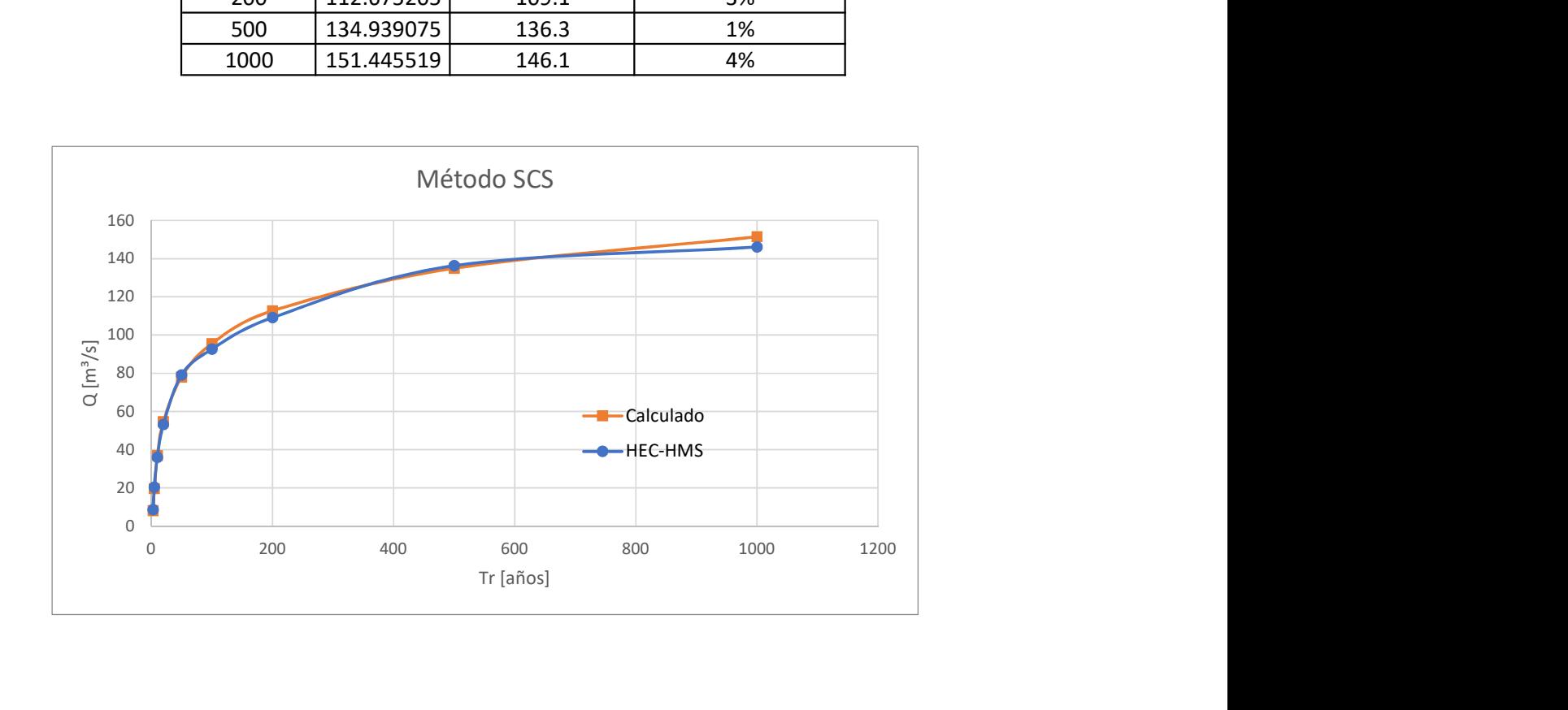

URB 5200 PFB 33.96 134.94 5.34 22.83 18.88 47.05 3.97 0.98 47.13<br>URB 5200 PF9 34.67 151.45 5.97 22.83 19.66 48.4 41.3 1.04 44.83 19.98<br>URB 4800 PF1 4.14 8.04 6.19 17.68 0 23.87 1.94 0.35 23.88 URB 4800 PF 2 8.29 19.61 9.77 20.15 0 29.92 2.37 0.5 29.94 Máx. de W.P. Total [m] Etiquetas de columna URB 4000 PF1 5.23 8.04 19.48 0 2.33 21.81 1.54 0.37 22.24<br>URB 4000 PF2 19.23 19.61 24.47 0 3.61 24.07 1.9 0.58 28.74<br>URB 4000 PF3 16.88 26.91 29.58 0 4.92 24.5 2.19 0.79 35.41 URB 4000 PF 4 23.11 54.67 33.79 0 5.97 39.76 2.37 0.96 40.86 Máx. de Top W Left [m] Etiquetas de columna URB 3200 PF3 15.55 36.91 0 36.55 1.54 38.09 2.37 0.88 38.17<br>URB 3200 PF4 31.09 54.67 0.9 27.24 3.08 32.02 2.59 1.07 32.12<br>URB 3200 PF5 38.22 78.06 3.7 27.34 6.28 36.21 2.77 1.27 32.33 URB 3200 PF 6 33.2 95.51 3.82 27.24 7.61 38.67 2.88 1.41 38.8 Máx. de Top W Right [m] Etiquetas de columna URB 2400 PF 5 34.76 78.06 41.68 23.44 0 65.12 2.25 1.04 65.17 URB 2400 PF 6 39.33 95.51 43.34 24.28 0 67.63 2.43 1.11 67.69 URB 2400 PF 7 44.04 112.68 45 25.12 0 70.13 2.56 1.18 70.19 URB 2400 PF 8 49.41 134.94 46.82 25.86 0.19 72.87 2.73 1.25 72.94 URB 2400 PF 9 52.92 151.45 47.98 25.86 0.78 74.62 2.86 1.3 74.69 URB 2000 PF 1 6.37 8.04 0 20.16 22.21 42.37 1.26 0.19 42.38 URB 2000 PF 2 11.19 19.61 0 26.24 25.41 51.65 1.75 0.29 51.65 URB 2000 PFS 29.06 78.06 1.2.81 28.37 30.11 71.29 2.69 0.58 71.5 Máx. de Top Width [m] URB 1200 PF 4 23.44 54.67 7.94 27.59 6.69 42.23 2.33 0.98 42.28 URB 1200 PF 7 42.69 112.68 11.47 27.59 16.62 55.69 2.64 1.38 55.78 Máx. de Top W Left [m] URB 400 PF 6 52.17 95.51 19.95 15.9 96.76 132.61 1.83 0.73 132.87 URB 400 PF 9 71.16 151.45 21.09 18.32 104.69 144.1 2.13 0.87 144.52 Máx. de Top W Right [m]

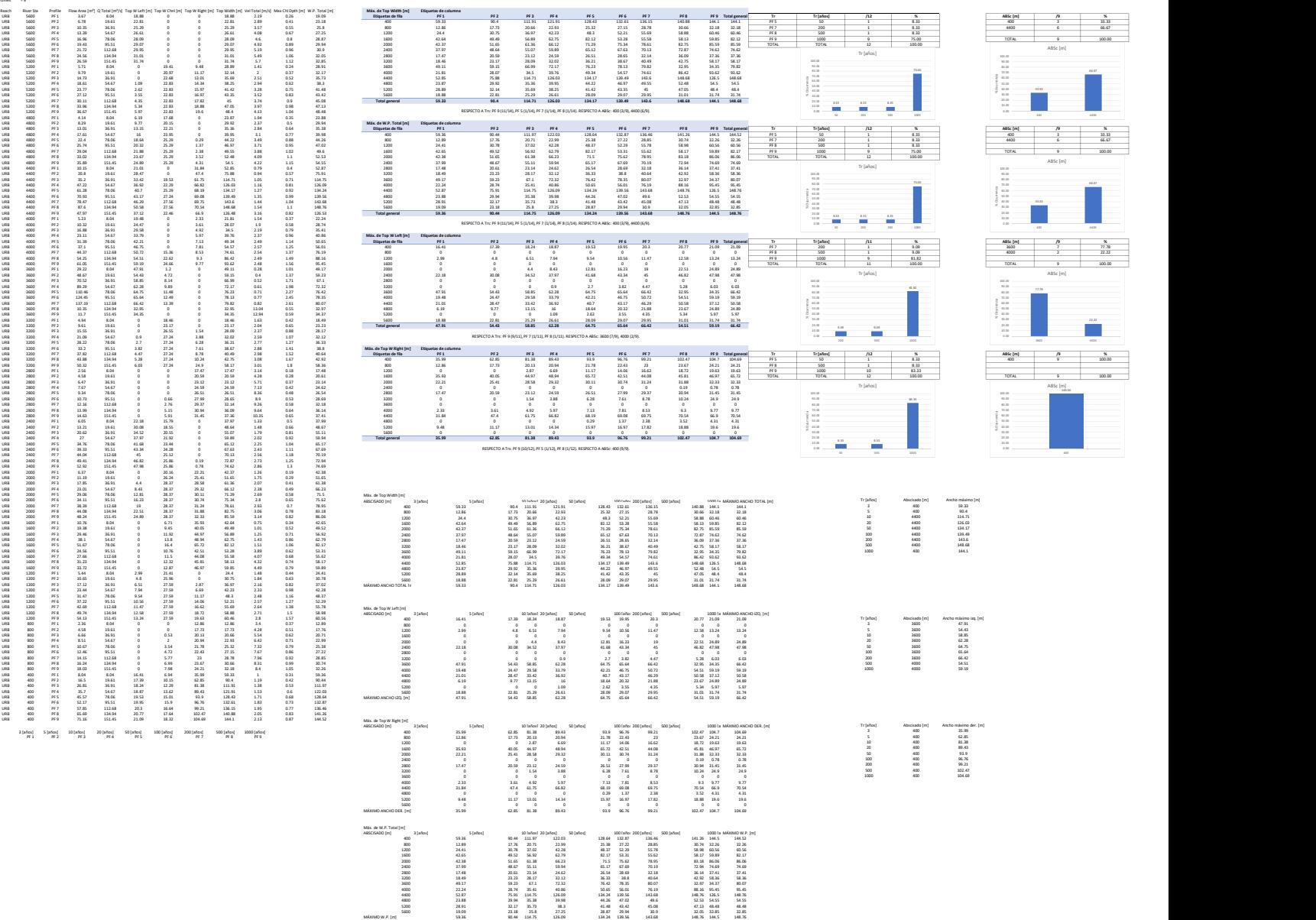

ANÁLISIS DE RESULTADOS HEC-RAS

Profile Output Table - Table of Required Results HEC-RAS Plan: pm River: MACHANGARA Reach: URB # Rivers = 1<br># Hydraulic Reaches = 1<br># River Stations = 14<br># Profiles = = 9<br># Profiles = = 9

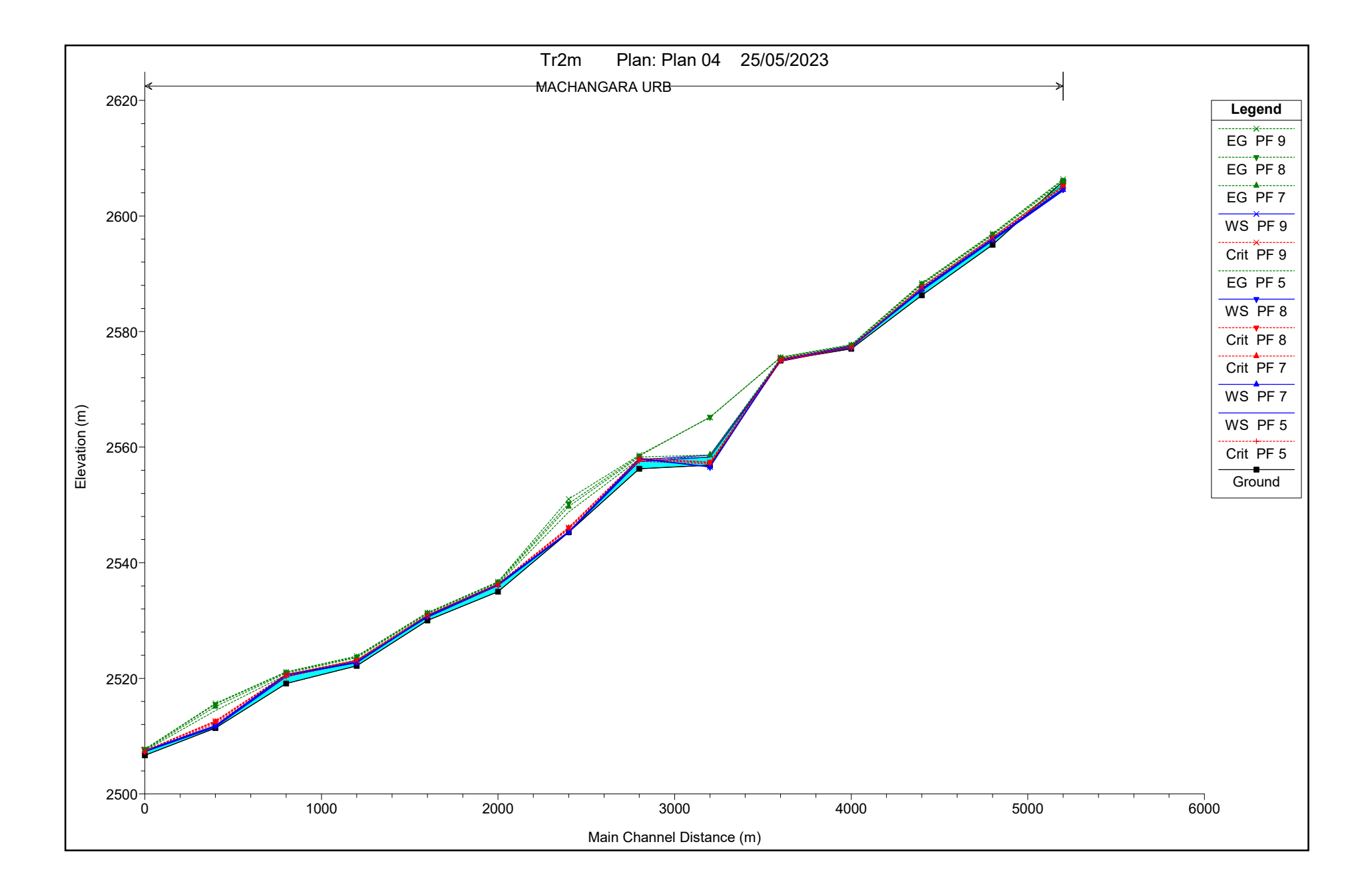

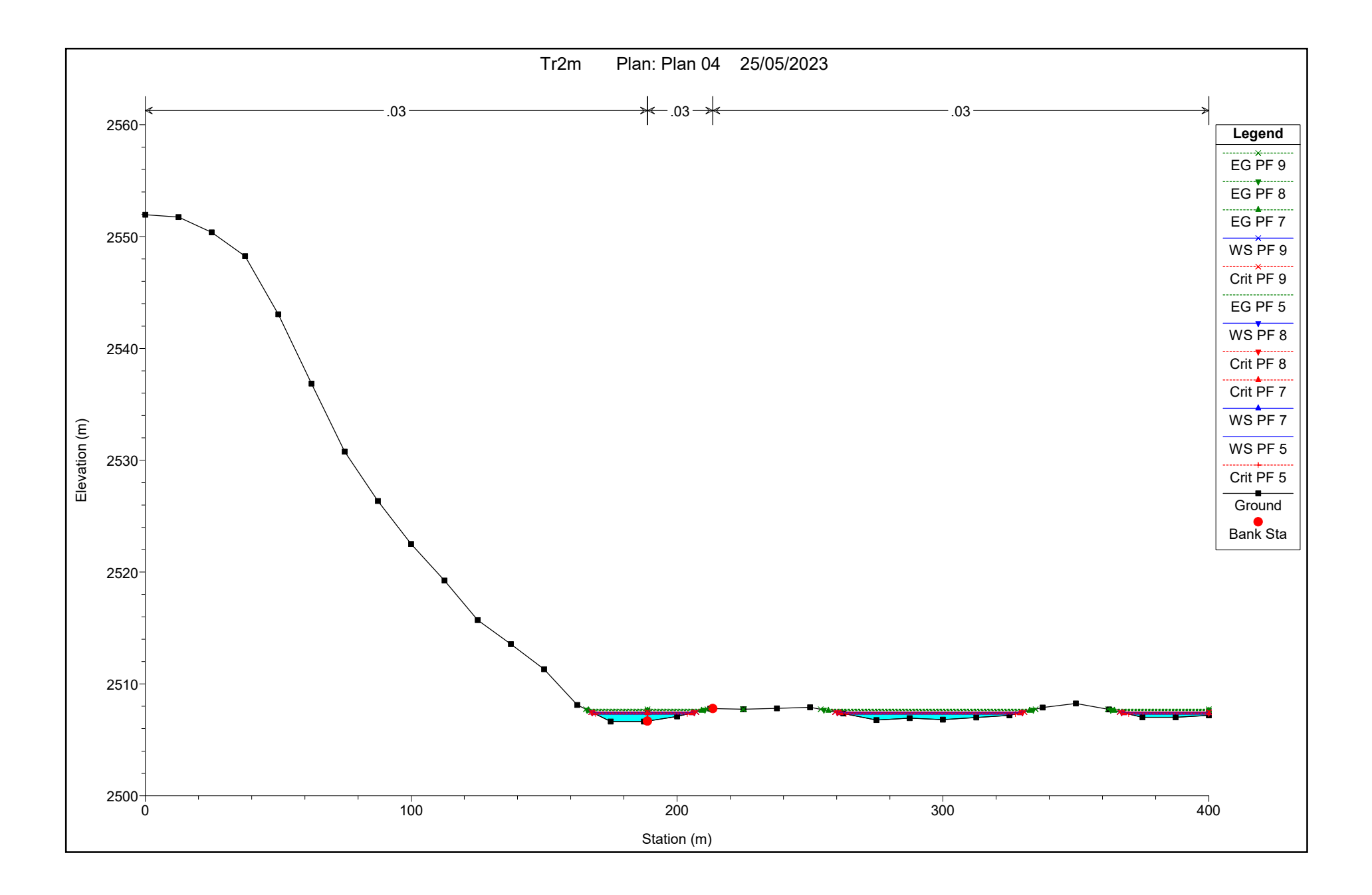

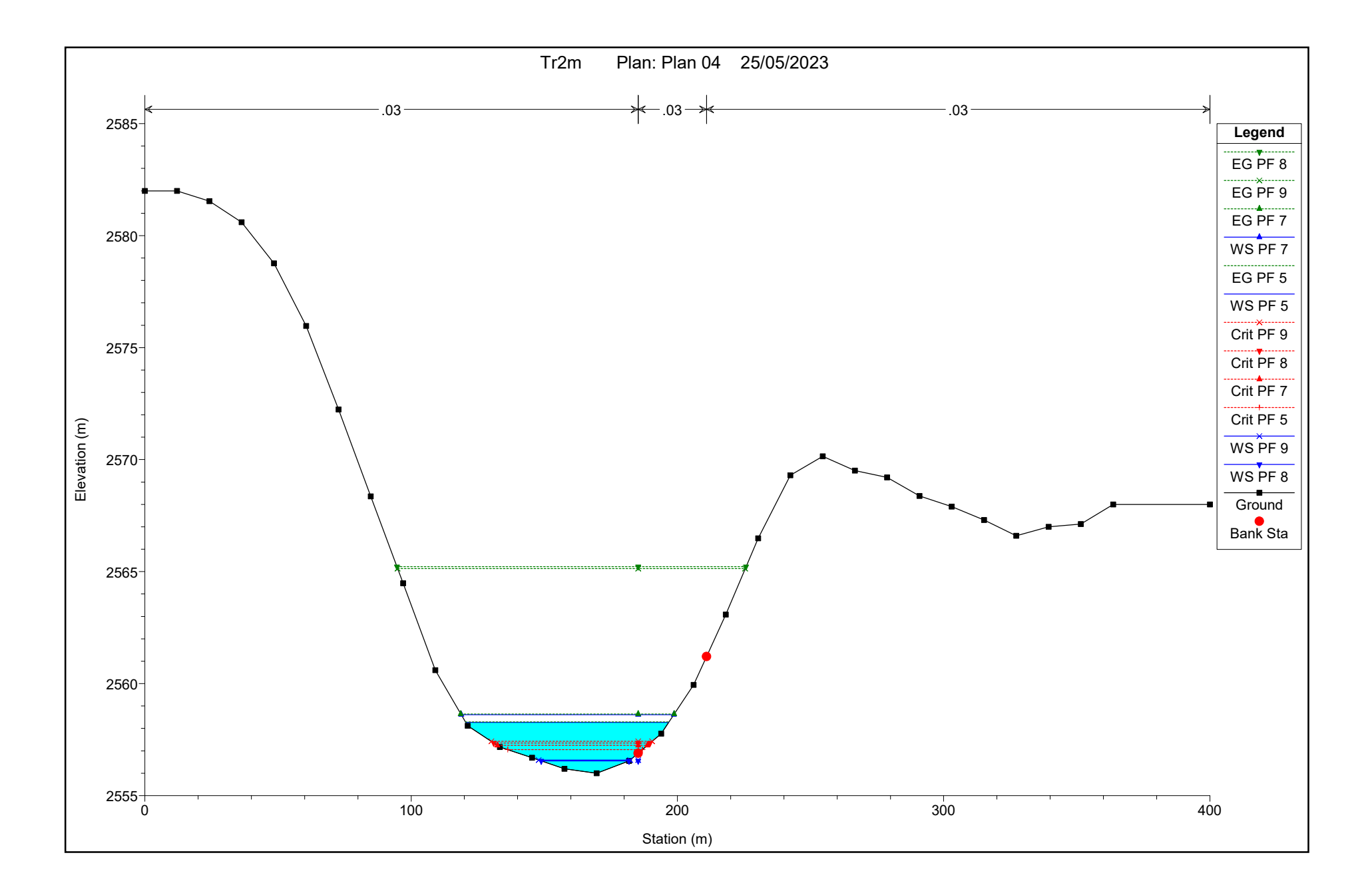

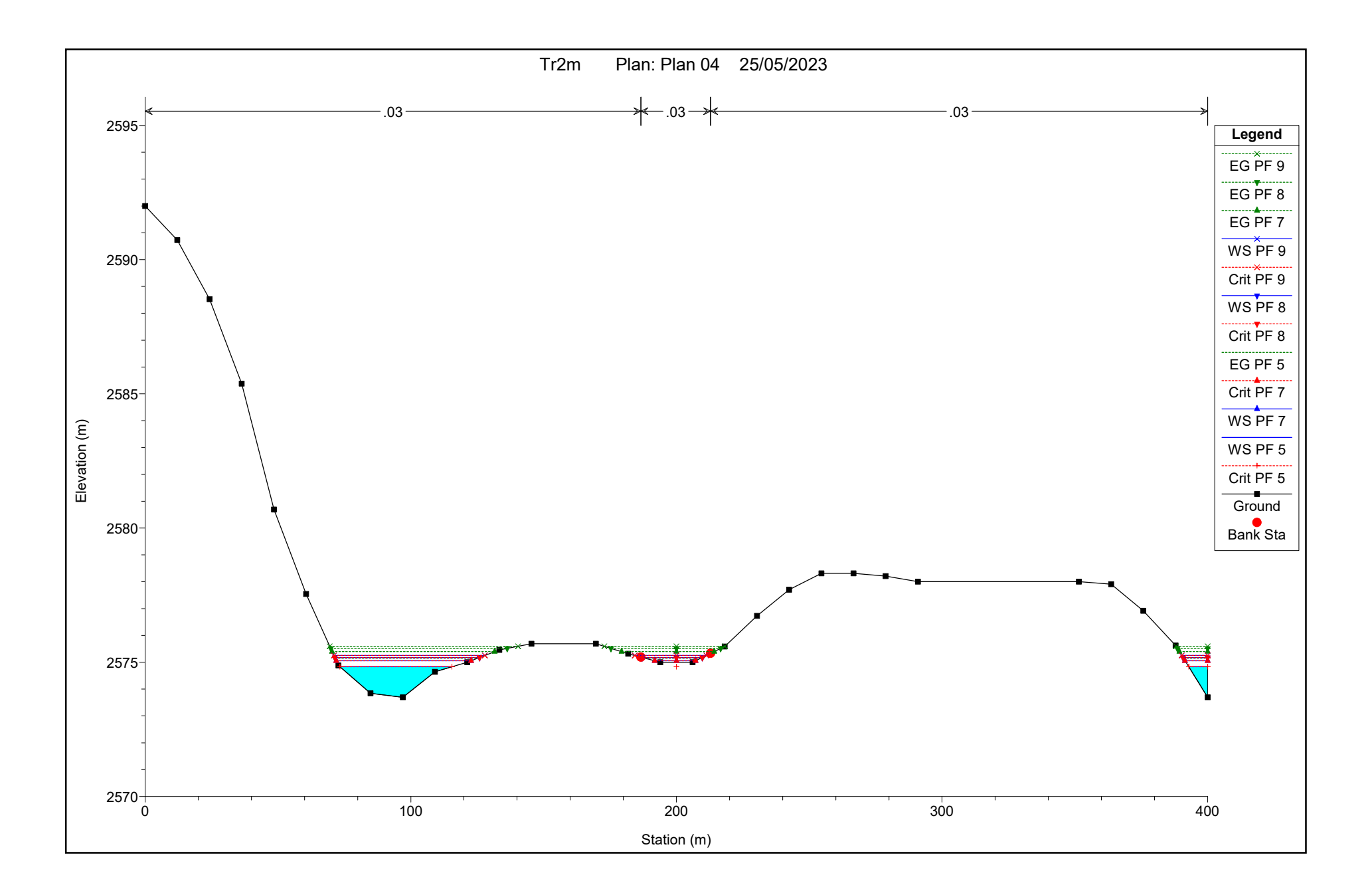

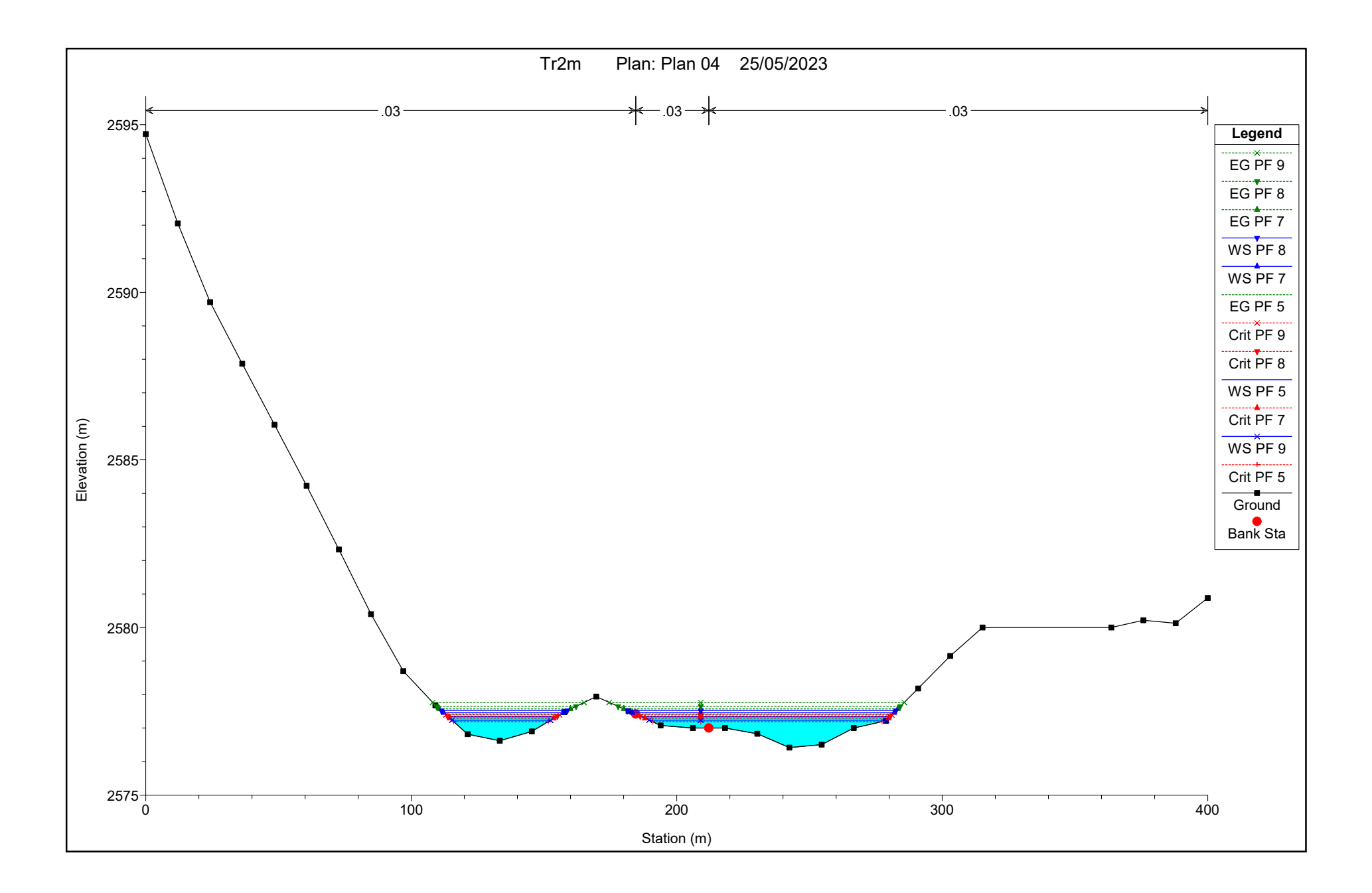

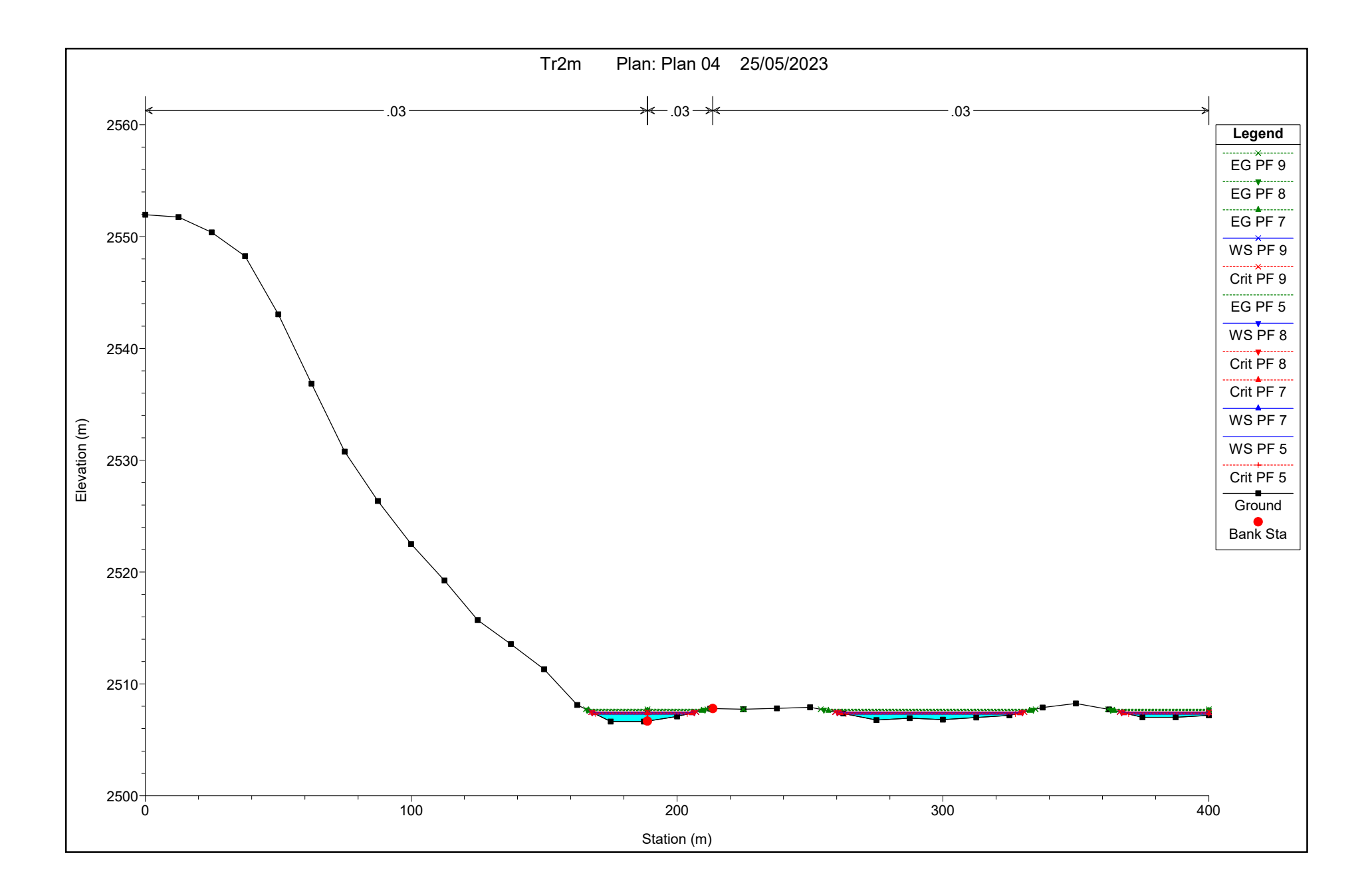

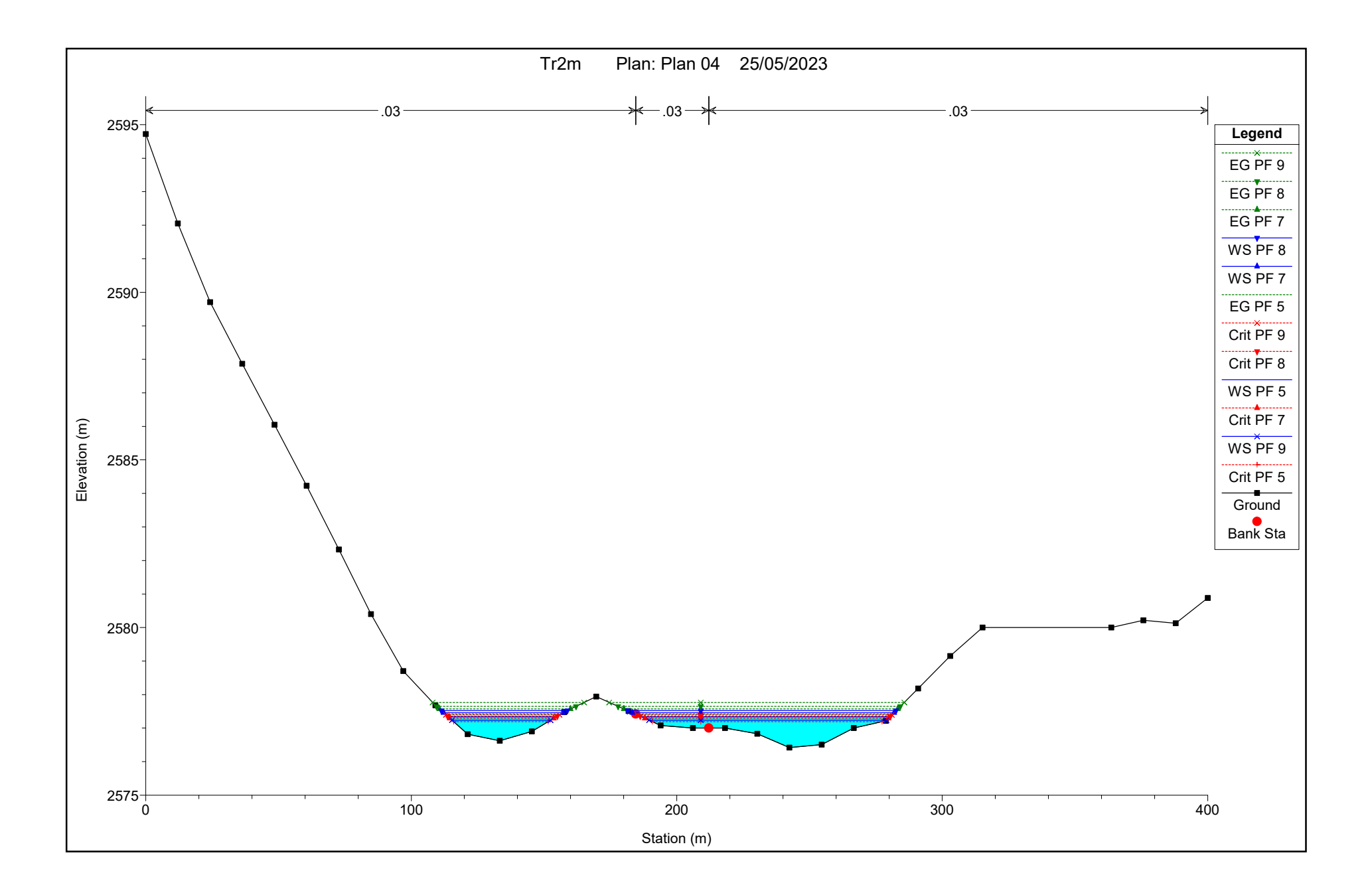

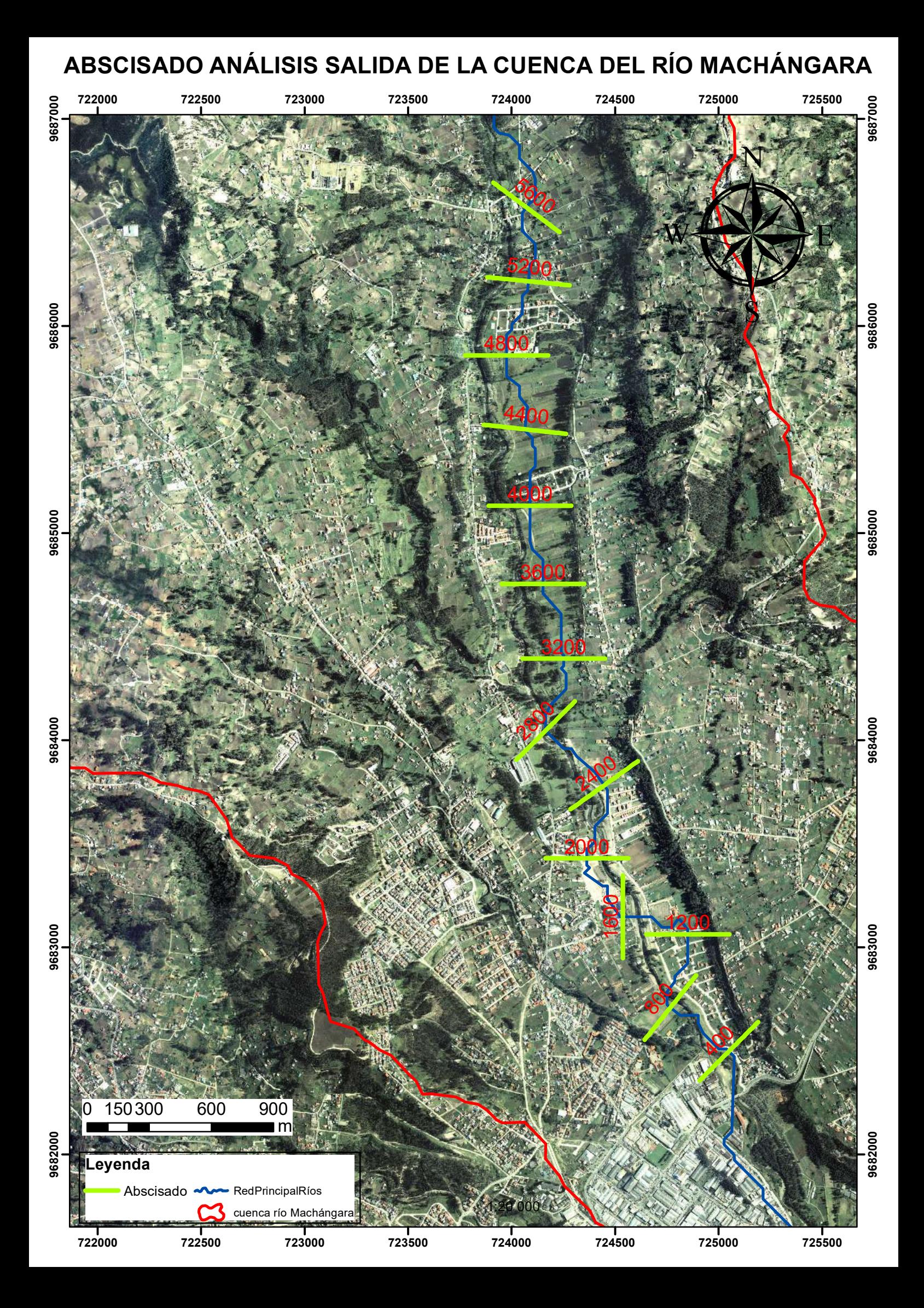
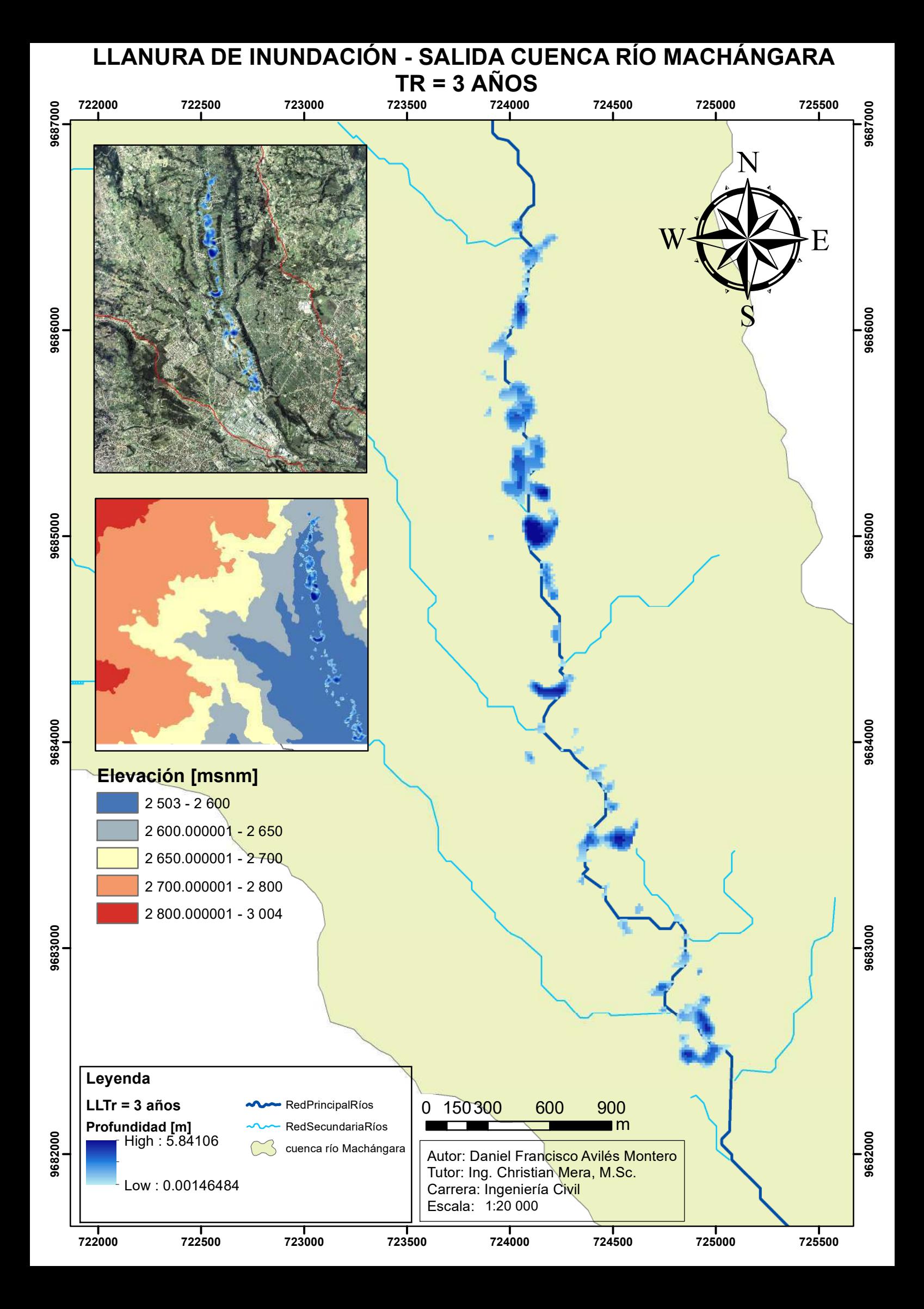

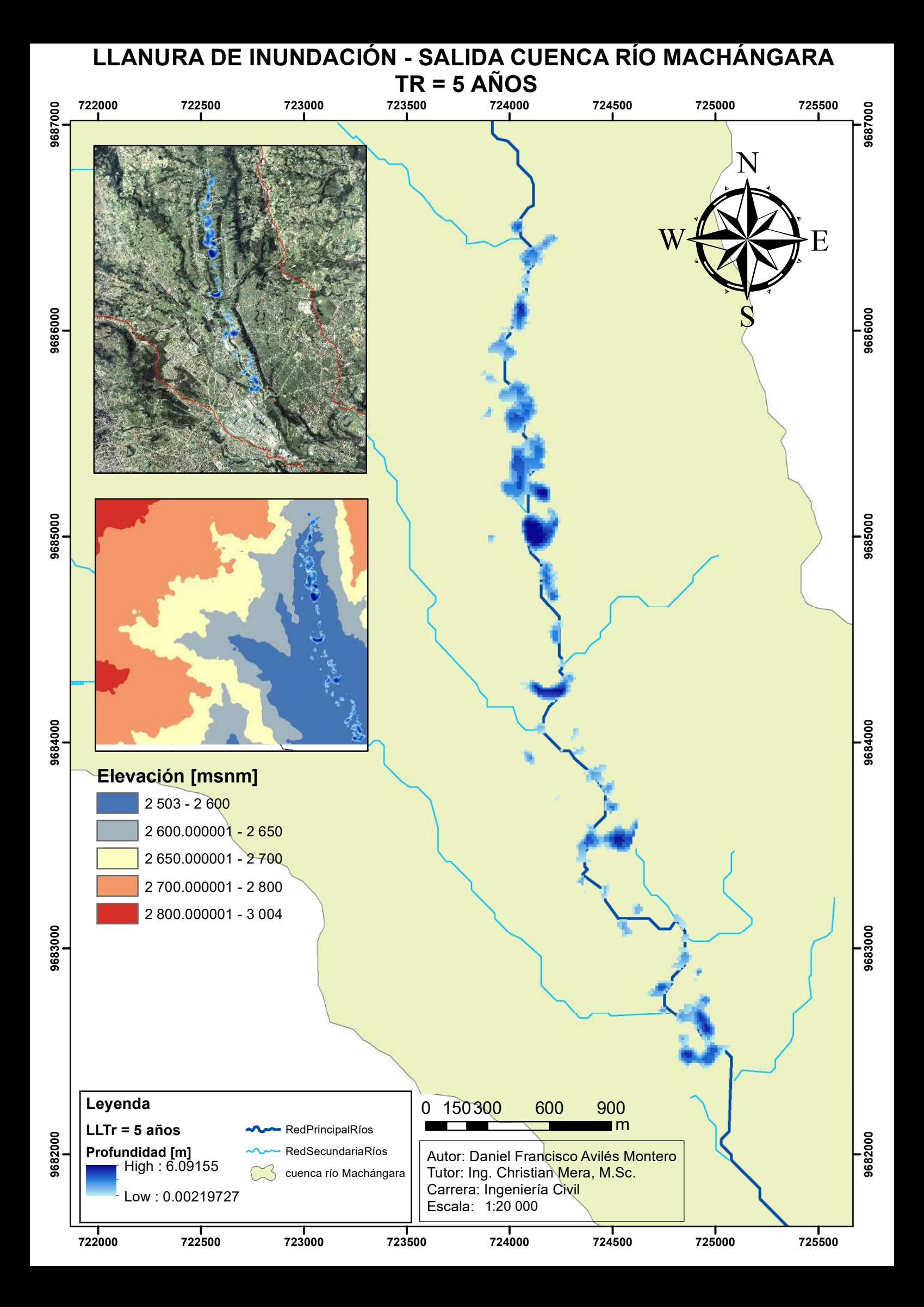

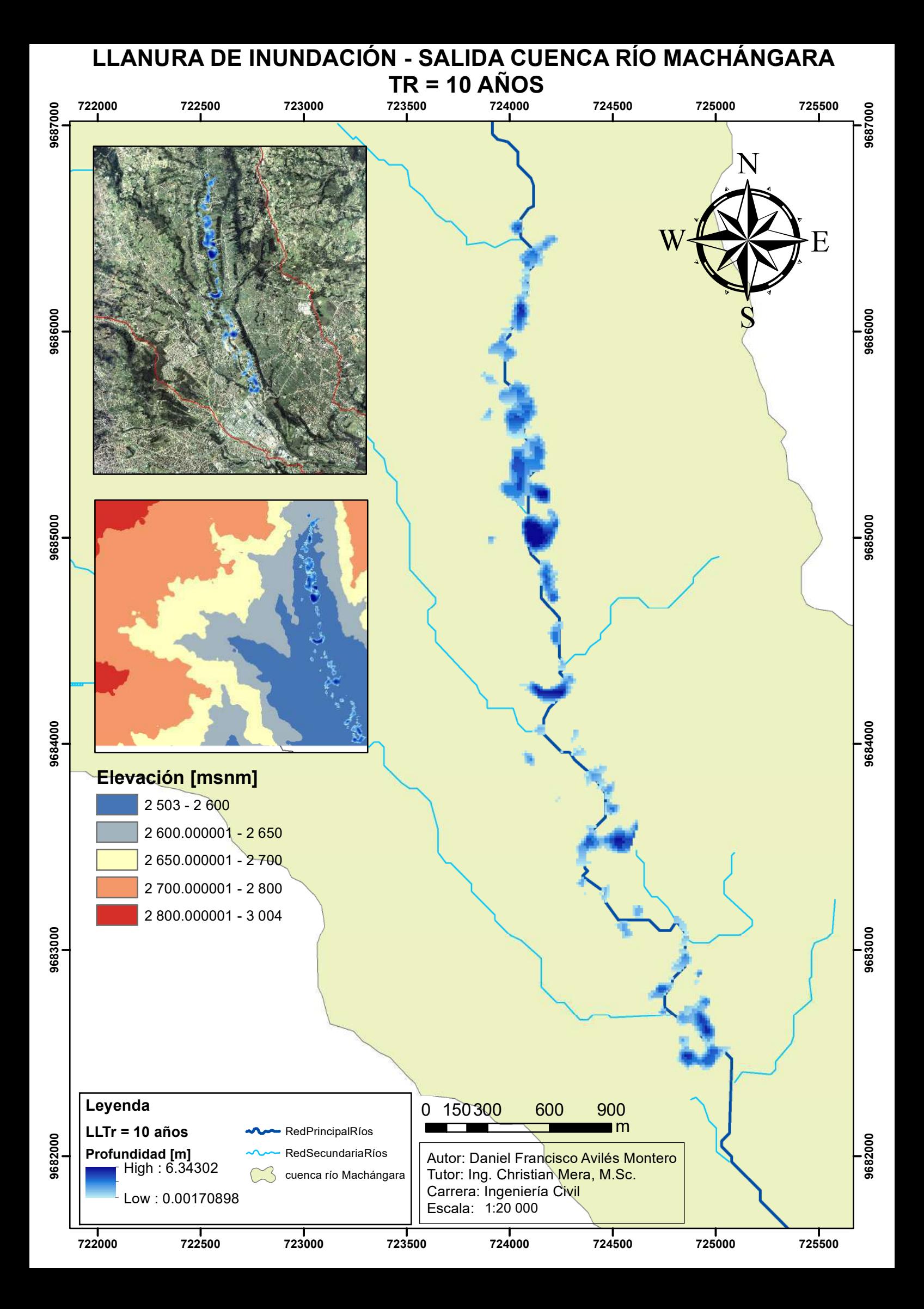

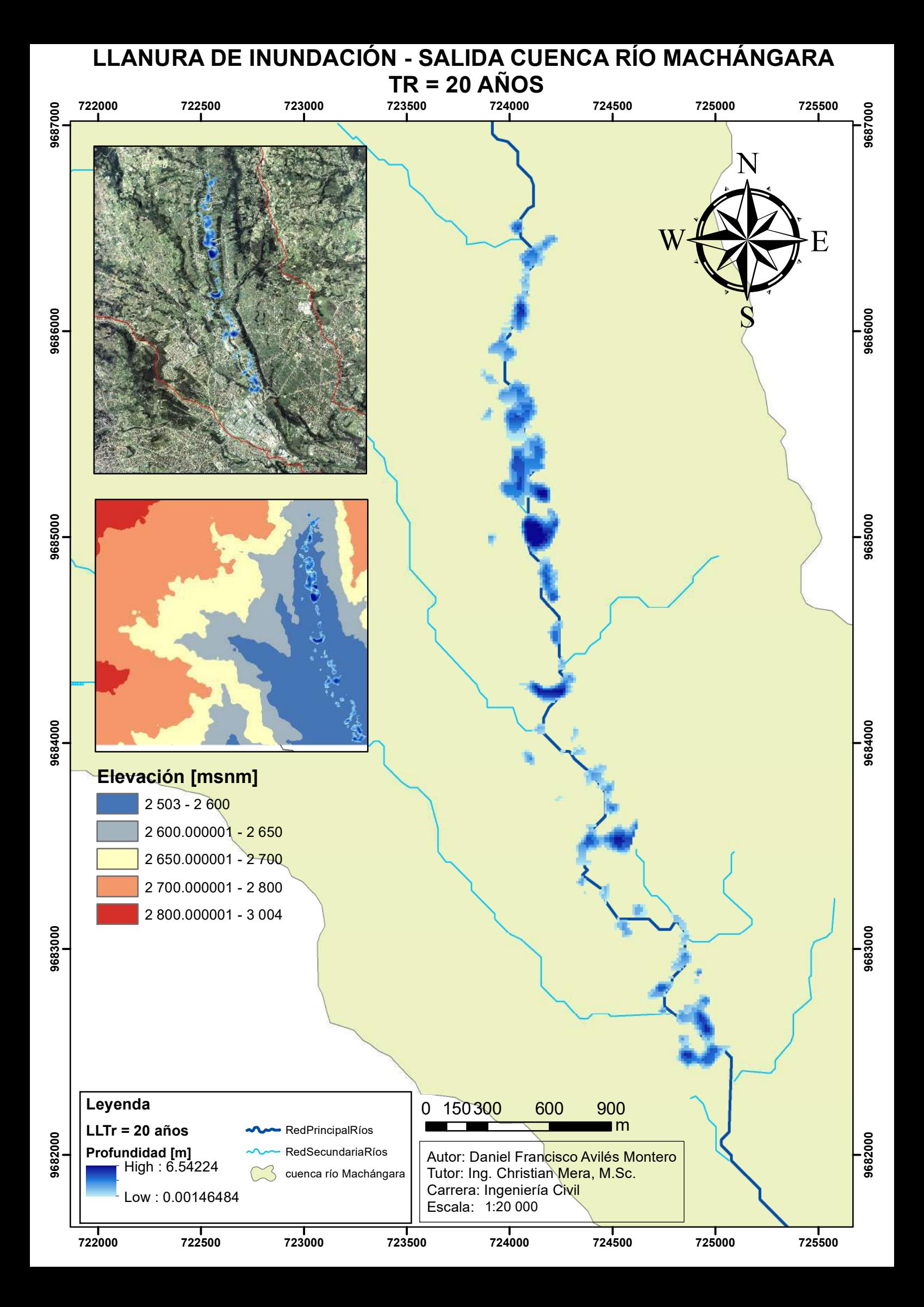

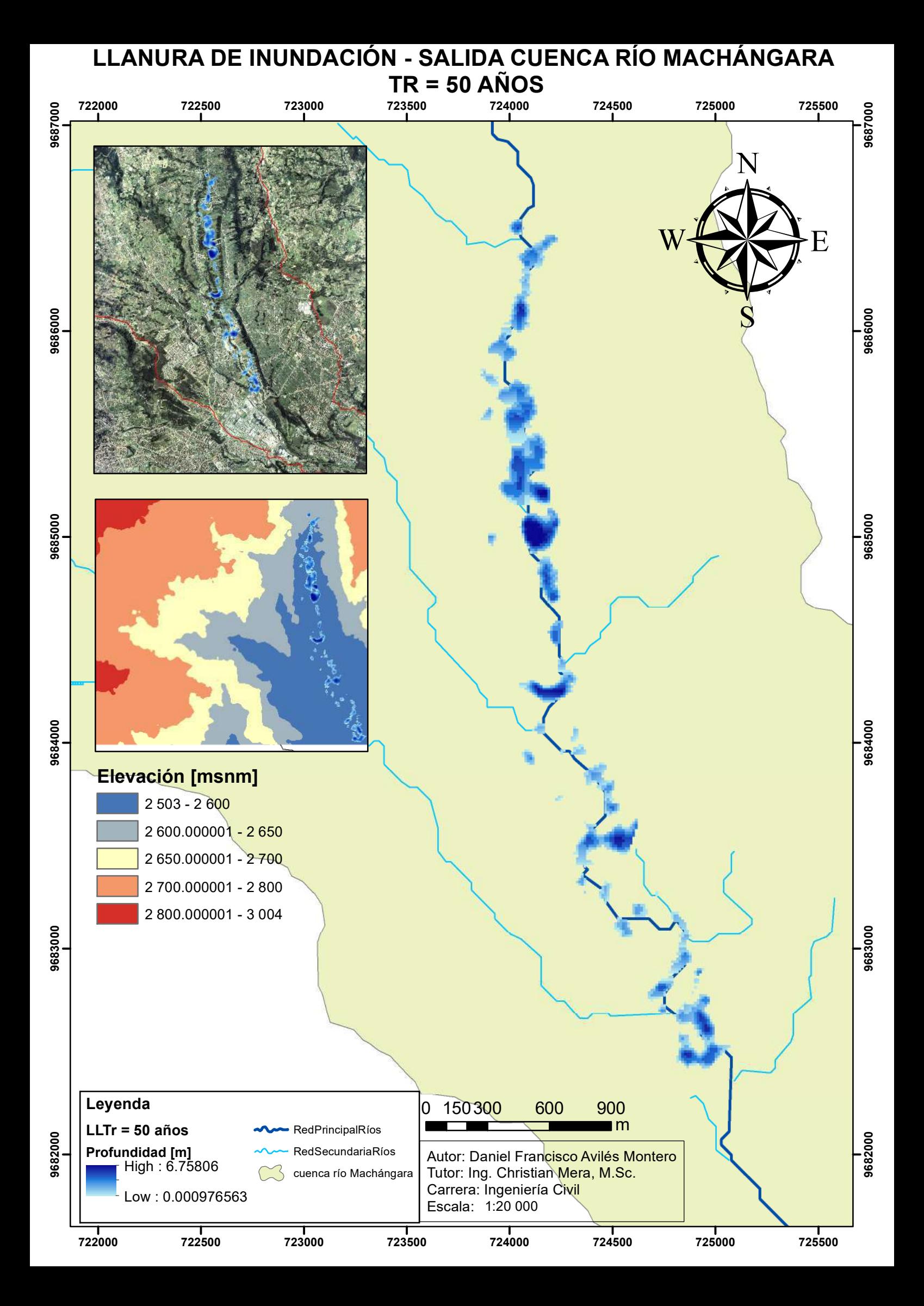

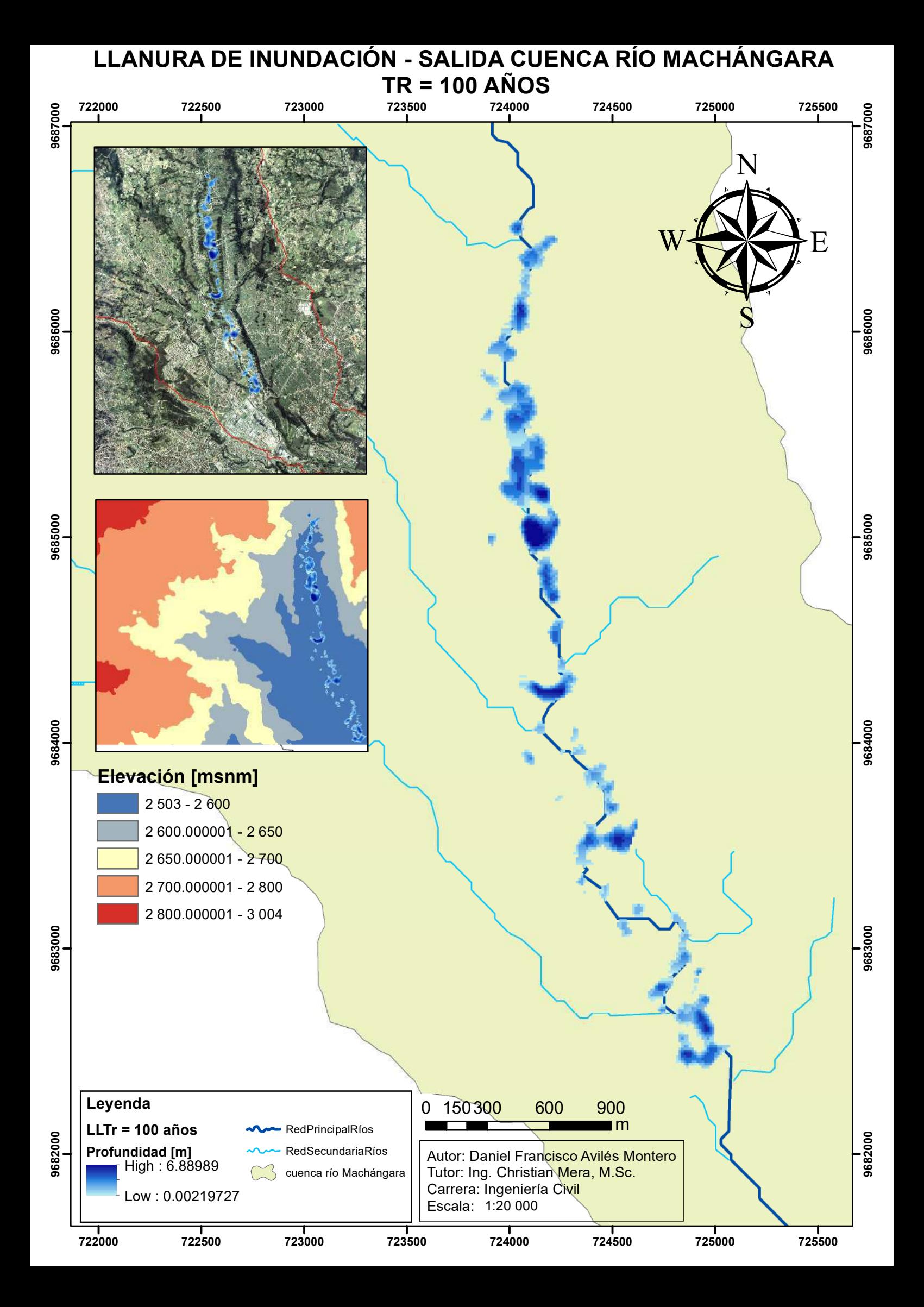

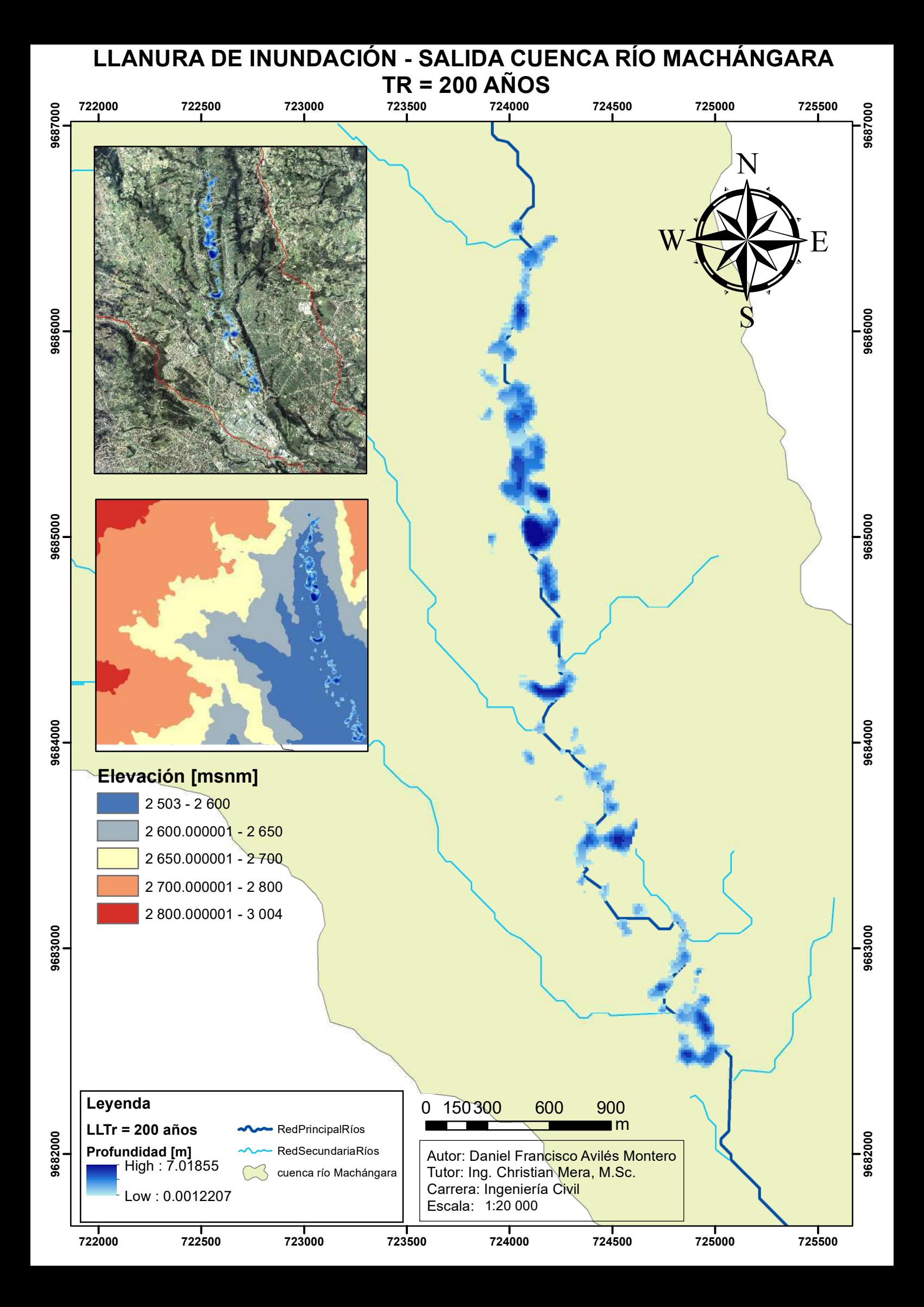

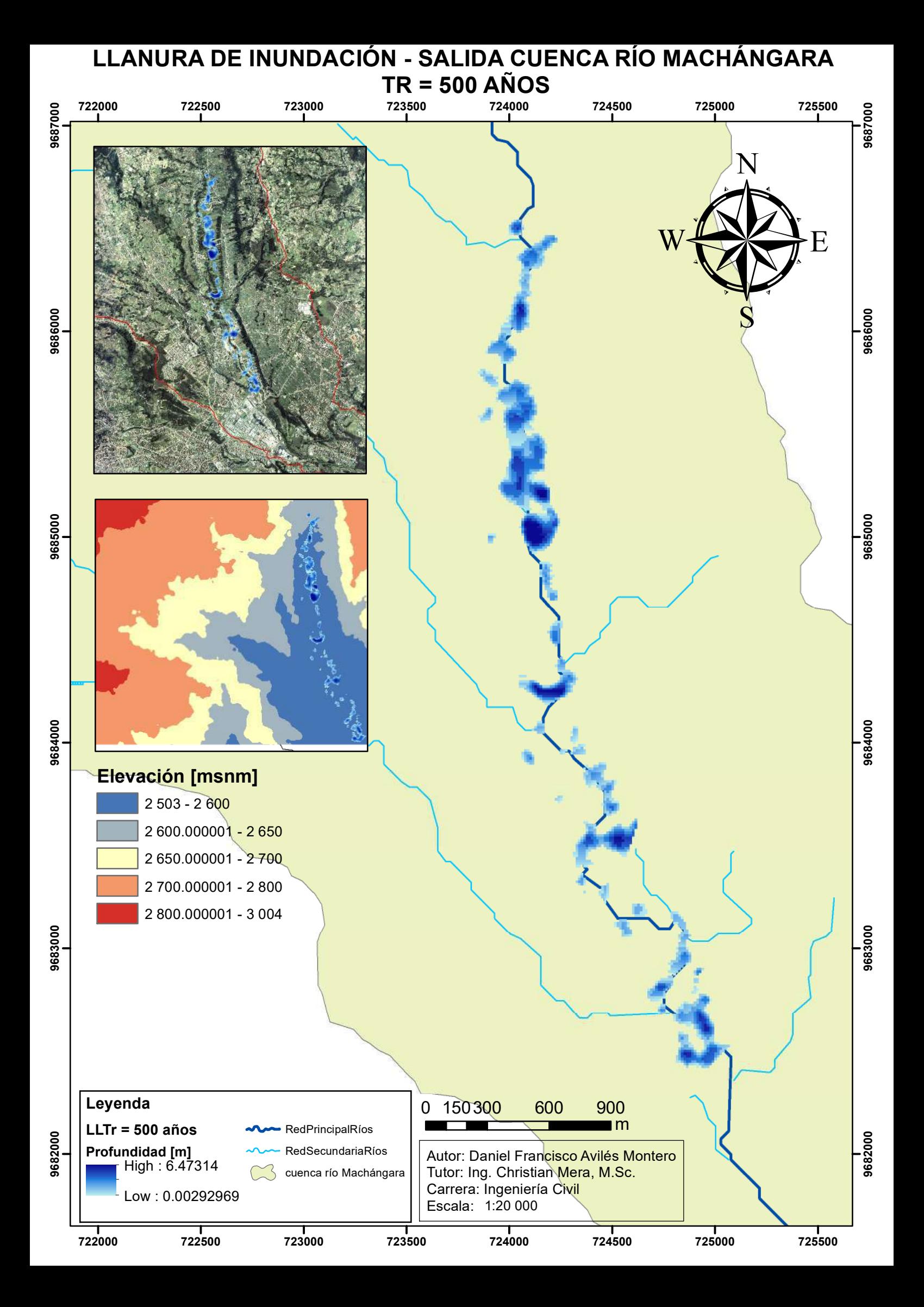

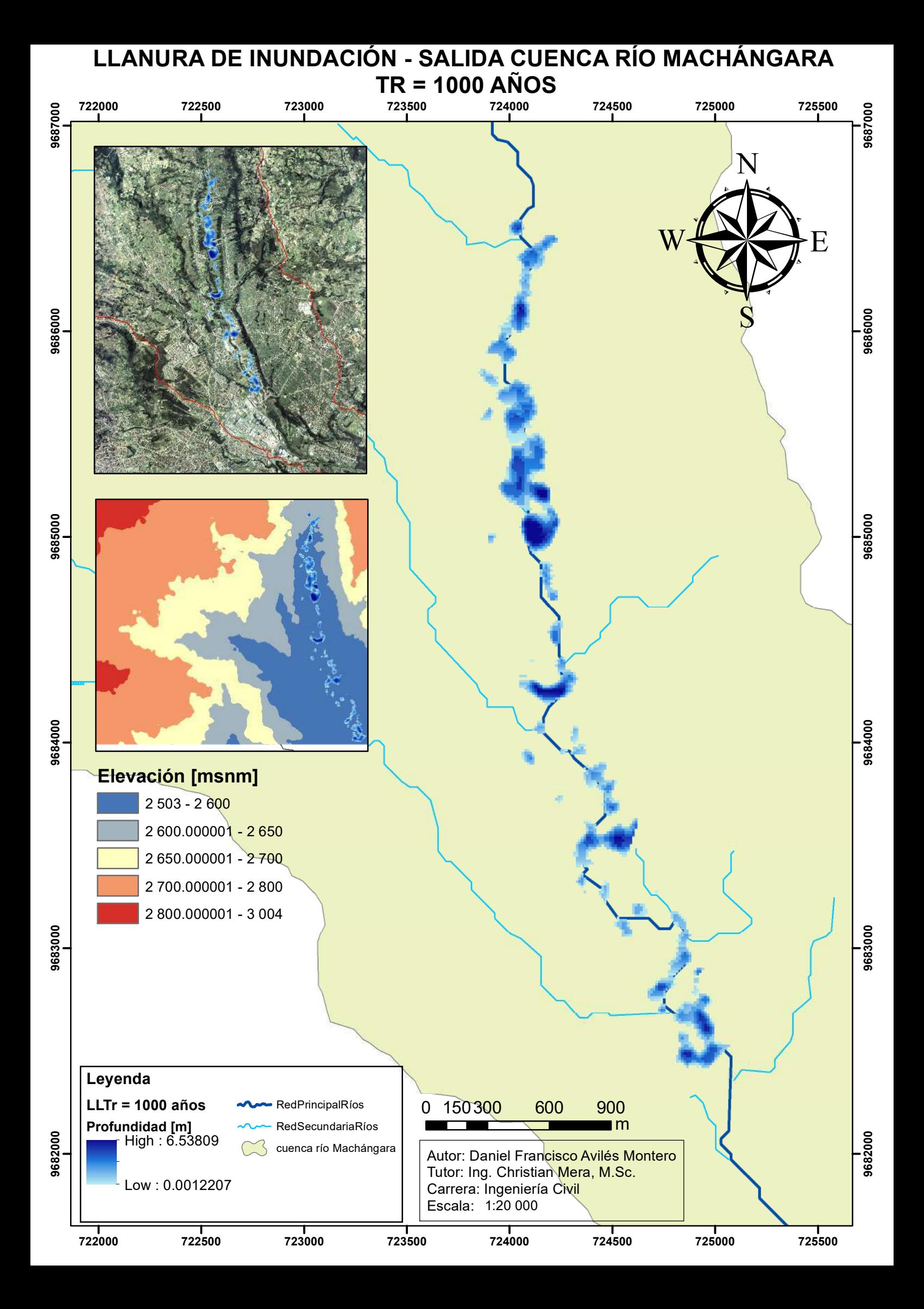